4-114-858-**62**(1)

# **SONY**

# *Digitale HD-Videokamera*

## **Bedienungsanleitung**

Lesen Sie diese Anleitung vor Inbetriebnahme des Geräts bitte genau durch und bewahren Sie sie zum späteren Nachschlagen sorgfältig auf.

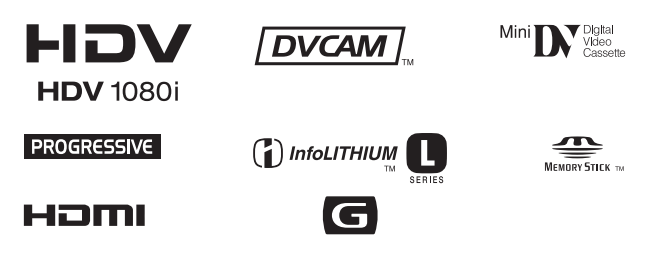

## *HVR-Z5E*

© 2008 Sony Corporation

## <span id="page-1-0"></span>**Bitte zuerst lesen!**

Lesen Sie diese Anleitung vor Inbetriebnahme des Geräts bitte genau durch und bewahren Sie sie zum späteren Nachschlagen sorgfältig auf.

## **Hinweise zur Verwendung**

#### **Für diesen Camcorder geeignete Kassetten**

Der Camcorder kann im HDV-, im DVCAM- und im DV-Format aufnehmen. Zum Aufnehmen im HDV/DV-Format empfiehlt Sony die Verwendung von Mini-DV-Kassetten.

Zum Aufnehmen im DVCAM-Format empfiehlt Sony die Verwendung von Mini-DVCAM-Kassetten. Die Funktion Cassette Memory unterstützt der Camcorder nicht ([S. 125](#page-124-0)).

### **Das HDV-Format**

- Digitale Videosignale in High Definition-Auflösung (HD) werden auf einer Kassette im DV-Format aufgezeichnet und wiedergegeben.
- HDV-Signale werden im MPEG2-Format komprimiert, das bei digitalen Satellitensendern (BS, Broadcast Satellite-Sendern) und terrestrischen HDTV-Digitalsendern sowie Blu-ray-Disc-Rekordern usw. verwendet wird.

## <span id="page-1-1"></span>**Für diesen Camcorder geeignete "Memory Stick"-Typen**

Sie können jeden "Memory Stick" verwenden, der mit folgenden Logos gekennzeichnet ist.

MEMORY STICK DUO MEMORY STICK PRO DUO MEMORY STICK PRO-HG Dun

"Memory Stick Duo" (Dieses Format wird vom Camcorder unterstützt.)

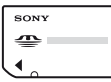

"Memory Stick" (Dieses Format können Sie im Camcorder nicht verwenden.)

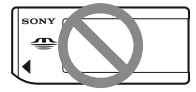

#### b **Hinweise**

- Eine andere Speicherkarte als ein "Memory Stick Duo" ist nicht geeignet.
- Ein "Memory Stick PRO Duo" kann nur mit "Memory Stick PRO"-kompatiblen Geräten verwendet werden.
- Bringen Sie keine Aufkleber oder Ähnliches am "Memory Stick Duo" oder am "Memory Stick Duo"-Adapter an.
- Wenn Sie einen "Memory Stick Duo" mit "Memory Stick"-kompatiblen Geräten verwenden wollen, setzen Sie den "Memory Stick Duo" in den "Memory Stick Duo"-Adapter ein.

## **Verwenden des Camcorders**

• Halten Sie den Camcorder nicht an den folgenden Teilen:

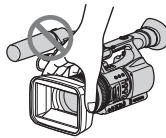

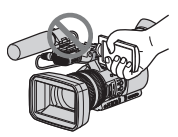

LCD-Bildschirmträger

Gegenlichtblende

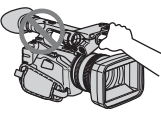

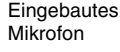

Mikrofon oder **Mikrofonhalter** 

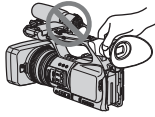

Sucher

#### b **Hinweise**

- Der Camcorder ist nicht staub-, spritzwasser- oder wassergeschützt. Siehe "[Umgang mit dem Camcorder](#page-131-0)" [\(S. 132\)](#page-131-0).
- Achten Sie beim Anschließen von Kabeln an den Camcorder darauf, die Stecker richtig herum einzustecken. Wenn Sie die Stecker mit Gewalt falsch in die Buchsen stecken, können Stecker und Buchsen beschädigt werden und es kann zu Fehlfunktionen am Camcorder kommen.

### **Hinweise zu den Menüoptionen, zum LCD-Bildschirmträger, zum Sucher und zum Objektiv**

- Abgeblendete Menüoptionen stehen unter den aktuellen Aufnahme- bzw. Wiedergabebedingungen nicht zur Verfügung.
- Der LCD-Bildschirm und der Sucher werden in einer Hochpräzisionstechnologie hergestellt, so dass der Anteil der effektiven Bildpunkte bei über 99,99 % liegt. Dennoch können schwarze Punkte und/oder helle Lichtpunkte (weiß, rot, blau oder grün) permanent auf dem LCD-Bildschirm und im Sucher zu sehen sein. Diese Punkte gehen auf das Herstellungsverfahren zurück und haben keinen Einfluss auf die Aufnahmequalität.

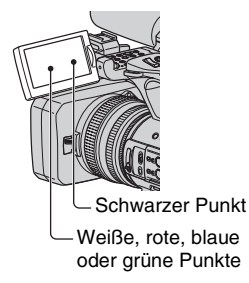

## **Setzen Sie den Sucher, das Objektiv und den LCD-Bildschirm des Camcorders nicht längere Zeit der Sonne oder einer anderen starken Lichtquelle aus.**

• Starke Lichtquellen und insbesondere Sonnenlicht werden im Sucher oder im Objektiv gebündelt und beschädigen interne Bauteile des Camcorders. Achten Sie auch beim Lagern des Camcorders darauf, dass er keinem Sonnenlicht oder starken Lichtquellen ausgesetzt ist. Wenn Sie das Gerät nicht verwenden, bringen Sie zum Schutz des Geräts immer die Objektivabdeckung an oder verstauen Sie es in einer Tasche.

### **Hinweis zur Temperatur von Camcorder und Akku**

• Der Camcorder ist mit einer Schutzfunktion ausgestattet, mit der die Aufnahme oder Wiedergabe verhindert wird, wenn die Temperatur des Camcorders oder Akkus außerhalb des zulässigen Bereichs liegt. In diesem Fall erscheint eine Meldung auf dem Bildschirm oder im Sucher ([S. 122](#page-121-0)).

### **Hinweise zur Aufnahme**

- Machen Sie vor der eigentlichen Aufnahme eine Probeaufnahme, um sicherzugehen, dass Bild und Ton ohne Probleme aufgenommen werden.
- Wenn es aufgrund einer Fehlfunktion des Camcorders, der Speichermedien usw. zu Störungen bei der Aufnahme oder Wiedergabe kommt, besteht kein Anspruch auf Schadenersatz für die nicht erfolgte oder beschädigte Aufnahme.
- Das Farbfernsehsystem hängt vom jeweiligen Land oder der Region ab. Um Ihre Aufnahmen auf einem Fernsehschirm wiedergeben zu können, benötigen Sie ein PAL-Fernsehgerät.
- Fernsehsendungen, Filme, Videoaufnahmen und anderes Material können urheberrechtlich geschützt sein. Das unberechtigte Aufzeichnen solchen Materials verstößt unter Umständen gegen das Urheberrecht.
- Aufgrund der Art und Weise, wie der Bildwandler (CMOS-Sensor) die Bildsignale ausliest, können je nach Aufnahmebedingungen Motive, die sich schnell am Objektiv vorbeibewegen, verkrümmt erscheinen. Dieses Phänomen tritt besonders bei Anzeigegeräten mit hoher Bewegungsauflösung auf.

### **Hinweise zur Wiedergabe von HDV-Kassetten auf anderen Geräten**

Eine im HDV-Format aufgenommene Kassette kann nicht auf einem Gerät

wiedergegeben werden, das nicht mit dem HDV-Format kompatibel ist.

Sie können den Kassetteninhalt überprüfen, indem Sie die Kassette zunächst auf diesem Camcorder wiedergeben lassen, bevor Sie sie auf anderen Geräten abspielen.

#### **Hinweise zu den in diesem Handbuch verwendeten Symbolen**

Nur für das HDV-Format verfügbare Funktionen

Nur für das DVCAM-Format verfügbare Funktionen

**Nur für das DV SP-Format** verfügbare Funktionen

**ILINK** Diese Funktion kann verwendet werden, wenn ein i.LINK-Kabel angeschlossen ist.

(AS) Diese Funktion kann einer ASSIGN-Taste zugewiesen werden.

## **Zu dieser Anleitung**

- Die in dieser Anleitung enthaltenen Abbildungen des LCD-Bildschirms und des Suchers wurden mit einer digitalen Standbildkamera aufgenommen und sehen daher möglicherweise etwas anders aus.
- Zur Veranschaulichung der Bedienung des Camcorders sind die Bildschirmmenüs in dieser Anleitung in der jeweiligen Landessprache abgebildet. Ändern Sie gegebenenfalls die Sprache für die Bildschirmmenüs, bevor Sie den Camcorder verwenden ([S. 20](#page-19-0)).
- Design und Spezifikationen von Aufnahmemedien und sonstigem Zubehör unterliegen unangekündigten Änderungen.
- Wenn nicht anders angegeben, zeigen die Abbildungen von Akkus in dieser Anleitung das Modell NP-F770.

## **Inhalt**

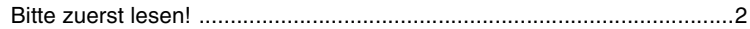

## **[Vorbereitungen](#page-7-0)**

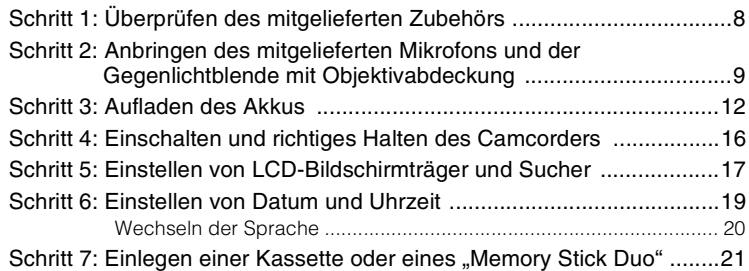

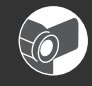

## **[Aufnahme/Wiedergabe](#page-22-0)**

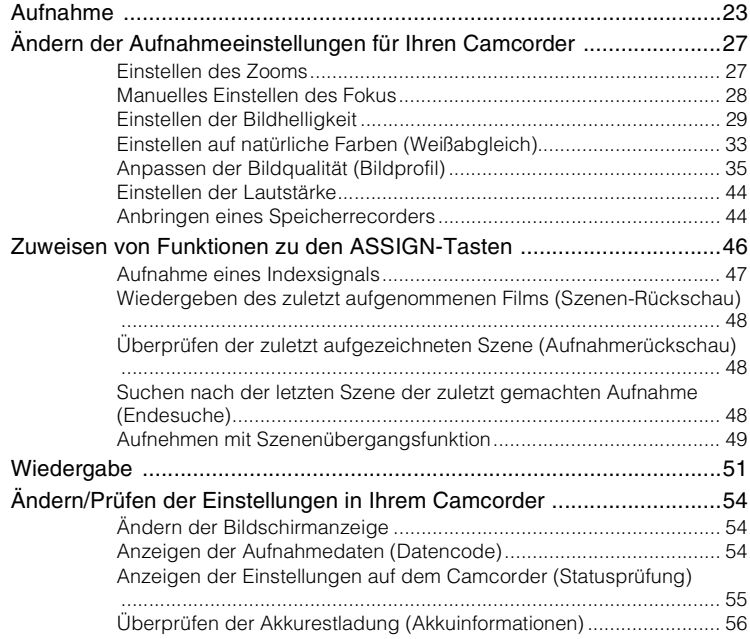

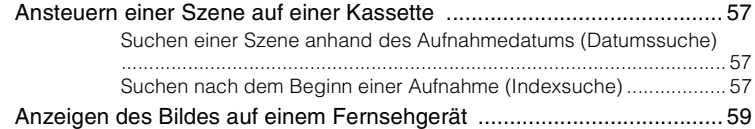

## **[Menüsystem](#page-64-0)**

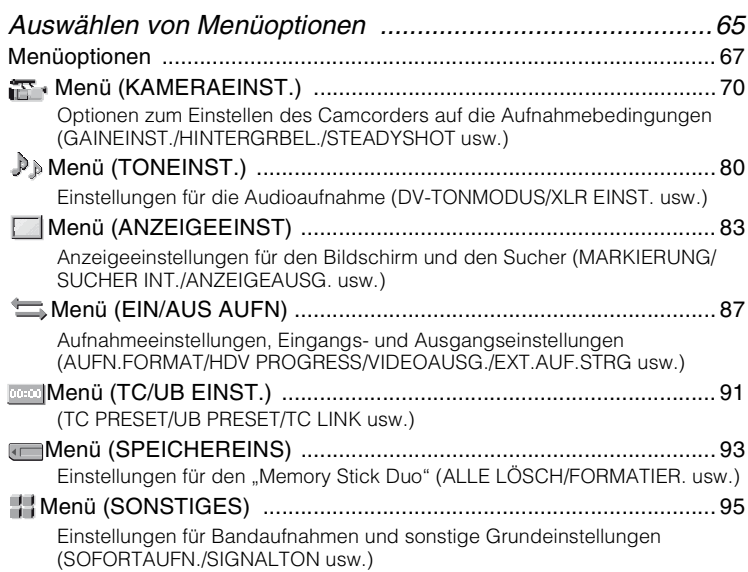

## **[Überspielen/Bearbeiten](#page-98-0)**

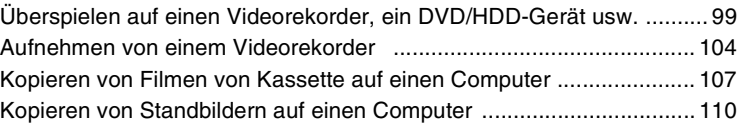

## **[Störungsbehebung](#page-110-0)**

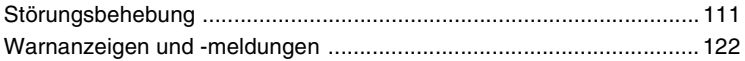

## **[Weitere Informationen](#page-123-0)**

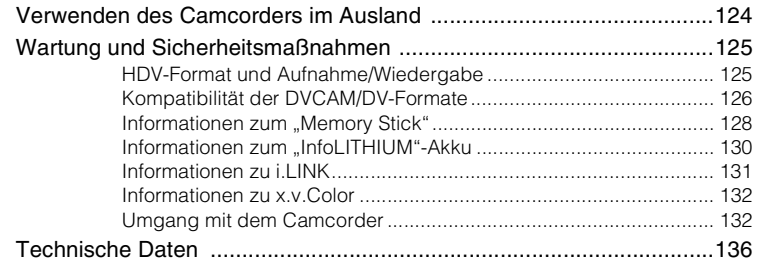

## **[Kurzreferenz](#page-139-0)**

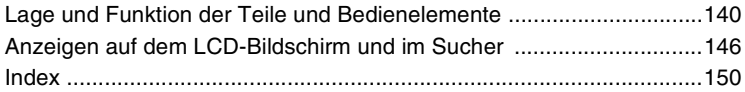

## <span id="page-7-1"></span><span id="page-7-0"></span>*Vorbereitungen* **Schritt 1: Überprüfen des mitgelieferten Zubehörs**

Überprüfen Sie, ob die folgenden Teile mit dem Camcorder geliefert wurden. Die Zahl in Klammern gibt jeweils die Anzahl des mitgelieferten Teils an.

• Eine Kassette und ein "Memory Stick Duo" werden nicht mitgeliefert. Welche Kassetten und "Memory Stick Duo"-Typen für den Camcorder geeignet sind, ist auf [Seite 2,](#page-1-1) [125](#page-124-0)  und [128](#page-127-1) erläutert.

Netzteil/Ladegerät (AC-VQ1050) (1) [\(S. 12](#page-11-0))

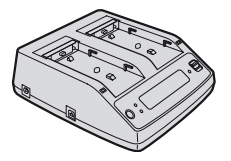

Netzkabel (1) [\(S. 12\)](#page-11-0)

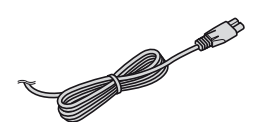

Drahtlose Fernbedienung (RMT-831) (1) [\(S. 145](#page-144-0))

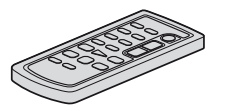

Eine Lithiumknopfbatterie ist bereits eingelegt.

Komponenten-A/V-Kabel (1) ([S. 59](#page-58-1))

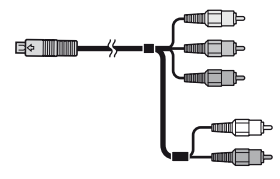

A/V-Verbindungskabel (1) [\(S. 59,](#page-58-1) [99](#page-98-2))

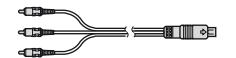

Große Augenmuschel (1) ([S. 18](#page-17-0))

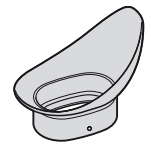

Akku (NP-F570) (1) ([S. 12](#page-11-0), [130\)](#page-129-1)

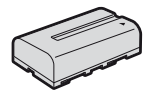

Gegenlichtblende mit Objektivabdeckung (1) ([S. 11](#page-10-0))

Die Gegenlichtblende ist vormontiert.

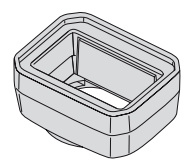

Windschutz (1), Mikrofon (ECM-XM1) (1) ([S. 9\)](#page-8-1)

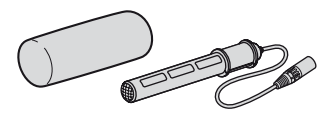

Zubehörschuhbausatz (Zubehörschuh (1), Zubehörschuhplatte (1), Schrauben (4)) ([S. 140](#page-139-2))

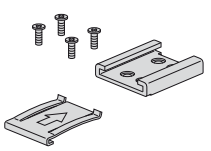

Verbindungskabel (DK-415) (1) [\(S. 14](#page-13-0)) CD-ROM "Manuals for Digital HD Video Camera Recorder" (1)

Bedienungsanleitung (2)

## <span id="page-8-0"></span>**Schritt 2: Anbringen des mitgelieferten Mikrofons und der Gegenlichtblende mit Objektivabdeckung**

#### <span id="page-8-1"></span>**Anbringen des mitgelieferten Mikrofons**

Wenn Sie für Tonaufnahmen das mitgelieferte Mikrofon (ECM-XM1) verwenden, führen Sie folgende Schritte aus.

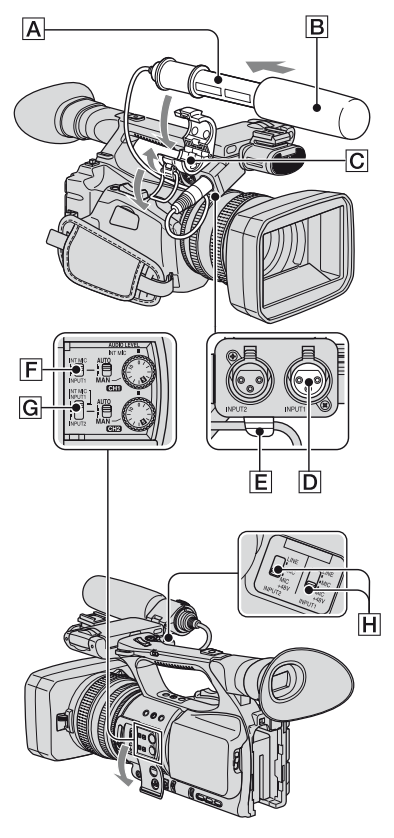

**1 Bringen Sie den Windschutz** <sup>B</sup> **am mitgelieferten Mikrofon** A **an.**

- **2 Setzen Sie das Mikrofon** A **so in den Mikrofonhalter** C**, dass der Modellname nach oben weist, und schließen Sie dann die Abdeckung und den Bügel.**
- **3 Schließen Sie den Mikrofonstecker an die INPUT1- Buchse** D **an.**
- **4 Setzen Sie das Mikrofonkabel in den Kabelhalter** E **ein.**

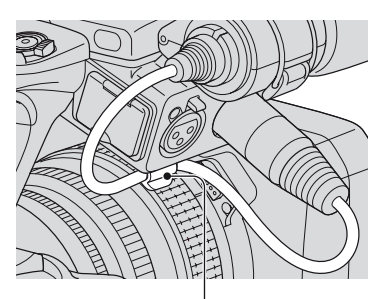

Setzen Sie das Kabel in den äußeren Kabelhalter ein.

**5 Wählen Sie mit dem CH1 (INT MIC/INPUT1)-Schalter** F **und dem CH2 (INT MIC/INPUT1/ INPUT2)-Schalter** G **die Kanäle aus.**

Näheres zu den Aufnahmekanälen finden Sie in der Tabelle unten.

**[Schritt 2: Anbringen des mitgelieferten Mikrofons und der](#page-8-0)  [Gegenlichtblende mit Objektivabdeckung](#page-8-0) (Fortsetzung)**

## **Wenn der CH1-Schalter auf INT MIC gestellt ist**

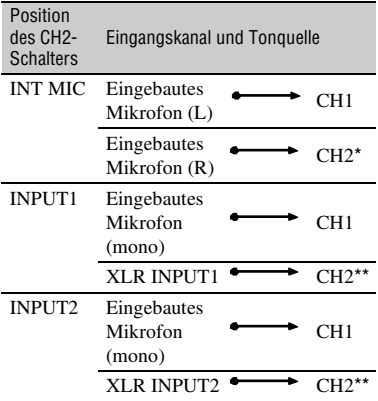

#### **Wenn der CH1-Schalter auf INPUT1 gestellt ist**

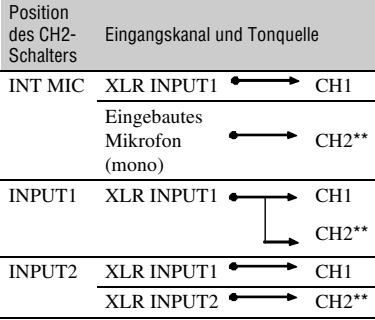

- \* Der Aufnahmepegel von Kanal 2 wird nur bei Verwendung des eingebauten Mikrofons mit dem von Kanal 1 synchronisiert. Der Aufnahmepegel von Kanal 2 wird mit dem CH1 (AUDIO LEVEL)-Regler und dem CH1 (AUTO/MAN)-Schalter gesteuert.
- \*\* Sie können den Aufnahmepegel von Kanal 1 und Kanal 2 getrennt einstellen.

#### **6 Stellen Sie den INPUT1-Schalter**  H **auf eine geeignete Position für das an die INPUT1-Buchse** D **angeschlossene Mikrofon.**

- LINE: Zum Einspeisen von Ton von einem Audiogerät.
- MIC: Zum Einspeisen von Ton von einem externen Mikrofon, das keine +48-V-Stromquelle unterstützt.
- MIC+48V: Zum Einspeisen von Ton von einem Gerät, das eine +48-V-Stromquelle unterstützt, wie z. B. das mitgelieferte Mikrofon.

Wenn Sie ein Mikrofon an die INPUT2- Buchse anschließen, stellen Sie den INPUT2-Schalter auf eine geeignete Position für das Mikrofon.

#### b **Hinweise**

- Wenn Sie ein Gerät, dass eine +48-V-Stromquelle unterstützt, an die INPUT1- oder INPUT2-Buchse anschließen, stellen Sie den INPUT1/INPUT2-Schalter vor dem Anschließen des Geräts auf MIC. Stellen Sie den INPUT1/INPUT2-Schalter auf MIC, bevor Sie das Gerät lösen.
- Wenn Sie ein Mikrofon, dass keine +48-V-Stromquelle unterstützt, an die INPUT1- oder INPUT2-Buchse anschließen, stellen Sie den INPUT1/INPUT2-Schalter auf MIC. Wenn Sie ein solches Mikrofon verwenden und den INPUT1/INPUT2-Schalter auf MIC+48V stellen, kann das Mikrofon beschädigt werden oder der Aufnahmeton ist verzerrt.

## z **Tipps**

• Hinweise zum Einstellen der Lautstärke finden Sie auf [Seite 44](#page-43-2).

## **Verschluss der Gegenlichtblende mit Objektivabdeckung**

Bewegen Sie den Objektivabdeckungshebel nach oben bzw. unten, um die Abdeckung der Blende zu öffnen bzw. zu schließen.

**So öffnen oder schließen Sie den** 

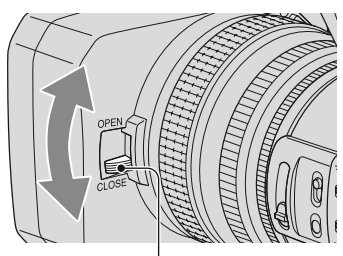

Bewegen Sie den Objektivabdeckungshebel auf OPEN, um die Objektivabdeckung zu öffnen, bewegen Sie den Hebel auf CLOSE, um die Objektivabdeckung zu schließen.

#### <span id="page-10-0"></span>**Anbringen der Gegenlichtblende mit Objektivabdeckung**

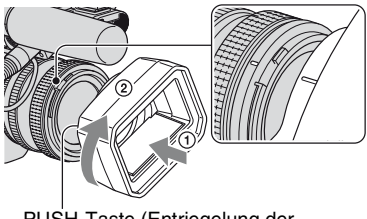

PUSH-Taste (Entriegelung der Gegenlichtblende)

**Richten Sie die Markierungen auf der Gegenlichtblende an den Markierungen am Camcorder aus und drehen Sie die Gegenlichtblende in Pfeilrichtung** 2**.**

## **So nehmen Sie die Gegenlichtblende mit Objektivabdeckung ab**

Halten Sie die PUSH-Taste (Entriegelung der Gegenlichtblende) gedrückt und drehen Sie die Gegenlichtblende gegen die Peilrichtung **2**, wie in der Abbildung gezeigt.

## **Ö** Tipps

• Nehmen Sie die Gegenlichtblende mit Objektivabdeckung ab, wenn Sie einen 72-mm-PL-Filter oder MC-Schutzfilter anbringen oder abnehmen wollen.

## <span id="page-11-0"></span>**Schritt 3: Aufladen des Akkus**

#### **Mit dem mitgelieferten Netzteil/** Ladegerät können "InfoLITHIUM"-**Akkus (Serie L) geladen werden.**

#### $\theta$  Hinweise

• Sie können mit diesem Gerät ausschließlich "InfoLITHIUM"-Akkus (Serie L) verwenden [\(S. 130\).](#page-129-1)

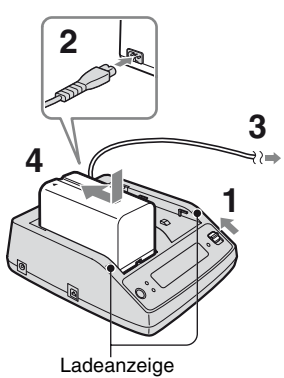

- **1 Stellen Sie den Moduswechselschalter auf CHARGE.**
- **2 Schließen Sie das Netzkabel an das Netzteil/Ladegerät an.**
- **3 Schließen Sie das Netzkabel an eine Netzsteckdose an.**
- **4 Platzieren Sie den Akku in die Aussparung im Netzteil/Ladegerät, drücken Sie ihn nach unten und schieben Sie ihn in Pfeilrichtung, wie in der Abbildung gezeigt.**

Die Ladeanzeige leuchtet auf und das Laden beginnt.

## **Nach dem Aufladen des Akkus**

Wenn der Ladevorgang abgeschlossen ist, sind alle Segmente der

Akkuladungsanzeige (  $\sqrt{Z}$ ) im Display zu sehen (normale Ladung).

Sie können den Akku vollständig aufladen, indem Sie ihn nach dem Erlöschen der Ladeanzeige weiter laden, bis zusätzlich zur Akkuladungsanzeige "FULL" erscheint (vollständige Ladung). Die Betriebsdauer eines vollständig geladenen Akkus ist etwas länger als die eines normal geladenen Akkus.

Nehmen Sie den Akku aus dem Netzteil/ Ladegerät, wenn der Ladevorgang abgeschlossen ist.

## z **Tipps**

• Sie können die Akkurestladung anhand der Akkuinformationen [\(S. 56](#page-55-1)) überprüfen.

## **So bringen Sie den Akku an**

Drücken Sie den Akku an die Rückseite des Camcorders und schieben Sie ihn nach unten.

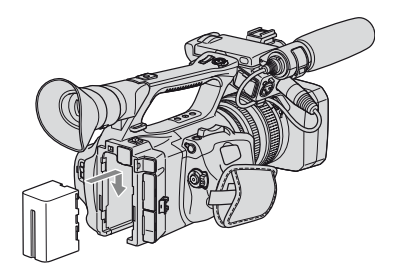

#### **So nehmen Sie den Akku ab**

Schieben Sie den POWER-Schalter auf OFF. Drücken Sie die BATT RELEASE-Taste (Akkulösetaste) und nehmen Sie den Akku heraus.

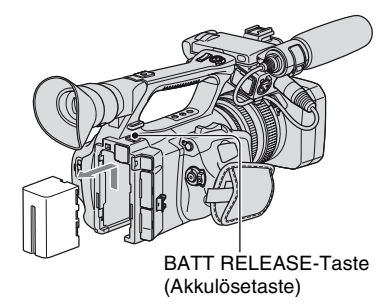

#### **So bewahren Sie den Akku auf**

Entladen Sie den Akku, wenn Sie ihn längere Zeit nicht verwenden und aufbewahren wollen. Näheres zur Aufbewahrung des Akkus finden Sie auf [Seite 130](#page-129-2).

#### **Ladedauer**

Ungefähre Dauer (Minuten) zum vollständigen Laden eines vollständig entladenen Akkus.

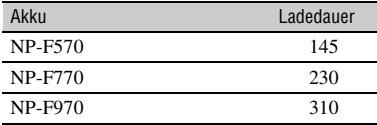

#### **(3) Hinweise**

- Bei dem mitgelieferten Akku handelt es sich um einen NP-F570.
- Den Akku NP-F330 können Sie bei diesem Camcorder nicht verwenden.

#### **Aufnahmedauer**

Ungefähre Dauer (Minuten) bei Verwendung eines vollständig geladenen Akkus.

#### **Aufnehmen im HDV-Format**

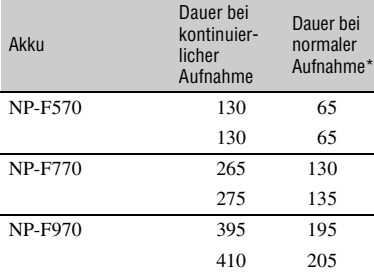

#### **Aufnehmen im DVCAM (DV)-Format**

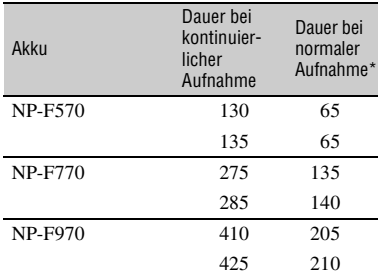

Obere Zeile: Mit eingeschalteter LCD-Hintergrundbeleuchtung.

- Untere Zeile:Aufnahme mit dem Sucher bei geschlossenem LCD-Bildschirmträger.
- \* Die Angaben für die normale Aufnahme gelten, wenn Sie die Aufnahme wiederholt starten/ stoppen, zoomen und das Gerät ein- und ausschalten.

#### **Wiedergabedauer**

Ungefähre Dauer (Minuten) bei Verwendung eines vollständig geladenen Akkus.

#### **Bilder im HDV-Format**

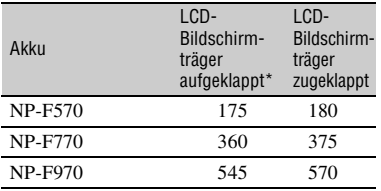

#### **Bilder im DVCAM (DV)-Format**

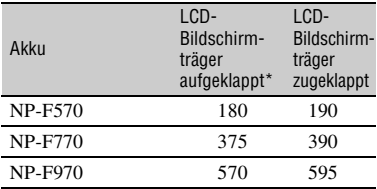

\* Mit eingeschalteter LCD-Hintergrundbeleuchtung.

#### **Hinweise zum Akku**

- Schieben Sie den POWER-Schalter auf OFF, bevor Sie den Akku austauschen.
- In folgenden Fällen wird die BATTERY INFO ([S. 56\)](#page-55-1) nicht richtig angezeigt.
	- Der Akku wurde nicht richtig angebracht.
	- Der Akku ist beschädigt.
	- Die Lebensdauer des Akkus ist abgelaufen.
- Sony empfiehlt die Verwendung des Akkus NP-F970, wenn Sie den Camcorder mit einem Speicherrecorder (gesondert erhältlich) verwenden.

#### **Hinweise zur Lade-/Aufnahme-/ Wiedergabedauer**

- Die Angaben gelten bei einer Betriebstemperatur des Camcorders von 25 °C (10 bis 30 °C empfohlen).
- Bei niedrigen Temperaturen verkürzen sich die Aufnahme- und die Wiedergabedauer mit dem Camcorder.
- Je nach Betriebsbedingungen des Camcorders sind die Aufnahme- und die Wiedergabedauer möglicherweise kürzer als angegeben.

#### <span id="page-13-0"></span>**Verwenden einer externen Stromquelle**

Für die Netzstromversorgung können Sie das Netzteil/Ladegerät verwenden.

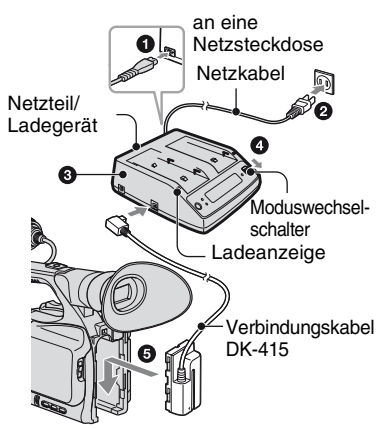

- 1 Schließen Sie das Netzkabel an das Netzteil/Ladegerät an.
- 2 Schließen Sie das Netzkabel an eine Netzsteckdose an.
- 3 Schließen Sie das Verbindungskabel (DK-415) an das Netzteil/Ladegerät an.
- 4 Stellen Sie den Moduswechselschalter des Netzteils/Ladegeräts auf VCR/ CAMERA.
- 5 Drücken Sie das Anschlussstück des Verbindungskabels (DK-415) an der Rückseite des Camcorders in das Akkufach und schieben Sie es nach unten.

#### **Hinweise zum Netzteil/Ladegerät**

- Schließen Sie das Netzteil/Ladegerät an eine Netzsteckdose in der Nähe an. Trennen Sie das Netzteil/Ladegerät umgehend von der Netzsteckdose, wenn es beim Betrieb des Camcorders zu einer Fehlfunktion kommt.
- Achten Sie darauf, dass um das Netzteil/ Ladegerät bei Gebrauch etwas Platz frei bleibt und es nicht zum Beispiel zwischen einer Wand und einem Möbelstück eingeklemmt ist.
- Schließen Sie den Gleichstromstecker des Netzteils/Ladegeräts bzw. den Akkukontakt nicht mit einem Metallgegenstand kurz. Andernfalls kann es zu einer Fehlfunktion kommen.
- Auch wenn der Camcorder ausgeschaltet ist, wird er immer noch mit Netzstrom versorgt, solange er über das Netzteil/Ladegerät an eine Netzsteckdose angeschlossen ist.

## <span id="page-15-0"></span>**Schritt 4: Einschalten und richtiges Halten des Camcorders**

Schieben Sie den POWER-Schalter für Aufnahme oder Wiedergabe in die entsprechende Position.

Wenn Sie den Camcorder zum ersten Mal benutzen, wird der Bildschirm [UHR EINSTEL.] angezeigt [\(S. 19\)](#page-18-0).

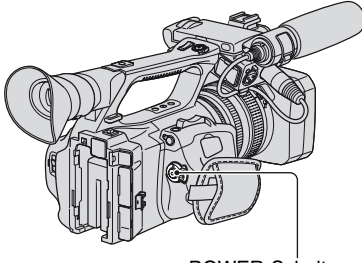

POWER-Schalter

**1 Halten Sie die grüne Taste gedrückt, wenn Sie den POWER-Schalter auf CAMERA oder VCR schieben.**

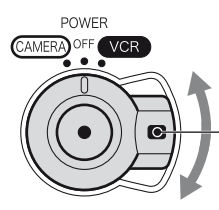

Halten Sie beim Verschieben des POWER-Schalters die grüne Taste gedrückt.

**CAMERA:** Aufnehmen von Bildern. **VCR:** Wiedergeben oder Bearbeiten von Bildern.

#### b **Hinweise**

• Wenn Sie Datum und Uhrzeit eingestellt haben ([UHR EINSTEL.], [S. 19\)](#page-18-0), werden beim nächsten Einschalten des Camcorders das aktuelle Datum und die aktuelle Uhrzeit einige Sekunden lang auf dem LCD-Bildschirm angezeigt.

**2 Halten Sie den Camcorder richtig.**

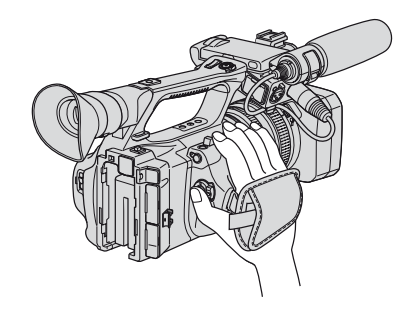

**3 Wenn der Camcorder gut in der Hand liegt, ziehen Sie das Griffband an.**

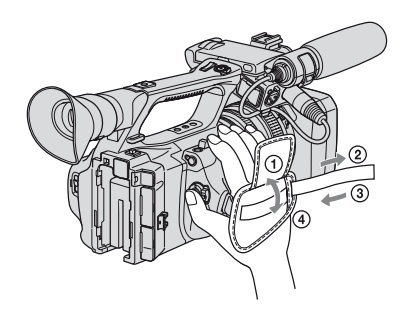

## **So schalten Sie den Camcorder aus**

Halten Sie die grüne Taste gedrückt und schieben Sie den POWER-Schalter auf OFF.

#### b **Hinweise**

• Wenn Warnmeldungen angezeigt werden, gehen Sie nach den Anweisungen vor.

## <span id="page-16-0"></span>**Schritt 5: Einstellen von LCD-Bildschirmträger und Sucher**

## **LCD-Bildschirmträger**

Klappen Sie den LCD-Bildschirmträger um 180 Grad auf  $(1)$  und drehen Sie ihn dann in eine angenehme Position für die Aufnahme oder Wiedergabe  $(Q)$ .

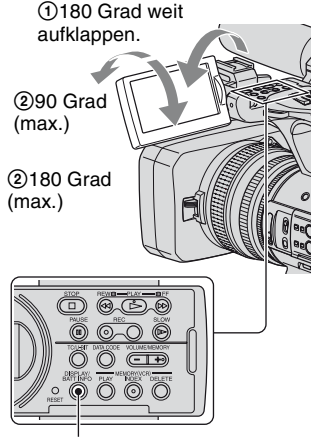

DISPLAY/BATT INFO-Taste

## z **Tipps**

• Wenn Sie den LCD-Bildschirmträger so drehen, dass er nach außen weist, erscheint das Bild auf dem LCD-Bildschirm als Spiegelbild. Aufgenommen wird das Bild jedoch normal.

## **So schalten Sie die LCD-Hintergrundbeleuchtung aus, um den Akku zu schonen**

Halten Sie die DISPLAY/BATT INFO-Taste einige Sekunden lang gedrückt, bis  $\Box$ F<sub>FF</sub> erscheint.

Diese Einstellung ist besonders praktisch, wenn Sie den Camcorder bei hellem Licht verwenden oder den Akku schonen wollen. Das aufgenommene Bild beeinflusst diese Einstellung nicht. Zum Einschalten der LCD-Hintergrundbeleuchtung halten Sie die DISPLAY/BATT INFO-Taste einige Sekunden gedrückt, bis  $\overline{\mathbb{Z}}_{\text{eff}}$  ausgeblendet wird.

## z **Tipps**

• Die Helligkeit des LCD-Bildschirms können Sie über [LCD-HELLIG.] ([S. 86](#page-85-0)) einstellen.

## **Der Sucher**

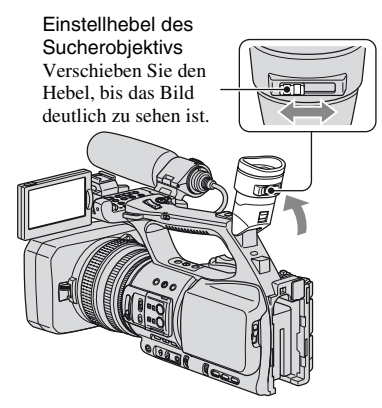

### **(3) Hinweise**

• Wenn Sie die Blickrichtung ändern, erscheinen unter Umständen schillernde Primärfarben im Sucher. Dies ist keine Fehlfunktion. Die schillernden Farben werden nicht auf dem Speichermedium aufgezeichnet.

## ነች Tipps

- Die Helligkeit der Hintergrundbeleuchtung im Sucher können Sie über [SUCHER INT.] ([S. 86](#page-85-1)) einstellen.
- Wenn Sie Bilder auf dem LCD-Bildschirm und im Sucher anzeigen möchten, setzen Sie [SUCHERSTROM] auf [EIN] ([S. 86](#page-85-2)).
- Wenn Sie Bilder im Sucher schwarzweiß anzeigen möchten, setzen Sie [SUCHERFARBE] auf [AUS] ([S. 86\)](#page-85-3).

## <span id="page-17-0"></span>**Wenn das Bild im Sucher schwer zu erkennen ist**

Wenn Sie das Bild im Sucher bei hellem Licht nicht deutlich erkennen können, verwenden Sie die mitgelieferte große Augenmuschel. Dehnen Sie die große Augenmuschel beim Anbringen ein wenig und richten Sie sie an der Augenmuschelkerbe am Sucher aus. Sie können die große Augenmuschel entweder nach rechts oder nach links ausgerichtet anbringen.

#### b **Hinweise**

• Nehmen Sie nicht die werkseitig angebrachte Augenmuschel ab.

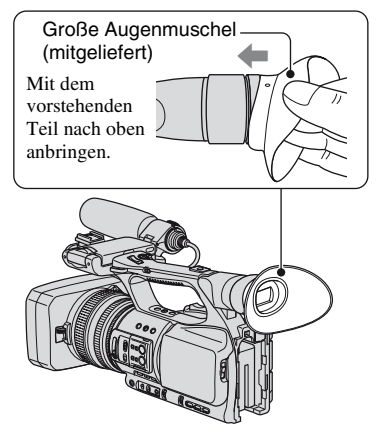

## <span id="page-18-0"></span>**Schritt 6: Einstellen von Datum und Uhrzeit**

Stellen Sie Datum und Uhrzeit ein, wenn Sie diesen Camcorder zum ersten Mal benutzen. Wenn Sie Datum und Uhrzeit nicht einstellen, erscheint der Bildschirm [UHR EINSTEL.] jedes Mal, wenn Sie den Camcorder einschalten oder den POWER-Schalter in eine andere Position stellen.

## ነጅ Tipps

• Wenn Sie den Camcorder **etwa 3 Monate lang** nicht verwenden, entlädt sich der integrierte Akku und die Datums- und Uhrzeiteinstellungen werden möglicherweise gelöscht. Laden Sie in diesem Fall den integrierten Akku und stellen Sie danach Datum und Uhrzeit erneut ein [\(S. 135](#page-134-0)).

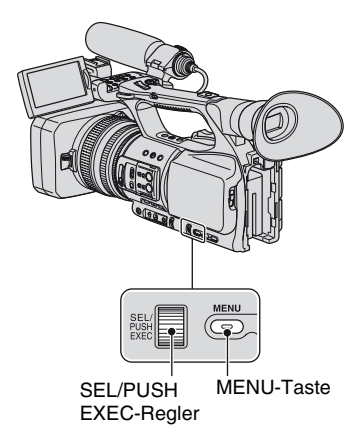

Fahren Sie mit Schritt **4** fort, wenn Sie die Uhr zum ersten Mal einstellen.

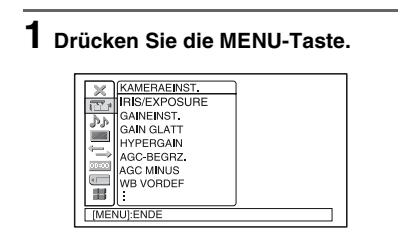

**2 Wählen Sie (SONSTIGES), indem Sie den SEL/PUSH EXEC-Regler drehen, und drücken Sie dann auf den Regler.**

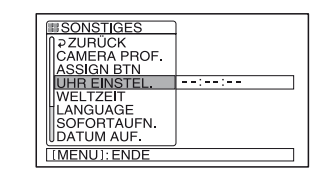

**3 Wählen Sie [UHR EINSTEL.], indem Sie den SEL/PUSH EXEC-Regler drehen, und drücken Sie dann auf den Regler.**

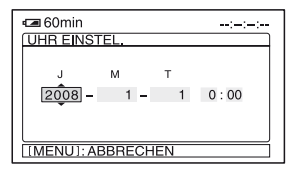

**4 Stellen Sie [J] (Jahr) ein, indem Sie den SEL/PUSH EXEC-Regler drehen, und drücken Sie dann auf den Regler.**

Sie können ein beliebiges Jahr bis zum Jahr 2079 eingeben.

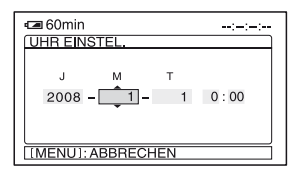

## **5 Stellen Sie [M] (Monat), [T] (Tag), Stunden und Minuten ein und drücken Sie dann auf den Regler.**

Die Uhr beginnt zu laufen.

## z **Tipps**

• Datum und Uhrzeit werden automatisch auf Band aufgezeichnet und können während der Wiedergabe angezeigt werden (DATA CODE-Taste, [S. 54](#page-53-3)).

## <span id="page-19-1"></span><span id="page-19-0"></span>**Wechseln der Sprache**

Sie können die Sprache für die Bildschirmmenüs wechseln, so dass diese in der gewünschten Sprache angezeigt werden.

Drücken Sie die MENU-Taste und wählen Sie mit dem SEL/PUSH EXEC-Regler die Option <sup>1</sup> (SONSTIGES). Wählen Sie die Sprache für die Bildschirmmenüs unter [LANGUAGE] [\(S. 96\)](#page-95-0) aus.

## <span id="page-20-0"></span>**Schritt 7: Einlegen einer Kassette oder eines "Memory Stick Duo"**

## **Kassette**

Nähere Erläuterungen zu den geeigneten Kassetten und zum Schutz vor versehentlichem Überspielen finden Sie auf [Seite 125](#page-124-0).

**1** Schieben Sie den JOPEN/ **EJECT-Hebel in Pfeilrichtung, halten Sie ihn fest und öffnen Sie den Deckel.**

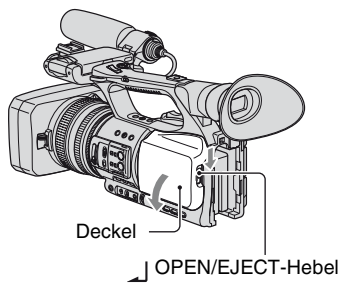

Das Kassettenfach fährt automatisch heraus.

## **2 Legen Sie eine Kassette mit dem Fenster nach außen ein und**  drücken Sie PUSH.

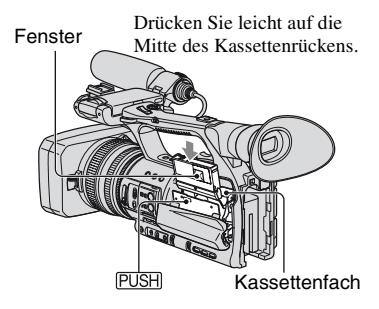

Das Kassettenfach gleitet automatisch wieder zurück.

#### **(3) Hinweise**

• Drücken Sie nicht auf die mit DO NOT PUSH) gekennzeichnete Stelle, während das Kassettenfach zurückgleitet. Andernfalls kann es zu einer Fehlfunktion kommen.

## **3 Schließen Sie den Deckel.**

### **ζ<sup>ί</sup> Tipps**

• Die Aufnahmedauer hängt von der Einstellung für [DV-AUF.MODUS] ([S. 89](#page-88-0)) ab. **WEED (WB)** 

## **So lassen Sie die Kassette auswerfen**

Öffnen Sie, wie in Schritt **1** beschrieben, den Deckel und nehmen Sie die Kassette heraus.

## **"Memory Stick Duo"**

Verwenden Sie ausschließlich einen "Memory Stick Duo" mit der Kennzeichnung MEMORY STICK DUO, **MEMORY STIFK PRO Dun oder** MEMORY STICK PRO-HG DUO [\(S. 128\)](#page-127-1).

**1 Öffnen Sie die Abdeckung des "Memory Stick Duo"-Einschubs in Pfeilrichtung.**

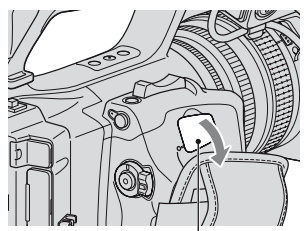

Abdeckung des "Memory Stick Duo"-**Einschubs** 

Schritt 7: Einlegen einer Kassette oder eines "Memory Stick Duo" **(Fortsetzung)**

**2 Schieben Sie den "Memory Stick Duo" richtig herum in den "Memory Stick Duo"-Einschub, bis er mit einem Klicken einrastet.**

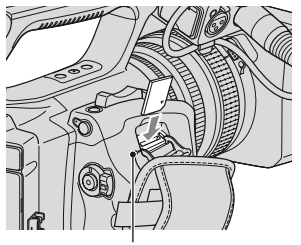

Zugriffsanzeige

#### b **Hinweise**

• Wenn Sie den "Memory Stick Duo" falsch herum in den Einschub einsetzen, können der "Memory Stick Duo", der "Memory Stick Duo"-Einschub und die Bilddaten beschädigt werden.

### **So lassen Sie einen "Memory Stick Duo" auswerfen**

Drücken Sie den "Memory Stick Duo" einmal leicht hinein.

#### **(3) Hinweise**

- Wenn die Zugriffsanzeige leuchtet oder blinkt, liest bzw. schreibt der Camcorder gerade Daten. Schütteln oder stoßen Sie den Camcorder nicht, schalten Sie ihn nicht aus, lassen Sie den "Memory Stick Duo" nicht auswerfen und nehmen Sie den Akku nicht ab. Andernfalls können Bilddaten beschädigt werden.
- Achten Sie beim Einlegen und Auswerfen des "Memory Stick Duo" darauf, dass der "Memory Stick Duo" nicht herausspringt und herunterfällt.

## <span id="page-22-1"></span><span id="page-22-0"></span>**Aufnahme**

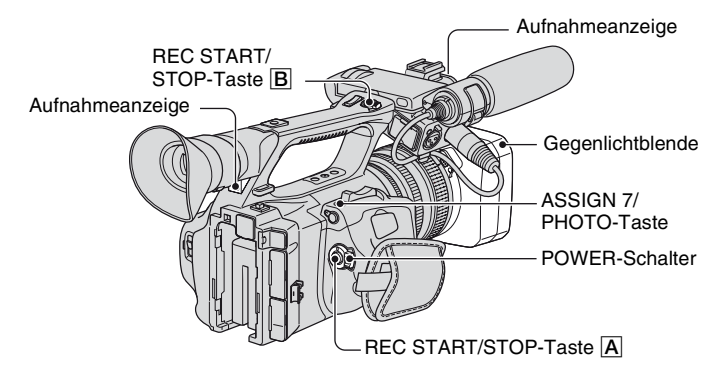

Dieser Camcorder nimmt Filme auf Kassette und Standbilder auf einen "Memory Stick Duo" auf. Gehen Sie für Filmaufnahmen wie im Folgenden erläutert vor.

- Dieser Camcorder kann Filme im HDV- oder im DVCAM (DV)-Format aufnehmen. Die werkseitige Einstellung ist das HDV-Format ([AUFN.FORMAT], [S. 87\)](#page-86-2).
- **1 Öffnen Sie den Verschluss der Gegenlichtblende.**

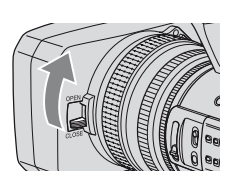

## **2 Halten Sie die grüne Taste gedrückt und schieben Sie den POWER-Schalter auf CAMERA.**

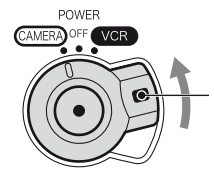

Halten Sie die grüne Taste gedrückt und schieben Sie den POWER-Schalter in eine andere Position als OFF.

**3 Drücken Sie die REC START/STOP-Taste** A **(oder** B**).**

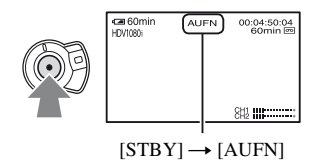

Während der Aufnahme leuchtet die Aufnahmeanzeige. Drücken Sie zum Stoppen der Filmaufnahme erneut die REC START/STOP-Taste.

## z **Tipps**

- Beim Aufnehmen im HDV-Format ist das Bildformat auf 16:9 festgelegt. Beim Aufnehmen im DVCAM (DV)-Format können Sie das Bildformat in 4:3 ([DV-BREITBILD], [S. 89](#page-88-1)) ändern.
- Sie können während der Aufnahme die Bildschirmanzeige ändern [\(S. 54\)](#page-53-0).
- Die während der Aufnahme auf dem Bildschirm eingeblendeten Anzeigen finden Sie auf [Seite 146](#page-145-1).
- Die Aufnahmeanzeige kann so eingestellt werden, dass sie nicht leuchtet ([AUFN.ANZ.[V]], [AUFN.ANZ.[H]], [S. 97\)](#page-96-0).
- Filme können nicht auf einen "Memory Stick Duo" aufgenommen werden.
- Mit der REC START/STOP-Taste am Griff sind komfortable Aufnahmen aus der Froschperspektive möglich. Lösen Sie den HOLD-Hebel, um die REC START/STOP-Taste zu aktivieren. Für solche Aufnahmen können Sie den LCD-Bildschirmträger so drehen, dass der Bildschirm nach oben weist, oder den Sucher nach oben klappen.

#### **So nehmen Sie Standbilder auf**

- 1 Weisen Sie [FOTO] der ASSIGN 7/ PHOTO-Taste zu ([S. 46\)](#page-45-0).
- 2 Drücken Sie die ASSIGN 7/PHOTO-Taste oder die PHOTO-Taste auf der Fernbedienung.

Auf dem "Memory Stick Duo" wird ein Standbild aufgezeichnet. **WW** wird ausgeblendet, sobald die Aufnahme abgeschlossen ist.

Standbilder lassen sich auch während einer Filmaufnahme aufzeichnen.

#### **ζ<sup>'</sup>** Tipps

- Welche Anzeigen bei der Aufnahme angezeigt werden, ist auf [Seite 148](#page-147-0) erläutert.
- Sie können [FOTO] über (SONSTIGES)  $\rightarrow$  [ASSIGN BTN] einer anderen ASSIGN-Taste zuweisen und diese ASSIGN-Taste als PHOTO-Taste verwenden.

#### **Kapazität des "Memory Stick Duo" (MB) und Anzahl an aufnehmbaren Bildern**

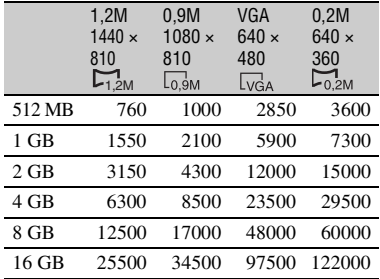

#### **(3) Hinweise**

- Die Angaben gelten für einen "Memory Stick Duo" von Sony. Die tatsächliche Anzahl an aufnehmbaren Bildern hängt von den Aufnahmebedingungen und dem "Memory Stick Duo"-Typ ab.
- In folgenden Situationen können Sie keine Standbilder aufzeichnen:
	- Bei einer längeren Verschlusszeit als 1/50
	- Beim Ein-/Ausblenden
	- Bei Verwendung von [SMTH SLW REC]
- Bei der Szenenübergangsfunktion
- Die einzigartige Pixelmatrix des ClearVid CMOS-Sensors und des Bildverarbeitungssystems von Sony (Enhanced Imaging Processor) ermöglicht bei Standbildern eine Auflösung, die den beschriebenen Größen entspricht.

### z **Tipps**

- Für Standbilder gelten folgende Bildgrößen:
- Aufnahme im HDV-Format/DVCAM (DV)- Format (16:9): 1,2M
- Aufnahme im DVCAM (DV)-Format (4:3): 0,9M
- Wiedergabe im HDV-Format: 1,2M
- Wiedergabe im DVCAM (DV)-Format (16:9): 0,2M
- Wiedergabe im DVCAM (DV)-Format (4:3): VGA

#### **So speichern Sie Standbilder aus auf Band aufgezeichneten Filmen auf einem "Memory Stick Duo"**

Sie können ein Bild aus einem Film aufzeichnen und als Standbild auf einem "Memory Stick Duo" speichern. Dazu müssen Sie eine bespielte Kassette und einen "Memory Stick Duo" in den Camcorder einsetzen.

- 1 Weisen Sie [FOTO] der ASSIGN 7/ PHOTO-Taste zu ([S. 46](#page-45-0)).
- 2 Stellen Sie den POWER-Schalter auf VCR.
- 3 Drücken Sie die -Taste (Wiedergabe) und suchen Sie die Szene, die als Standbild gespeichert werden soll. Drücken Sie bei der gewünschten Szene die ASSIGN 7/PHOTO-Taste oder die PHOTO-Taste auf der Fernbedienung.

## **[Aufnahme](#page-22-1) (Fortsetzung)**

#### **(3) Hinweise**

- Datum und Uhrzeit der Aufnahme auf Band und der Speicherung auf dem "Memory Stick Duo" werden auf dem "Memory Stick Duo" aufgezeichnet. Bei der Wiedergabe der Standbilder werden nur Datum und Uhrzeit der Aufnahme auf Band angezeigt (Datencode, [S. 54\)](#page-53-2).
- Auf dem Band gespeicherte Kameradaten werden nicht auf dem "Memory Stick Duo" aufgezeichnet.
- Sie können mit dem Camcorder keine Standbilder aufzeichnen, wenn [WIEDERG.ZOOM] auf [EIN] gesetzt ist ([S. 96\)](#page-95-1).

## <span id="page-26-0"></span>**Ändern der Aufnahmeeinstellungen für Ihren Camcorder**

## <span id="page-26-1"></span>**Einstellen des Zooms**

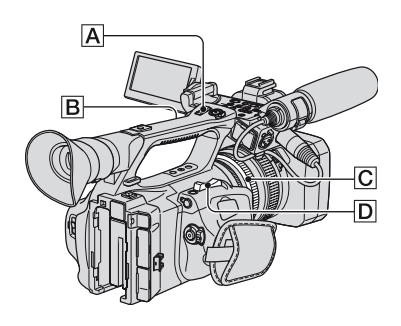

## **Verwenden des Zoom-Hebels**

Verschieben Sie den Motorzoom-Hebel D für einen langsamen Zoom nur leicht. Für einen schnelleren Zoom verschieben Sie den Hebel weiter.

#### **Totale:** (Weitwinkelbereich)

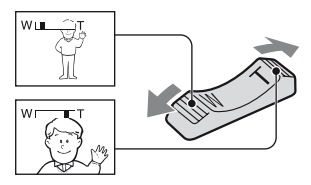

### **Nahaufnahme:** (Telebereich)

## **ζ<sup>'</sup>** Tipps

- Der für die Fokussierung erforderliche Mindestabstand zwischen Camcorder und Motiv liegt im Weitwinkelbereich bei etwa 1 cm und im Telebereich bei etwa 80 cm.
- Der Fokus kann bei bestimmten Zoompositionen nicht eingestellt werden, wenn sich das Motiv in einer Entfernung von bis zu 80 cm vom Camcorder befindet.
- Wenn Sie [MAKROFOKUS] auf [AUS] setzen, können Sie unabhängig von der Zoomposition innerhalb von 80 cm nicht auf ein Motiv fokussieren ([S. 74](#page-73-0)).
- Lassen Sie den Finger unbedingt auf dem Motorzoom-Hebel  $\boxed{\text{D}}$ . Andernfalls wird das Betriebsgeräusch des Motorzoom-Hebels D möglicherweise mit aufgezeichnet.
- Sie können die Zoomgeschwindigkeit des Zoomhebels  $\overline{D}$  oder des Griffzooms  $\overline{A}$ erhöhen ([SCHNELL-ZOOM], [S. 74](#page-73-1)).

## **Verwenden des Griffzooms**

1 Stellen Sie den Griffzoomschalter B auf VAR oder FIX.

## z **Tipps**

- Wenn Sie den Griffzoomschalter [B] auf VAR stellen, können Sie mit variabler Geschwindigkeit zoomen.
- Wenn Sie den Griffzoomschalter **B** auf FIX stellen, können Sie mit der unter [GRIFFZOOM] [\(S. 74](#page-73-2)) eingestellten Geschwindigkeit zoomen.
- 2 Drücken Sie den Griffzoomhebel  $|A|$ , um ein- oder auszuzoomen.

### **(3 Hinweise**

- Sie können den Griffzoomhebel  $\overline{A}$  nicht verwenden, wenn der Griffzoomschalter  $\boxed{B}$  auf OFF gestellt ist.
- Sie können die Zoomgeschwindigkeit des Zoomhebels  $\overline{D}$  nicht mit dem Griffzoomschalter  $\boxed{B}$  ändern.

## **Verwenden des Zoomrings**

Sie können mit der gewünschten Geschwindigkeit zoomen, indem Sie den Zoomring  $|C|$  drehen. Eine Feineinstellung ist ebenfalls möglich.

### **(3) Hinweise**

• Drehen Sie den Zoomring  $|C|$  in einer moderaten Geschwindigkeit. Wenn Sie ihn zu schnell drehen, kann die Zoom-Geschwindigkeit möglicherweise nicht mit der Drehgeschwindigkeit des Zoomrings Schritt halten oder das Betriebsgeräusch des Zooms wird ebenfalls mit aufgezeichnet.

## <span id="page-27-0"></span>**Manuelles Einstellen des Fokus**

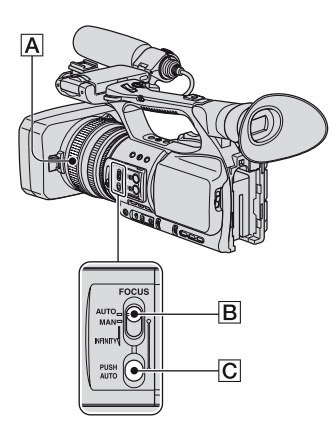

Sie können den Fokus für verschiedene Aufnahmebedingungen manuell einstellen. Verwenden Sie diese Funktion in folgenden Fällen.

- Zum Aufnehmen eines Motivs hinter einer verregneten Fensterscheibe.
- Zum Aufnehmen horizontaler Streifen.
- Zum Aufnehmen eines Motivs mit wenig Kontrast zwischen Motiv und Hintergrund.
- Wenn Sie auf ein Motiv im Hintergrund fokussieren möchten.

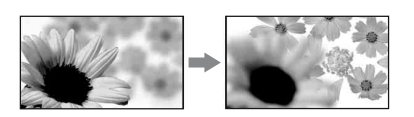

– Zum Aufnehmen eines ruhenden Motivs mithilfe eines Stativs.

#### **1 Stellen Sie den FOCUS-Schalter**  B **während der Aufnahme oder im Bereitschaftsmodus auf MAN.**

<sup>®</sup> wird angezeigt.

## **2** Drehen Sie den Fokusring A und **stellen Sie den Fokus ein.**

 $\mathbb{R}$  wechselt zu  $\mathbb{A}$ , wenn sich der Fokus nicht auf eine größere Entfernung einstellen lässt.  $\mathbb{R}$  wechselt zu  $\mathbb{R}$ , wenn sich der Fokus nicht auf eine geringere Entfernung einstellen lässt.

## **ζ** Tipps

Beim manuellen Fokussieren

- Wenn Sie die Zoomfunktion verwenden, vereinfacht dies das Fokussieren auf das Motiv. Bewegen Sie den Motorzoom-Hebel zum Fokussieren zunächst in Richtung T (Telebereich) und dann zum Einstellen des Zooms für die Aufnahme in Richtung W (Weitwinkelbereich).
- Wenn Sie eine Nahaufnahme machen möchten, bewegen Sie den Motorzoom-Hebel zum Vergrößern des Bildes in Richtung W (Weitwinkelbereich) und stellen dann den Fokus ein.

#### **So lassen Sie die Einstellung wieder automatisch vornehmen**

Stellen Sie den FOCUS-Schalter **B** auf AUTO.

9 wird ausgeblendet und die automatische Fokussierung wird wieder eingestellt.

#### **Vorübergehende Verwendung des Auto-Fokus (Auto-Fokus auf Knopfdruck)**

Halten Sie während der Aufnahme des Motivs die PUSH AUTO-Taste C gedrückt.

Wenn Sie die Taste loslassen, wird wieder die manuelle Fokussierung eingestellt. Verwenden Sie diese Funktion, um den Fokus von einem Motiv auf ein anderes zu verlagern. Es erfolgt ein weicher Übergang.

## z **Tipps**

- In folgenden Fällen (bei Dunkelheit und Problemen mit der Fokuseinstellung) wird die Brennweite ca. 3 Sekunden lang angezeigt. Wenn Sie ein Konverterobjektiv (gesondert erhältlich) verwenden, sind diese Informationen allerdings nicht korrekt.
	- Wenn der FOCUS-Schalter auf MAN gestellt wird und  $\mathbb{F}^*$  auf dem Bildschirm erscheint.
	- Wenn Sie den Fokusring drehen, solange 9 auf dem Bildschirm angezeigt wird.

#### **Verwendung des erweiterten Fokus (Erweiterter Fokus)**

Weisen Sie zunächst [ERWEIT.FOKUS] einer der ASSIGN-Tasten zu ([S. 46](#page-45-0)). Drücken Sie im Bereitschaftsmodus die ASSIGN-Taste, der [ERWEIT.FOKUS] zugewiesen ist.

[EXPANDED FOCUS] wird angezeigt und die Mitte des Bildschirms wird um das etwa 2,0-Fache vergrößert. Bei manueller Fokussierung ist es einfacher, die Fokuseinstellung zu überprüfen. Wenn Sie die Taste erneut drücken, wird das Bild auf dem Bildschirm wieder in der ursprünglichen Größe angezeigt.

#### b **Hinweise**

• Das Bild auf dem Bildschirm wird wieder in der ursprünglichen Größe angezeigt, wenn Sie im erweiterten Fokus die Aufnahme starten.

#### ነ<u>ζ</u> Tipps

• Sie können den Anzeigetyp im erweiterten Fokus einstellen ([EXP.FOCUS-TYP], [S. 84\)](#page-83-0).

### **Fokussieren auf ein entferntes Motiv (Unendlich-Fokus)**

Schieben Sie den FOCUS-Schalter **B** auf INFINITY und halten Sie ihn in dieser Position.

 wird auf dem Bildschirm angezeigt. Wenn Sie wieder zum manuellen Fokussieren wechseln wollen, lassen Sie den FOCUS-Schalter  $\boxed{B}$  los. Mit dieser Funktion können Sie auf ein entferntes

Motiv fokussieren, selbst wenn der Fokus automatisch auf ein näheres Motiv eingestellt wird.

#### **(3) Hinweise**

• Diese Funktion steht nur während des manuellen Fokussierens zur Verfügung. Beim Auto-Fokus ist diese Funktion nicht verfügbar.

## <span id="page-28-0"></span>**Einstellen der Bildhelligkeit**

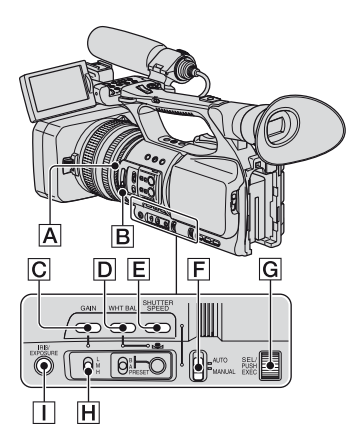

Sie können die Bildhelligkeit einstellen, indem Sie Blende, Gain-Wert oder Verschlusszeit einstellen oder die Lichtmenge mit dem ND-Filter B verringern. Wenn [BELICHTUNG] dem Blendenring  $\overline{A}$  zugewiesen wurde, können Sie Blende, Gain-Wert und Verschlusszeit außerdem mit dem Blendenring  $\overline{A}$ einstellen. Über die Option [IRIS/ EXPOSURE] im Menü (KAMERAEINST.) können Sie [IRIS] oder [BELICHTUNG] dem Blendenring A zuweisen ([S. 70](#page-69-2)). Die Standardeinstellung ist [IRIS].

#### b **Hinweise**

- Sie können die Gegenlichtkompensation und die Spotlicht-Funktion nicht verwenden, wenn mindestens zwei der Optionen Blendenwert, Gain-Wert und Verschlusszeit manuell eingestellt wurden.
- [AUTOM.BELICH] hat keine Wirkung, wenn Sie Blendenwert, Gain-Wert und Verschlusszeit manuell einstellen.

## **Einstellen der Blende (Iris)**

Durch die manuelle Einstellung der Blende können Sie steuern, wie viel Licht in das Objektiv gelangt. Über die Blende steuern Sie die Blendenöffnung des Objektivs, den so genannten F-Wert. Bei diesem Camcorder kann ein Wert zwischen F1,6 und F11 eingestellt werden. Je weiter Sie die Blende öffnen, indem Sie einen niedrigeren F-Wert wählen, desto mehr Licht gelangt in das Objektiv. Je weiter Sie die Blende schließen, indem Sie einen höheren F-Wert wählen, desto weniger Licht gelangt in das Objektiv. Der aktuelle F-Wert wird auf dem Bildschirm angezeigt.

- $\bigcirc$  Wählen Sie das Menü  $(KAMERAEINST.) \rightarrow [IRIS]$  $EXPOSURE] \rightarrow [RINGBELEG.] \rightarrow$ [IRIS] [\(S. 70\)](#page-69-3).
- 2 Stellen Sie den AUTO/MANUAL-Schalter F während der Aufnahme oder im Bereitschaftsmodus auf MANUAL.
- 3 Wenn die Blende automatisch eingestellt wird, drücken Sie die IRIS/ EXPOSURE-Taste  $\Pi$ . neben dem Blendenwert wird ausgeblendet ([S. 85](#page-84-0)) oder der Blendenwert erscheint auf dem Bildschirm.
- 4 Stellen Sie die Blende mit dem Blendenring  $\overline{A}$  ein. Wenn Sie [IRISAUTOM.] einer der ASSIGN-Tasten zuweisen, können Sie die Blende automatisch einstellen lassen, indem Sie diese ASSIGN-Taste gedrückt halten. Näheres zu den ASSIGN-Tasten finden Sie auf [Seite 46](#page-45-0).

#### z **Tipps**

- Beim Zoomen aus dem Weitwinkel- in den Telebereich steigt der F-Wert auf fast F3,4, selbst wenn Sie zum Aufblenden einen F-Wert unter F3,4, wie z. B. F1,6, einstellen.
- Der Fokusbereich, auf den sich die Blende entscheidend auswirkt, wird als Schärfentiefe bezeichnet. Die Schärfentiefe nimmt ab, wenn die Blende geöffnet wird, und nimmt zu, wenn die Blende geschlossen wird. Setzen Sie die Blende kreativ ein, um mit ihren Aufnahmen die gewünschte Wirkung zu erzielen.
- So können Sie z. B. den Hintergrund verwischen oder scharfstellen.

### **So lassen Sie die Blende automatisch einstellen**

Drücken Sie die IRIS/EXPOSURE-Taste I oder stellen Sie den AUTO/MANUAL-Schalter  $\boxed{\mathsf{F}}$  auf AUTO. Der Blendenwert wird ausgeblendet oder **D** erscheint neben dem Blendenwert.

#### **(3) Hinweise**

• Wenn Sie den AUTO/MANUAL-Schalter F auf AUTO stellen, wird auch für andere manuell eingestellte Optionen (Gain-Wert, Verschlusszeit, Weißabgleich) wieder die Automatik aktiviert.

### **Einstellen der Belichtung**

Wenn [IRIS/EXPOSURE] auf [BELICHTUNG] gesetzt wird, können Sie die Bildhelligkeit einstellen, indem Sie Blendenwert, Gain-Wert und Verschlusszeit mit dem Blendenring einstellen.

Sie können einen oder zwei dieser Parameter auch manuell voreinstellen und dann den bzw. die restlichen Parameter mit dem Blendenring einstellen.

 $\bigcirc$  Wählen Sie das Menü  $(KAMERAEINST.) \rightarrow |IRIS/$  $EXPOSURE$ ]  $\rightarrow$  [RINGBELEG.]  $\rightarrow$ [BELICHTUNG] ([S. 70](#page-69-3)).

- 2 Stellen Sie den AUTO/MANUAL-Schalter  $\mathsf{F}$  während der Aufnahme oder im Bereitschaftsmodus auf MANUAL.
- 3 Wenn [BELICHTUNG] automatisch eingestellt wird, drücken Sie die IRIS/ EXPOSURE-Taste | I. Blendenwert, Gain-Wert und Verschlusszeit sowie **u** werden auf dem Bildschirm angezeigt. Sie können Blendenwert, Gain-Wert und Verschlusszeit mit dem Blendenring einstellen | A|. Wenn  $\blacksquare$  nicht angezeigt wird, gehen Sie wie im Folgenden erläutert vor. erscheint neben den Werten und gibt an, dass Sie sie mit dem Blendenring  $|A|$ einstellen können.
	- Gain-Wert Drücken Sie die GAIN-Taste C.
	- Verschlusszeit Drücken Sie die SHUTTER SPEED-Taste E zweimal. Wenn die Verschlusszeit nicht fest gespeichert ist, drücken Sie die Taste einmal.
- 4 Stellen Sie die Bildhelligkeit durch Drehen des Blendenrings  $|\mathbf{A}|$  ein. Wenn Sie [IRISAUTOM.] einer der ASSIGN-Tasten zuweisen, können Sie die Belichtung automatisch einstellen lassen, indem Sie diese ASSIGN-Taste gedrückt halten. Näheres zu den ASSIGN-Tasten finden Sie auf [Seite 46.](#page-45-0)

#### **So lassen Sie die Einstellung wieder automatisch vornehmen**

Drücken Sie die IRIS/EXPOSURE-Taste I oder stellen Sie den AUTO/MANUAL-Schalter  $\boxed{\mathsf{F}}$  auf AUTO.

Die Werte, neben denen **angezeigt wird**, werden ausgeblendet oder  $\blacksquare$  erscheint neben diesen Werten.

#### **(3 Hinweise**

• Wenn Sie den AUTO/MANUAL-Schalter F auf AUTO stellen, wird auch für andere manuell eingestellte Optionen (Gain-Wert, Verschlusszeit, Weißabgleich) wieder die Automatik aktiviert.

## z **Tipps**

- Wenn Sie die GAIN-Taste C drücken, solange neben dem Gain-Wert auf dem Bildschirm angezeigt wird, wird  $\Box$  ausgeblendet und Sie können den Gain-Wert manuell einstellen. Wenn Sie die GAIN-Taste  $\boxed{\text{C}}$  erneut drücken, erscheint und Sie können den Gain-Wert mit dem Blendenring **A** einstellen. Einzelheiten zum Einstellen des Gain-Werts finden Sie in Schritt 2 unter "Einstellen des Gain-Werts".
- Wenn Sie die SHUTTER SPEED-Taste drücken, solange neben der Verschlusszeit auf dem Bildschirm angezeigt wird, wird ausgeblendet und Sie können die Verschlusszeit manuell einstellen. Wenn Sie die SHUTTER SPEED-Taste  $E$  erneut drücken, erscheint  $\Box$ und Sie können die Verschlusszeit mit dem Blendenring  $\overline{A}$  einstellen. Einzelheiten zum Einstellen der Verschlusszeit finden Sie in Schritt 3 und 4 unter "Einstellen der Verschlusszeit" auf [Seite 32.](#page-31-0)

### **Einstellen des Gain-Werts**

Wenn Sie nicht AGC (automatische Gain-Kontrolle) verwenden wollen, können Sie den Gain-Wert manuell einstellen.

- 1 Stellen Sie den AUTO/MANUAL-Schalter  $\boxed{\mathsf{F}}$  während der Aufnahme oder im Bereitschaftsmodus auf MANUAL.
- 2 Wenn der Gain-Wert automatisch eingestellt wird, drücken Sie die GAIN-Taste | C|.

**n**eben dem Gain-Wert wird ausgeblendet oder der Gain-Wert erscheint auf dem Bildschirm.

3 Stellen Sie den Gain-Schalter H auf H. M oder L. Der Gain-Wert für die ausgewählte Position des Gain-Schalters erscheint auf dem Bildschirm. Über [GAINEINST.] im Menü (KAMERAEINST.) können Sie den Gain-Wert für die jeweilige Position des Gain-Schalters einstellen ([S. 70](#page-69-4)).

## **So lassen Sie den Gain-Wert automatisch einstellen**

Drücken Sie die GAIN-Taste C oder stellen Sie den AUTO/MANUAL-Schalter **F** auf AUTO.

Der Gain-Wert wird ausgeblendet oder  $\blacksquare$ erscheint neben dem Gain-Wert.

#### b **Hinweise**

• Wenn Sie den AUTO/MANUAL-Schalter F auf AUTO stellen, wird auch für andere manuell eingestellte Optionen (Blendenwert, Verschlusszeit, Weißabgleich) wieder die Automatik aktiviert.

### z **Tipps**

• Wenn Sie mit einem Gain-Wert von [-6dB] einen Film aufnehmen und diesen mit Datencode wiedergeben, wird der Gain-Wert als [---] angezeigt.

## <span id="page-31-0"></span>**Einstellen der Verschlusszeit**

Sie können die Verschlusszeit manuell einstellen und fixieren. Mithilfe der Verschlusszeit können Sie ein sich bewegendes Motiv ruhend erscheinen lassen oder auch den Bewegungsfluss betonen.

- 1 Stellen Sie den AUTO/MANUAL-Schalter  $\boxed{\mathsf{F}}$  während der Aufnahme oder im Bereitschaftsmodus auf MANUAL.
- 2 Drücken Sie die SHUTTER SPEED-Taste E, bis die Verschlusszeit hervorgehoben ist.
- 3 Ändern Sie die auf dem Bildschirm angezeigte Verschlusszeit, indem Sie den SEL/PUSH EXEC-Regler G drehen. Die Verschlusszeit kann auf einen Wert zwischen 1/3 Sekunde bis 1/10000 Sekunde oder auf Extended Clear Scan  $(\blacksquare \blacksquare \blacksquare)$  eingestellt werden. Auf dem Bildschirm wird der Nenner der ausgewählten Verschlusszeit angezeigt. Wenn z. B. die

Verschlusszeit auf 1/100 Sekunde

eingestellt ist, wird [100] angezeigt. Je größer der auf dem Bildschirm angezeigte Wert ist, desto kürzer ist die Verschlusszeit.

4 Drücken Sie den SEL/PUSH EXEC-Regler **G**, um die Verschlusszeit fest einzustellen. Wenn Sie eine andere Verschlusszeit einstellen wollen, führen Sie Schritt 2  $bis (4)$  aus.

### z **Tipps**

- Bei einer längeren Verschlusszeit ist das automatische Fokussieren schwierig. Empfehlenswert ist manuelles Fokussieren sowie die Verwendung eines Stativs für Ihren Camcorder.
- Im Licht von Leuchtstoffröhren, Natriumlampen oder Quecksilberlampen kann es auf dem Bild zu Flimmereffekten oder Farbverfälschungen kommen. Das Flimmern lässt sich durch Einstellen der Verschlusszeit auf eine geeignete Frequenz im Extended Clear Scan-Bereich (**105**) reduzieren ([ECS-FREQ.], [S. 73](#page-72-0)).
- Wenn Sie ein Motiv wie einen Monitorbildschirm aufnehmen wollen, stellen Sie eine Verschlusszeit im Extended Clear Scan-Bereich (**108**) ein, damit bei der Aufnahme keine horizontalen Störstreifen aufgezeichnet werden. Die Verschlusszeit im Extended Clear Scan-Bereich können Sie über **[ECS-FREQ.]** im Menü (KAMERAEINST.) einstellen [\(S. 73\)](#page-72-0).

#### **So lassen Sie die Verschlusszeit automatisch einstellen**

Drücken Sie die SHUTTER SPEED-Taste E zweimal oder stellen Sie den AUTO/ MANUAL-Schalter  $\boxed{\mathsf{F}}$  auf AUTO. Die Verschlusszeit wird ausgeblendet oder **Derscheint neben der Verschlusszeit.** 

#### b **Hinweise**

• Wenn Sie den AUTO/MANUAL-Schalter F auf AUTO stellen, wird auch für andere manuell eingestellte Optionen (Blendenwert, Gain-Wert, Weißabgleich) wieder die Automatik aktiviert.

### **Einstellen der Lichtmenge (ND-Filter)**

Wenn die Umgebung zu hell ist, können Sie das Motiv durch Verwendung eines ND-Filters  $\boxed{\mathbf{B}}$  scharf aufnehmen. Die ND-Filter 1, 2 und 3 reduzieren die

Lichtmenge auf etwa 1/4, 1/16 bzw. 1/64.

Wenn  $N_{1/4}^{D_1}$  während der automatischen Blendeneinstellung blinkt, stellen Sie den ND-Filter 1 ein. Wenn ND<sub>2</sub><sub>116</sub> während der automatischen Blendeneinstellung blinkt, stellen Sie den ND-Filter 2 ein. Wenn ND<sub>3</sub> während der automatischen Blendeneinstellung blinkt, stellen Sie den

ND-Filter 3 ein.

Die ND-Filteranzeige hört auf zu blinken und wird auf dem Bildschirm stetig angezeigt.

Wenn **NBOFF** blinkt, stellen Sie den ND-Filter auf OFF. NBOFF wird auf dem Bildschirm ausgeblendet.

#### b **Hinweise**

- Wenn Sie den ND-Filter **B** während der Aufnahme wechseln, werden Bild und Ton möglicherweise verzerrt.
- Wenn Sie die Blende manuell einstellen, blinkt das Symbol nicht, auch wenn die Lichtmenge mit dem ND-Filter eingestellt werden muss.

#### ์Oั่ Tipps

• Wenn Sie die Blende bei der Aufnahme eines hellen Motivs weiter schließen, können einfallende Lichtstrahlen gebeugt werden, was ein unscharfes Bild zur Folge hat. Dieses Phänomen tritt bei Videokameras häufig auf. Der ND-Filter **B** unterdrückt dieses Phänomen und bewirkt bessere Aufnahmeergebnisse.

## <span id="page-32-0"></span>**Einstellen auf natürliche Farben (Weißabgleich)**

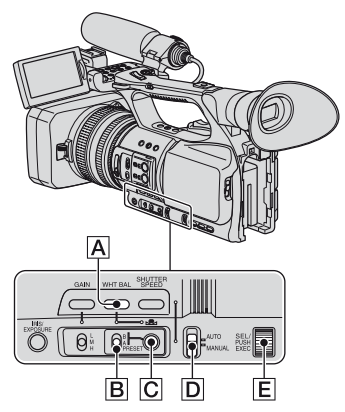

Sie können den Weißabgleich entsprechend den Lichtverhältnissen der

Aufnahmeumgebung einstellen. Die Weißwerte können im Speicher A  $(S_4 A)$ und B  $(S_4B)$  gespeichert werden. Die Werte bleiben auch beim Ausschalten des Camcorders erhalten, sofern der Weißabgleich nicht erneut vorgenommen wird.

Wenn Sie PRESET wählen, wird [AUSSEN], [INNEN] oder [MANU.WB-TEMP] ausgewählt, und zwar je nachdem, was Sie zuvor unter [WB VORDEF] im Menü (KAMERAEINST.) eingestellt haben.

**1 Stellen Sie den AUTO/MANUAL-Schalter** D **während der Aufnahme oder im Bereitschaftsmodus auf MANUAL.**

**2 Drücken Sie die WHT BAL-Taste**  A**.**

## **3 Stellen Sie den Schalter für den Weißwertspeicher** B **auf PRESET, A oder B.**

Für Aufnahmen mit dem in Speicher A oder B gespeicherten Weißwert wählen Sie A oder B.

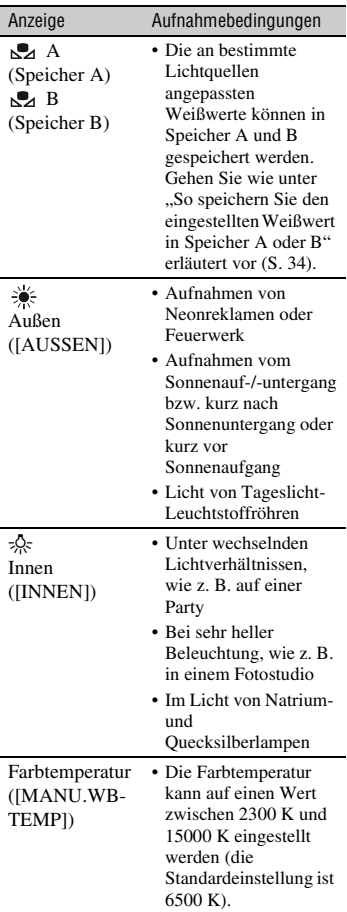

## z **Tipps**

- Den Weißwert für Außenaufnahmen können Sie mithilfe eines Offset-Werts ändern. Wählen Sie **(Außen), drücken Sie die S⊿-Taste** (Direkt) C und stellen Sie dann durch Drehen des SEL/PUSH EXEC-Reglers E einen Offset-Wert zwischen -7 (bläulich) und +7 (rötlich) ein. Die Standardeinstellung ist 0 (normal). Sie können den Offset-Wert für den Weißabgleich auch über das Menü einstellen ([WB AUSSEN], [S. 71\)](#page-70-0).
- Die Farbtemperatur kann geändert werden. Setzen Sie [WB VORDEF] auf [MANU.WB-TEMP], stellen Sie den Schalter für den Weißwertspeicher  $\boxed{B}$  auf PRESET und drücken Sie dann die  $\sum$  -Taste (Direkt)  $\boxed{C}$ . Drehen Sie den SEL/PUSH EXEC-Regler **E**, bis die gewünschte Farbtemperatur angezeigt wird, und drücken Sie dann auf den Regler, um die Farbtemperatur einzustellen. Sie können die Farbtemperatur auch über das Menü einstellen ([WB-TEMP EIN.], [S. 72\)](#page-71-0).

## <span id="page-33-0"></span>**So speichern Sie den eingestellten Weißwert in Speicher A oder B**

- **1** Stellen Sie in Schritt **3** unter ..Einstellen auf natürliche Farben (Weißabgleich)" den Schalter für den Weißwertspeicher auf A ( $\mathbb{S}$ A) oder B ( $\mathbb{S}$ A).
- 2 Richten Sie den Camcorder unter denselben Lichtverhältnissen, in denen auch das eigentliche Motiv aufgenommen werden soll, so auf ein weißes Objekt, wie z. B. ein Blatt Papier, dass dieses das Bild vollständig ausfüllt.
- 3 Drücken Sie die  $\mathbb{S}_4$ -Taste (Direkt)  $\boxed{\mathbb{C}}$ . A bzw. B fängt an, schnell zu blinken. Die Anzeige leuchtet stetig, sobald der Weißabgleich vorgenommen und der Weißwert in A oder  $\mathbb{B}$  B gespeichert wurde.

## **So lassen Sie den Weißabgleich automatisch vornehmen**

Drücken Sie die WHT BAL-Taste A oder stellen Sie den AUTO/MANUAL-Schalter D auf AUTO.

#### b **Hinweise**

• Wenn Sie den AUTO/MANUAL-Schalter  $\overline{D}$ auf AUTO stellen, wird auch für andere manuell eingestellte Optionen (Blendenwert, Gain-Wert und Verschlusszeit) wieder die Automatik aktiviert.

## <span id="page-34-0"></span>**Anpassen der Bildqualität (Bildprofil)**

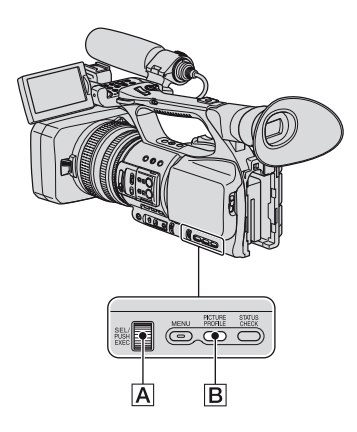

Sie können die Bildqualität anpassen, indem Sie Bildprofiloptionen wie [GAMMA] und [DETAILS] einstellen. Schließen Sie den Camcorder an ein Fernsehgerät oder einen Monitor an, damit Sie das Bild beim Einstellen der Bildqualität auf dem Fernsehgerät oder dem Monitor kontrollieren können. Die Bildqualitätseinstellungen für unterschiedliche Aufnahmebedingungen werden als Standardeinstellungen in [PP1] bis [PP6] gespeichert.

#### b **Hinweise**

• Wenn Sie [x.v.Color] im Menü (KAMERAEINST.) auf [EIN] setzen, wird das Bildprofil deaktiviert.

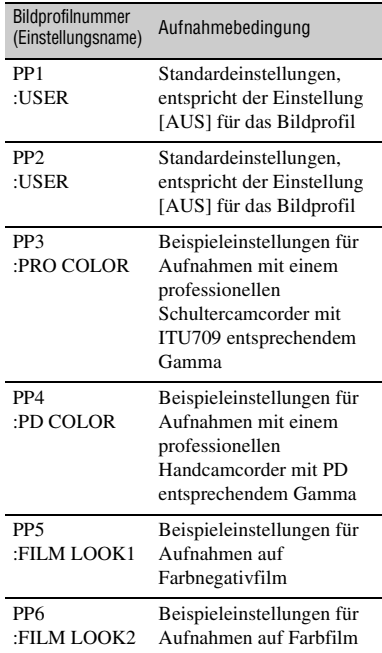

### **1 Drücken Sie im Bereitschaftsmodus die PICTURE PROFILE-Taste** B**.**

### **2 Wählen Sie mit dem SEL/PUSH EXEC-Regler A** eine **Bildprofilnummer.**

Sie können mit den Einstellungen des ausgewählten Bildprofils aufnehmen.

**3 Wählen Sie mit dem SEL/PUSH EXEC-Regler** A **die Option [OK].**

## **So brechen Sie die Bildprofilaufnahme ab**

Wählen Sie in Schritt **2** mit dem SEL/ PUSH EXEC-Regler  $\overline{A}$  [AUS].

## **So ändern Sie das Bildprofil**

Die in [PP1] bis [PP6] gespeicherten Einstellungen können Sie ändern.

- 1 Drücken Sie die PICTURE PROFILE-Taste **B**.
- 2 Wählen Sie mit dem SEL/PUSH EXEC-Regler **A** die PICTURE PROFILE-Nummer.
- 3 Wählen Sie mit dem SEL/PUSH EXEC-Regler  $\overline{A}$  die Option [EINSTELLUNG].
- 4 Wählen Sie die einzustellende Option mit dem SEL/PUSH EXEC-Regler  $\overline{A}$ .
- 5 Stellen Sie die Bildqualität mit dem SEL/PUSH EXEC-Regler **A** ein.
- 6 Stellen Sie wie in Schritt 4 und 5 erläutert weitere Optionen ein.
- 7 Wählen Sie mit dem SEL/PUSH EXEC-Regler  $\overline{A}$  die Option  $\overline{A}$  ZURÜCK].
- 8 Wählen Sie mit dem SEL/PUSH EXEC-Regler  $\overline{A}$  die Option [OK]. Eine Bildprofilanzeige erscheint.

## z **Tipps**

• Sie können den ASSIGN-Tasten Bildprofile zuweisen und diese dazu verwenden, das Bildprofil zu aktivieren bzw. zu deaktivieren [\(S. 46\)](#page-45-0).
# **SCHWARZPEGEL**

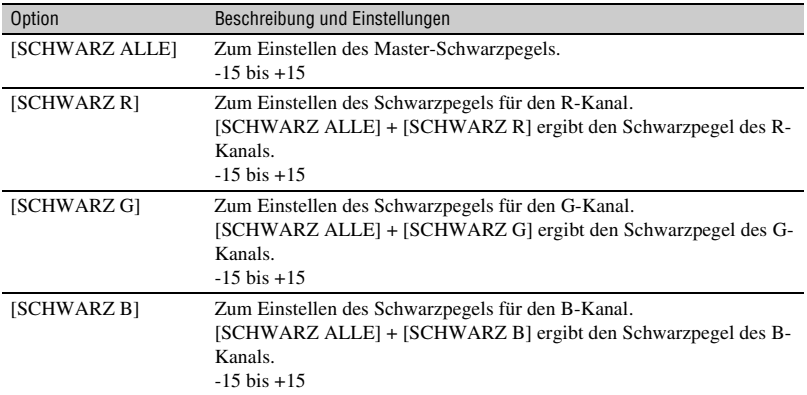

Zum Einstellen des Schwarzpegels.

# **GAMMA**

Zum Auswählen einer Gammakurve.

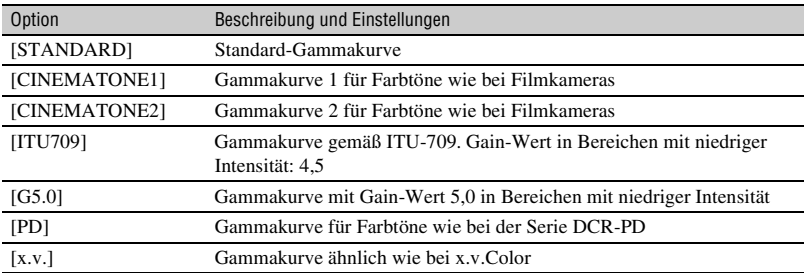

# **SCHWARZGAMMA**

Für die Gammakorrektur in Bereichen mit niedriger Intensität.

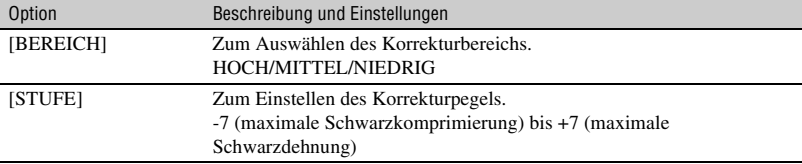

# **Ändern der Aufnahmeeinstellungen für Ihren Camcorder (Fortsetzung)**

# **KNIE**

Zum Einstellen des Kniepunkts und der Kniekurve für die Videosignalkomprimierung zur Reduzierung übermäßiger Spitzlichter durch Begrenzung der Signale in Motivbereichen mit hohem Kontrast auf den Dynamikbereich des Camcorders.

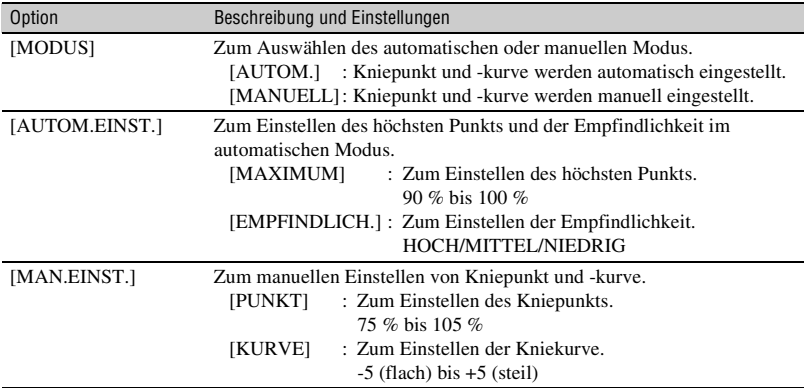

# **FARBMODUS**

Zum Einstellen von Farbtyp und -pegel.

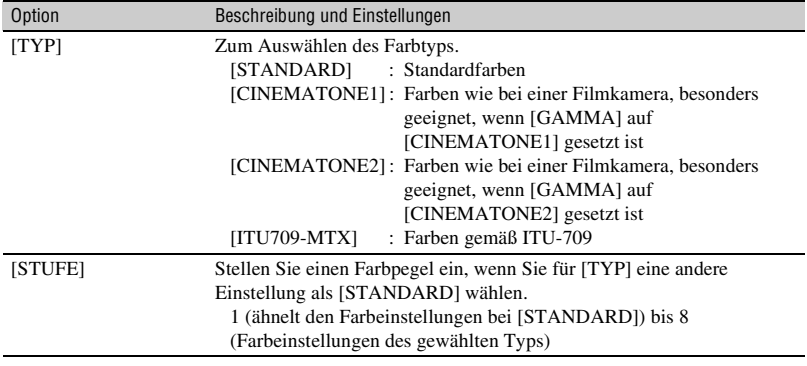

# **FARBPEGEL**

Zum Einstellen des Farbpegels.

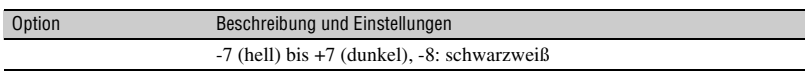

# **FARBPHASE**

Zum Einstellen der Farbphase.

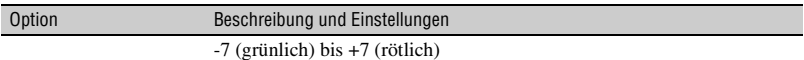

### **FARBTIEFE**

Zum Einstellen der Farbtiefe für die einzelnen Farbphasen.

Die Wirkung dieser Funktion ist bei chromatischen Farben stärker als bei achromatischen Farben. Je weiter Sie den Wert in den positiven Bereich verschieben, desto kräftiger wirkt die Farbe. Je weiter Sie den Wert in den negativen Bereich verschieben, desto schwächer wirkt die Farbe. Diese Funktion hat auch dann eine Wirkung, wenn Sie [FARBPEGEL] auf [-8] (Schwarzweiß) setzen.

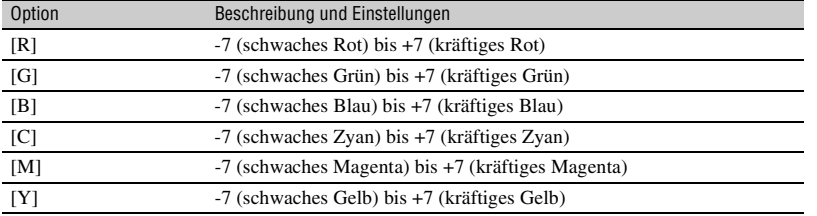

# **COLOR CORRCT**

Zum Einstellen der Optionen für die Farbkorrektur.

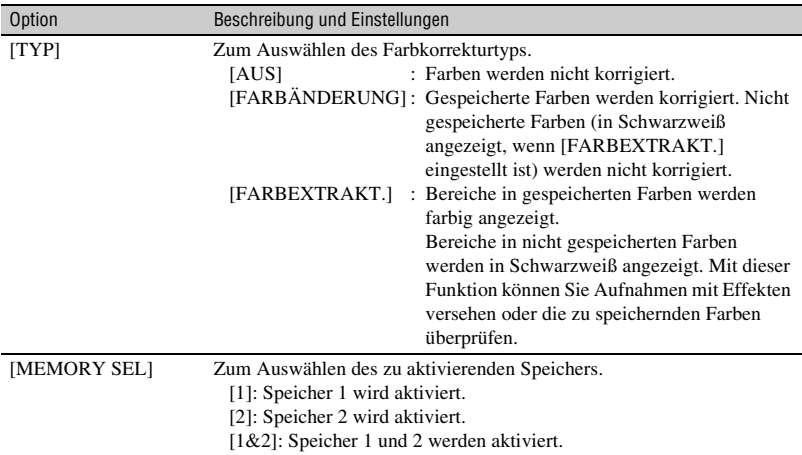

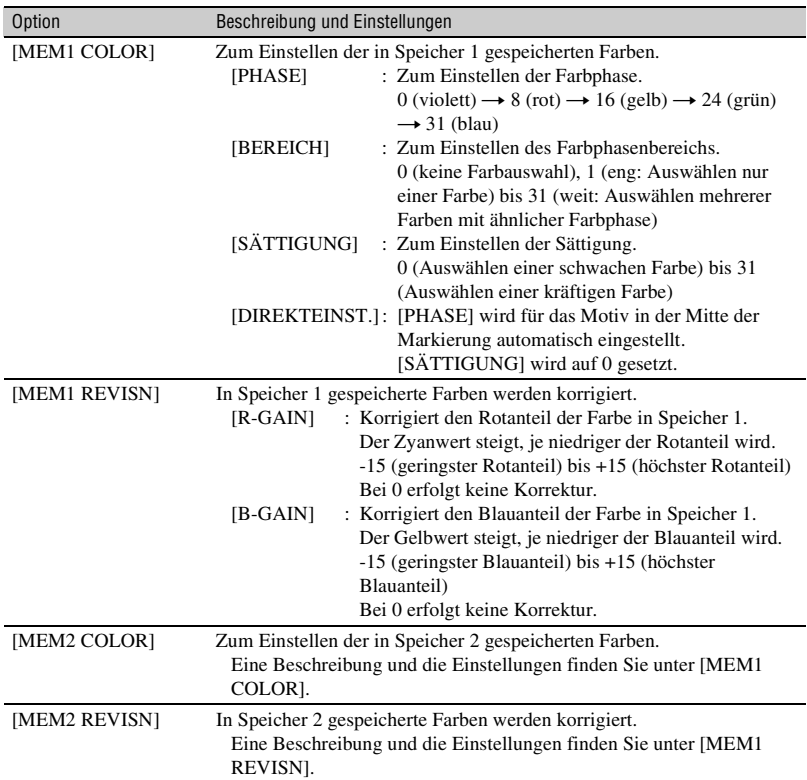

# **COLOR CORRCT (Fortsetzung)**

### **ζ<sup>ί</sup>** Tipps

- Wenn Sie für beide Speicher dieselbe Einstellung vornehmen, wird der Farbkorrektureffekt verdoppelt.
- Die Einstellungen von [COLOR CORRCT] bleiben erhalten, auch wenn der Camcorder ausgeschaltet wird. Wenn Sie jedoch Farben korrigieren wollen, die sich je nach Tageszeit, Wetter, Standort usw. ändern können, empfiehlt es sich, [COLOR CORRCT] vor dem Aufnehmen erneut einzustellen.
- Wenn Sie den Weißwert oder die Einstellungen von [WB-VERSCH], [FARBPEGEL] oder [FARBPHASE] des Bildprofils ändern, ändern sich auch die Einstellungen von [BEREICH] und [PHASE] des ausgewählten Speichers. Wenn Sie den Weißwert oder die Einstellungen der oben angegebenen Bildprofiloptionen ändern, nachdem Sie [BEREICH] und [PHASE] eingestellt haben, überprüfen Sie die Einstellungen unter [COLOR CORRCT] vor dem Aufnehmen.
- Während des automatischen Weißabgleichs variiert der Weißwert automatisch je nach den Lichtverhältnissen in der Aufnahmeumgebung. Es empfiehlt sich, den Weißabgleich manuell vorzunehmen, wenn Sie [COLOR CORRCT] verwenden.

# **WB-VERSCH**

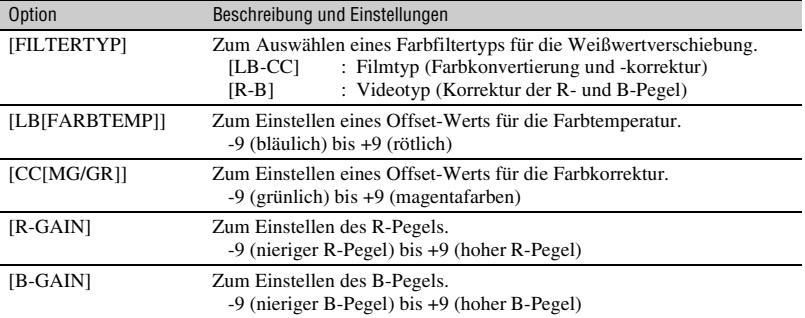

Zum Einstellen der Optionen für die Weißwertverschiebung.

## **DETAILS**

Zum Einstellen der Optionen für die Detailanhebung.

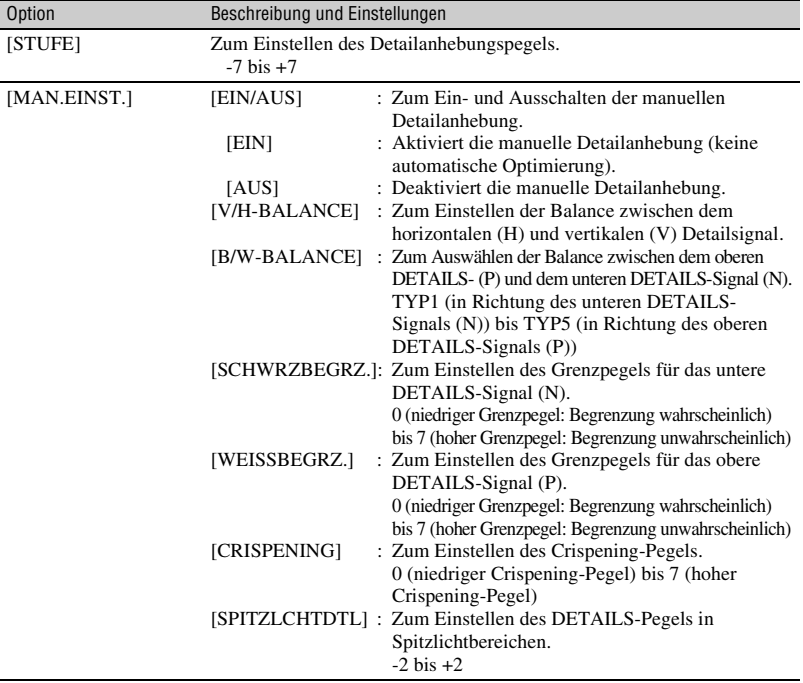

# **Ändern der Aufnahmeeinstellungen für Ihren Camcorder (Fortsetzung)**

# **HAUTTONKORR.**

Zum Einstellen der Detailkorrektur für Hauttöne, um z. B. Falten verschwinden zu lassen.

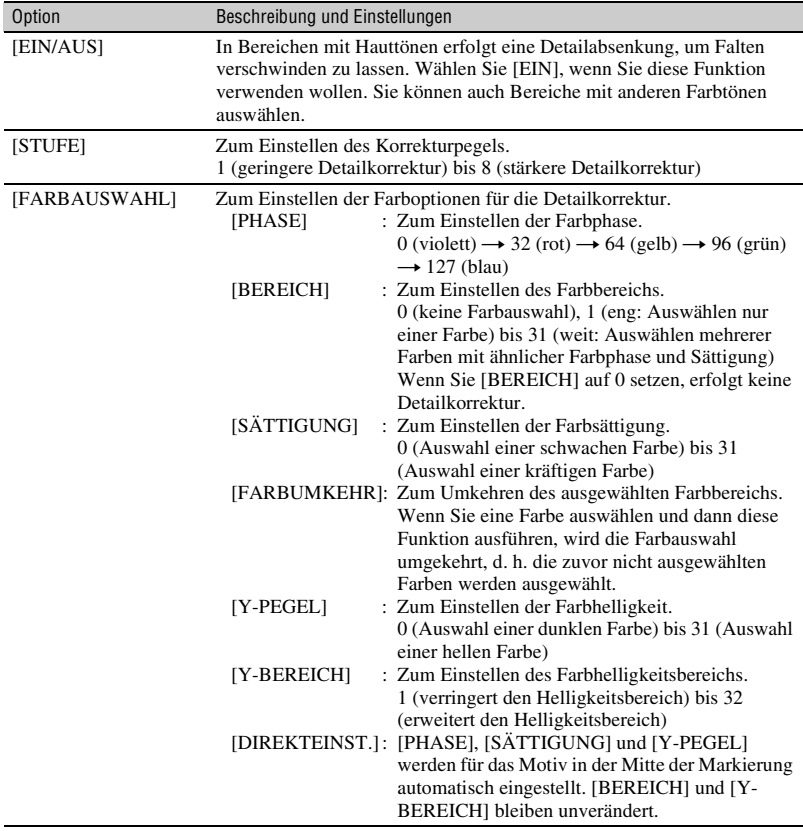

# **PROFILNAME**

Zum Benennen der unter [PP1] bis [PP6] eingestellten Bildprofile ([S. 43\)](#page-42-0).

# **KOPIEREN**

Zum Kopieren der Einstellungen aus einem Bildprofil in ein Bildprofil mit einer anderen Nummer.

# **ZURÜCKSETZ**

Zum Zurücksetzen des Bildprofils auf die Standardeinstellungen.

# <span id="page-42-0"></span>**So benennen Sie die Bildprofileinstellungen**

Sie können den Bildprofilen 1 bis 6 einen Namen zuweisen.

- 1 Drücken Sie die PICTURE PROFILE-Taste | B|.
- 2 Wählen Sie das Bildprofil, das Sie benennen möchten, mit dem SEL/PUSH EXEC-Regler  $\overline{A}$  aus.
- 3 Wählen Sie mit dem SEL/PUSH EXEC-Regler  $\overline{A}$  die Optionen  $[EINSTELLUNG] \rightarrow$ [PROFILNAME].
- 4 Wählen Sie mit dem SEL/PUSH EXEC-Regler  $\overline{A}$  einen Buchstaben. Wiederholen Sie diesen Vorgang, bis der Name vollständig eingegeben ist.

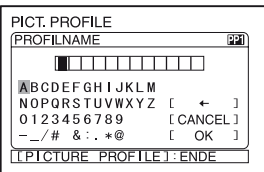

# ์∨ู้' Tipps

• Jeder Name kann bis zu 12 Zeichen lang sein.

Zeichen, die in Profilnamen verwendet werden können:

- A bis Z
- $\bullet$  0 bis 9
- $-$  /# & : . $* \omega$
- 5 Wählen Sie mit dem SEL/PUSH EXEC-Regler  $\left| \mathbf{A} \right|$  die Option [OK]. Der Profilname wird geändert.
- 6 Wählen Sie mit dem SEL/PUSH EXEC-Regler A die Optionen  $\overline{z}$  ZURÜCK $\rightarrow$  [OK].

## **So kopieren Sie die Bildprofileinstellung in andere Bildprofile**

- 1 Drücken Sie die PICTURE PROFILE-Taste | **B**|.
- 2 Wählen Sie das Bildprofil, dessen Einstellungen Sie kopieren möchten, mit dem SEL/PUSH EXEC-Regler  $|A|$ aus.
- 3 Wählen Sie mit dem SEL/PUSH EXEC-Regler A die Optionen  $[EINSTELLUNG] \rightarrow [KOPIEREN].$
- 4 Wählen Sie die Nummer des Bildprofils, in das Sie die Einstellungen kopieren möchten, mit dem SEL/PUSH EXEC-Regler  $|\mathbf{A}|$  aus.
- 5 Wählen Sie mit dem SEL/PUSH EXEC-Regler  $\overline{A}$  die Option [JA].
- 6 Wählen Sie mit dem SEL/PUSH EXEC-Regler  $\overline{A}$  die Optionen [ $\overline{P}$  ZURÜCK]  $\rightarrow$  [OK].

# <span id="page-42-1"></span>**So setzen Sie die Bildprofileinstellungen zurück**

Sie können die Bildprofileinstellungen für jeweils eine Bildprofilnummer zurücksetzen. Sie können nicht alle Bildprofileinstellungen auf einmal zurücksetzen.

- 1 Drücken Sie die PICTURE PROFILE-Taste **B**.
- 2 Wählen Sie die Nummer des Bildprofils, das Sie zurücksetzen möchten, mit dem SEL/PUSH EXEC-Regler  $|A|$  aus.
- 3 Wählen Sie mit dem SEL/PUSH EXEC-Regler A die Optionen  $[EINSTELLUNG] \rightarrow$  $[ZURÜCKSETZ] \rightarrow [JA] \rightarrow$  $\overline{P}$  ZURÜCK $\rightarrow$  [OK].

# <span id="page-43-0"></span>**Einstellen der Lautstärke**

Sie können die Lautstärke eines eingebauten Mikrofons oder eines an die INPUT1/INPUT2-Buchse angeschlossenen Mikrofons einstellen.

# z **Tipps**

• Nähere Erläuterungen zum Anbringen des mitgelieferten Mikrofons und zum CH1 (INT MIC/INPUT1)- und CH2 (INT MIC/INPUT1/ INPUT2)-Schalter finden Sie auf [Seite 9.](#page-8-0)

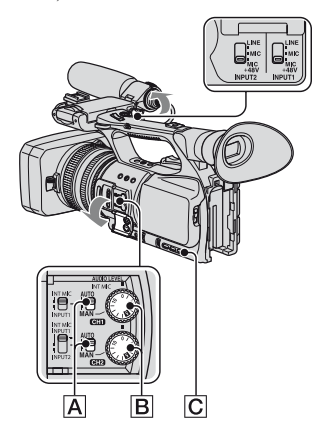

# **1 Stellen Sie den AUTO/MAN-Schalter (CH1/CH2)** A **des einzustellenden Kanals auf MAN.**

**M** wird auf dem Bildschirm angezeigt.

**2 Stellen Sie während der Aufnahme oder im Bereitschaftsmodus die Lautstärke mit dem AUDIO LEVEL-Regler** B **ein.**

# **So lassen Sie die Einstellung wieder automatisch vornehmen**

Stellen Sie den AUTO/MAN-Schalter (CH1/CH2) A des manuell eingestellten Kanals auf AUTO.

# z **Tipps**

- Wenn Sie andere Toneinstellungen anzeigen wollen, drücken Sie die STATUS CHECK-Taste  $\overline{C}$ .
- Informationen zu weiteren Einstellungen finden Sie in den Erläuterungen zum Menü $\mathbf{b}_h$ (TONEINST.) ([S. 80](#page-79-0)).

# **Anbringen eines Speicherrecorders**

Sie können für Aufnahmen den gesondert erhältlichen Speicherrecorder HVR-MRC1 am Camcorder anbringen. Bringen Sie den Recorder wie unten beschrieben am Camcorder an.

Näheres zur Bedienung des Speicherrecorders finden Sie in der Bedienungsanleitung zu dem Gerät.

**Nehmen Sie die Abdeckung der Speicherrecorderbuchse ab (1). Setzen Sie den Anschluss des Speicherrecorders in die Speicherrecorderbuchse ein und schieben Sie das Gerät nach unten**   $(2)$ .

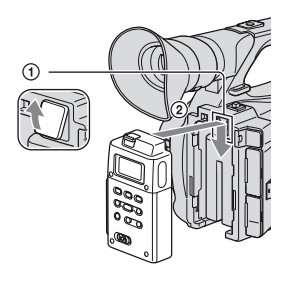

# **So nehmen Sie den Speicherrecorder ab**

Halten Sie den RELEASE-Hebel des Speicherrecorders nach unten gedrückt und schieben Sie das Gerät nach oben.

### **(3) Hinweise**

- Wenn der Speicherrecorder am Camcorder angebracht ist, können Sie die  $\stackrel{\bullet}{\bullet}$  HDV/DV-Buchse nicht verwenden.
- Nehmen Sie bei Verwendung des Speicherrecorders unter [EXT.AUF.STRG] im Menü (EIN/AUS AUFN) die entsprechenden Einstellungen vor [\(S. 90\).](#page-89-0)

# <span id="page-45-1"></span><span id="page-45-0"></span>**Zuweisen von Funktionen zu den ASSIGN-Tasten**

Einige Funktionen müssen den ASSIGN-Tasten zugewiesen werden. Sie können jeder der ASSIGN-Tasten 1 bis 7 jeweils eine Funktion zuweisen.

### **Den ASSIGN-Tasten zuweisbare Funktionen**

Den Tasten in Klammern sind die angegebenen Funktionen standardmäßig zugewiesen.

- ERWEIT.FOKUS (S. [29\)](#page-28-0)
- MAKROFOKUS (S. [74\)](#page-73-0)
- D.ERWEITER. (S. [75](#page-74-0))
- RINGDREHRICH (S. [70](#page-69-0))
- HYPERGAIN (S. [71\)](#page-70-0)
- AUTOM.BELICH (S. [72](#page-71-0)) (ASSIGN 2-Taste)
- IRISAUTOM. (S. [30](#page-29-0))
- INDEXMARK. (S. [47\)](#page-46-0)
- STEADYSHOT (S. [74](#page-73-1))
- HINTERGRBEL. (S. [73\)](#page-72-0)
- SPOTLICHT (S. [74](#page-73-2))
- $\cdot$  BLENDE  $(S, 75)$  $(S, 75)$  $(S, 75)$
- SMTH SLW REC (S. [75\)](#page-74-2)
- FARBBALKEN (S. [79](#page-78-0))
- SZENENRÜCKSH (S. [48\)](#page-47-0)
- AUFN.-RÜCK. (S. [48\)](#page-47-1) (ASSIGN 3-Taste)
- ENDE SUCHE (S. [48\)](#page-47-2)
- ZEBRA (S. [83\)](#page-82-0) (ASSIGN 1-Taste)
- MARKIERUNG (S. [84\)](#page-83-0)
- KANTENANH. (S. [83](#page-82-1))
- TC ZURÜCKSETZ (S. [91\)](#page-90-0)
- TC COUNTUP (S. [91](#page-90-1))
- FOTO (S. [25\)](#page-24-0) (ASSIGN 7-Taste)
- PICTURE PROFILE (S. [35\)](#page-34-0)
- SHOT TRANSITION (S. [49\)](#page-48-0)

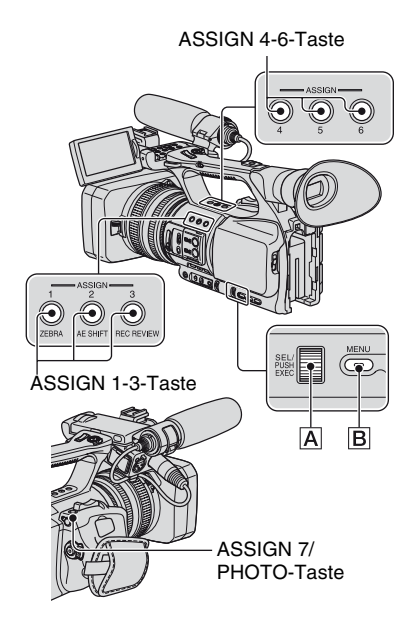

- **1 Drücken Sie die MENU-Taste** B**.**
- **2 Wählen Sie mit dem SEL/PUSH EXEC-Regler** A **die Optionen (SONSTIGES) → [ASSIGN BTN].**
- **3 Wählen Sie mit dem SEL/PUSH EXEC-Regler** A **die ASSIGN-Taste aus, der eine Funktion zugewiesen werden soll.**
	- [------] erscheint, wenn der ASSIGN-Taste keine Funktion zugewiesen ist.
	- Wenn Sie [SHOT TRANSITION] auswählen, wählen Sie [JA] und fahren dann mit Schritt **5** fort.
- **4 Wählen Sie die Funktion, die Sie zuweisen möchten, mit dem SEL/ PUSH EXEC-Regler** A **aus.**
- **5 Wählen Sie mit dem SEL/PUSH EXEC-Regler** A **die Option [OK].**
- **6 Wählen Sie mit dem SEL/PUSH EXEC-Regler** A **die Option [ ZURÜCK].**
- **7 Drücken Sie die MENU-Taste** B**, um den Menübildschirm auszublenden.**

#### **ζ** Tipps

- Die Szenenübergangsfunktion wird den ASSIGN-Tasten 4, 5 und 6 zugewiesen [\(S. 49\)](#page-48-0). Heben Sie die Zuordnung der Szenenübergangsfunktion auf, um zur Zuordnung vor der Zuweisung zurückzukehren.
- Wenn Sie die Szenenübergangsfunktion beenden möchten, wählen Sie in Schritt **3**  $[SHOT TRANSITION] \rightarrow [JA]$ .

### <span id="page-46-0"></span>**Aufnahme eines Indexsignals**

Wenn Sie eine Szene mit einem Indexsignal aufnehmen, können Sie diese Szene während der Wiedergabe mühelos ansteuern ([S. 57](#page-56-0)). Die Indexfunktion vereinfacht mithilfe von Indexsignalen die Überprüfung der Übergänge zwischen Aufnahmen oder die Bearbeitung der Bilder.

### **1 Weisen Sie [INDEXMARK.] einer der ASSIGN-Tasten zu [\(S. 46\).](#page-45-0)**

# **2 Drücken Sie die ASSIGN-Taste, der [INDEXMARK.] zugewiesen ist.**

#### **Während der Aufnahme**

wird etwa 7 Sekunden lang angezeigt und es wird ein Indexsignal aufgenommen.

#### **Im Bereitschaftsmodus H** blinkt.

Nachdem Sie zum Starten der Aufnahme die REC START/STOP-Taste gedrückt haben, wird etwa 7 Sekunden lang angezeigt und es wird ein Indexsignal aufgenommen.

#### **So brechen Sie den Vorgang ab**

Drücken Sie die ASSIGN-Taste, der [INDEXMARK.] zugewiesen ist, vor dem Starten der Aufnahme erneut.

#### b **Hinweise**

• Auf eine bespielte Kassette können Sie nachträglich keine Indexsignale aufnehmen.

# <span id="page-47-0"></span>**Wiedergeben des zuletzt aufgenommenen Films (Szenen-Rückschau)**

Sie können die Kassette automatisch an den Anfang der zuletzt aufgenommenen Szene zurückspulen lassen, die Szene bis zum Ende wiedergeben lassen und dann das Band anhalten.

# **1 Weisen Sie [SZENENRÜCKSH] einer ASSIGN-Taste zu ([S. 46\)](#page-45-0).**

# **2 Drücken Sie im Bereitschaftsmodus die ASSIGN-Taste, der [SZENENRÜCKSH] zugewiesen ist.**

Die Szenen-Rückschau beginnt.

### **(3) Hinweise**

- Wenn die Aufnahmedauer des Films kurz ist, funktioniert [SZENENRÜCKSH] eventuell nicht richtig.
- [SZENENRÜCKSH] funktioniert nach dem Auswerfen des Bandes nicht mehr.

# ์∨ู๊' Tipps

• Wenn Sie bei der Szenen-Rückschau die ASSIGN-Taste erneut drücken, gibt der Camcorder die letzten 5 Sekunden des zuletzt aufgenommenen Films wieder und wechselt am Ende der Aufnahme in den Bereitschaftsmodus.

# <span id="page-47-1"></span>**Überprüfen der zuletzt aufgezeichneten Szene (Aufnahmerückschau)**

Sie können etwa 2 Sekunden der Szene anzeigen, die direkt vor dem Stoppen der Kassette aufgenommen wurde. Dies ist besonders zur Überprüfung der zuletzt aufgenommenen Szene nützlich.

### **Drücken Sie im Bereitschaftsmodus die REC REVIEW-Taste oder die ASSIGN-Taste, der [AUFN.-RÜCK.] zugewiesen ist.**

Die letzten etwa 2 Sekunden der zuletzt aufgenommenen Szene werden wiedergegeben und danach wechselt der Camcorder wieder in den Bereitschaftsmodus.

# <span id="page-47-2"></span>**Suchen nach der letzten Szene der zuletzt gemachten Aufnahme (Endesuche)**

**1 Weisen Sie [ENDE SUCHE] einer der ASSIGN-Tasten zu [\(S. 46\).](#page-45-0)**

# **2 Drücken Sie die ASSIGN-Taste, der [ENDE SUCHE] zugewiesen ist.**

Die letzte Szene der zuletzt gemachten Aufnahme wird etwa 5 Sekunden lang wiedergegeben. Der Camcorder wechselt am Ende der letzten Aufnahme in den Bereitschaftsmodus.

### b **Hinweise**

- Die Endesuche funktioniert nach dem Auswerfen der Kassette nicht mehr.
- Die Endesuche funktioniert nicht richtig, wenn sich zwischen den Aufnahmen auf dem Band leere Passagen befinden.

# <span id="page-48-0"></span>**Aufnehmen mit Szenenübergangsfunktion**

Sie können die Einstellungen für Fokus, Zoom, Blendenwert, Gain-Wert, Verschlusszeit und Weißabgleich speichern und von den aktuellen Einstellungen fließend zu den gespeicherten Einstellungen wechseln (Szenenübergangsfunktion). So können Sie z. B. den Fokus von näher liegenden Motiven auf weiter entfernte Motive verlagern oder die Schärfentiefe durch Anpassen des Blendenwerts ändern. Darüber hinaus können Sie bei unterschiedlichen Bedingungen aufgenommene Szenen fließend ineinander übergehen lassen. Wenn Sie also den Weißabgleich manuell vornehmen und die Einstellung speichern, können Sie mit fließenden Übergängen zwischen Aufnahmen unter unterschiedlichen Bedingungen wechseln, also z. B. zwischen Innen- und Außenaufnahmen. Sony empfiehlt die Verwendung eines Stativs, um Verwacklungen zu vermeiden. Optionen wie die Übergangskurve und Übergangsdauer können Sie unter [SHOT TRANSITION] im Menü (KAMERAEINST.) einstellen [\(S. 78\)](#page-77-0).

ASSIGN 4-6-Taste

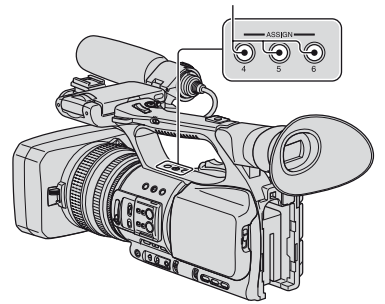

# **1 Weisen Sie [SHOT TRANSITION] den ASSIGN-Tasten zu [\(S. 46\)](#page-45-0).**

#### z **Tipps**

• Die Szenenübergangsfunktion wird den ASSIGN-Tasten 4, 5 und 6 zugewiesen.

# **2 Speichern Sie die Einstellungen (Aufnahme).**

- 1 Drücken Sie die ASSIGN-Taste 4 wiederholt, um den Bildschirm SHOT TRANSITION STORE aufzurufen.
- 2 Nehmen Sie die Einstellungen manuell vor.

Einzelheiten zum manuellen Vornehmen der Einstellungen finden Sie auf Seite [27](#page-26-0) bis [43.](#page-42-1)

3 Drücken Sie die ASSIGN-Taste 5, um die Einstellungen in SHOT-A zu speichern, oder die ASSIGN-Taste 6, um die Einstellungen in SHOT-B zu speichern.

#### b **Hinweise**

• Die in SHOT-A bzw. SHOT-B gespeicherten Einstellungen werden gelöscht, wenn Sie den POWER-Schalter auf OFF stellen.

### **3 Überprüfen Sie die gespeicherten Einstellungen.**

- 1 Drücken Sie die ASSIGN-Taste 4 wiederholt, um den Bildschirm SHOT TRANSITION CHECK aufzurufen.
- 2 Drücken Sie die ASSIGN-Taste 5, um SHOT-A zu überprüfen. Drücken Sie die ASSIGN-Taste 6, um SHOT-B zu überprüfen.

Das Bild wird mit den Einstellungen angezeigt, die im ausgewählten SHOT gespeichert sind. Fokus, Zoom, Blendenwert, Gain-Wert,

Verschlusszeit und Weißabgleich werden automatisch gemäß den gespeicherten Einstellungen eingestellt.

### b **Hinweise**

• Auf dem Bildschirm zum Überprüfen des Szenenübergangs wird der Wechsel von den aktuellen zu den gespeicherten Einstellungen nicht gemäß der unter [ÜBER.DAUER] und [ÜBERGANG] eingestellten Übergangsdauer bzw. -kurve ausgeführt ([S. 78](#page-77-0))

# **4 Führen Sie den Szenenübergang aus.**

- 1 Drücken Sie die ASSIGN-Taste 4 wiederholt, um den Bildschirm SHOT TRANSITION EXEC aufzurufen.
- 2 Drücken Sie die REC START/STOP-Taste.
- 3 Drücken Sie die ASSIGN-Taste 5, um mit SHOT-A aufzunehmen, oder die ASSIGN-Taste 6, um mit SHOT-B aufzunehmen.

Von den aktuellen Einstellungen wird zu den gespeicherten Einstellungen gewechselt.

# z **Tipps**

• Drücken Sie wiederholt die ASSIGN-Taste 4, um die Szenenübergangsfunktion zu beenden.

### b **Hinweise**

- Wenn Sie [SHOT TRANSITION] ändern ([S. 49\)](#page-48-0), drücken Sie wiederholt die ASSIGN-Taste 4, um den Bildschirm für den Szenenübergang auszublenden.
- Nachdem Sie die Szenenübergangsfunktion während der Aufnahme ausgeführt haben, können Sie nicht von den gespeicherten Einstellungen für SHOT-A oder SHOT-B wieder zu den vorherigen Einstellungen wechseln.
- Wenn Sie während der Szenenübergangsfunktion folgende Tasten drücken, wird der Vorgang abgebrochen:
	- PICTURE PROFILE-Taste
	- MENU-Taste
- ASSIGN-Taste, der [ERWEIT.FOKUS] zugewiesen ist
- STATUS CHECK-Taste
- ASSIGN-Taste, der [SMTH SLW REC] zugewiesen ist
- Auch ein Übergang von SHOT-A zu SHOT-B oder von SHOT-B zu SHOT-A kann ausgeführt werden. Wenn z. B. ein Übergang von SHOT-A zu SHOT-B ausgeführt werden soll, rufen Sie den Bildschirm zum Überprüfen des Szenenübergangs auf. Rufen Sie dann mit der ASSIGN-Taste 5 SHOT-A auf und drücken Sie die REC START/STOP-Taste. Rufen Sie dann den Bildschirm zum Ausführen des Szenenübergangs auf und drücken Sie die ASSIGN-Taste 6.
- Sie können den Szenenübergang ausprobieren, indem Sie die Taste (ASSIGN 5 oder ASSIGN 6) drücken, unter der die gewünschten Einstellungen gespeichert sind, bevor Sie in Schritt **4** die REC START/STOP-Taste drücken.

# **So brechen Sie den Vorgang ab**

Drücken Sie wiederholt die ASSIGN-Taste 4, um den Bildschirm für den Szenenübergang auszublenden.

# <span id="page-50-0"></span>**Wiedergabe**

#### VOLUME/MEMORY-Taste

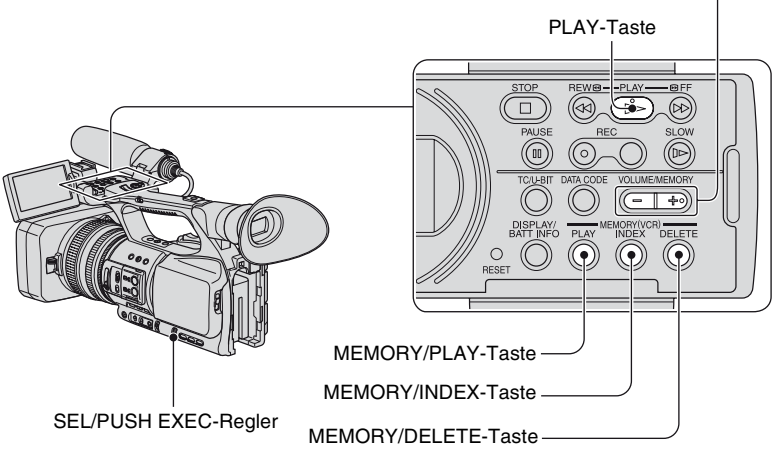

Filme können Sie wie folgt wiedergeben:

**1 Halten Sie die grüne Taste gedrückt und schieben Sie den POWER-Schalter auf VCR.**

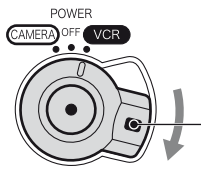

Halten Sie beim Verschieben des POWER-Schalters die grüne Taste gedrückt.

# **2 Starten Sie die Wiedergabe.**

Drücken Sie <<<a>
« (Zurückspulen), um zur gewünschten Stelle zurückzuspulen, und drücken Sie dann  $\blacktriangleright$  (Wiedergabe), um die Wiedergabe zu starten.

- $\cdot \blacksquare$ : STOP
- II: PAUSE (Drücken Sie  $\triangleright$  oder erneut II, um die Wiedergabe fortzusetzen.)
- **44**: REW  $\bigodot$  (Zurückspulen, Rückschau)
- $\rightarrow$  :  $\rightarrow$  FF (Vorwärtssuche, Vorwärtsspulen)
- $\cdot \mathbf{I}$   $\sim$  SLOW

### b **Hinweise**

- Wenn der Camcorder länger als 3 Minuten in den Pausemodus geschaltet bleibt, wechselt er automatisch in den Stoppmodus.
- Bei der Wiedergabe einer Kassette mit Aufnahmen im HDV- und im DVCAM (DV)-Format erscheint beim Wechsel zwischen HDV- und DVCAM (DV)-Signalen unter Umständen zeitweilig ein leerer Bildschirm und Bild und Ton setzen aus.
- Im HDV-Format aufgenommene Filme können nicht auf DVCAM (DV)-Videokameras oder Mini-DV-Playern wiedergegeben werden.
- DV-Kassetten können mit diesem Camcorder nur wiedergegeben werden, wenn sie im SP-Modus bespielt wurden. Im LP-Modus auf einer DV-Kassette aufgenommene Filme können nicht wiedergegeben werden.
- Zeitcode und Benutzerbits werden nicht ordnungsgemäß angezeigt, wenn auf der Kassette kein Zeitcode bzw. keine Benutzerbitdaten aufgezeichnet sind oder wenn der Zeitcode auf der Kassette vom Camcorder nicht unterstützt wird.

### ነጅ Tipps

- Welche Anzeigen bei der Wiedergabe angezeigt werden, ist auf [Seite 148](#page-147-0) erläutert.
- Wie Sie während der Wiedergabe die Bildschirmanzeige ändern können, ist auf [Seite 55](#page-54-0) erläutert.

### **So können Sie während der Filmwiedergabe eine Szene suchen**

Halten Sie während der Wiedergabe  $\blacktriangleleft/\blacktriangleright$  (Bildsuchlauf) gedrückt. Zum Vorwärtsspulen mit Bildwiedergabe halten Sie M gedrückt. Zum Zurückspulen mit Bildwiedergabe halten  $\mathsf{Sie} \blacktriangleleft \mathsf{g}$ edrückt (Zeitraffer).

### **So stellen Sie die Lautstärke ein**

Stellen Sie die Lautstärke mit der VOLUME/MEMORY-Taste ein.

### **So zeigen Sie Standbilder an**

- 1 Stellen Sie den POWER-Schalter auf VCR.
- 2 Drücken Sie die MEMORY/PLAY-Taste.
- 3 Wählen Sie das Standbild, das Sie sehen möchten, mit der VOLUME/MEMORY-Taste aus.

Wenn Sie die Standbildanzeige beenden möchten, drücken Sie erneut die MEMORY/ PLAY-Taste.

### **So lassen Sie die Liste der Standbilder anzeigen (Indexbildschirm)**

- 1 Stellen Sie den POWER-Schalter auf VCR.
- 2 Drücken Sie die MEMORY/INDEX-Taste.

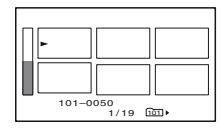

3 Wählen Sie mit der VOLUME/MEMORY-Taste ein Standbild aus. Verschieben Sie zur Anzeige eines einzelnen Bildes B auf dieses Bild und drücken Sie die MEMORY/PLAY-Taste. Wenn Sie die Liste der Standbilder ausblenden möchten, drücken Sie erneut die MEMORY/INDEX-Taste.

### **So löschen Sie Standbilder von einem "Memory Stick Duo"**

- 1 Lassen Sie wie unter "So zeigen Sie Standbilder an" erläutert das zu löschende Standbild anzeigen.
- 2 Drücken Sie die MEMORY/DELETE-Taste.
- 3 Wählen Sie mit dem SEL/PUSH EXEC-Regler die Option [JA]. Das Standbild wird gelöscht.

#### b **Hinweise**

- Gelöschte Standbilder lassen sich nicht wiederherstellen.
- Standbilder können nicht gelöscht werden, wenn der "Memory Stick Duo" schreibgeschützt ([S. 128\)](#page-127-0) oder das Standbild geschützt ist ([S. 113\)](#page-112-0).

## z **Tipps**

- Um ein Standbild im Index zu löschen, verschieben Sie  $\blacktriangleright$  mit der VOLUME/MEMORY-Taste auf das Bild und führen dann Schritt 2 und 3 aus.
- Um alle Standbilder zu löschen, wählen Sie [ ALLE LÖSCH] im Menü (SPEICHEREINS) ([S. 93](#page-92-0)).

# <span id="page-53-0"></span>**Ändern/Prüfen der Einstellungen in Ihrem Camcorder**

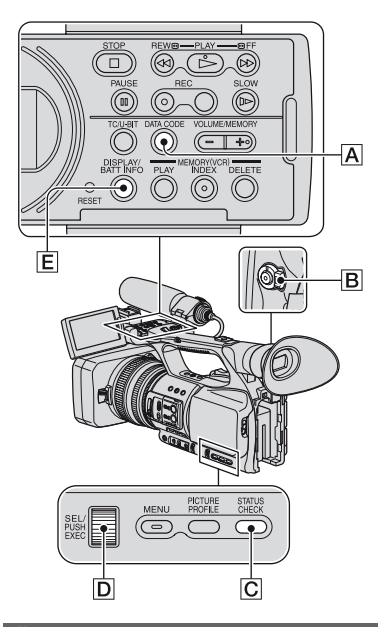

# **Ändern der Bildschirmanzeige**

Sie können die Anzeige von Zeitcode, Bandzähler und weiteren Informationen auf dem Bildschirm aktivieren bzw. deaktivieren.

### **Drücken Sie die DISPLAY/BATT INFO-Taste** E**.**

Die Bildschirmanzeigen werden auf Tastendruck aktiviert (eingeblendet) und deaktiviert (ausgeblendet).

Wenn der POWER-Schalter auf CAMERA gestellt ist, ändert sich die Bildschirmanzeige  $(detaillierte Anzeige \rightarrow einfache Anzeige$  $\rightarrow$  keine Anzeige) bei jedem Tastendruck.

# z **Tipps**

• Sie können die Bildschirmanzeigen bei der Wiedergabe auf einem Fernsehgerät anzeigen. Wählen Sie [V-AUS/LCD] oder [ALL.AUSGÄNGE] unter [ANZEIGEAUSG.] ([S. 87\)](#page-86-0).

# **Anzeigen der Aufnahmedaten (Datencode)**

Sie können während der Aufnahme aufgezeichnete Informationen wie Datum, Uhrzeit und Kameradaten bei der Wiedergabe auf dem Bildschirm anzeigen lassen.

**1 Stellen Sie den POWER-Schalter**  B **auf VCR.**

### **2 Drücken Sie während der Wiedergabe oder im Pausemodus die DATA CODE-Taste** A**.**

Die Bildschirmanzeige (Datum und Uhrzeit  $\rightarrow$  Kameradaten  $\rightarrow$  keine Anzeige) ändert sich bei jedem Tastendruck.

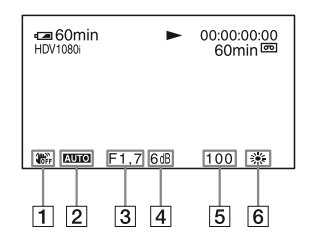

**1** SteadyShot aus

**2** Belichtung

 erscheint bei der Wiedergabe eines Films, bei dem Blendenwert, Gain-Wert und Verschlusszeit bei der Aufnahme automatisch eingestellt wurden. **MANUAL** erscheint bei der Wiedergabe eines Films, bei dem Blendenwert, Gain-Wert und Verschlusszeit bei der Aufnahme manuell eingestellt wurden.

### 3 Blende

 erscheint bei der Wiedergabe eines Films, bei dem der Blendenwert manuell auf den Höchstwert eingestellt wurde, im Anzeigebereich für den Blendenwert.

- $|4|$  Gain-Wert
- **5** Verschlusszeit
- 6 Weißabgleich

erscheint bei der Wiedergabe eines Films, der mit der Szenenübergangsfunktion oder mit [MANU.WB-TEMP] aufgenommen wurde.

#### **(3) Hinweise**

- Der Belichtungskorrekturwert (0EV), die Verschlusszeit und der Blendenwert werden bei der Wiedergabe von Standbildern auf einem "Memory Stick Duo" angezeigt.
- Wenn Sie die Anzeige von Datum und Uhrzeit ausgewählt haben, werden Datum und Uhrzeit im gleichen Bereich angezeigt. Wenn bei der Aufnahme Datum und Uhrzeit nicht eingestellt waren, werden [-- -- ----] und [--:--:--] angezeigt.
- Wenn Sie ein mit dem Camcorder bespieltes Band auf einem anderen Gerät wiedergeben, wird möglicherweise eine falsche Verschlusszeit angezeigt. Die richtige Verschlusszeit können Sie dem auf dem Bildschirm angezeigten Datencode entnehmen, wenn Sie das Band mit dem Camcorder wiedergeben.

# <span id="page-54-0"></span>**Anzeigen der Einstellungen auf dem Camcorder (Statusprüfung)**

Sie können die Einstellungen der folgenden Optionen anzeigen lassen.

- Toneinstellungen wie den Mikrofonlautstärkepegel ([S. 44](#page-43-0), [80\)](#page-79-0)
- Ausgangssignaleinstellungen ([VCR HDV/DV] usw.) [\(S. 87\)](#page-86-1)
- Den ASSIGN-Tasten zugewiesene Funktionen [\(S. 46\)](#page-45-0)
- Kameraeinstellungen [\(S. 70\)](#page-69-1)
- Gesondert erhältliches externes Aufnahmegerät HVR-MRC1 oder HVR-DR60

# **1 Drücken Sie die STATUS CHECK-Taste** C**.**

### **2 Drehen Sie den SEL/PUSH EXEC-Regler** D**, bis die gewünschte Anzeige auf dem Bildschirm erscheint.**

Wenn der POWER-Schalter **B** auf CAMERA gestellt ist, wechselt die Anzeige in folgender Reihenfolge:

 $TON \rightarrow AIISGABE \rightarrow ASSIGN \rightarrow$  $KAMERA \longrightarrow EXT.GERÄT$  (wenn ein externes Gerät angeschlossen ist)

Wenn der POWER-Schalter **B** auf VCR gestellt ist, wechselt die Anzeige in folgender Reihenfolge:

 $TON \rightarrow AUSGABE \rightarrow ASSIGN \rightarrow$ EXT.GERÄT (wenn ein externes Gerät angeschlossen ist)

#### **So blenden Sie die Anzeige aus**

Drücken Sie die STATUS CHECK-Taste C.

# **Überprüfen der Akkurestladung (Akkuinformationen)**

Stellen Sie den POWER-Schalter **B** auf OFF und drücken Sie dann die DISPLAY/ BATT INFO-Taste E. Die ungefähre Aufnahmedauer im ausgewählten Format und die Akkuinformationen werden etwa 7 Sekunden lang angezeigt. Sie können die Akkuinformationen bis zu 20 Sekunden lang anzeigen lassen, indem Sie die Taste erneut drücken, solange die Informationen angezeigt werden.

Akkurestladung (Näherungswert)

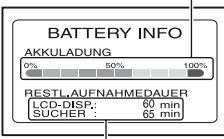

Aufnahmekapazität (Näherungswert)

# <span id="page-56-1"></span>**Ansteuern einer Szene auf einer Kassette**

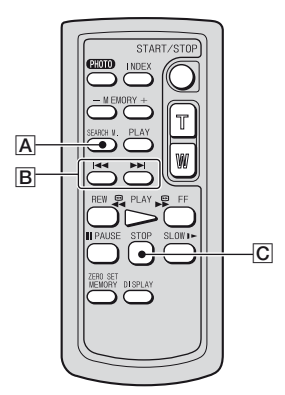

### b **Hinweise**

• Ausführliche Informationen zur Verwendung der Fernbedienung finden Sie auf [Seite 145.](#page-144-0)

# **Suchen einer Szene anhand des Aufnahmedatums (Datumssuche)**

Sie können Szenen anhand des Aufnahmedatums suchen.

### **1 Stellen Sie den POWER-Schalter auf VCR.**

**2 Drücken Sie wiederholt die SEARCH M.-Taste** A **auf der Fernbedienung, um [DATUM SUCHEN] auszuwählen.**

### **3 Drücken Sie auf der Fernbedienung**  die Taste **144** (vorheriges)/**>> (nächstes)** B**, um ein Aufnahmedatum auszuwählen.**

Sie können das vorherige oder das nächste Datum ab der aktuellen Position auf dem Band auswählen. Die Wiedergabe startet automatisch an der

Szene, die am ausgewählten Datum aufgenommen wurde.

# **So brechen Sie den Vorgang ab**

Drücken Sie die STOP-Taste C auf der Fernbedienung.

### **(3) Hinweise**

- Die Aufnahmen eines Tages müssen länger als 2 Minuten sein. Wenn die Aufnahmen eines Tages sehr kurz sind, kann der Camcorder sie unter Umständen nicht erkennen.
- Die Datumssuche funktioniert möglicherweise nicht richtig, wenn sich auf dem Band leere Passagen befinden.

# <span id="page-56-0"></span>**Suchen nach dem Beginn einer Aufnahme (Indexsuche)**

Sie können Szenen anhand der bei Beginn der Aufnahme aufgezeichneten Indexsignale suchen [\(S. 47\)](#page-46-0).

### **1 Stellen Sie den POWER-Schalter auf VCR.**

**2 Drücken Sie wiederholt die SEARCH M.-Taste** A **auf der Fernbedienung, um [INDEX SUCHEN] auszuwählen.**

### **3 Drücken Sie auf der Fernbedienung**  die Taste **144** (vorheriges)/**>> (nächstes)** B**, um einen Indexpunkt auszuwählen.**

Sie können den vorherigen oder den nächsten Indexpunkt ab der aktuellen Position auf dem Band auswählen. Die Wiedergabe startet automatisch ab der mit dem Indexpunkt markierten Szene.

# **So brechen Sie den Vorgang ab**

Drücken Sie die STOP-Taste C auf der Fernbedienung.

### b **Hinweise**

- Die Aufnahmen zwischen den Indexsignalen müssen länger als 2 Minuten sein. Wenn die Aufnahmen zwischen den Indexsignalen sehr kurz sind, kann der Camcorder sie unter Umständen nicht erkennen.
- Die Indexsuche funktioniert möglicherweise nicht richtig, wenn sich auf dem Band leere Passagen befinden.

# **Anzeigen des Bildes auf einem Fernsehgerät**

Das Anschlussverfahren und die Bildqualität hängen vom Typ des angeschlossenen Fernsehgeräts und den verwendeten Anschlüssen ab.

Verwenden Sie das mitgelieferte Netzteil/Ladegerät als Stromquelle [\(S. 12](#page-11-0)).

Schlagen Sie bitte auch in den Bedienungsanleitungen zum anzuschließenden Gerät nach.

# **Buchsen am Camcorder**

Öffnen Sie die Buchsenabdeckung und schließen Sie das Kabel an.

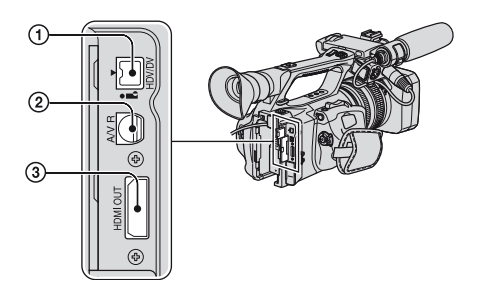

#### **(3) Hinweise**

• Nehmen Sie alle erforderlichen Menüeinstellungen vor, bevor Sie den Camcorder an ein Fernsehgerät anschließen. Wenn Sie die Einstellung für [VCR HDV/DV] oder [i.LINK EINST] ändern, nachdem Sie den Camcorder über ein i.LINK-Kabel an das Fernsehgerät angeschlossen haben, erkennt das Fernsehgerät die Videosignale möglicherweise nicht richtig.

# **Anschließen an ein HD-Fernsehgerät**

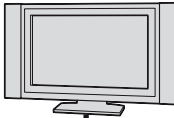

In HD-Qualität aufgenommene Filme werden in HD-Qualität wiedergegeben. In SD-Qualität aufgenommene Filme werden in SD-Qualität wiedergegeben.

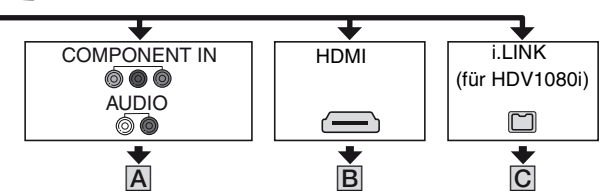

# **Anzeigen des Bildes auf einem Fernsehgerät (Fortsetzung)**

Signalfluss, ( ): Referenzseiten

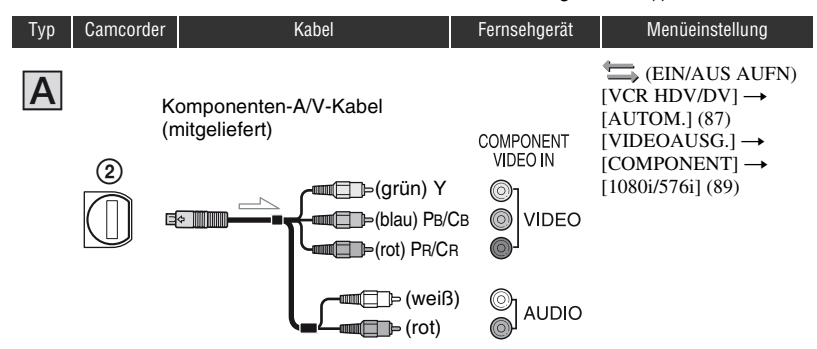

#### **(3) Hinweise**

• Wenn Sie nur die Komponentenvideostecker anschließen, werden keine Audiosignale ausgegeben. Schließen Sie zum Ausgeben von Audiosignalen den weißen und den roten Stecker an.

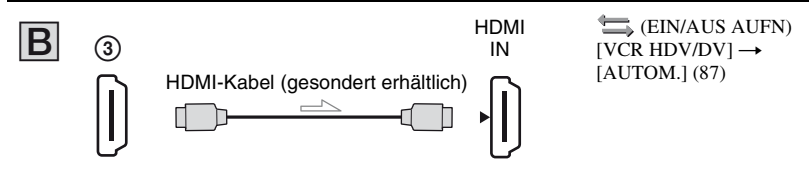

### b **Hinweise**

#### **• Verwenden Sie ein HDMI-Kabel mit HDMI-Logo.**

- Aufnahmen im DVCAM (DV)-Format werden an der Buchse HDMI OUT nicht ausgegeben, wenn Copyright-Schutzsignale darin enthalten sind.
- Aufnahmen im DVCAM (DV)-Format, die über ein i.LINK-Kabel ([S. 104](#page-103-0)) in den Camcorder eingespeist werden, lassen sich nicht ausgeben.
- Unter Umständen funktioniert das Fernsehgerät nicht ordnungsgemäß (beispielsweise kein Ton oder kein Bild). Verbinden Sie nicht die Buchse HDMI OUT am Camcorder über das HDMI-Kabel mit der Buchse HDMI OUT am externen Gerät. Andernfalls kann es zu einer Fehlfunktion kommen.

# ነጅ Tipps

• HDMI (High-Definition Multimedia Interface) ist eine Schnittstelle, über die Video- und Audiosignale gesendet werden. Wenn Sie ein externes Gerät an die HDMI OUT-Buchse anschließen, wird der Ton digital übertragen und die Bildqualität ist hoch.

Signalfluss, ( ): Referenzseiten

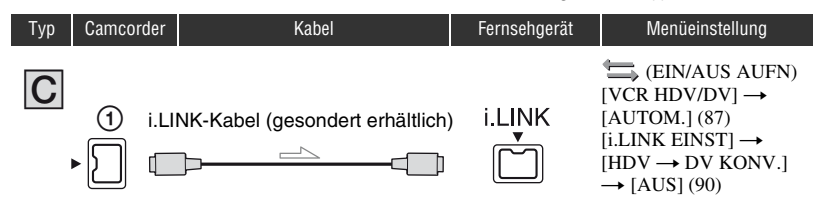

#### **(3) Hinweise**

- **Das Fernsehgerät muss mit einer i.LINK-Buchse ausgestattet sein, die mit HDV1080i kompatibel ist. Näheres dazu finden Sie in den technischen Daten des Fernsehgeräts.**
- Ist Ihr Fernsehgerät nicht mit HDV1080i kompatibel, verbinden Sie es mithilfe des mitgelieferten Komponenten-A/V-Kabels und des A/V-Verbindungskabels mit dem Camcorder, wie in Abbildung  $|A|$ gezeigt.
- Das Fernsehgerät muss so eingestellt werden, dass es den Camcorder als angeschlossenes Gerät erkennt. Schlagen Sie bitte in der Bedienungsanleitung zu Ihrem Fernsehgerät nach.
- Dieser Camcorder ist mit einem 4-poligen i.LINK-Anschluss ausgestattet. Wählen Sie ein Kabel, das zu dem Anschluss am anzuschließenden Fernsehgerät passt.

# **Anschließen an ein 16:9- (Breitbild) oder 4:3-Fernsehgerät**

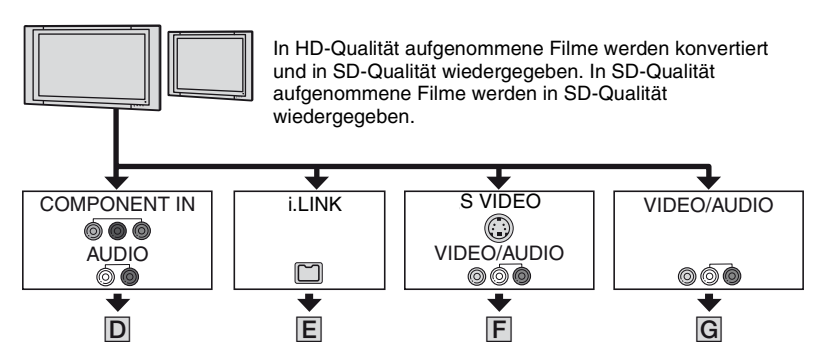

# **So stellen Sie das Bildformat auf das angeschlossene Fernsehgerät ein (16:9/4:3)**

Stellen Sie die Herunterkonvertierung folgendermaßen ein: Für Signale im HDV-Format: Menü (EIN/AUS AUFN)  $\rightarrow$  [VIDEOAUSG.]  $\rightarrow$  [ABWÄRTSKONV.] Für Signale im DV-Format: Menü  $\leftarrow$  (EIN/AUS AUFN)  $\rightarrow$  [VIDEOAUSG.]  $\rightarrow$  [DV-BREITKONV]

# **ζ<sup>'</sup>** Tipps

• Bei einem monauralen Fernsehgerät (das Fernsehgerät verfügt nur über eine Audioeingangsbuchse) verbinden Sie den gelben Stecker des A/V-Verbindungskabels mit der Videoeingangsbuchse und den weißen (linker Kanal) oder den roten Stecker (rechter Kanal) mit der Audioeingangsbuchse am Fernsehgerät oder Videorekorder. Soll der Ton monaural wiedergegeben werden, verwenden Sie ein entsprechendes Verbindungskabel.

#### : Signalfluss, ( ): Referenzseiten

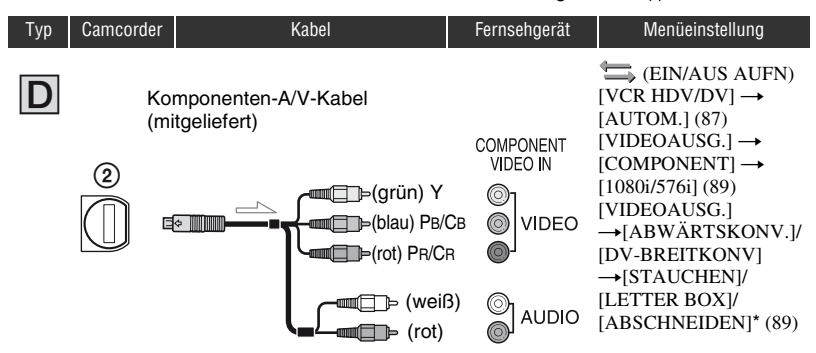

#### b **Hinweise**

• Wenn Sie nur die Komponentenvideostecker anschließen, werden keine Audiosignale ausgegeben. Schließen Sie zum Ausgeben von Audiosignalen den weißen und den roten Stecker an.

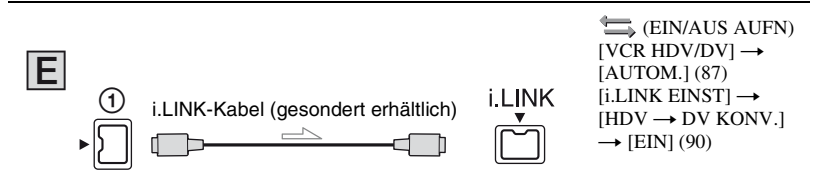

### b **Hinweise**

- Das Fernsehgerät muss so eingestellt werden, dass es den Camcorder als angeschlossenes Gerät erkennt. Schlagen Sie bitte in der Bedienungsanleitung zu Ihrem Fernsehgerät nach.
- Dieser Camcorder ist mit einem 4-poligen i.LINK-Anschluss ausgestattet. Wählen Sie ein Kabel, das zu dem Anschluss am anzuschließenden Fernsehgerät passt.

\* Nehmen Sie die Einstellungen gemäß dem angeschlossenen Fernsehgerät vor.

# **Anzeigen des Bildes auf einem Fernsehgerät (Fortsetzung)**

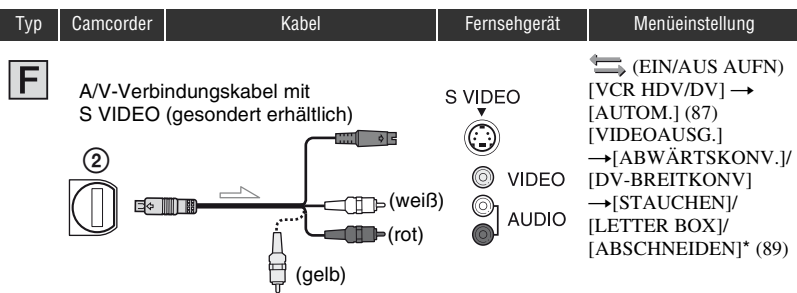

#### Signalfluss, (): Referenzseiten

#### b **Hinweise**

- Wenn Sie nur den S VIDEO-Stecker (S VIDEO-Kanal) anschließen, werden keine Audiosignale ausgegeben. Zum Ausgeben von Audiosignalen verbinden Sie den weißen und den roten Stecker des A/V-Verbindungskabels mit S VIDEO-Stecker mit den Audioeingangsbuchsen am Fernsehgerät.
- Bei dieser Verbindung ist die Bildauflösung höher als bei einer Verbindung über das A/V-Verbindungskabel (Typ  $|G|$ ).

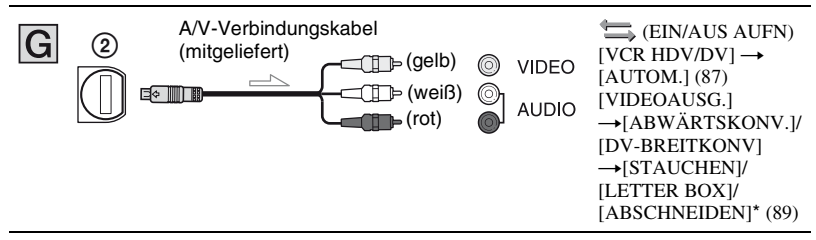

\* Nehmen Sie die Einstellungen gemäß dem angeschlossenen Fernsehgerät vor.

### ້ (C Tipps

- Wenn Sie den Camcorder für die Bildausgabe mit unterschiedlichen Kabeltypen an das Fernsehgerät anschließen, gilt für die Eingangsbuchsen am Fernsehgerät folgende Priorität:  $HDMI \rightarrow Komponentenvideo \rightarrow S$  VIDEO  $\rightarrow$  Video.
- Näheres zu i.LINK finden Sie auf [Seite 131](#page-130-0).

### **Beim Anschluss des Fernsehgeräts über einen Videorekorder**

Wählen Sie je nach Eingangsbuchse am Videorekorder auf [Seite 99](#page-98-0) das geeignete Anschlussverfahren aus. Schließen Sie den Camcorder mit dem A/V-Verbindungskabel an den LINE IN-Eingang am Videorekorder an. Stellen Sie den Eingangswählschalter des Videorekorders auf LINE (VIDEO 1, VIDEO 2 usw.).

# <span id="page-64-0"></span>*Menüsystem* **Auswählen von Menüoptionen**

Über die Menüoptionen auf dem Bildschirm lassen sich diverse Einstellungen ändern und detaillierte Anpassungen vornehmen.

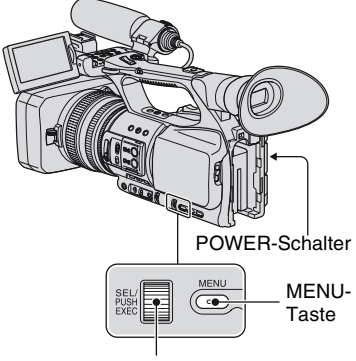

SEL/PUSH EXEC-Regler

### **1 Stellen Sie den POWER-Schalter auf CAMERA oder VCR.**

# **2 Drücken Sie die MENU-Taste.**

Der Bildschirm mit dem Menüindex erscheint.

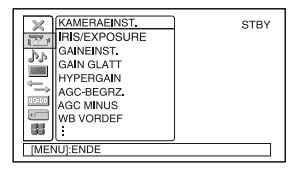

**3 Drehen Sie den SEL/PUSH EXEC-Regler, bis das Symbol des gewünschten Menüs hervorgehoben ist, und drücken Sie dann auf den Regler, um das Menü auszuwählen.**

KAMERAEINST. [\(S. 70\)](#page-69-2) P<sub>P</sub> TONEINST. [\(S. 80\)](#page-79-1) ANZEIGEEINST [\(S. 83\)](#page-82-2) EIN/AUS AUFN [\(S. 87\)](#page-86-2) **ODEO** TC/UB EINST. [\(S. 91\)](#page-90-2) SPEICHEREINS [\(S. 93\)](#page-92-1)  $\blacksquare$  SONSTIGES [\(S. 95\)](#page-94-0)

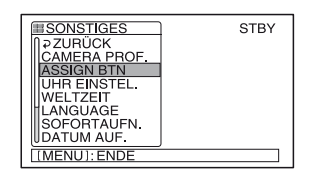

**4 Drehen Sie den SEL/PUSH EXEC-Regler, bis die gewünschte Menüoption hervorgehoben ist, und drücken Sie dann auf den Regler, um die Option auszuwählen.**

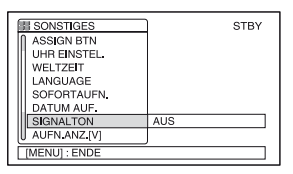

Die verfügbaren Menüoptionen hängen von der Position des Netzschalters am Camcorder ab. Optionen, die nicht zur Verfügung stehen, werden abgeblendet angezeigt.

**[Auswählen von Menüoptionen](#page-64-0) (Fortsetzung)**

**5 Drehen Sie den SEL/PUSH EXEC-Regler, bis die gewünschte Einstellung hervorgehoben ist oder angezeigt wird, und drücken Sie dann auf den Regler, um die Einstellung zu bestätigen.**

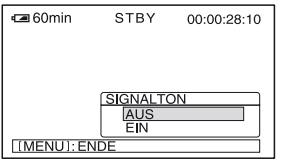

## **6 Drücken Sie die MENU-Taste, um den Menübildschirm auszublenden.**

Wählen Sie [ $\rightleftarrows$  ZURÜCK], um zum vorherigen Bildschirm zurückzukehren.

<span id="page-66-0"></span>**Menüoptionen** Welche Menüoptionen zur Verfügung stehen ( $\bullet$ ), hängt von der Position des POWER-Schalters ab.

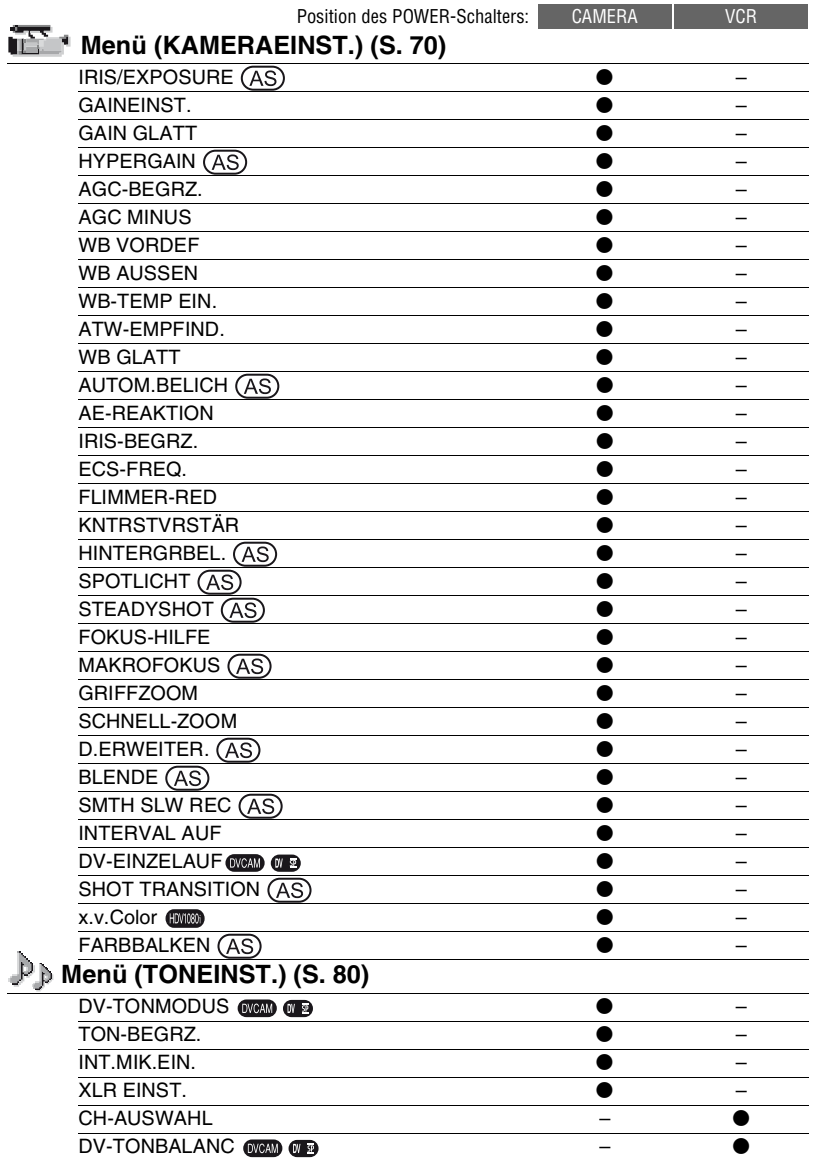

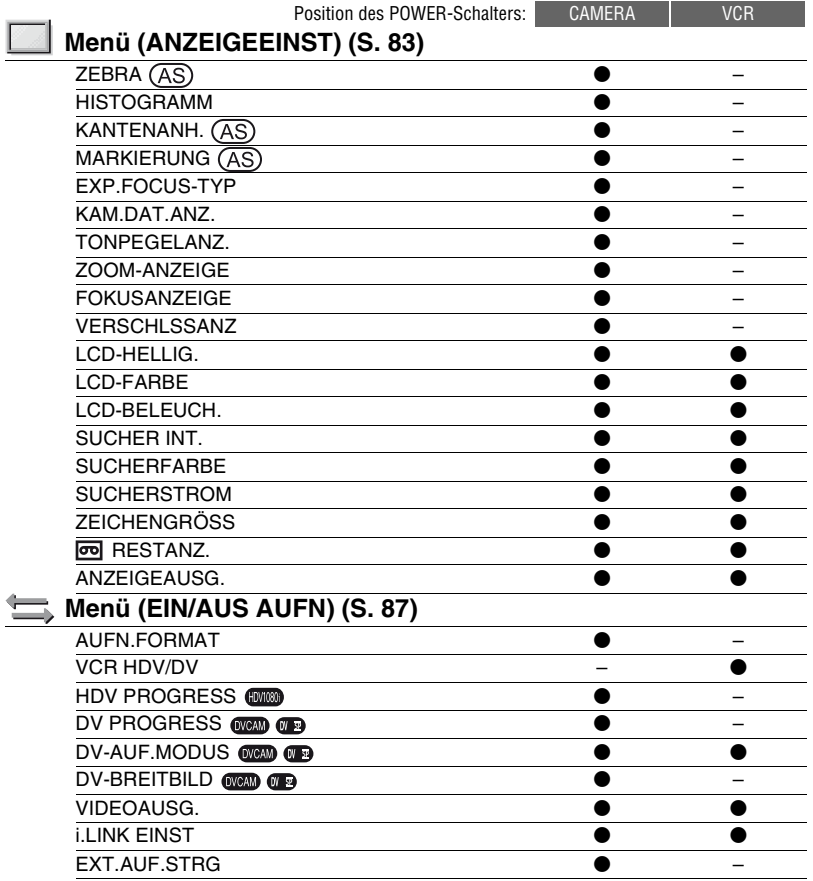

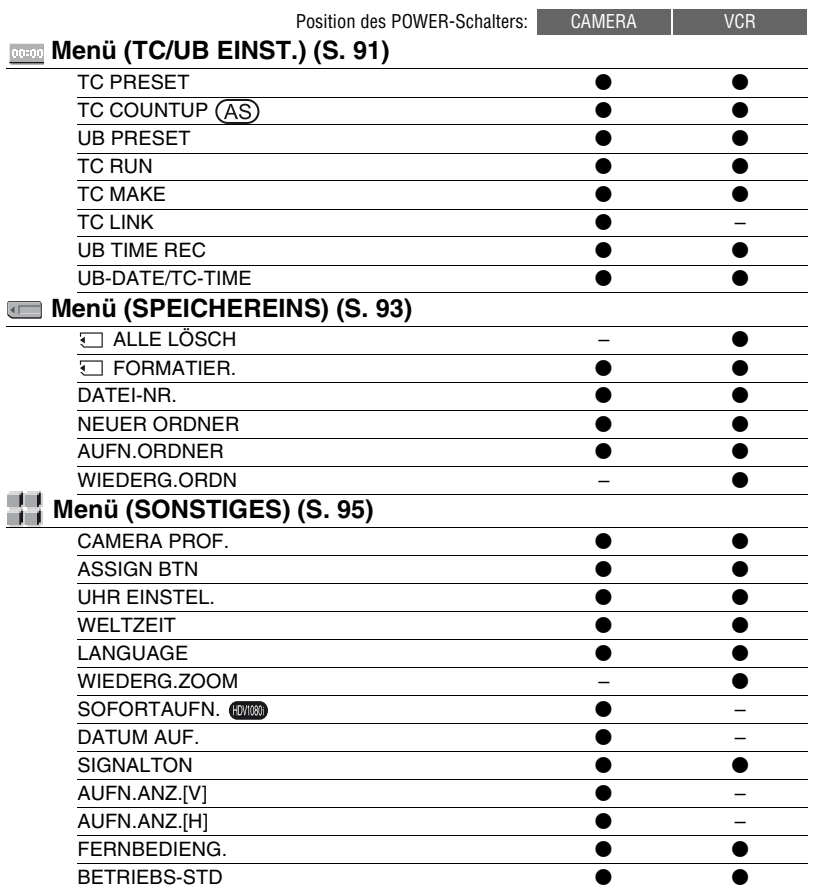

# <span id="page-69-2"></span><span id="page-69-1"></span>**Menü (KAMERAEINST.)**

### **Optionen zum Einstellen des Camcorders auf die Aufnahmebedingungen ([GAINEINST.](#page-69-4)/[HINTERGRBEL.](#page-72-5)/[STEADYSHOT](#page-73-4) usw.)**

Die Standardeinstellungen sind mit gekennzeichnet.

Die Anzeigen in Klammern erscheinen, wenn die Option ausgewählt wird.

#### **Näheres zum Auswählen von Menüoptionen finden Sie auf [Seite](#page-64-0)  [65.](#page-64-0)**

Drücken Sie die MENU-Taste → und wählen Sie mit dem SEL/PUSH EXEC-Regler die Option **INS** (KAMERAEINST.).

# <span id="page-69-3"></span>**IRIS/EXPOSURE**

### **NINGBELEG.**

Sie können als Funktion, die dem Blendenring zugewiesen werden soll, entweder [IRIS] (Standardeinstellung) oder [BELICHTUNG] wählen [\(S. 29\)](#page-28-1).

### <span id="page-69-0"></span>**EXPLORED RINGDREHRICH**

Sie können die Drehrichtung des Blendenrings auswählen.

### B**NORMAL**

Wenn Sie den Blendenring im Uhrzeigersinn drehen, wird das Bild dunkler.

### **ENTGEGEN**

Wenn Sie den Blendenring gegen den Uhrzeigersinn drehen, wird das Bild dunkler.

### b **Hinweise**

- Es ist nicht möglich, [RINGBELEG.] einer ASSIGN-Taste zuzuweisen.
- Wenn der AUTO/MANUAL-Schalter auf AUTO gestellt ist, steht die IRIS/EXPOSURE-Taste nicht zur Verfügung.

# z **Tipps**

- Blendenwert, Gain-Wert und Verschlusszeit werden folgendermaßen eingestellt, wenn der AUTO/MANUAL-Schalter auf MANUAL gestellt ist und Sie die Einstellung für [RINGBELEG.] ändern.
	- Wenn Sie [RINGBELEG.] von [IRIS] in [BELICHTUNG] ändern Die Einstellung bleibt im selben Modus, der vor dem Ändern von [RINGBELEG.] galt. Bei automatischer Einstellung gilt diese auch nach dem Ändern von [IRIS] in [BELICHTUNG]. Bei manueller Einstellung gilt diese auch nach dem Ändern von [IRIS] in [BELICHTUNG]. Sie können Blendenwert, Gain-Wert und

Verschlusszeit mit dem Blendenring einstellen, wenn **n** neben den entsprechenden Werten auf dem Bildschirm angezeigt wird.

Beim Einstellen von Gain-Wert und Verschlusszeit können Sie zwischen [BELICHTUNG] und manueller Einstellung wechseln.

– Wenn Sie [RINGBELEG.] von [BELICHTUNG] in [IRIS] ändern Die Einstellung bleibt im selben Modus, der vor dem Ändern von [RINGBELEG.] galt. Bei automatischer Einstellung gilt diese auch nach dem Ändern von [BELICHTUNG] in [IRIS]. Bei manueller Einstellung gilt diese auch nach dem Ändern von [BELICHTUNG] in [IRIS].

Beim Einstellen von Gain-Wert und Verschlusszeit können Sie zwischen automatischer und manueller Einstellung wechseln.

• Sie können [RINGDREHRICH] einer der ASSIGN-Tasten zuweisen [\(S. 46\)](#page-45-1).

# <span id="page-69-4"></span>**GAINEINST.**

Sie können Gain-Werte für die Position H, M und L des Gain-Schalters einstellen. Die Standardeinstellungen für [H], [M] und [L] sind 18dB, 9dB bzw. 0dB.

1 Wählen Sie [H], [M] oder [L] mit dem SEL/PUSH EXEC-Regler.

- 2 Stellen Sie den Gain-Wert mit dem SEL/PUSH EXEC-Regler ein und drücken Sie auf den Regler. Sie können in Schritten von 3dB einen Wert zwischen -6dB und 21dB einstellen. Je höher der Wert ist, desto größer ist der Gain.
- 3 Wählen Sie mit dem SEL/PUSH EXEC-Regler die Option [OK].
- 4 Drücken Sie die MENU-Taste, um den Menübildschirm auszublenden.

### <span id="page-70-1"></span>**GAIN GLATT**

Sie können einstellen, wie schnell beim Verstellen des Gain-Schalters zwischen den Werten gewechselt wird, die für die verschiedenen Positionen des Gain-Schalters eingestellt wurden. Wählen Sie als Übergangsgeschwindigkeit [SCHNELL], [MITTEL] oder [LANGSAM] aus oder stellen Sie [AUS] ein. Die Standardeinstellung ist [AUS].

# <span id="page-70-2"></span><span id="page-70-0"></span>**HYPERGAIN AS**

Wenn Sie diese Funktion auf [EIN] (**EVEER**) setzen, können Sie den höchstmöglichen Gain-Wert einstellen. Die Standardeinstellung ist [AUS].

#### **(3) Hinweise**

- Während des Hypergains ist die Bildqualität aufgrund von Rauschen verringert.
- [HYPERGAIN] wird automatisch auf [AUS] gesetzt, wenn Sie den Camcorder aus- und wieder einschalten.
- Wenn Sie mit der Einstellung [EIN] für [HYPERGAIN] oder einem Gain-Wert von [-6dB] einen Film aufnehmen und diesen mit Datencode wiedergeben, wird der Gain-Wert als [---] angezeigt.

### z **Tipps**

• Es wird empfohlen, diese Funktion mit manuellem Fokus zu verwenden.

# <span id="page-70-3"></span>**AGC-BEGRZ.**

Sie können als oberen Grenzwert für die automatische Gain-Kontrolle (AGC) die Werte [AUS] (21dB, Standardeinstellung), [18dB], [15dB], [12dB], [9dB], [6dB], [3dB] oder [0dB] auswählen.

#### **(3 Hinweise**

Durch manuelle Einstellung des Gain-Werts lässt sich nicht die gleiche Wirkung wie mit [AGC-BEGRZ.] erzielen.

# <span id="page-70-4"></span>**AGC MINUS**

Wenn Sie diese Funktion auf [EIN] setzen, lässt sich der Bereich für die automatische Gain-Kontrolle auf den negativen Bereich ausdehnen. Vor allem in einer hellen Umgebung ermöglicht die negative Gain-Kontrolle eine geeignetere Gain-Einstellung und rauscharme Aufnahmen. Der Dynamikbereich des Camcorders wird nicht verringert, wenn Sie [AGC MINUS] auf [EIN] setzen.

#### B **EIN**

Die negative Gain-Kontrolle wird nach Bedarf bei der automatischen Gain-Kontrolle aktiviert.

#### **AUS**

Die negative Gain-Kontrolle während der automatischen Gain-Kontrolle wird deaktiviert.

### <span id="page-70-5"></span>**WB VORDEF**

Sie können den Weißabgleich vornehmen und den Weißwert speichern. Näheres dazu finden Sie auf [Seite 33](#page-32-0).

Drücken Sie die MENU-Taste → und wählen Sie mit dem SEL/PUSH EXEC-Regler die Option **(KAMERAEINST.)** 

# <span id="page-71-1"></span>**WB AUSSEN**

Wenn Sie [WB VORDEF] auf [AUSSEN] setzen, können Sie einen Offset-Wert einstellen und damit den Weißwert für Außenaufnahmen ändern. Als Offset-Wert stehen [-7] (bläulich) - [0] (normal) - [+7] (rötlich) zur Auswahl. Die Standardeinstellung ist [0].

# <span id="page-71-2"></span>**WB-TEMP EIN.**

Die Farbtemperatur kann in Schritten von 100 K auf einen Wert zwischen 2300 K und 15000 K eingestellt werden, wenn [WB VORDEF] auf [MANU.WB-TEMP] gesetzt ist.

# <span id="page-71-3"></span>**ATW-EMPFIND.**

Sie können den automatischen

Weißabgleich an die Lichtquelle anpassen, also z. B. an eine rötliche Lichtquelle, wie etwa eine Glühlampe oder Kerze, oder eine bläuliche Lichtquelle, wie z. B. im Freien im Schatten.

### B**INTELLIGENT**

Der Weißabgleich wird automatisch so angepasst, dass die Aufnahmen bei der jeweiligen Lichtquelle natürlich wirken.

### **HOCH**

Beim automatischen Weißabgleich werden die Rot- und Blauanteile reduziert.

#### **MITTEL**

#### **NIEDRIG**

Beim automatischen Weißabgleich werden die Rot- und Blauanteile verstärkt.

### **(3 Hinweise**

- Eine Wirkung wird nur erzielt, wenn der Weißabgleich automatisch eingestellt wird.
- [ATW-EMPFIND.] hat bei klarem Himmel oder Sonne keine Wirkung.

# <span id="page-71-4"></span>**WB GLATT**

Sie können einstellen, wie schnell beim Verstellen des Schalters für den Weißwertspeicher zwischen den Farbtemperaturwerten gewechselt wird, die für die verschiedenen Positionen des Schalters für den Weißwertspeicher eingestellt wurden. Wählen Sie als Übergangsgeschwindigkeit [SCHNELL], [MITTEL] oder [LANGSAM] aus oder stellen Sie [AUS] ein. Die Standardeinstellung ist [AUS].

# <span id="page-71-5"></span><span id="page-71-0"></span>**AUTOM.BELICH**

Sie können einen Offset-Wert einstellen und dann mit dem SEL/PUSH EXEC-Regler einen Korrekturwert für die Belichtungsautomatik zwischen [-7] (dunkel) und [+7] (hell) auswählen. Die Standardeinstellung ist [0]. **[8]** und der ausgewählte Wert werden angezeigt, wenn Sie eine andere als die Standardeinstellung wählen.

### b **Hinweise**

- Diese Funktion hat keine Wirkung, wenn Sie Blendenwert, Verschlusszeit und Gain-Wert manuell einstellen.
- [AUTOM.BELICH] wird deaktiviert, wenn [BELICHTUNG] manuell eingestellt wird.
- Diese Funktion hat keine Wirkung, wenn [HYPERGAIN] auf [EIN] gesetzt ist.

# <span id="page-71-6"></span>**AE-REAKTION**

Sie können einstellen, wie schnell die Belichtungsautomatik auf Änderungen in der Helligkeit des Motivs reagiert. Wählen Sie als Geschwindigkeit [SCHNELL], [MITTEL] oder [LANGSAM]. Die Standardeinstellung ist [SCHNELL].
## **IRIS-BEGRZ.**

Sie können als höchsten Blendenwert für die automatische Einstellung [F11], [F9,6], [F8], [F6,8], [F5,6], [F4,8] oder [F4] auswählen. Die Standardeinstellung ist [F11].

#### **(3) Hinweise**

• Diese Funktion hat bei der manuellen Blendeneinstellung keine Wirkung.

### **ECS-FREQ.**

Sie können die Verschlusszeit so einstellen, dass bei Aufnahmen eines Monitorbildschirms die bei solchen Aufnahmen üblichen horizontalen Streifen nicht auftreten. Ändern Sie die Einstellung mit dem SEL/PUSH EXEC-Regler und drücken Sie dann auf den Regler, um die Einstellung zu bestätigen. Die Standardeinstellung ist [50.00Hz]. Sie müssen die Verschlusszeit auf ECS ( $\Box$ ) einstellen, bevor Sie diese Funktion einstellen ([S. 32](#page-31-0)). Je nach der Einstellung für [ABTASTTYP] können Sie die Verschlusszeit in den folgenden Frequenzbereichen einstellen. Wie Sie [ABTASTTYP] auswählen, hängt von der Einstellung für [AUFN.FORMAT] im Menü (EIN/AUS AUFN) ab.  $[HDV1080i]$ :  $[HDV$  PROGRESS $] \rightarrow$  $[AUFNAHMETYP] \rightarrow [ABTASTTYP]$ 

 $[DV]$ :  $[DV]$  PROGRESS]  $\rightarrow$ 

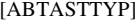

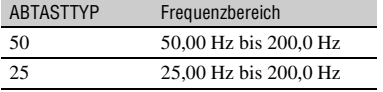

#### **(3 Hinweise**

• Wenn die Verschlusszeit beim Aufnehmen eines Films unter [ECS-FREQ.] eingestellt wurde und Sie den Film mit Datencode wiedergeben, wird für die Verschlusszeit [---] angezeigt.

## **FLIMMER-RED**

#### B **EIN**

Damit lässt sich Flimmern reduzieren. Das Flimmern des Bildschirms bei einer Leuchtstoffröhre o. Ä. als Lichtquelle wird reduziert.

#### **AUS**

Das Flimmern wird nicht reduziert.

#### **(3 Hinweise**

• Bei bestimmten Lichtquellen wird das Flimmern möglicherweise nicht reduziert.

## **KNTRSTVRSTÄR**

Wenn Sie hier [EIN] einstellen, erkennt der Camcorder Bilder mit hohem Kontrast, wie z. B. bei Gegenlichtaufnahmen, und nimmt eine automatische Verbesserung der nicht ausreichend beleuchteten Bildteile vor. Die Standardeinstellung ist [AUS].

#### b **Hinweise**

• Wenn Sie [HINTERGRBEL.] auf [EIN] setzen, wird [KNTRSTVRSTÄR] vorübergehend deaktiviert.

## **HINTERGRBEL.**

Wenn Sie hier [EIN] (.) einstellen, wird eine Gegenlichtkompensation vorgenommen. Die Standardeinstellung ist [AUS].

#### b **Hinweise**

- [HINTERGRBEL.] wird auf [AUS] gesetzt, wenn Sie [SPOTLICHT] auf [EIN] setzen.
- [HINTERGRBEL.] wird auf [AUS] gesetzt, wenn Sie [BELICHTUNG] manuell einstellen.
- [HINTERGRBEL.] wird auf [AUS] gesetzt, wenn mindestens zwei der Optionen Blendenwert, Gain-Wert und Verschlusszeit manuell eingestellt wurden.
- [HINTERGRBEL.] wird auf [AUS] gesetzt, wenn [HYPERGAIN] auf [EIN] gesetzt ist.

Drücken Sie die MENU-Taste → und wählen Sie mit dem SEL/PUSH EXEC-Regler die Option **(KAMERAEINST.)** 

## **SPOTLICHT**

Wenn Sie hier [EIN]  $($ <sup>2</sup> $)$  einstellen, lassen sich bei Aufnahmen unter sehr hellem Licht, wie z. B. auf einer Bühne, Überbelichtungen vermeiden. So lässt sich z. B. vermeiden, dass die Gesichter von Personen überbelichtet werden. Die Standardeinstellung ist [AUS].

#### **(3 Hinweise**

- [SPOTLICHT] wird auf [AUS] gesetzt, wenn Sie [HINTERGRBEL.] auf [EIN] setzen.
- [SPOTLICHT] wird auf [AUS] gesetzt, wenn Sie [BELICHTUNG] manuell einstellen.
- Sie können die Spotlicht-Funktion nicht verwenden, wenn mindestens zwei der Optionen Blendenwert, Gain-Wert und Verschlusszeit manuell eingestellt wurden.
- [SPOTLICHT] wird auf [AUS] gesetzt, wenn [HYPERGAIN] auf [EIN] gesetzt ist.

## **STEADYSHOT**

#### x **EIN/AUS**

Wenn Sie hier [EIN] einstellen, werden Kameraerschütterungen ausgeglichen. Wählen Sie bei Verwendung eines Stativs (gesondert erhältlich) [AUS] ( $\langle \psi_{\text{eff}} \rangle$ ), damit die Aufnahmen natürlicher wirken. Die Standardeinstellung ist [EIN].

## **x** TYP

Sie können die Reduzierung von Kameraerschütterungen an verschiedene Aufnahmesituationen anpassen.

## **HART**

Kameraerschütterungen werden stark ausgeglichen. Für Panoramaschwenks ist diese Einstellung nicht geeignet.

## B**STANDARD**

Kameraerschütterungen werden mit normaler Stärke ausgeglichen.

#### **WEICH**

Kameraerschütterungen werden wenig ausgeglichen. Filmaufnahmen sind bei dieser Einstellung ein wenig verwackelt, so dass sie besonders realistisch wirken.

#### **WEITWINKEL**

Diese Option ist bei einem Weitwinkelkonverter (gesondert erhältlich) geeignet und ist besonders effektiv bei einem Sony-Weitwinkelkonverter.

## **FOKUS-HILFE**

Wenn Sie hier [EIN] einstellen, können Sie vorübergehend manuell fokussieren, indem Sie während des automatischen Fokussierens den Fokusring drehen. Die Standardeinstellung ist [AUS].

#### b **Hinweise**

• Diese Funktion ist nur dann wirksam, wenn der FOCUS-Schalter auf AUTO gestellt ist [\(S. 28\)](#page-27-0).

## **MAKROFOKUS**

Wenn Sie hier [EIN] einstellen, können Sie innerhalb von 80 cm auf ein Motiv fokussieren. Die Standardeinstellung ist  $[EIN]$ . Wenn Sie hier  $[AUS]$  ( $\sum_{i=1}^{N}$ ) einstellen, können Sie unabhängig von der Zoomposition den Fokus auf Motive in einem Abstand von mehr als 80 cm feineinstellen, wobei die Fokussierung auf Motive innerhalb von 80 cm verloren geht.

## **GRIFFZOOM**

Sie können als Zoomgeschwindigkeit für die Position FIX des Griffzoomschalters einen Wert zwischen [1] (langsam) und [8] (schnell) auswählen. Die Standardeinstellung ist [3].

## **SCHNELL-ZOOM**

Wenn Sie diese Funktion auf [EIN] setzen, können Sie die Zoomgeschwindigkeit des Griffzoomhebels und des Griffzooms erhöhen. Die Standardeinstellung ist [AUS].

#### b **Hinweise**

• Wenn Sie diese Funktion auf [ON] setzen, wird das Betriebsgeräusch des Zooms unter Umständen mit aufgenommen.

## **D.ERWEITER.**

Wenn Sie hier [EIN] ( $\sqrt{\alpha}$ ) einstellen, wird das angezeigte Bild um das 1,5-Fache vergrößert. Aufgrund der digitalen Bildverarbeitung verringert sich dabei die Bildqualität. Diese Funktion erleichtert das Fokussieren auf weit entfernte Motive, wie z. B. Wildvögel. Die Standardeinstellung ist [AUS].

#### b **Hinweise**

• Die Funktion wird automatisch auf [AUS] gesetzt, wenn Sie den Camcorder aus- und wieder einschalten.

## **BLENDE**

Sie können die Übergänge zwischen Szenen mithilfe verschiedener Effekte gestalten.

- 1 Wählen Sie [WEISSBLENDE] oder [SCHWRZBLENDE] im Bereitschaftsmodus zum Einblenden mit dem gewünschten Effekt oder im Aufnahmemodus zum Ausblenden mit dem gewünschten Effekt.
- 2 Drücken Sie die REC START/STOP-Taste. Die Ein-/Ausblendeanzeige blinkt und

erlischt nach dem Ein- bzw. Ausblenden.

Um die Funktion zu deaktivieren, bevor sie ausgeführt wird, wählen Sie in Schritt 1 die Option [AUS]. Sobald Sie die REC START/STOP-Taste drücken, wird die zuvor gewählte Einstellung aufgehoben.

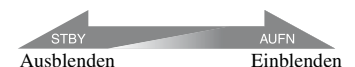

#### **WEISSBLENDE**

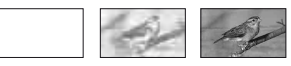

#### **SCHWRZBLENDE**

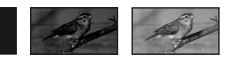

#### **(3) Hinweise**

• Die Funktion wird automatisch auf [AUS] gesetzt, wenn Sie den Camcorder aus- und wieder einschalten.

## **SMTH SLW REC**

Schnell bewegte Motive und schnelle Bewegungen, die sich unter normalen Aufnahmebedingungen nicht gut aufnehmen lassen, können Sie mit dieser Funktion ruckfrei in Zeitlupe aufnehmen. Diese Funktion ist besonders nützlich, wenn Sie schnelle Bewegungen, wie z. B. bei einem Golf- oder Tennisschlag, aufnehmen möchten. Wählen Sie [AUSFÜHREN] und drücken Sie auf dem Bildschirm [SMTH SLW REC] die REC START/STOP-Taste. Eine Aufnahme mit der unter [AUFN.- DAUER] eingestellten Dauer wird auf die 4-fache Dauer gedehnt und in Zeitlupe aufgenommen. Die Aufnahme ist beendet, wenn [Aufnahme...] auf dem Bildschirm ausgeblendet wird. Drücken Sie zum Abbrechen von [SMTH SLW REC] die MENU-Taste.

Sie können die für Ihre Aufnahmen geeigneten Einstellungen für [SMTH SLW REC] auswählen.

Drücken Sie die MENU-Taste → und wählen Sie mit dem SEL/PUSH EXEC-Regler die Option **(KAMERAEINST.)** 

#### **NUFN.-TIMING**

Mit dieser Option können Sie festlegen, wann eine Aufnahme nach dem Drücken der REC START/STOP-Taste tatsächlich beginnt.

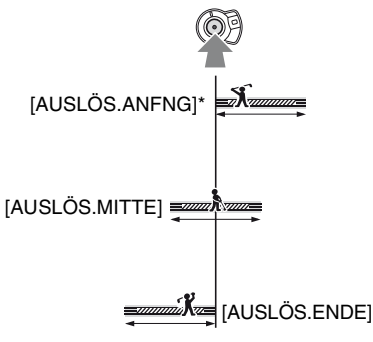

\* Die Standardeinstellung ist [AUSLÖS.ANFNG].

#### x **AUFN.-DAUER**

Sie können als Aufnahmedauer [3sek], [6sek] oder [12sek] wählen. Die Standardeinstellung ist [3sek]. Die Bildqualität nimmt mit zunehmender Aufnahmedauer ab.

## $\blacksquare$  **AUSLÖSUNG**

Wenn Sie hier [EIN] einstellen, startet die Aufnahme automatisch als Reaktion auf einen voreingestellten Tonpegel statt durch Drücken der REC START/STOP-Taste. Die Einstellung für [ **AUSLÖSUNG**] wird automatisch aufgehoben, wenn Sie den Camcorder aus- und wieder einschalten.

## **x AUSL.PEGEL**

Sie können als Tonpegel, bei dem die Aufnahme ausgelöst wird, [HOCH], [MITTEL] oder [NIEDRIG] unter [ AUSL.PEGEL] auswählen. Die Standardeinstellung ist [HOCH].

#### b **Hinweise**

- Der Ton wird nicht aufgenommen.
- Die Verschlusszeit wird beim Starten von [SMTH SLW REC] automatisch auf 1/215 Sekunde eingestellt.
- Die Aufnahmedauer kann je nach Aufnahmebedingungen unter der eingestellten Zeit liegen.
- Die Bildqualität ist schlechter als bei einer gewöhnlichen Aufnahme.

## z **Tipps**

- Wenn Sie [SMTH SLW REC] über eine ASSIGN-Taste ausführen, können Sie [SMTH SLW REC] auch abbrechen, indem Sie die ASSIGN-Taste erneut drücken. Ausführliche Informationen zur Verwendung der ASSIGN-Tasten finden Sie auf [Seite 46](#page-45-0).
- Wenn [ **P.** AUSLÖSUNG] auf [EIN] gesetzt ist, können Sie die Aufnahme auch mit der REC START/STOP-Taste starten.
- Wenn Sie den Mikrofonpegel manuell auf einen niedrigen Wert setzen, funktioniert [ AUSLÖSUNG] möglicherweise nicht einwandfrei. Es empfiehlt sich, [ AUSL.PEGEL] auf [MITTEL] oder [NIEDRIG] zu setzen.

## **INTERVAL AUF**

Sie können eine Reihe von kurzen Aufnahmen in regelmäßigen Intervallen auf einer Kassette aufzeichnen. Diese Funktion ist nützlich zum Aufzeichnen von ziehenden Wolken oder wechselndem Tageslicht. Bei der Wiedergabe der Kassette gehen die Szenen störungsfrei ineinander über. Mit dem Netzteil/ Ladegerät erhalten Sie Netzstrom für lange Aufnahmen.

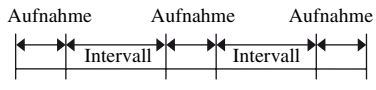

1 Wählen Sie mit dem SEL/PUSH EXEC-Regler die Optionen [EIN/AUS]  $\rightarrow$  [EIN]. 2 Führen Sie den folgenden Schritt durch, wenn Sie die Standardeinstellung [0,5sek] für die Aufnahmedauer ändern möchten. Wenn Sie die Standardaufnahmedauer beibehalten möchten, fahren Sie direkt mit Schritt 3 fort.

Wählen Sie mit dem SEL/PUSH EXEC-Regler die Optionen [AUFN.DAUER] t [0,5sek], [1sek], [1,5sek] oder [2sek] aus.

3 Führen Sie den folgenden Schritt durch, wenn Sie die Standardeinstellung [30sek] für die Intervalldauer ändern möchten. Wenn Sie die Standardintervalldauer beibehalten möchten, fahren Sie direkt mit Schritt  $\overline{4}$  fort. Wählen Sie [ZEITRAFFER]  $\rightarrow$  [30sek],

[1min], [5min] oder [10min].

- 4 Wählen Sie mit dem SEL/PUSH EXEC-Regler die Option [OK].
- 5 Drücken Sie die MENU-Taste, um den Menübildschirm auszublenden.
- 6 Drücken Sie die REC START/STOP-Taste. Die [INTERVAL AUF]-Aufnahme beginnt.

Drücken Sie zum Abbrechen von [INTERVAL AUF] die REC START/ STOP-Taste.

Die Bedienung Ihres Camcorders ist unterschiedlich, je nachdem, wann Sie die REC START/STOP-Taste drücken. Wenn Sie die Taste während der [INTERVAL AUF]-Aufnahme drücken, wird die Aufnahme vorübergehend angehalten. Wenn Sie die Taste erneut drücken, wird die [INTERVAL AUF]- Aufnahme fortgesetzt. Wenn Sie die Taste während des

[INTERVAL AUF]-Intervalls drücken, wird die [INTERVAL AUF]-Aufnahme angehalten und die normale Aufnahme beginnt. Wenn Sie die Taste erneut drücken, wird normale Aufnahme angehalten. Wenn Sie die Taste erneut drücken, wird die [INTERVAL AUF]- Aufnahme fortgesetzt.

Um die [INTERVAL AUF]-Aufnahme abzubrechen, wählen Sie mit dem SEL/ PUSH EXEC-Regler die Optionen [EIN/  $AUSI \rightarrow [AUS]$ .

#### b **Hinweise**

- Die Aufnahme- und die Intervalldauer können sich leicht von den Einstellungen unterscheiden.
- Wenn Sie den Fokus manuell einstellen, erhalten Sie auch bei wechselnden Lichtverhältnissen scharfe Bilder.

## **DV-EINZELAUF DVCAM DV RD**

Mit dieser Funktion können Sie Stop-Motion-Animationsfilme (aus Einzelbildern bestehende Filme) aufnehmen. Bei der Stop-Motion-Animation wird die Position des Motivs, wie z. B. einer Puppe oder anderen Spielzeugs, zwischen den Einzelbildern ein wenig verändert, während die Position des Camcorders unverändert bleibt. Verwenden Sie die Fernbedienung, um Kameraerschütterungen zu vermeiden.

#### B **AUS**

Die Funktion wird nicht verwendet.

#### $EIN(\bigoplus)$

Die Aufnahme erfolgt mit der Stop-Motion-Technik.

- 1 Wählen Sie mit dem SEL/PUSH EXEC-Regler die Option [EIN].
- 2 Drücken Sie die MENU-Taste, um den Menübildschirm auszublenden.
- 3 Drücken Sie die REC START/STOP-Taste.

Der Camcorder erstellt eine aus etwa 6 Vollbildern bestehende Aufnahme und wechselt in den Bereitschaftsmodus.

4 Bewegen Sie das Motiv und wiederholen Sie Schritt 3.

#### b **Hinweise**

- Wenn Sie dauerhaft die Einzelbildaufnahme verwenden, wird die verbleibende Kassettenlaufzeit nicht richtig angezeigt.
- Die letzte Szene wird länger als andere Szenen.
- Während einer Einzelbildaufnahme können Sie keine Indexsignale aufnehmen.
- Die Funktion wird automatisch auf [AUS] gesetzt, wenn Sie den Camcorder aus- und wieder einschalten.

Drücken Sie die MENU-Taste → und wählen Sie mit dem SEL/PUSH EXEC-Regler die Option **(KAMERAEINST.)** 

## **SHOT TRANSITION AS**

Sie können zwischen [ÜBER.DAUER], [ÜBERGANG], [START-TIMER] und [BEI AUFNAHME] wählen.

Weitere Informationen zur Verwendung der Szenenübergangsfunktion finden Sie auf [Seite 49](#page-48-0).

## x **ÜBER.DAUER**

Als Übergangsdauer können Sie einen Wert zwischen [3,5sek] und [90,0sek] einstellen. Die Standardeinstellung ist [4,0sek].

## x **ÜBERGANG**

Sie können die Übergangskurve auswählen. Die Eigenschaften von Übergangskurven sind in den folgenden Abbildungen dargestellt.

- \*1: Parameter
- \*2: Zeit

### **LINEAR**

Der Übergang ist linear.

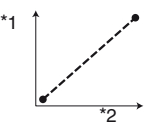

## B **WEICHER STOP**

Der Übergang ist am Ende langsam.

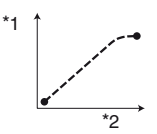

#### **WEICHER ÜBER**

Der Übergang ist am Anfang und am Ende langsam und in der Zwischenzeit linear.

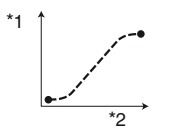

#### b **Hinweise**

• Während des Speicherns, Überprüfens oder Ausführens von [SHOT TRANSITION] können Sie die Einstellungen [ÜBER.DAUER] und [ÜBERGANG] nicht ändern. Deaktivieren Sie [SHOT TRANSITION], indem Sie mehrmals die ASSIGN 4-Taste drücken, bevor Sie die Einstellung [ÜBER.DAUER] oder [ÜBERGANG] ändern.

### x **START-TIMER**

Den Beginn des Szenenübergangs können Sie mit dem Timer einstellen. Wählen Sie als Dauer [5sek], [10sek] oder [20sek]. Die Standardeinstellung ist [AUS].

#### **BEI AUFNAHME**

#### B **AUS**

Die Funktion wird nicht verwendet.

### **SHOT-A**

Startet beim Aufnahmestart den Übergang zu SHOT-A.

#### **SHOT-B**

Startet beim Aufnahmestart den Übergang zu SHOT-B.

## **x.v.Color**

Wenn Sie hier [EIN] einstellen, erfolgt die Aufnahme mit einem erweiterten Farbbereich. Mit dieser Funktion lassen sich besonders brillante und ausdrucksstarke Bilder von Motiven wie Blumen oder dem Türkisblau tropischer Meere erzielen, die mit herkömmlichen Technologien nicht möglich sind. Die Standardeinstellung ist [AUS].

#### b **Hinweise**

- Wenn Sie die Funktion für die Aufnahme auf [EIN] setzen und den Film dann auf einem Fernsehgerät wiedergeben, das x.v.Color nicht unterstützt, werden die Farben nicht richtig angezeigt.
- In den folgenden Fällen können Sie [x.v.Color] nicht einstellen:
	- Beim Aufnehmen im SD-Format (Standard)
	- Beim Aufnehmen von Filmen

• Wenn Sie [x.v.Color] auf [EIN] setzen, wird das Bildprofil deaktiviert.

## **FARBBALKEN**

#### x **EIN/AUS**

Wenn Sie hier [EIN] einstellen, können Sie Farbbalken auf dem Bildschirm anzeigen oder auf Band aufnehmen. Dies erleichtert das Einstellen der Farben, wenn mit diesem Camcorder aufgezeichnete Filme auf einem Fernsehgerät oder Monitor wiedergegeben werden. Die Standardeinstellung ist [AUS].

#### **(3) Hinweise**

• Die Funktion wird automatisch auf [AUS] gesetzt, wenn Sie den Camcorder aus- und wieder einschalten.

#### **x** TYP

Hier können Sie den Farbbalkentyp auswählen.

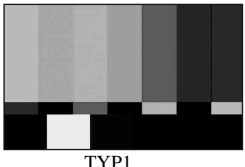

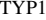

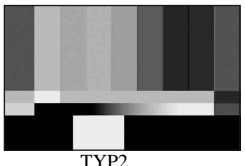

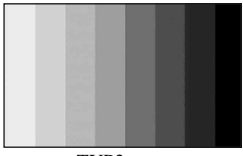

TYP3

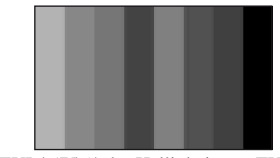

TYP4 (75 % der Helligkeit von TYP3)

#### $\blacksquare$  **TON**

Dient zum Ausgeben von Tonsignalen (1 kHz: Vollbit -18 dB), wenn [TON] auf [EIN] gesetzt ist. Die Standardeinstellung ist [AUS].

# **Menü (TONEINST.)**

#### **Einstellungen für die Audioaufnahme (DV-TONMODUS[/XLR EINST.](#page-79-0) usw.)**

Die Standardeinstellungen sind mit ▶ gekennzeichnet.

Die Anzeigen in Klammern erscheinen, wenn die Option ausgewählt wird.

#### **Näheres zum Auswählen von Menüoptionen finden Sie auf [Seite](#page-64-0)  [65.](#page-64-0)**

Drücken Sie die MENU-Taste → und wählen Sie mit dem SEL/PUSH EXEC-Regler die Option  $\mathcal{P}_{\mathcal{P}}$  (TONEINST.).

## **DV-TONMODUS DVCAM DV R**

### **FS32K (32k)**

Aufnehmen im 12-Bit-Modus (2 Stereotonspuren). Wählen Sie diese Einstellung für Aufnahmen im DVCAM/ DV SP-Format.

## ► FS48K (48k)

Aufnehmen im 16-Bit-Modus (1 Stereotonspur mit hoher Qualität). Wählen Sie diese Einstellung für Aufnahmen im DVCAM/DV SP-Format.

#### b **Hinweise**

- Beim Aufnehmen im HDV-Format wird der Ton automatisch im [FS48K]-Modus aufgenommen.
- NS wird angezeigt, wenn das Format nicht dem DVCAM-Standard entspricht ([S. 126\)](#page-125-0).

## **TON-BEGRZ.**

Hier können Sie die Übersteuerungsunterdrückung für CH1/ CH2 einstellen.

#### B**AUS**

Die Funktion ist deaktiviert.

#### **EIN**

Die Funktion ist aktiviert.

#### b **Hinweise**

• Diese Funktion steht nur zur Verfügung, wenn der AUTO/MAN-Schalter auf MAN gestellt ist.

## **INT.MIK.EIN.**

#### **NO INT MIC NR**

Sie können das Störrauschen des eingebauten Mikrofons reduzieren.

### B **EIN**

Reduziert das Störrauschen des eingebauten Mikrofons. Auf dem Statusbildschirm wird

#### **AUS**

Das Störrauschen des eingebauten Mikrofons wird nicht reduziert.

#### **NIT.MIK.PEGL**

angezeigt.

Sie können die Aufnahmeempfindlichkeit des eingebauten Mikrofons einstellen.

#### B **NORMAL**

Diese Empfindlichkeit wird normalerweise bei professionellen Aufnahmen eingestellt.

#### **HOCH**

Diese Empfindlichkeit wird normalerweise bei nicht professionellen Aufnahmen eingestellt.

Auf dem Statusbildschirm wird SNS-H angezeigt.

#### **NIGHT.MIK.WIND**

#### B **AUS**

Die Verringerung des Windrauschens wird deaktiviert.

#### **EIN**

Die Verringerung des Windrauschens wird aktiviert.

Auf dem Statusbildschirm wird angezeigt.

## <span id="page-79-0"></span>**XLR EINST.**

## **NO XLR-AGC VERB**

Bei Verwendung eines externen Mikrofons kann die automatische Gain-Kontrolle (AGC) für CH1 und CH2 gemeinsam oder getrennt erfolgen.

#### B **GETRENNT**

AGC erfolgt für CH1/CH2 getrennt. Von CH1/CH2 eingespeister Ton wird getrennt aufgezeichnet.

#### **ZUSAMMEN**

AGC wird für CH1 und CH2 zusammen ausgeführt. Von CH1/CH2 eingespeister Ton wird zusammen z. B. als Stereoton aufgezeichnet.  $A$  rescheint auf dem Statusbildschirm.

#### b **Hinweise**

• Diese Funktion steht zur Verfügung, wenn der CH1- und der CH2-Schalter auf AUTO und der INPUT1- und der INPUT2-Schalter auf MIC oder LINE gestellt sind ([S. 44](#page-43-0)).

#### **MAN.TONVER.**

Bei Verwendung eines externen Mikrofons kann die Tonpegelkontrolle für CH1 und CH2 gemeinsam oder getrennt erfolgen.

#### B **GETRENNT**

Die Tonpegel von CH1 und CH2 werden getrennt festgelegt. Von CH1 und CH2 eingespeister Ton wird getrennt aufgezeichnet.

#### **ZUSAMMEN (**  $\text{M31}$ **)**

Die Tonpegel von CH1 und CH2 werden zusammen festgelegt. Von CH1 und CH2 eingespeister Ton wird zusammen z. B. als Stereoton aufgezeichnet. M erscheint auf dem Statusbildschirm.

#### **(3) Hinweise**

- Diese Funktion steht zur Verfügung, wenn der CH1- und der CH2-Schalter auf MAN und der INPUT1- und der INPUT2-Schalter auf MIC oder LINE gestellt sind ([S. 44](#page-43-0)).
- Wenn [ZUSAMMEN] eingestellt ist, können Sie die Lautstärke mit dem AUDIO LEVEL-Regler von CH1 einstellen ([S. 44](#page-43-0)).

#### **NIG NR**

Sie können das Störrauschen des Mikrofons reduzieren.

#### B **EIN**

Reduziert das Störrauschen vom Mikrofon.

Auf dem Statusbildschirm wird angezeigt.

#### **AUS**

Das Störrauschen vom Mikrofon wird nicht reduziert.

#### b **Hinweise**

• Die Einstellung hat keine Wirkung, wenn der INPUT1-Schalter auf LINE gestellt ist.

#### $\blacksquare$  **INPUT1 ANPASS**

Hiermit können Sie den Eingangssignalpegel von INPUT1 anpassen. Sie können zwischen [-18dB], [-12dB], [-6dB], [0dB], [+6dB] und [+12dB] wählen. Die Standardeinstellung ist [0dB].

#### b **Hinweise**

• Die Einstellung hat keine Wirkung, wenn der INPUT1-Schalter auf LINE gestellt ist.

#### **NPUT1 WIND**

#### B **AUS**

Die Verringerung des Windrauschens wird deaktiviert.

#### **EIN**

Die Verringerung des Windrauschens wird aktiviert.

Auf dem Statusbildschirm wird angezeigt.

#### b **Hinweise**

- Die Einstellung hat keine Wirkung, wenn der INPUT1-Schalter auf LINE gestellt ist.
- **NIG NR**

#### **NPUT2 ANPASS**

#### **NPUT2 WIND**

INPUT2 kann genauso eingestellt werden wie INPUT1.

#### z **Tipps**

- -48 dBu ist am Camcorder als 0dB eingestellt.
- Setzen Sie [INPUT TRIM] für das mitgelieferte Mikrofon (ECM-XM1) auf [0dB].

Drücken Sie die MENU-Taste → und wählen Sie mit dem SEL/PUSH EXEC-Regler die Option  $\mathcal{P}_{\mathbb{D}}$  (TONEINST.).

- Setzen Sie für Mikrofone mit durchschnittlicher Empfindlichkeit, einschließlich des gesondert erhältlichen Mikrofons Sony ECM-NV1, die Option [INPUT TRIM] auf [+12dB].
- Mit der Funktion INPUT TRIM können Sie den Eingangspegel von einem externen Mikrofon einstellen. Wenn Sie ein hoch empfindliches Mikrofon verwenden oder lauten Ton aufnehmen, stellen Sie hier einen negativen Wert ein. Wenn Sie ein weniger empfindliches Mikrofon verwenden oder leisen Ton aufnehmen, stellen Sie hier einen positiven Wert ein.
- Wenn Sie lauten Ton aufnehmen, kann der Ton beim Einspeisen oder Aufnehmen verzerrt werden. Wird der Ton beim Einspeisen verzerrt, stellen Sie ihn mit der Funktion INPUT TRIM ein. Wird der Ton beim Aufnehmen verzerrt, verringern Sie manuell den Lautstärkepegel insgesamt.
- Wenn Sie für INPUT TRIM einen zu hohen negativen Wert einstellen, wird die Mikrofonlautstärke zu niedrig, was zu einem ungünstigen Signal-Rauschabstand führt.
- Testen Sie den Effekt der Funktion INPUT TRIM vor der eigentlichen Aufnahme mit dem verwendeten Mikrofon oder dem Klangfeld der Aufnahmeumgebung.

## ausgegeben. **CH-AUSWAHL**

#### B**CH1,CH2**

Ton von CH1 und CH2 wird auf dem jeweiligen Kanal wiedergegeben.

#### **CH1**

Ton von CH1 wird auf Kanal 1 und 2 wiedergegeben.

#### **CH2**

Ton von CH2 wird auf Kanal 1 und 2 wiedergegeben.

#### **CH1+CH2**

Ton von CH1 und CH2 wird gemischt auf Kanal 1 und 2 wiedergegeben.

## z **Tipps**

• Wenn Sie [CH1,CH2] wählen und auf dem Camcorder eine Kassette wiedergeben, wird der Ton von CH1 + CH2 über die Lautsprecher ausgegeben.

• Wenn Sie [CH1+CH2] wählen, wird vom rechten und linken Lautsprecher eines angeschlossenen Geräts der gleiche Ton ausgegeben.

## **DV-TONBALANC DVCAM DV II**

Mit einem anderen Gerät im Rahmen einer Nachvertonung oder mit einem 4-Kanal-Mikrofon aufgenommener Ton kann bei der Wiedergabe kontrolliert werden. Sie können einstellen, wie der Ton ausgegeben wird.

#### **► CH1, CH2**

Nur während der Aufnahme auf CH1 und CH2 aufgezeichneter Ton wird ausgegeben.

#### **TON-MIX**

Der bei der Aufnahme auf CH1 und CH2 aufgenommene Ton und der auf CH3 und CH4 nachvertonte Ton wird gemischt ausgegeben.

#### **CH3,CH4**

Nur während der Nachvertonung auf CH3 und CH4 aufgezeichneter Ton wird

## **Menü (ANZEIGEEINST)**

### **Anzeigeeinstellungen für den Bildschirm und den Sucher ([MARKIERUNG](#page-83-0)/[SUCHER](#page-85-0)  [INT.](#page-85-0)[/ANZEIGEAUSG.](#page-86-0) usw.)**

Die Standardeinstellungen sind mit ▶ gekennzeichnet.

Die Anzeigen in Klammern erscheinen, wenn die Option ausgewählt wird. **Näheres zum Auswählen von** 

**Menüoptionen finden Sie auf [Seite 65.](#page-64-0)**

Drücken Sie die MENU-Taste → und wählen Sie mit dem SEL/PUSH EXEC-Regler die Option (ANZEIGEEINST).

## **ZEBRA**

Als Hilfe bei der Helligkeitseinstellung können Sie ein Zebramuster anzeigen lassen.

## x **EIN/AUS**

Wenn Sie hier [EIN] einstellen, werden und der Helligkeitspegel auf dem Bildschirm angezeigt. Das Zebramuster wird nicht auf Band oder auf dem "Memory Stick Duo" aufgezeichnet. Die Standardeinstellung ist [AUS].

## **x** STUFE

Als Helligkeitspegel können Sie einen Wert zwischen 70 und 100 oder 100+ einstellen. Die Standardeinstellung ist [70].

## **ζ<sup>'</sup>** Tipps

• Das Zebramuster ist ein Streifenmuster, das über den Teil eines Bildes eingeblendet wird, bei dem die Helligkeit höher als der voreingestellte Wert ist.

## **HISTOGRAMM**

Mithilfe des Histogramms lässt sich die Blende leichter einstellen. Das Histogramm stellt die Helligkeitsverteilung in einem Bild grafisch dar. Verwenden Sie das Histogramm bei Bedarf zum Einstellen der Blende. Das Histogramm wird nicht auf Band oder auf dem "Memory Stick Duo" aufgezeichnet.

## B **AUS**

Das Histogramm wird nicht angezeigt.

### **NORMAL**

Das Histogramm wird angezeigt.

## **ERWEITERT**

Das Histogramm wird zusammen mit einer Linie angezeigt, die den durchschnittlichen Helligkeitspegel um die Bildmitte (innerhalb der Markierung) angibt.

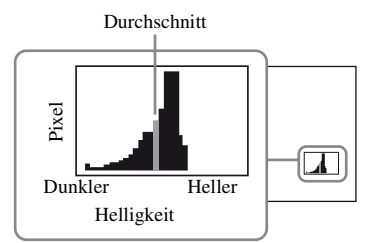

## z **Tipps**

- Links im Balkendiagramm werden die dunkleren Bildbereiche, rechts die helleren Bildbereiche dargestellt.
- Wenn Sie [ZEBRA] auf [EIN] setzen, wird auf dem Histogramm eine vertikale Linie angezeigt, die den Helligkeitspegel von [ZEBRA] angibt.

## **KANTENANH.**

#### x **EIN/AUS**

Wenn Sie hier [EIN] einstellen, werden die Details im Bild auf dem Bildschirm verstärkt. Das erleichtert das Einstellen des Fokus. Die Standardeinstellung ist [AUS].

## x **FARBE**

Sie können als Farbe für die Kantenanhebung [WEISS], [ROT] oder [GELB] wählen. Die Standardeinstellung ist [WEISS].

## **x** STUFE

Sie können als Empfindlichkeit für die Kantenanhebung [HOCH], [MITTEL] oder [NIEDRIG] wählen. Die Standardeinstellung ist [MITTEL].

Drücken Sie die MENU-Taste → und wählen Sie mit dem SEL/PUSH EXEC-Regler die Option **[** (ANZEIGEEINST).

#### b **Hinweise**

• Das Bild kann nicht mit verstärkten Details auf Band oder auf dem "Memory Stick Duo" aufgezeichnet werden.

## ነጅ Tipps

• Setzen Sie diese Funktion zusammen mit dem erweiterten Fokus ein, um das Fokussieren zu erleichtern [\(S. 29\)](#page-28-0).

## <span id="page-83-0"></span>**MARKIERUNG**

#### x **EIN/AUS**

Wenn Sie hier [EIN] einstellen, werden Markierungen angezeigt. Die Standardeinstellung ist [AUS]. Die Markierungen werden nicht auf Band oder auf dem "Memory Stick Duo" aufgezeichnet.

#### **EXPLOSURE FADENKREUZ**

Wenn Sie hier [EIN] einstellen, wird eine Markierung in der Bildschirmmitte angezeigt. Die Standardeinstellung ist [EIN].

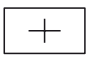

#### **EXECUTE**

Wenn Sie hier [EIN] einstellen, werden die Ränder des durch das Bildformat ([4:3], [13:9] oder [14:9]) definierten Anzeigebereichs mit Markierungen versehen. Die Standardeinstellung ist [AUS].

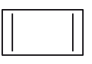

#### $\blacksquare$  **SICHERE ZONE**

Wenn Sie hier [EIN] und dann [80%] oder [90%] einstellen, werden die Ränder des auf normalen Fernsehgeräten für den Heimgebrauch darstellbaren Anzeigebereichs mit Markierungen versehen. Die Standardeinstellung ist [AUS].

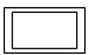

#### $HILFSRAHMENT$

Wenn Sie hier [EIN] einstellen, werden Hilfsrahmen-Markierungen angezeigt, mit denen Sie überprüfen können, ob sich das Motiv in der Horizontalen bzw. Vertikalen befindet. Die Standardeinstellung ist [AUS].

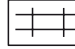

#### b **Hinweise**

- Sie können während der Aufnahme aufgezeichnete Informationen wie den Zeitcode nicht über die Ausgangsbuchsen an ein externes Gerät ausgeben lassen, wenn [MARKIERUNG] auf [EIN] gesetzt ist.
- Wenn Sie [DATUM AUF.] auf [EIN] setzen, können keine Markierungen angezeigt werden.

## z **Tipps**

- Sie können alle Arten von Markierungen gleichzeitig anzeigen lassen.
- Sie erzielen eine ausgewogene Bildkomposition, indem Sie das Motiv an den Schnittpunkten der Hilfsrahmen-Markierungen positionieren.
- Markierungen können nur auf dem LCD-Bildschirm und im Sucher angezeigt werden. Auf einem externen Gerät können sie nicht angezeigt werden.

## **EXP.FOCUS-TYP**

Sie können eine Anzeigeart für den erweiterten Fokus auswählen.

#### $\blacktriangleright$  TYP1

Die Bilder werden nur vergrößert.

#### **TYP2**

Die Bilder werden vergrößert und in Schwarzweiß angezeigt.

#### **KAM.DAT.ANZ. (Anzeige der Kameradaten)**

Wenn Sie hier [EIN] einstellen, werden Blendenwert, Verschlusszeit und Gain-Wert ständig auf dem Bildschirm angezeigt. Die Standardeinstellung ist [AUS].

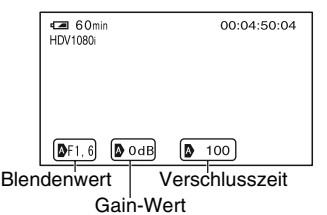

## **ζ** Tipps

- Wenn die Optionen manuell eingestellt werden, werden die Einstellungen unabhängig von der Einstellung für diese Funktion immer auf dem Bildschirm angezeigt.
- **D** zeigt an, dass die Einstellungen automatisch vorgenommen wurden.
- Die angezeigten Einstellungen sind nicht mit denen identisch, die beim Drücken der DATA CODE-Taste [\(S. 54\)](#page-53-0) angezeigt werden.

## **TONPEGELANZ. (Tonpegelanzeige)**

Wenn Sie hier [EIN] einstellen, erscheint die Tonpegelanzeige auf dem Bildschirm. Die Standardeinstellung ist [EIN].

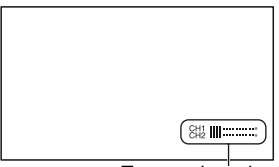

**Tonpegelanzeige** 

## **ZOOM-ANZEIGE**

#### **BALKEN**

Die Zoomposition wird in Form eines Balkens dargestellt.

#### **WERT**

Die Zoomposition wird in Form eines Werts (0 bis 99) dargestellt.

## **FOKUSANZEIGE**

Sie können auswählen, wie beim manuellen Fokussieren die Brennweite angezeigt werden soll.

#### B **METER**

Die Brennweite wird in Metern angezeigt.

#### **FUSS**

Die Brennweite wird in Fuß angezeigt.

## **VERSCHLSSANZ**

Sie können auswählen, wie die Verschlusszeit angezeigt werden soll.

#### B **SEKUNDE**

Die Verschlusszeit wird in Sekunden angezeigt.

#### **GRAD**

Die Verschlusszeit wird in Grad angezeigt. Die Verschlusszeit, die dem Zeitraum entspricht, in dem der Camcorder Bilddaten vom Bildsensor liest, ist als 360 Grad definiert. Die Gradangabe wird ausgehend von dieser Definition berechnet und angezeigt.

- Wenn [ABTASTTYP] auf [50] gesetzt ist, ist 1/50 Sekunde als 360 Grad definiert.
- Wenn [ABTASTTYP] auf [25] gesetzt ist, ist 1/25 Sekunde als 360 Grad definiert.

Näheres zu [ABTASTTYP] finden Sie in den Erläuterungen zu [HDV PROGRESS] [\(S. 88\)](#page-87-0) und [DV PROGRESS] [\(S. 88\)](#page-87-1).

Drücken Sie die MENU-Taste → und wählen Sie mit dem SEL/PUSH EXEC-Regler die Option (ANZEIGEEINST).

#### b **Hinweise**

• Wenn sie die DATA CODE-Taste drücken, wird die Verschlusszeit unabhängig von der Einstellung für diese Funktion in Sekunden angezeigt.

## z **Tipps**

• Längere Verschlusszeiten als 360° werden als Vielfache von 360° angegeben, etwa 360° × 2.

## **LCD-HELLIG.**

Hier können Sie die Helligkeit des LCD-Bildschirms einstellen. Die Helligkeit des LCD-Bildschirms hat keine Auswirkung auf die Helligkeit der Aufnahmen.

## ነጅ Tipps

• Sie können die LCD-Hintergrundbeleuchtung auch ausschalten [\(S. 17\)](#page-16-0).

## **LCD-FARBE**

Hier können Sie den Farbpegel des LCD-Bildschirms einstellen. Der Farbpegel des LCD-Bildschirms hat keine Auswirkung auf den Farbpegel der Aufnahmen.

## **LCD-BELEUCH.**

Hier können Sie die Helligkeit der Hintergrundbeleuchtung des LCD-Bildschirms einstellen.

#### B**NORMAL**

Standardhelligkeit.

#### **HELL**

Der LCD-Bildschirm wird heller.

#### b **Hinweise**

- Wenn Sie den Camcorder an eine externe Stromquelle anschließen, wird [LCD-BELEUCH.] automatisch auf [HELL] gesetzt.
- Wenn Sie [HELL] auswählen, verkürzt sich die Betriebsdauer des Akkus ein wenig.

## <span id="page-85-0"></span>**SUCHER INT.**

Sie können die Helligkeit des Suchers einstellen.

#### B **NORMAL**

Standardhelligkeit.

#### **HELL**

Der Sucher wird heller.

#### b **Hinweise**

- Wenn Sie den Camcorder an eine externe Stromquelle anschließen, wird automatisch [HELL] eingestellt.
- Wenn Sie [HELL] auswählen, verkürzt sich die Betriebsdauer des Akkus ein wenig.

## **SUCHERFARBE**

#### B **EIN**

Bilder im Sucher werden in Farbe angezeigt.

#### **AUS**

Bilder im Sucher werden in Schwarzweiß angezeigt.

## **SUCHERSTROM**

#### B **AUTOM.**

Der Sucher wird eingeschaltet, wenn Sie den LCD-Bildschirmträger zuklappen oder im Spiegelmodus aufnehmen.

#### **EIN**

Der Sucher ist immer eingeschaltet.

## **ZEICHENGRÖSS**

#### $\blacktriangleright$  **NORMAL**

Das Menü wird mit normaler Zeichengröße angezeigt.

#### **2x**

Die ausgewählten Menüoptionen werden mit doppelter Zeichenhöhe angezeigt.

## **BB** RESTANZ.

#### B **AUTOM.**

In den folgenden Situationen wird die restliche Aufnahmedauer auf Band etwa 8 Sekunden lang angezeigt:

- Wenn Sie den POWER-Schalter bei eingelegter Kassette auf VCR oder CAMERA stellen.
- Wenn Sie  $\triangleright$  (Wiedergabe) oder die DISPLAY/BATT INFO-Taste drücken.

#### **EIN**

Die restliche Aufnahmedauer auf Band wird immer angezeigt. Die restliche Aufnahmedauer wird nicht angezeigt, wenn Sie eine neue Kassette oder eine ganz an den Anfang gespulte Kassette einlegen. Sie wird erst angezeigt, wenn Sie die Wiedergabe oder Aufnahme starten.

## <span id="page-86-4"></span><span id="page-86-0"></span>**ANZEIGEAUSG.**

Sie können den Ausgang für Informationen wie den Zeitcode auswählen.

#### B **LCD**

Die Informationen werden an den LCD-Bildschirm und den Sucher ausgegeben.

#### **V-AUS/LCD**

Die Informationen werden an den LCD-Bildschirm, den Sucher und den FBAS-Ausgang ausgegeben.

#### **ALL.AUSGÄNGE**

Die Informationen werden an den LCD-Bildschirm, den Sucher, den HDMI-Ausgang, den Komponentenausgang und den FBAS-Ausgang ausgegeben.

#### b **Hinweise**

• Sie können während der Aufnahme aufgezeichnete Informationen wie den Zeitcode nicht an ein externes Gerät ausgeben lassen, wenn [MARKIERUNG] auf [EIN] gesetzt ist.

## **Menü (EIN/AUS AUFN)**

**Aufnahmeeinstellungen, Eingangs- und Ausgangseinstellungen ([AUFN.FORMAT](#page-86-1)/ [HDV PROGRESS/](#page-87-0)[VIDEOAUSG./](#page-88-0) [EXT.AUF.STRG](#page-89-0) usw.)**

Die Standardeinstellungen sind mit gekennzeichnet.

Die Anzeigen in Klammern erscheinen, wenn die Option ausgewählt wird. **Näheres zum Auswählen von** 

**Menüoptionen finden Sie auf [Seite 65.](#page-64-0)**

Drücken Sie die MENU-Taste → und wählen Sie mit dem SEL/PUSH EXEC-Regler die Option (EIN/AUS AUFN).

## <span id="page-86-5"></span><span id="page-86-1"></span>**AUFN.FORMAT**

Sie können das Aufnahmeformat auswählen.

 $\blacktriangleright$  **HDV1080i** ( $\text{HDV1080i}$ )

Die Aufnahme erfolgt im HDV1080i-Format.

#### **DV (DVCAM DV SP)**

Die Aufnahme erfolgt im DVCAM (DV)- Format.

Stellen Sie bei Aufnahmen in diesem Format auch [DV-AUF.MODUS] ein [\(S. 89\)](#page-88-1).

#### **(3 Hinweise**

• Stellen Sie bei Bedarf auch [i.LINK EINST] ein, wenn Sie Filmaufnahmen über ein i.LINK-Kabel an ein externes Gerät ausgeben wollen [\(S. 90](#page-89-1)).

## <span id="page-86-3"></span><span id="page-86-2"></span>**VCR HDV/DV**

Sie können den Typ des Ausgangssignals einstellen, das zur Wiedergabe von Filmen an ein externes Gerät ausgegeben wird. In den meisten Fällen sollten Sie [AUTOM.] einstellen. Wenn Sie den Camcorder über ein i.LINK-Kabel an ein externes Gerät anschließen, wählen Sie den Signaltyp, der über die HDV/DV-Buchse eingespeist und ausgegeben wird. So können Sie Filme mit dem ausgewählten Signaltyp aufnehmen bzw. wiedergeben.

Drücken Sie die MENU-Taste → und wählen Sie mit dem SEL/PUSH EXEC-Regler die Option (EIN/AUS AUFN).

#### B**AUTOM.**

Während der Wiedergabe wird automatisch zwischen HDV- und DV-Signalen umgeschaltet.

Bei einer i.LINK-Verbindung werden HDV- und DVCAM (DV)-Signale erkannt und für die Aufnahme oder Wiedergabe automatisch über die HDV/DV (i.LINK)-Buchse vom externen Gerät eingespeist bzw. an das externe Gerät ausgegeben.

#### **HDV (HDV1080i)**

Nur im HDV-Format bespielte Bandteile werden wiedergegeben.

Bei einer i.LINK-Verbindung werden nur HDV-Signale für die Aufnahme oder Wiedergabe über die **i** HDV/DV (i.LINK)-Buchse vom externen Gerät eingespeist bzw. an das externe Gerät ausgegeben. Wählen Sie diese Einstellung, wenn Sie den Camcorder an einen Computer anschließen.

## **DV** (DVCAM DV <u>SP</u>)

Nur im DVCAM (DV)-Format bespielte Bandteile werden wiedergegeben.

Bei einer i.LINK-Verbindung werden nur DVCAM (DV)-Signale für die Aufnahme oder Wiedergabe über die HDV/DV (i.LINK)-Buchse vom externen Gerät eingespeist bzw. an das externe Gerät ausgegeben. Wählen Sie diese Einstellung, wenn Sie den Camcorder an einen Computer anschließen.

#### b **Hinweise**

- Lösen Sie das i.LINK-Kabel, bevor Sie die Einstellung ändern. Andernfalls werden die Videosignale vom Videogerät möglicherweise nicht erkannt.
- Wenn Sie [AUTOM.] auswählen, kommt es beim Wechsel zwischen HDV- und DVCAM (DV)-Signalen möglicherweise zu Bild- und Tonaussetzern.
- Wenn Sie [i.LINK EINST]  $\rightarrow$  [HDV  $\rightarrow$  DV KONV.] auf [EIN] setzen, werden die Signale folgendermaßen ausgegeben:
	- [AUTOM.]: HDV-Signale werden in DVCAM (DV)-Signale konvertiert und

ausgegeben. DVCAM (DV)-Signale werden ohne jegliche Konvertierung ausgegeben.

- [HDV]: HDV-Signale werden in DVCAM (DV)-Signale konvertiert und ausgegeben. DVCAM (DV)-Signale werden nicht ausgegeben.
- [DV]: DVCAM (DV)-Signale werden ohne jegliche Konvertierung ausgegeben. HDV-Signale werden nicht ausgegeben.

## <span id="page-87-0"></span>**HDV PROGRESS**

#### **NUENAHMETYP**

Sie können als HDV-Aufnahmeformat [INTERLACE] oder [PROGRESSIV] auswählen. Die Standardeinstellung ist [INTERLACE].

#### <span id="page-87-2"></span>**x ARTASTTYP**

Für Aufnahmen im HDV-Format können Sie den Abtasttyp auswählen.

#### B **50**

Es werden 50 Halbbilder pro Sekunde mit Interlace-Abtastung aufgezeichnet.

#### **25**

Es werden 25 Vollbilder pro Sekunde aufgezeichnet.

#### **(3 Hinweise**

- Welche Einstellung für [ABTASTTYP] gewählt werden kann, hängt von der Einstellung für [AUFNAHMETYP] ab.
	- [INTERLACE]: [50], [25]
	- [PROGRESSIV]: [25]
- Kassetten, bei denen für die Aufnahme [AUFNAHMETYP] auf [PROGRESSIV] gesetzt war, können nur auf Geräten wiedergegeben werden, die die Wiedergabe von Aufnahmen mit progressiver Abtastung unterstützen.

## <span id="page-87-1"></span>**DV PROGRESS DVCAM DV**  $\overline{\mathbf{F}}$

#### **x ABTASTTYP**

Für Aufnahmen im DVCAM/DV-Format können Sie den Abtasttyp auswählen.

#### $\blacktriangleright$  50

Es werden 50 Halbbilder pro Sekunde mit Interlace-Abtastung aufgezeichnet.

#### **25**

Es werden 25 Vollbilder pro Sekunde aufgezeichnet.

#### <span id="page-88-1"></span>**DV-AUF.MODUS (DV-Aufnahmemodus) DVCAM DV <b>R**

Diese Funktion steht nur zur Verfügung, wenn [AUFN.FORMAT] auf [DV] gesetzt ist.

#### $\blacktriangleright$  DVCAM (DVCAM)

Die Aufnahme erfolgt im DVCAM-Format.

#### **DV SP ( )**

Die Aufnahme erfolgt im SP-Modus (Standardwiedergabe) des DV-Formats, so dass sich die Aufnahmedauer gegenüber dem DVCAM-Format verlängert.

#### b **Hinweise**

- Bei der Wiedergabe eines Films, der mit einem anderen Gerät im DV SP-Modus aufgenommen wurde, können mosaikartige Bildstörungen und Tonaussetzer auftreten.
- Beim Übergang zwischen Szenen im DVCAMund im DV SP-Modus kann es zu Bildverzerrungen und einer fehlerhaften Weiterzählung des Zeitcodes kommen.

## **DV-BREITBILD DVCAM DV R**

Sie können für die Aufnahme das Bildformat einstellen, das dem anzuschließenden Fernsehgerät entspricht. Schlagen Sie dazu auch in der Bedienungsanleitung zu Ihrem Fernsehgerät nach.

#### B **EIN**

Filme werden so aufgenommen, dass sie auf einem 16:9-Fernsehgerät (Breitbild) bildschirmfüllend angezeigt werden.

## **AUS** (4:3)

Filme werden so aufgenommen, dass sie auf einem 4:3-Fernsehgerät bildschirmfüllend angezeigt werden.

#### **(3) Hinweise**

- Wählen Sie für [DV-BREITKONV] die richtige Einstellung für das Fernsehgerät, das für die Wiedergabe angeschlossen werden soll [\(S. 88\)](#page-87-2).
- Bei Aufnahmen im HDV-Format ist das Bildformat fest auf 16:9 eingestellt und kann nicht in 4:3 geändert werden.

## <span id="page-88-0"></span>**VIDEOAUSG.**

#### **EXAMPONENT**

Wenn Sie den Camcorder über ein Komponentenkabel an ein Fernsehgerät anschließen, können Sie je nach Fernsehgerät [576i] oder [1080i/576i] auswählen.

#### **576i**

Wählen Sie diese Einstellung, wenn Sie den Camcorder über ein Komponentenkabel an ein Fernsehgerät anschließen, das das 576i-Format unterstützt.

#### B **1080i/576i**

Wählen Sie diese Einstellung, wenn Sie den Camcorder über ein Komponentenkabel an ein Fernsehgerät anschließen, das das 1080i-Format unterstützt.

#### <span id="page-88-2"></span> $\blacksquare$  **ABWÄRTSKONV.**

Beim Herunterkonvertieren eines HDV- in ein DV-Signal können Sie die Art der Herunterkonvertierung auswählen. Verwenden Sie diese Funktion für die Signalausgabe über die folgenden Buchsen: – Komponentenbuchse (576i)

- S-Video-Buchsen
- Audio-/Videobuchsen

#### **► STAUCHEN**

Das Bild wird in Originalhöhe, jedoch horizontal komprimiert ausgegeben.

Drücken Sie die MENU-Taste → und wählen Sie mit dem SEL/PUSH EXEC-Regler die Option (EIN/AUS AUFN).

#### **LETTER BOX**

Das Bild wird mit dem ursprünglichen Bildformat und mit schwarzen Balken am oberen und unteren Rand ausgegeben.

#### **ABSCHNEIDEN**

Der mittlere Teil des Originalbildes wird ausgegeben und die Ränder rechts und links werden abgeschnitten.

#### **(3) Hinweise**

• Wenn ein im DVCAM (DV)-Format aufgenommener Film, bei dem [DV-BREITBILD] auf [EIN] gesetzt war, auf einem herkömmlichen 4:3-Fernsehgerät angezeigt wird, erscheinen die Bilder möglicherweise vertikal komprimiert. Setzen Sie in diesem Fall [DV-BREITKONV] auf [LETTER BOX] oder [ABSCHNEIDEN].

#### **DV-BREITKONV**

Beim Herunterkonvertieren eines DV-Breitbildsignals in ein DV-Signal können Sie die Art der Herunterkonvertierung auswählen.

Verwenden Sie diese Funktion für die Signalausgabe über die folgenden Buchsen:

- Komponentenbuchse (576i)
- S-Video-Buchsen
- Audio-/Videobuchsen

#### B**STAUCHEN**

Das Bild wird in Originalhöhe, jedoch horizontal komprimiert ausgegeben.

#### **LETTER BOX**

Das Bild wird mit dem ursprünglichen Bildformat und mit schwarzen Balken am oberen und unteren Rand ausgegeben.

#### **ABSCHNEIDEN**

Der mittlere Teil des Originalbildes wird ausgegeben und die Ränder rechts und links werden abgeschnitten.

## <span id="page-89-2"></span><span id="page-89-1"></span>**i.LINK EINST**

#### $\blacksquare$  HDV  $\rightarrow$  DV KONV.

Wenn Sie hier [EIN] einstellen, können Sie HDV-Signale in DV-Signale konvertieren und die DV-Signale an ein externes Gerät

ausgeben, das über die  $\stackrel{\bullet}{\mathbf{h}}$  HDV/DV (i.LINK)-Buchse angeschlossen ist. DV-Signale können ohne jegliche Formatkonvertierung ausgegeben werden. Die Standardeinstellung ist [AUS].

#### $\blacksquare$  **ABWÄRTSKONV.**

Wenn Sie [HDV  $\rightarrow$  DV KONV.] zur Konvertierung von HDV- in DV-Signale auf [EIN] setzen, können Sie die Art der Herunterkonvertierung einstellen.

#### B **STAUCHEN**

Das Bild wird in Originalhöhe, jedoch horizontal komprimiert ausgegeben.

#### **ABSCHNEIDEN**

Der mittlere Teil des Originalbildes wird ausgegeben und die Ränder rechts und links werden abgeschnitten.

#### **(3) Hinweise**

- Nähere Erläuterungen zur i.LINK-Verbindung finden Sie unter [VCR HDV/DV] [\(S. 87\)](#page-86-2).
- Lösen Sie das i.LINK-Kabel, bevor Sie [i.LINK EINST] einstellen. Andernfalls erkennt das angeschlossene Videogerät das Videosignal vom Camcorder möglicherweise nicht.

## <span id="page-89-0"></span>**EXT.AUF.STRG**

Sie können Ihren Camcorder mit einem i.LINK-Kabel an ein HDV/DVCAM/DVkompatibles Gerät (digitale HD-Videokamera, digitale Videokamera, Festplattenrekorder usw.) anschließen und auf Ihrem Camcorder und dem angeschlossenen Gerät gleichzeitig Filme aufzeichnen oder die am Camcorder laufende Aufnahme auf dem angeschlossenen Gerät fortsetzen. Schlagen Sie auch in den Bedienungsanleitungen zu den anzuschließenden Geräten nach.

#### **NUF.STRG.MOD**

#### B **AUS**

Auf dem angeschlossenen Gerät wird nicht aufgenommen.

## **SYNCHRON** (EXTER)

Filme, Ton und Zeitcode werden synchronisiert auf dem angeschlossenen Gerät und dem Camcorder aufgezeichnet.

## **NACHEINANDER** (EXTER)

Die Aufnahme von Film, Ton und Zeitcode wird auf dem angeschlossenen Gerät fortgesetzt, wenn sich bei der Aufnahme auf dem Camcorder eine Kassette dem Ende nähert.

## **NUR EXTERN**  $(EX)$

Ein externes Aufnahmegerät\* kann mit der REC START/STOP-Taste des Camcorders gesteuert werden.

\*HVR-MRC1 (gesondert erhältlich) oder HVR-DR60 (gesondert erhältlich)

#### b **Hinweise**

- Wenn Sie hier [NUR EXTERN] einstellen und keine Kassette eingelegt ist, blinkt  $\boxed{\bullet\bullet}$  nicht.
- Die REC START/STOP-Taste des Camcorder fungiert als Aufnahmestart-/-stopptaste für das externe Aufnahmegerät, wenn Sie hier [NUR EXTERN] einstellen. Verwenden Sie die REC-Taste der Videofunktionstasten [\(S. 144](#page-143-0)), um die Bandaufnahme zu starten, und die STOP-Taste, um die Aufnahme zu stoppen.
- **EXTEE** (NUR EXTERN) blinkt, wenn Sie ein externes Aufnahmegerät auswählen, das von [NUR EXTERN] nicht unterstützt wird.

#### **x STBY-BEFEHL**

#### **BEC PAUSE**

Wenn Sie die Aufnahme am Camcorder stoppen, wird das angeschlossene Gerät zum Anhalten der Aufnahme in den Pausemodus geschaltet.

#### **STOP**

Wenn Sie die Aufnahme am Camcorder stoppen, stoppt auch die Aufnahme am angeschlossenen Gerät.

## **Menü (TC/UB EINST.)**

#### **(TC PRESET/UB PRESET/TC LINK usw.)**

Die Standardeinstellungen sind mit gekennzeichnet.

Die Anzeigen in Klammern erscheinen, wenn die Option ausgewählt wird.

**Näheres zum Auswählen von Menüoptionen finden Sie auf [Seite](#page-64-0)  [65](#page-64-0).**

Drücken Sie die MENU-Taste  $\rightarrow$  und wählen Sie mit dem SEL/PUSH EXEC-Regler die Option **DEEL (TC/UB EINST.)**.

## **TC PRESET**

#### x **VORDEFINIERT**

Sie können den Zeitcode vordefinieren.

- 1 Wählen Sie mit dem SEL/PUSH EXEC-Regler die Option [TC PRESET].
- 2 Wählen Sie mit dem SEL/PUSH EXEC-Regler die Option [VORDEFINIERT].
- 3 Wählen Sie mit dem SEL/PUSH EXEC-Regler die ersten 2 Ziffern. Sie können als Zeitcode einen Wert zwischen 00:00:00:00 und 23:59:59:29 einstellen.
- 4 Stellen Sie die anderen Ziffern ein, indem Sie Schritt 3 wiederholt ausführen.
- 5 Wählen Sie mit dem SEL/PUSH EXEC-Regler die Option [OK].

#### x **ZURÜCKSETZ**

Sie können den Zeitcode zurücksetzen (00:00:00:00). Wählen Sie in Schritt ① unter [VORDEFINIERT] die Option [ZURÜCKSETZ] aus.

## **TC COUNTUP**

Sie können die Stundenangabe im Zeitcode um 1 erhöhen und dabei die Minuten, Sekunden und Vollbilder zurücksetzen.

#### b **Hinweise**

• Diese Funktion steht nur zur Verfügung, wenn [TC MAKE] auf [PRESET] gesetzt ist.

Drücken Sie die MENU-Taste → und wählen Sie mit dem SEL/PUSH EXEC-Regler die Option **COO** (TC/UB EINST.).

## **UB PRESET**

#### x **VORDEFINIERT**

Sie können das Benutzerbit vordefinieren.

- 1 Wählen Sie mit dem SEL/PUSH EXEC-Regler die Option [UB PRESET].
- 2 Wählen Sie mit dem SEL/PUSH EXEC-Regler die Option [VORDEFINIERT].
- 3 Wählen Sie mit dem SEL/PUSH EXEC-Regler die ersten 2 Ziffern.
- 4 Stellen Sie die anderen Ziffern ein, indem Sie Schritt <sup>3</sup> wiederholt ausführen.
- 5 Wählen Sie mit dem SEL/PUSH EXEC-Regler die Option [OK].

### x **ZURÜCKSETZ**

Hiermit können Sie das Benutzerbit zurücksetzen (00 00 00 00). Wählen Sie in Schritt  $\Omega$  unter [VORDEFINIERT] die Option [ZURÜCKSETZ] aus.

## <span id="page-91-0"></span>**TC RUN**

Sie können auswählen, wie der Zeitcode weitergezählt wird.

#### B**REC RUN**

Der Zeitcode wird nur während der Aufnahme weitergezählt.

Wählen Sie diese Einstellung, wenn der Zeitcode der letzten Aufnahme bei der nächsten Aufnahme unterbrechungsfrei fortgeführt werden soll.

#### **FREE RUN**

Der Zeitcode wird unabhängig vom Betriebsmodus des Camcorders fortlaufend weitergezählt.

Wählen Sie diese Einstellung, wenn der Zeitcode der tatsächlichen Uhrzeit entsprechen soll.

## <span id="page-91-1"></span>**TC MAKE**

#### B**REGENERATE**

Der letzte Zeitcode der vorherigen Aufnahme auf dem Band wird gelesen und der neue Zeitcode wird beim BackspaceSchnitt ab dem letzten Zeitcode unterbrechungsfrei fortgeführt. Der Zeitcode läuft unabhängig von der Einstellung für [TC RUN] im Modus **[REC RUN].** 

#### **PRESET**

Der neu eingestellte Zeitcode wird auf Band aufgezeichnet.

## **TC LINK**

Sie können die Zeitcodes mehrerer Camcorder synchronisieren. Diese Funktion ist zur Bearbeitung von Filmen hilfreich, die von mehreren Camcordern aufgenommen wurden.

- 1 Legen Sie eine Kassette in den Hauptcamcorder ein, der den Zeitcode generieren soll.
- 2 Stellen Sie den POWER-Schalter am Haupt- und am Untercamcorder auf CAMERA.
- 3 Verbinden Sie den Hauptcamcorder und den Untercamcorder über ein i.LINK-Kabel.
- 4 Stellen Sie Haupt- und Untercamcorder folgendermaßen ein:
	- Setzen Sie [TC RUN] auf [FREE RUN] ([S. 92](#page-91-0)).
	- Setzen Sie [TC MAKE] auf [PRESET] ([S. 92](#page-91-1)).

Stellen Sie die Untercamcorder folgendermaßen ein:

5 Wählen Sie mit dem SEL/PUSH EXEC-Regler die Optionen [TC/UB SET]  $\rightarrow$  [TC LINK] aus. Die Meldung [TC mit angeschlossenem

Gerät synchronisieren?] erscheint.

6 Wählen Sie [JA], um den Zeitcode des Untercamcorders mit dem Zeitcode des Hauptcamcorders zu synchronisieren. Lösen Sie das i.LINK-Kabel von den Camcordern, sobald die Synchronisierung abgeschlossen ist. Jetzt können Sie mit diesen Camcordern Aufnahmen mit synchronisiertem Zeitcode erstellen.

#### b **Hinweise**

- Wenn Sie [TC LINK] für mehr als zwei Camcorder ausführen möchten, wiederholen Sie die Schritte für mehrere Untercamcorder mit dem gleichen Hauptcamcorder.
- Nach der Zeitcodesynchronisierung kann mit der Zeit eine gewisse Bildverschiebung auftreten.
- Auch wenn Sie die Geräte aus- und wieder einschalten, kann es zu einer gewissen Bildverschiebung kommen. Stellen Sie in diesem Fall [TC LINK] erneut ein.

## **UB TIME REC**

#### B **AUS**

Die tatsächliche Uhrzeit wird nicht im Benutzerbitcode gespeichert.

#### **EIN**

Die tatsächliche Uhrzeit wird im Benutzerbitcode gespeichert.

## **UB-DATE/TC-TIME**

Mit dieser Funktion können Sie das am Camcorder eingestellte Datum und die eingestellte Uhrzeit im Benutzerbit bzw. im Zeitcode speichern.

#### **(3) Hinweise**

- Diese Funktion steht in folgenden Fällen zur Verfügung:
	- [TC MAKE] : [PRESET]
	- [TC RUN] : [FREE RUN]
	- [UB TIME REC] : [AUS]
- Zwischen dem eingestellten Zeitcode und der tatsächlichen Uhrzeit kann im Laufe der Zeit eine Abweichung auftreten. Führen Sie in diesem Fall [UB-DATE/TC-TIME] vor der Aufnahme erneut aus.
- Das im Benutzerbit gespeicherte Datum wird nicht automatisch aktualisiert, wenn sich das tatsächliche Datum ändert.

## **Menü (SPEICHEREINS)**

#### Einstellungen für den "Memory Stick Duo" **[\(ALLE LÖSCH](#page-92-0)[/FORMATIER.](#page-93-0) usw.)**

Die Standardeinstellungen sind mit gekennzeichnet.

Die Anzeigen in Klammern erscheinen, wenn die Option ausgewählt wird.

**Näheres zum Auswählen von Menüoptionen finden Sie auf [Seite](#page-64-0)  [65](#page-64-0).**

Drücken Sie die MENU-Taste → und wählen Sie mit dem SEL/PUSH EXEC-Regler die Option (SPEICHEREINS).

## <span id="page-92-0"></span> **ALLE LÖSCH**

Sie können alle Standbilder auf einem "Memory Stick Duo" oder im ausgewählten Ordner löschen, die nicht schreibgeschützt sind.

- 1 Wählen Sie [ALLE DAT.] oder [AKTL.ORDNER]. **[ALLE DAT.]:** Alle Bilder auf dem "Memory Stick Duo" werden gelöscht. **[AKTL.ORDNER]:** Alle Bilder im ausgewählten Ordner werden gelöscht.
- 2 Wählen Sie mit dem SEL/PUSH EXEC-Regler die Optionen [JA]  $\rightarrow$  [JA]. [5] Löschen aller Daten läuft...] wird angezeigt. [Vorgang beendet.] wird angezeigt, wenn alle nicht geschützten Bilder gelöscht wurden.

#### **(3 Hinweise**

- Bei einem "Memory Stick Duo" mit Schreibschutzlasche stellen Sie die Schreibschutzlasche vorab in die Schreibposition ([S. 128](#page-127-0)).
- Der Ordner wird nicht gelöscht, auch wenn Sie alle Bilder im Ordner löschen.
- Sie dürfen Folgendes nicht tun, solange [ Löschen aller Daten läuft...] angezeigt wird:
	- Den POWER-Schalter/Tasten betätigen.
	- Den "Memory Stick Duo" auswerfen.

Drücken Sie die MENU-Taste → und wählen Sie mit dem SEL/PUSH EXEC-Regler die Option (SPEICHEREINS).

## <span id="page-93-0"></span> $\blacksquare$  FORMATIER.

Sie müssen den "Memory Stick Duo" nicht formatieren, da er bereits werkseitig formatiert wurde. Wenn Sie den "Memory Stick Duo" formatieren möchten, wählen  $\text{Sie}$  [JA]  $\rightarrow$  [JA].

#### **(3) Hinweise**

- Sie dürfen Folgendes nicht tun, solange [  $\Box$  Formatierung läuft...] angezeigt wird:
	- Den POWER-Schalter/Tasten betätigen.
	- Den "Memory Stick Duo" auswerfen.
- Beim Formatieren werden alle Daten auf dem "Memory Stick Duo" gelöscht, einschließlich geschützter Bilddaten und neu erstellter Ordner.

## **DATEI-NR.**

#### B**FORTLAUF.**

Die Dateien werden fortlaufend nummeriert, auch wenn Sie den "Memory Stick Duo" austauschen. Die Dateinummerierung wird zurückgesetzt, wenn ein neuer Ordner angelegt oder der Aufnahmeordner gewechselt wird.

#### **ZURÜCKSETZ**

Die Dateinummerierung wird auf 0001 zurückgesetzt, wenn der "Memory Stick Duo" ausgetauscht wird.

## **NEUER ORDNER**

Wenn Sie [JA] auswählen, können Sie auf einem "Memory Stick Duo" einen neuen Ordner (102MSDCF bis 999MSDCF) erstellen. Wenn ein Ordner voll ist (wenn 9.999 Bilder gespeichert wurden), wird automatisch ein neuer Ordner erstellt.

#### **(3 Hinweise**

- Sie können einen neu erstellten Ordner nicht mit dem Camcorder löschen. Formatieren Sie den "Memory Stick Duo" [\(S. 94\)](#page-93-0) oder löschen Sie den Ordner mit dem Computer.
- Je höher die Anzahl an Ordnern, desto niedriger ist möglicherweise die Anzahl an Bildern, die auf einem "Memory Stick Duo" aufgezeichnet werden können.

## **AUFN.ORDNER (Aufnahmeordner)**

Sie können einen Ordner zum Speichern von Standbildern auswählen. Wählen Sie den Ordner mit dem SEL/ PUSH EXEC-Regler aus.

#### z **Tipps**

- Standardmäßig werden Standbilder im Ordner 101MSDCF gespeichert.
- Wenn Sie Standbilder im aktuellen Ordner speichern, wird dieser Ordner als Wiedergabeordner eingestellt.

#### **WIEDERG.ORDN (Wiedergabeordner)**

Sie können den Ordner auswählen, in dem die anzuzeigenden Standbilder gespeichert sind.

Wählen Sie den Ordner mit dem SEL/ PUSH EXEC-Regler aus.

## **EXAMPLE MENU** (SONSTIGES)

#### **Einstellungen für Bandaufnahmen und sonstige Grundeinstellungen ([SOFORTAUFN.](#page-96-0)[/SIGNALTON](#page-96-1) usw.)**

Die Standardeinstellungen sind mit gekennzeichnet.

Die Anzeigen in Klammern erscheinen, wenn die Option ausgewählt wird.

#### **Näheres zum Auswählen von Menüoptionen finden Sie auf [Seite](#page-64-0)  [65](#page-64-0).**

Drücken Sie die MENU-Taste → und wählen Sie mit dem SEL/PUSH EXEC-Regler die Option (SONSTIGES).

## **CAMERA PROF. (Kameraprofil)**

Sie können bis zu 99 Kameraprofile auf dem ..Memory Stick Duo" und zwei im Camcorder speichern. Anhand der gespeicherten Profile können Sie später schnell die geeigneten Kameraeinstellungen aufrufen. Bei Verwendung mehrerer Camcorder des gleichen Modells können Sie die Einstellung auf einem "Memory Stick Duo" speichern und anschließend auf den anderen Camcordern laden.

## z **Tipps**

• Menüeinstellungen, Bildprofile und Tasteneinstellungen können als Kameraprofil gespeichert werden.

#### **■ So laden Sie ein Kameraprofil**

Sie können ein Kameraprofil laden und den Camcorder dadurch einstellen.

- 1 Wählen Sie mit dem SEL/PUSH EXEC-Regler die Option [LADEN].
- 2 Wählen Sie das Kameraprofil, das Sie laden möchten, mit dem SEL/PUSH EXEC-Regler aus.
- 3 Wählen Sie im Überprüfungsbildschirm die Option [JA].

Der Camcorder wird neu gestartet und das ausgewählte Kameraprofil wird aktiviert.

### b **Hinweise**

• Kameraprofile, die mit einem anderen Camcordermodell gespeichert oder auf einem Computer bearbeitet wurden, können nicht geladen werden.

#### ■ So speichern Sie ein Kameraprofil

- 1 Wählen Sie mit dem SEL/PUSH EXEC-Regler die Option [SPEICHERN].
- 2 Wählen Sie mit dem SEL/PUSH EXEC-Regler die Option [MEMORY STICK], um das Kameraprofil auf dem "Memory Stick Duo" zu speichern, oder die Option [KAMERA], um es im Camcorder zu speichern.
- 3 Wählen Sie mit dem SEL/PUSH EXEC-Regler die Option [NEUE DATEI] oder einen vorhandenen Profilnamen.
- 4 Wählen Sie im Überprüfungsbildschirm mit dem SEL/PUSH EXEC-Regler die Option [JA]. Das Kameraprofil wird gespeichert.

## z **Tipps**

- Wenn Sie zum ersten Mal ein Kameraprofil speichern und [NEUE DATEI] unter [MEMORY STICK] wählen, wird das Kameraprofil als [MS01] gespeichert.
- Wenn Sie [NEUE DATEI] unter [KAMERA] auswählen, wird das Kameraprofil als [CAM1] oder [CAM2] gespeichert.
- Wenn Sie ein vorhandenes Kameraprofil auswählen, wird es durch das neue Kameraprofil überschrieben.
- Ein auf einem "Memory Stick Duo" gespeichertes Kameraprofil kann nicht am Computer angezeigt oder bearbeitet werden.
- Sie können ein Kameraprofil auf einem "Memory Stick Duo" speichern, der Standbilddaten enthält.

#### x **So ändern Sie den Kameraprofilnamen**

Sie können den Kameraprofilnamen ändern.

- 1 Wählen Sie mit dem SEL/PUSH EXEC-Regler die Option [PROFILNAME].
- 2 Wählen Sie das Kameraprofil, dessen Namen Sie ändern möchten, mit dem SEL/ PUSH EXEC-Regler aus. Der Bildschirm [PROFILNAME] wird angezeigt.

Menüsysten

Drücken Sie die MENU-Taste → und wählen Sie mit dem SEL/PUSH EXEC-Regler die Option **H** (SONSTIGES).

3 Ändern Sie den Profilnamen mit dem SEL/ PUSH EXEC-Regler.

### z **Tipps**

- Gehen Sie beim Eingeben des Namens wie bei einem Bildprofil vor [\(S. 43\)](#page-42-0).
- 4 Wählen Sie mit dem SEL/PUSH EXEC-Regler die Option [OK] aus. Der Profilname wird geändert.

#### x **So löschen Sie ein Kameraprofil**

- 1 Wählen Sie mit dem SEL/PUSH EXEC-Regler die Option [LÖSCHEN].
- 2 Wählen Sie das Kameraprofil, das Sie löschen möchten, mit dem SEL/PUSH EXEC-Regler aus.
- 3 Wählen Sie auf dem Überprüfungsbildschirm [JA].

#### ■ So kopieren Sie ein Kameraprofil

Sie können im Camcorder gespeicherte Kameraprofile auf einen "Memory Stick Duo" kopieren.

- 1 Wählen Sie mit dem SEL/PUSH EXEC-Regler die Option [KOPIEREN].
- 2 Wählen Sie das Kameraprofil, das Sie kopieren möchten, mit dem SEL/PUSH EXEC-Regler aus.
- 3 Wählen Sie als Kopierziel für das Kameraprofil den "Memory Stick Duo" ([MEMORY STICK]) oder den Camcorder ([KAMERA]) aus.
- 4 Wählen Sie mit dem SEL/PUSH EXEC-Regler die Option [NEUE DATEI] oder einen vorhandenen Profilnamen.
- 5 Wählen Sie auf dem Überprüfungsbildschirm [JA].

## z **Tipps**

• Sie können auf einem "Memory Stick Duo" gespeicherte Kameraprofile auf den Camcorder kopieren.

## **ASSIGN BTN**

Erläuterungen dazu finden Sie auf [Seite 46](#page-45-0).

## **UHR EINSTEL.**

Erläuterungen dazu finden Sie auf [Seite 19](#page-18-0).

## **WELTZEIT**

Wenn Sie den Camcorder im Ausland verwenden, können Sie die Uhr auf die Ortszeit einstellen, indem Sie die Zeitverschiebung mit dem SEL/PUSH EXEC-Regler einstellen. Wenn Sie als Zeitverschiebung 0 einstellen, wird wieder die ursprünglich eingestellte Uhrzeit angezeigt.

## **LANGUAGE**

Sie können die Sprache für die Anzeigen auf dem LCD-Bildschirm auswählen.

### ៍V Tipps

• Sie können am Camcorder [ENG[SIMP]] (vereinfachtes Englisch) einstellen, wenn Ihre Muttersprache nicht unter den Optionen aufgeführt ist.

### **WIEDERG.ZOOM (Wiedergabezoom)**

Wenn Sie hier [EIN] einstellen, können Sie mit dem Griffzoomhebel Filme um das 1,1 bis 5-Fache und Standbilder um das 1,5- bis 5-Fache vergrößern. Die Standardeinstellung ist [AUS]. Zum Beenden des Zooms halten Sie die W-Seite des Griffzoomhebels gedrückt, bis sich der Zoom nicht weiter verschieben lässt.

## z **Tipps**

• Wenn Sie den Zoom horizontal verschieben möchten, drücken Sie den SEL/PUSH EXEC-Regler und drehen dann den Regler. Wenn Sie den Zoom vertikal verschieben möchten, drücken Sie den SEL/PUSH EXEC-Regler erneut und drehen dann den Regler.

## <span id="page-96-0"></span>**SOFORTAUFN.** HDV1080i

Sie können beim Fortsetzen der Aufnahme den Aufnahmestart etwas beschleunigen, so dass die Aufnahme schneller beginnt, wenn Sie den POWER-Schalter von OFF auf CAMERA stellen.

#### B **AUS**

Wenn das Drehen der Kopftrommel unterbrochen wurde, dauert es einen Moment, bis die Aufnahme neu gestartet werden kann. Jedoch erfolgt ein störungsfreier Übergang von der zuletzt aufgenommenen Szene.

#### **EIN** (**QREC**)

Die Zeit bis zum Neustart der Aufnahme nach Ende der Kopftrommeldrehung verkürzt sich etwas. Jedoch erfolgt von der zuletzt aufgenommenen Szene möglicherweise kein störungsfreier Übergang.

Wählen Sie diese Option, wenn das Aufnehmen möglichst schnell wieder möglich sein soll.

#### z **Tipps**

- Wenn Sie hier [EIN] einstellen, hält das Bild beim Übergang zwischen den Szenen kurz an. Dieses Phänomen können Sie durch Bearbeitung am Computer beheben.
- Wenn der Camcorder länger als 3 Minuten im Bereitschaftsmodus belassen wird, beendet der Camcorder den Bereitschaftsmodus (die Drehung der Kopftrommel wird gestoppt), um Bandverschleiß und zu vermeiden und den Akku zu schonen. Da der Camcorder nicht abgeschaltet wird, können Sie die Aufnahme neu starten, indem Sie erneut die REC START/ STOP-Taste drücken.

## **DATUM AUF.**

#### B **AUS**

Datum und Uhrzeit werden nicht in die Aufnahmen eingeblendet.

#### **EIN**

Datum und Uhrzeit werden in die Aufnahmen eingeblendet.

## z **Tipps**

- Wenn Sie für [DV-BREITBILD] die Option [AUS] einstellen, werden Datum und Uhrzeit außerhalb des 4:3-Bereichs angezeigt, jedoch korrekt aufgezeichnet.
- Bei Aufnahmen im HDV-Format werden Datum und Uhrzeit bei der Aufnahme und Wiedergabe an verschiedenen Positionen angezeigt.

## <span id="page-96-1"></span>**SIGNALTON**

#### B **AUS**

Die Melodie ist nicht zu hören.

#### **EIN**

Wenn Sie die Aufnahme starten/stoppen, ist eine Melodie zu hören.

#### **AUFN.ANZ.[V] (Aufnahmeanzeige [vorne])**

Wenn Sie hier [AUS] einstellen, leuchtet die vordere Kameraaufnahmeanzeige während der Aufnahme nicht. Die Standardeinstellung ist [EIN].

#### **AUFN.ANZ.[H] (Aufnahmeanzeige [hinten])**

Wenn Sie hier [AUS] einstellen, leuchtet die hintere Kameraaufnahmeanzeige während der Aufnahme nicht. Die Standardeinstellung ist [EIN].

## **FERNBEDIENG. (Fernbedienung)**

Wenn Sie hier [EIN] einstellen, können Sie die mitgelieferte Fernbedienung verwenden [\(S. 145\)](#page-144-0). Die Standardeinstellung ist [EIN].

#### ነች Tipps

• Stellen Sie [AUS] ein, um zu verhindern, dass der Camcorder auf einen Befehl reagiert, der von der Fernbedienung eines anderen Videorekorders gesendet wurde.

Drücken Sie die MENU-Taste → und wählen Sie mit dem SEL/PUSH EXEC-Regler die Option **[4]** (SONSTIGES).

## **BETRIEBS-STD**

Sie können die Gesamtbetriebszeit Ihres Camcorders mit der Gesamtbetriebszeit in Stunden, der Trommeldrehung, der Bandlaufzeit oder der Gesamtanzahl der Bandausfädelvorgänge anzeigen.

#### **BETRIEB**

Die Gesamtanzahl der Betriebsstunden wird in 10-Stunden-Schritten angezeigt.

#### **TROMMEL**

Die Gesamtanzahl der Trommellaufstunden wird in 10-Stunden-Schritten angezeigt.

#### **BANDLAUF**

Die Gesamtanzahl der Bandlaufstunden wird in 10-Stunden-Schritten angezeigt.

#### **EINFÄDELN**

Die Gesamtanzahl der Bandausfädelvorgänge wird in 10er-Schritten angezeigt.

## <span id="page-98-0"></span>*Überspielen/Bearbeiten* **Überspielen auf einen Videorekorder, ein DVD/ HDD-Gerät usw.**

Schließen Sie den Camcorder für diese Funktion über das mitgelieferte Netzteil/Ladegerät an eine Netzsteckdose an ([S. 12](#page-11-0)). Schlagen Sie bitte auch in den Bedienungsanleitungen zu den anzuschließenden Geräten nach.

## **Anschließen an externe Geräte**

Das Anschlussverfahren und die Bildqualität richten sich nach dem VCR, dem DVD/HDD-Gerät und den verwendeten Anschlüssen.

#### **Buchsen am Camcorder**

Öffnen Sie die Buchsenabdeckung und schließen Sie das Kabel an.

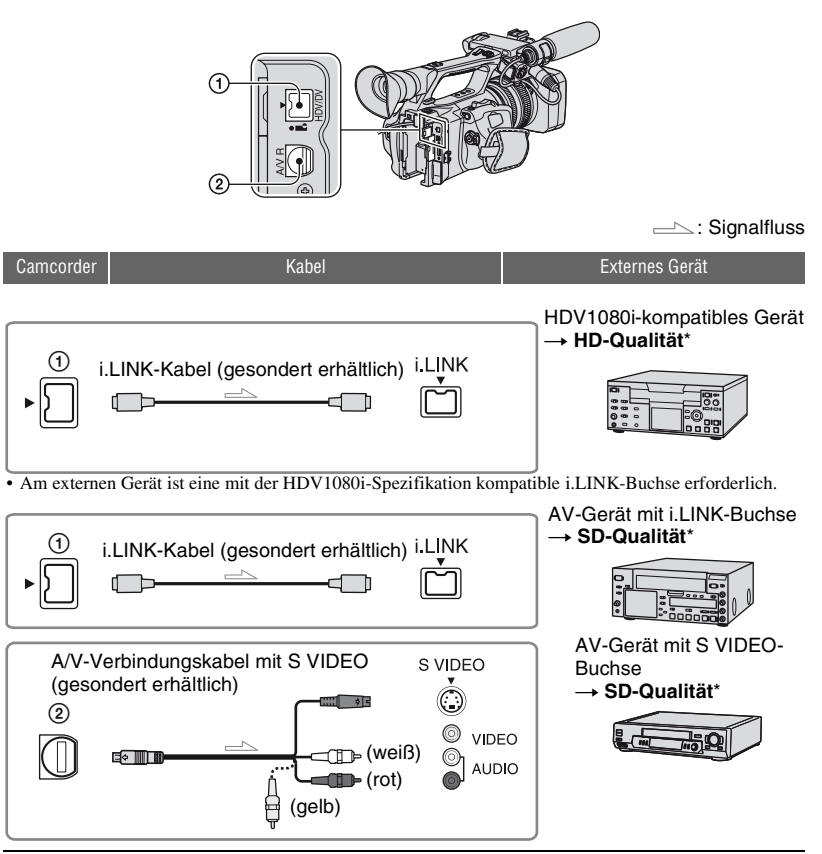

## **Überspielen auf einen Videorekorder, ein DVD/HDD-Gerät usw. (Fortsetzung)**

 $\equiv$ : Signalfluss Camcorder **Externes Gerät Externes Gerät Externes Gerät** AV-Gerät mit audio/video-2 A/V-Verbindungskabel Buchsen\*\*  $\Box$ The (gelb) (mitgeliefert) © VIDEO → SD-Qualität<sup>\*</sup> G∻ III (weiß) **AUDIO**  $\mathbb{D}$  (rot)

- \* Aufnahmen im DVCAM (DV)-Format werden unabhängig von der Verbindung immer in SD-Qualität (Standard Definition) überspielt.
- \*\*Wenn Sie den Camcorder an ein Monogerät anschließen, verbinden Sie den gelben Stecker des A/V-Verbindungskabels mit der Videobuchse und den weißen (linker Kanal) oder den roten Stecker (rechter Kanal) mit der Audiobuchse am Gerät.

#### **(3) Hinweise**

• Ein Überspielen mit HDMI-Kabel ist nicht möglich.

## <span id="page-99-0"></span>**Verwenden eines i.LINK-Kabels (gesondert erhältlich)**

Das Überspielformat (HDV/DV) variiert je nach Aufnahmeformat oder dem vom Videorekorder/DVD-Gerät unterstützten Format. Wie Sie die richtigen Einstellungen auswählen und die notwendigen Menüeinstellungen vornehmen, können Sie der Tabelle unten entnehmen.

#### **(3) Hinweise**

• Lösen Sie das i.LINK-Kabel, bevor Sie diese Menüeinstellungen ändern. Andernfalls erkennt der Videorekorder/das DVD-Gerät das Videosignal nicht richtig.

## ነጅ Tipps

• Dieser Camcorder ist mit einem 4-poligen i.LINK-Anschluss ausgestattet. Wählen Sie ein Kabel, das zu dem Anschluss am anzuschließenden Gerät passt.

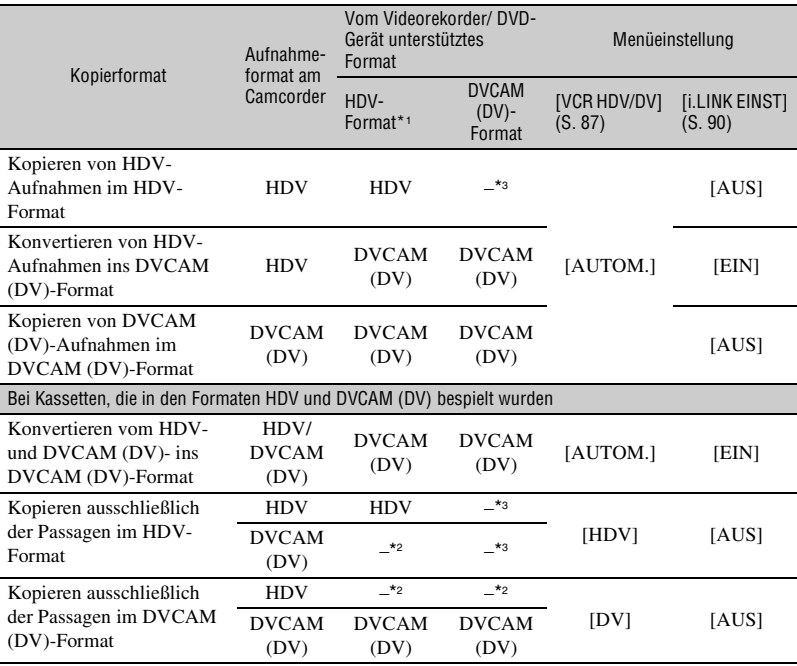

\*1 Mit der HDV1080i-Spezifikation kompatibles Aufnahmegerät.

\*2 Das Band wird weitertransportiert, es wird jedoch weder Bild noch Ton aufgenommen (leer).

\*3 Das Bild wird nicht erkannt (keine Aufnahme erfolgt).

#### **43 Hinweise**

- Wenn [VCR HDV/DV] auf [AUTOM.] gesetzt ist und das Signalformat zwischen HDV und DVCAM (DV) wechselt, setzen Bild und Ton kurz aus.
- Bei einem HVR-Z5E als Aufnahmegerät setzen Sie [VCR HDV/DV] auf [AUTOM.] [\(S. 87\)](#page-86-3).
- Wenn Sie als Zuspiel- und als Aufnahmegerät ein HDV1080i-kompatibles Gerät wie den HVR-Z5E verwenden und die Geräte mit einem i.LINK-Kabel verbinden, ist das Bild nach dem Pausieren oder Stoppen und anschließenden Fortsetzen der Aufnahme an der betreffenden Stelle nicht ganz störungsfrei.
- Setzen Sie [ANZEIGEAUSG.] auf [LCD] (Standardeinstellung), wenn Sie die Verbindung über ein A/V-Verbindungskabel hergestellt haben [\(S. 87](#page-86-4)).

## **Bei Verbindung über A/V-Verbindungskabel mit S VIDEO (gesondert erhältlich)**

Nutzen Sie zum Anschließen die S VIDEO-Buchse anstelle des Videosteckers (gelb). Bei dieser Verbindung werden die Bilder naturgetreuer wiedergegeben. Die Qualität von Bildern im DVCAM (DV)-Format ist bei dieser Verbindung höher. Wenn Sie die Verbindung allein über das S VIDEO-Kabel vornehmen, wird kein Ton ausgegeben.

## **Überspielen auf ein anderes Gerät**

#### **1 Bereiten Sie am Camcorder die Wiedergabe vor.**

Legen Sie die bespielte Kassette ein. Schieben Sie den POWER-Schalter auf VCR.

Stellen Sie [ABWÄRTSKONV.]/[DV-BREITKONV] je nach Wiedergabegerät (Fernsehgerät usw.) ein ([S. 89](#page-88-2)).

## **2 Bereiten Sie am Videorekorder/ DVD-Gerät die Aufnahme vor.**

Legen Sie beim Überspielen auf einen Videorekorder eine Kassette für die Aufnahme ein.

Legen Sie beim Überspielen auf einen DVD-Rekorder eine DVD für die Aufnahme ein.

Wenn das Aufnahmegerät über einen Eingangswählschalter verfügt, stellen Sie diesen auf den entsprechenden Eingang (Videoeingang 1, Videoeingang 2 usw.).

#### **3 Schließen Sie den Videorekorder/ das DVD-Gerät als Aufnahmegerät an den Camcorder an.**

Näheres zum Anschließen finden Sie auf [Seite 99.](#page-98-0)

#### **4 Starten Sie am Camcorder die Wiedergabe und am Videorekorder/DVD-Gerät die Aufnahme.**

Weitere Informationen finden Sie in der Bedienungsanleitung zum jeweiligen Aufnahmegerät.

**5 Wenn das Überspielen beendet ist, stoppen Sie den Camcorder und den Videorekorder/das DVD-Gerät.**

#### b **Hinweise**

- Folgendes kann nicht über die  $\mathbf{i}$ . HDV/DV-Schnittstelle (i.LINK) ausgegeben werden:
	- Anzeigen
	- Mit anderen Camcordern aufgenommene **Titel**
- Aufnahmen im HDV-Format werden nur im normalen Wiedergabemodus, nicht jedoch in anderen Wiedergabemodi oder in der Wiedergabepause an der  $\hat{\mathbf{L}}$  HDV/DV-Schnittstelle (i.LINK-Buchse) ausgegeben.
- Beachten Sie bitte folgende Hinweise zum Anschluss über i.LINK-Kabel:
	- Wenn das Bild am Camcorder beim Überspielen auf einen Videorekorder/ein DVD-Gerät in die Pause geschaltet wird, ist das aufgezeichnete Bild nicht ganz störungsfrei.
	- Datencodes (Datum/Uhrzeit/ Kameraeinstelldaten) werden je nach Gerät bzw. Anwendung möglicherweise nicht angezeigt oder aufgezeichnet.
	- Bild und Ton können nicht getrennt aufgezeichnet werden.
- Wenn Sie vom Camcorder über ein i.LINK-Kabel Aufnahmen auf einen DVD-Rekorder überspielen, können Sie den Camcorder in der Regel nicht über den DVD-Rekorder steuern, selbst wenn das in der Bedienungsanleitung dazu so angegeben ist. Wenn Sie am DVD-Rekorder als Eingangsmodus HDV oder DV einstellen und mit dieser Einstellung Bilder ein-/ ausgeben können, gehen Sie wie unter "Verwenden eines i.LINK-Kabels (gesondert [erhältlich\)](#page-99-0)" erläutert vor.

## z **Tipps**

- Wenn bei einer Verbindung über das A/V-Verbindungskabel Datum und Uhrzeit sowie die Kameraeinstelldaten aufgezeichnet werden sollen, lassen Sie sie auf dem Bildschirm anzeigen.
- Wenn Sie ein i.LINK-Kabel verwenden, werden Bild- und Tonsignale digital übertragen, so dass eine hohe Aufnahmequalität sichergestellt ist.
- Wenn Sie ein i.LINK-Kabel anschließen, wird das Format des Ausgangssignals (HDVOUT **HEINK** oder DVOUT **HEINK**) auf dem LCD-Bildschirm des Camcorders angezeigt.

## <span id="page-103-0"></span>**Aufnehmen von einem Videorekorder**

Sie können Aufnahmen von einem Videorekorder auf eine Kassette überspielen. Sie können eine Szene auch als Standbild auf einen "Memory Stick Duo" aufnehmen. Sie können im HDV-Format aufnehmen, indem Sie ein mit der HDV1080i-Spezifikation kompatibles Gerät anschließen. Legen Sie für die Aufnahme unbedingt eine Kassette oder einen "Memory Stick Duo" in den Camcorder ein.

Sie können den Camcorder über ein i.LINK-Kabel an den Videorekorder anschließen.

Schließen Sie den Camcorder für diese Funktion über das mitgelieferte Netzteil/ Ladegerät an eine Netzsteckdose an ([S. 12](#page-11-0)). Schlagen Sie bitte auch in den Bedienungsanleitungen zu den anzuschließenden Geräten nach.

#### **(3 Hinweise**

- Für diese Funktion benötigen Sie ein i.LINK-Kabel.
- Mit dem A/V-Verbindungskabel ist diese Funktion nicht möglich.
- Der Camcorder ist mit einem 4-poligen i.LINK-Anschluss ausgestattet. Wählen Sie ein Kabel, das zu dem Anschluss am anzuschließenden Gerät passt.
- Mit diesem Camcorder können Sie nur PAL-Videoquellen aufnehmen. So können beispielsweise französische Videos oder Fernsehsendungen (SECAM) nicht korrekt aufgenommen werden. Weitere Informationen zu den Farbfernsehsystemen finden Sie auf [Seite](#page-123-0)  [124.](#page-123-0)

HDV1080i-AV-Gerät mit i.LINK-Buchse kompatibles Gerät **+ HD-Qualität** → SD-Qualität An i.LINK-Anschluss لبا i LINK i I INK г  $\implies$ : Signalfluss i.LINK-Kabel (gesondert erhältlich) An it HDV/DV-**Schnittstelle** (i.LINK)

\* Eine mit der HDV1080i-Spezifikation kompatible i.LINK-Buchse ist erforderlich.

## **Aufnehmen von Filmen**

### **1 Stellen Sie den POWER-Schalter auf VCR.**

## **2 Stellen Sie am Camcorder das Eingangssignal ein.**

Setzen Sie [VCR HDV/DV] auf [AUTOM.], wenn Sie von einem HDVkompatiblen Gerät aufnehmen.

Setzen Sie [VCR HDV/DV] auf [DV] oder [AUTOM.], wenn Sie von einem DVCAM (DV)-kompatiblen Gerät aufnehmen [\(S. 87\)](#page-86-3).

#### **3 Verbinden Sie den Videorekorder als Zuspielgerät mit dem Camcorder.**

Wenn Sie ein i.LINK-Kabel anschließen, wird das Format des Eingangssignals (HDVIN FLINK oder DV<sub>IN</sub> FINN ) auf dem LCD-Bildschirm des Camcorders angezeigt. (Die Anzeige wird eventuell auch auf dem Bildschirm des Wiedergabegeräts angezeigt, sie wird jedoch nicht mit aufgezeichnet.)

#### **4 Legen Sie eine Kassette in den Videorekorder ein.**

## **5 Stellen Sie den Camcorder auf Aufnahmepause ein.**

Halten Sie II (PAUSE) gedrückt und drücken Sie gleichzeitig beide  $\bullet$  REC-Tasten (Aufnahme).

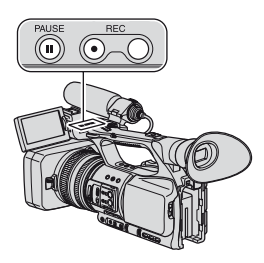

## **6 Starten Sie die Wiedergabe der Kassette am Videorekorder.**

Das am Videorekorder wiedergegebene Bild erscheint auf dem LCD-Bildschirm des Camcorders.

#### **7 Drücken Sie an der Stelle, an der die Aufnahme starten soll, erneut II** (PAUSE).

### **8 Drücken Sie** x **(STOP), um die Aufnahme anzuhalten.**

#### b **Hinweise**

- Fernsehsendungen können nicht über die  $\hat{\mathbf{I}}$ HDV/DV-Schnittstelle (i.LINK) aufgezeichnet werden.
- Beim Überspielen von einem DVCAM (DV)- Gerät über ein i.LINK-Kabel werden keine Benutzerbits aufgenommen.
- Aufnahmen von DV-Geräten sind nur im DVCAM (DV)-Format möglich.
- Beachten Sie bitte folgende Hinweise zum Anschluss über i.LINK-Kabel:
	- Wenn das Bild am Camcorder beim Überspielen auf einen Videorekorder in die Pause geschaltet wird, ist das aufgezeichnete Bild nicht ganz störungsfrei.
	- Bild und Ton können nicht getrennt aufgezeichnet werden.
	- Wenn Sie während einer Aufnahme in die Pause schalten oder die Aufnahme stoppen und sie dann neu starten, ist das aufgezeichnete Bild nicht ganz störungsfrei.
- Wenn es bei Videosignalen, die über die  $\mathbf{i}$ HDV/DV-Buchse in den Camcorder eingespeist werden, zu Jitter (Taktzittern) kommt, überträgt sich der Jitter auf die Videosignale, die über den A/V-/Fernbedienungsanschluss ausgegeben werden. Wenn Sie zum Kontrollieren von Filmen einen Monitor über den A/V-/ Fernbedienungsanschluss an den Camcorder anschließen, wird das Bild unter Umständen verzerrt oder gar nicht angezeigt. Der Jitter hat

keinen Einfluss auf Filmaufnahmen auf ein Band im Camcorder, kann sich jedoch beim Aufnehmen von Filmen auf einem anderen VCR auswirken, der über den A/V-/ Fernbedienungsanschluss an den Camcorder angeschlossen ist.

## ์∨ู๊' Tipps

• Wenn ein 4:3-Videosignal eingespeist wird, erscheint es auf dem Display des Camcorders mit schwarzen Streifen rechts und links.

## **Aufnehmen von Standbildern**

Legen Sie zunächst einen "Memory Stick Duo" zum Aufnehmen in den Camcorder ein und weisen Sie der ASSIGN 7/PHOTO-Taste die Funktion [FOTO] zu [\(S. 46\)](#page-45-0).

### **1 Gehen Sie wie in Schritt 1 bis 4**  unter "Aufnehmen von Filmen" **erläutert vor.**

## **2 Starten Sie die Wiedergabe der Kassette.**

Die Bilder vom Videorekorder erscheinen auf dem Bildschirm des Camcorders.

**3 Drücken Sie an der Szene, die aufgenommen werden soll, die ASSIGN 7/PHOTO-Taste am Camcorder oder die PHOTO-Taste auf der Fernbedienung.**

#### b **Hinweise**

• Beim Aufzeichnen eines Standbilds aus einem im HDV-Format aufgezeichneten und wiedergegebenen Film beträgt die Bildgröße 1,2M. Beim Aufzeichnen eines Standbilds aus einem im DVCAM (DV)- und Breitbildformat (16:9) aufgezeichneten und wiedergegebenen Film beträgt die Bildgröße 0,2M. Bei im DVCAM (DV)- und 4:3-Format aufgezeichneten und wiedergegebenen Filmen entspricht die Bildgröße dem VGA-Format (0,3M).

## <span id="page-106-0"></span>**Kopieren von Filmen von Kassette auf einen Computer**

Verbinden Sie Camcorder und Computer über ein i.LINK-Kabel.

Dazu muss der Computer mit einem i.LINK-Anschluss ausgestattet sein und es muss eine Bearbeitungssoftware zum Kopieren von Videosignalen installiert sein. Welche Software Sie benötigen, hängt vom Format der aufgenommenen Bilder und vom Format für das Kopieren auf den Computer ab (HDV oder DVCAM (DV)). Die Tabelle unten enthält eine Übersicht.

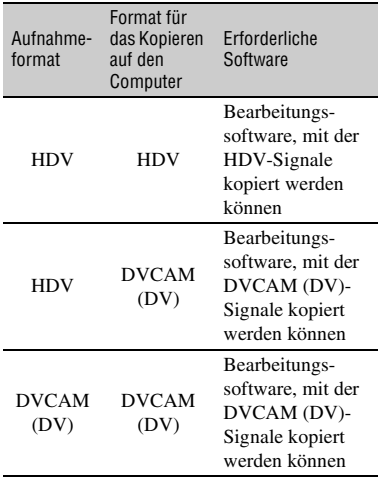

#### b **Hinweise**

- Die  $\hat{\mathbf{L}}$  HDV/DV-Buchse am Camcorder verfügt nicht über eine Stromversorgungsfunktion.
- Wenn Sie den Camcorder über ein i.LINK-Kabel an einen Computer anschließen, achten Sie auf die korrekte Ausrichtung der Stecker am i.LINK-Kabel. Wenn Sie die Stecker mit Gewalt falsch herum in die Buchsen stecken, können Stecker und Buchsen beschädigt werden oder es kann zu Fehlfunktionen am Camcorder kommen.
- Bilddateien, die auf einem "Memory Stick Duo" gespeichert sind, lassen sich nicht über ein i.LINK-Kabel auf den Computer kopieren.
- Erläuterungen zum Kopieren der Filme finden Sie in der Bedienungsanleitung zur Software.
- Erläuterungen zur empfohlenen Verbindung finden Sie in der Bedienungsanleitung zur Bearbeitungssoftware.
- Nicht jede Bearbeitungssoftware funktioniert auf jedem Computer.
- Sie können das Format DVCAM (DV) nicht in HDV ändern.

Die erforderlichen Menüoptionen richten sich nach den aufgenommenen Bildern und den Formaten (HDV oder DVCAM (DV)), die auf den Computer kopiert werden sollen.

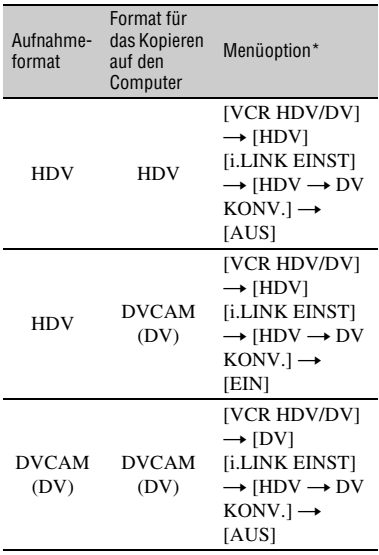

\* Informationen zu den Menüoptionen finden Sie auf [Seite 65](#page-64-1).

## **ζ<sup>'</sup>** Tipps

• Zum Kopieren von Bildern im HDV-Format ohne Formatänderung ist eine HDV-kompatible Umgebung erforderlich.

Weitere Informationen finden Sie in der Anleitung zur Software oder wenden Sie sich an den Hersteller der Software.

• Wenn Sie Filme auf einem normalen DVD-Player abspielen möchten, müssen Sie ein DVD-Video im SD-Format erstellen. DVD-Videos weisen nicht das HDV-Format auf.

## **Schritt 1: Anschließen eines i.LINK-Kabels**

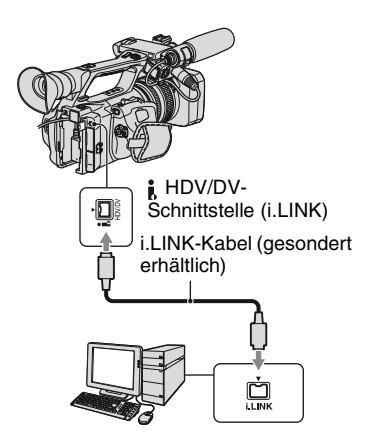

### **Hinweise zum Anschließen an einen Computer**

- Schließen Sie das i.LINK-Kabel erst an den Computer und dann an den Camcorder an. Wenn Sie den Anschluss in umgekehrter Reihenfolge vornehmen, kann es zu einer statischen Aufladung kommen, die zu einer Fehlfunktion am Camcorder führen kann.
- In folgenden Fällen kann sich der Computer aufhängen oder das Signal vom Camcorder nicht erkennen:
	- Wenn Sie den Camcorder an einen Computer anschließen, der die auf dem LCD-Bildschirm des Camcorders angezeigten Videosignalformate (HDV oder DVCAM (DV)) nicht unterstützt.
	- Wenn Sie die Einstellung für [VCR HDV/ DV] ([S. 87](#page-86-3)) und [i.LINK EINST] [\(S. 90\)](#page-89-2) ändern, solange eine i.LINK-Kabelverbindung besteht.
	- Wenn Sie die Einstellung für [AUFN.FORMAT] ändern, solange eine i.LINK-Kabelverbindung besteht und der POWER-Schalter auf CAMERA gestellt ist ([S. 87](#page-86-5)).
	- Wenn Sie die Position des POWER-Schalters ändern, solange eine i.LINK-Kabelverbindung besteht.

• Das Format des Ein-/Ausgangssignals (HDV oder DVCAM (DV)) erscheint auf dem LCD-Bildschirm des Camcorders, solange eine i.LINK-Kabelverbindung besteht.

## **Schritt 2: Kopieren von Filmen**

Verwenden Sie das mitgelieferte Netzteil/ Ladegerät als Stromquelle ([S. 12](#page-11-0)).

- 1 Bereiten Sie die Bearbeitungssoftware vor (nicht im Lieferumfang enthalten).
- 2 Schalten Sie den Computer ein.
- 3 Legen Sie eine Kassette in den Camcorder ein und stellen Sie den VCR-Schalter auf POWER.
- 4 Stellen Sie das Menü des Camcorders ein. Die Menüoptionen hängen von den zu kopierenden Filmen ab.
- 5 Kopieren Sie die Filme mit der Software auf den Computer.

## b **Hinweise**

- Wenn Filme im HDV-Format kopiert, jedoch nicht erkannt werden, wird das HDV-Format von der Bearbeitungssoftware möglicherweise nicht unterstützt. Konvertieren Sie die Filme in Schritt <sup>4</sup> in das DVCAM (DV)-Format und führen Sie den Kopiervorgang erneut durch.
- Eine im DVCAM (DV)-Format bespielte Kassette kann nicht im HDV-Format auf den Computer kopiert werden.

## z **Tipps**

• Wenn im HDV-Format aufgenommene Bilddaten auf einen Computer kopiert werden und als Videokomprimierungsformat MPEG2 eingestellt ist, beträgt die Dateigröße bei einem 10-minütigen Film etwa 2 GB (etwa dieselbe Größe wie eine DV-Datei).

## **Kopieren von Filmen im HDV-Format vom Computer auf den Camcorder**

Setzen Sie [VCR HDV/DV] auf [HDV] und  $[HDV \rightarrow DV KONV.]$  unter [i.LINK] EINST] auf [AUS] ([S. 87](#page-86-3), [90](#page-89-2)).
### **(3) Hinweise**

• Wenn Sie einen auf einem Computer bearbeiteten HDV-Film im HDV-Format auf eine Kassette zurückkopieren möchten, benötigen Sie eine Bearbeitungssoftware, die das Kopieren von HDV-Filmen auf Kassette unterstützt. Wenn Sie weitere Informationen benötigen, wenden Sie sich an den Hersteller der Software.

# **Kopieren von Filmen im DVCAM (DV)- Format vom Computer auf den Camcorder**

Setzen Sie [VCR HDV/DV] auf [DV] ([S. 87\)](#page-86-0).

# **Kopieren von Standbildern auf einen Computer**

# **Systemvoraussetzungen**

- Einzelheiten zu den Sicherheitsmaßnahmen und zu kompatibler Anwendungssoftware schlagen Sie bitte auch in den Bedienungsanleitungen zu den anzuschließenden Geräten nach.
- Erforderliche Hardware: "Memory Stick Duo"-Einschub, mit "Memory Stick Duo" kompatibles Memory Stick-Lese-/Schreibgerät.

# **Kopieren von Bildern**

### **Bei Windows**

Sie können Standbilder auf einem "Memory Stick Duo" über den "Memory Stick Duo"-Einschub des Computers auf den Computer kopieren.

- 1 Schalten Sie den Computer ein.
- 2 Setzen Sie den "Memory Stick Duo" in den "Memory Stick Duo"-Einschub des Computers ein.
- 3 Doppelklicken Sie auf das Symbol [Removable Disk], das unter [My Computer] angezeigt wird. Ziehen Sie dann ein Standbild im Ordner auf das Festplattenlaufwerk des Computers und legen Sie es dort ab.

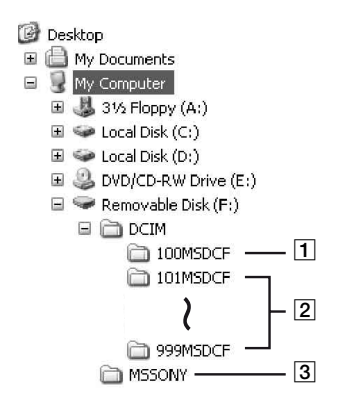

- 1 Ordner mit Bilddateien, die mit anderen Camcordern ohne Ordnererstellungsfunktion aufgenommen wurden (nur zur Wiedergabe).
- B Ordner mit Bilddateien, die mit diesem Camcorder ohne Erstellen neuer Ordner aufgezeichnet wurden. Es wird nur [101MSDCF] angezeigt.
- 3 Ordner mit Filmdateien, die mit anderen Camcordern ohne Ordnererstellungsfunktion aufgenommen wurden (nur zur Wiedergabe).

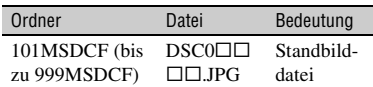

 $\Box$  $\Box$  $\Box$  sind Nummern zwischen 0001 und 9999.

# **Bei Macintosh**

Doppelklicken Sie auf das Laufwerksymbol, ziehen Sie die gewünschte Bilddatei auf die Festplatte des Computers und legen Sie sie dort ab.

# *Störungsbehebung* **Störungsbehebung**

Wenn an Ihrem Camcorder Störungen auftreten, versuchen Sie bitte, diese anhand der folgenden Tabelle zu beheben. Wenn sich das Problem nicht beheben lässt, trennen Sie den Camcorder von der Stromquelle und wenden Sie sich an Ihren Sony-Händler.

- Stromquellen/LCD-Bildschirm/Fernbedienung··[·S. 111](#page-110-0)
- Kassetten/"Memory Stick Duo"…[S. 112](#page-111-0)
- Aufnahme··[·S. 113](#page-112-0)
- Wiedergabe…S. 117
- Anschluss an ein Fernsehgerät···[S. 119](#page-118-0)
- Überspielen/Bearbeiten/Anschließen an andere Geräte··[·S. 120](#page-119-0)
- Anschließen an einen Computer··[·S. 121](#page-120-0)

## <span id="page-110-0"></span>**Stromquellen/LCD-Bildschirm/Fernbedienung**

#### **Der Camcorder lässt sich nicht einschalten oder schaltet sich plötzlich ab.**

- Bringen Sie einen geladenen Akku am Camcorder an ([S. 12](#page-11-0)).
- Schließen Sie den Camcorder über das Netzteil/Ladegerät an eine Netzsteckdose an [\(S. 12](#page-11-0)).

### **Der Camcorder funktioniert nicht, obwohl er eingeschaltet ist.**

- Lösen Sie das Netzteil/Ladegerät von der Netzsteckdose oder nehmen Sie den Akku ab und schließen Sie das Netzteil/Ladegerät bzw. den Akku nach etwa 1 Minute wieder an.
- Drücken Sie mit einem spitzen Gegenstand auf die RESET-Taste ([S. 144\)](#page-143-0).

#### **Der Camcorder erwärmt sich.**

• Der Camcorder erwärmt sich während des Betriebs. Dies ist keine Fehlfunktion.

### **Die Akkurestladungsanzeige zeigt nicht die korrekte Dauer an.**

- Die Umgebungstemperatur ist zu niedrig oder zu hoch, oder der Akku wurde nicht ausreichend aufgeladen. Dies ist keine Fehlfunktion.
- Laden Sie den Akku erneut vollständig auf. Wenn das Problem bestehen bleibt, ist die Lebensdauer des Akkus möglicherweise abgelaufen. Tauschen Sie den Akku gegen einen neuen aus ([S. 12](#page-11-0), [130](#page-129-0)).
- In bestimmten Fällen ist die Anzeige nicht immer korrekt. Wenn Sie z. B. den LCD-Bildschirmträger auf- bzw. zuklappen, dauert es etwa 1 Minute, bis die korrekte Akkurestladung angezeigt wird.

### **Der Akku entlädt sich zu schnell.**

- Die Umgebungstemperatur ist zu hoch oder zu niedrig oder der Akku wurde nicht ausreichend aufgeladen. Dies ist keine Fehlfunktion.
- Laden Sie den Akku erneut vollständig auf. Wenn das Problem bestehen bleibt, ist die Lebensdauer des Akkus möglicherweise abgelaufen. Tauschen Sie den Akku gegen einen neuen aus ([S. 12](#page-11-0), [130](#page-129-0)).

### **Das Bild auf dem LCD-Bildschirm wird nicht ausgeblendet.**

• Dieses Phänomen tritt auf, wenn Sie das DK-415-Kabel lösen oder den Akku abnehmen, ohne zuvor den Camcorder auszuschalten. Dies ist keine Fehlfunktion.

#### **Das Bild im Sucher ist nicht scharf.**

• Stellen Sie das Bild mit dem Einstellhebel des Sucherobjektivs so ein, dass es deutlich zu erkennen ist [\(S. 17](#page-16-0)).

### **Das Bild im Sucher wurde ausgeblendet.**

• Wenn Sie [SUCHERSTROM] in [AUTOM.] ändern, bleibt das Licht im Sucher aus, solange der LCD-Bildschirmträger geöffnet ist [\(S. 86\)](#page-85-0).

### **Die mitgelieferte Fernbedienung funktioniert nicht.**

- Setzen Sie [FERNBEDIENG.] auf [EIN] ([S. 97](#page-96-0)).
- Entfernen Sie gegebenenfalls Hindernisse zwischen der Fernbedienung und dem Fernbedienungssensor.
- Schützen Sie den Fernbedienungssensor vor starken Lichtquellen wie Sonnenlicht oder Deckenlampen. Andernfalls funktioniert die Fernbedienung möglicherweise nicht richtig.
- Legen Sie eine frische Batterie in das Batteriefach ein. Richten Sie den Plus- und Minuspol dabei an den Markierungen +/– im Fach aus ([S. 145](#page-144-0)).

### **Wenn Sie die mitgelieferte Fernbedienung verwenden, kommt es an einem anderen Videorekorder zu Fehlfunktionen.**

- Wählen Sie für den Videorekorder einen anderen Fernbedienungsmodus als VTR 2.
- Decken Sie den Fernbedienungssensor des Videorekorders mit schwarzem Papier ab.

### <span id="page-111-0"></span>**Kassetten/, Memory Stick Duo"**

#### **Die Kassette lässt sich nicht aus dem Kassettenfach auswerfen.**

- Achten Sie darauf, dass die Stromquelle (Akku oder Netzteil/Ladegerät) korrekt angeschlossen ist [\(S. 12\)](#page-11-0).
- Im Camcorder hat sich Feuchtigkeit niedergeschlagen [\(S. 133](#page-132-0)).

### **Es wird eine Kassette mit Cassette Memory verwendet, aber die Cassette Memory-Anzeige bzw. die Titelanzeige erscheint nicht.**

• Die Anzeige erscheint nicht, weil dieser Camcorder das Cassette Memory nicht unterstützt.

### **Die Kassettenrestanzeige wird nicht angezeigt.**

• Setzen Sie [ $\overline{\text{co}}$ ] RESTANZ.] auf [EIN], damit die Kassettenrestanzeige immer angezeigt wird [\(S. 87\)](#page-86-1).

#### **Beim Vor- bzw. Zurückspulen einer Kassette ist das Bandtransportgeräusch lauter als üblich.**

• Bei Verwendung des DK-415-Kabels erhöht sich im Vergleich zum Akku die Geschwindigkeit beim Vor- und Zurückspulen und deshalb ist das Bandtransportgeräusch lauter. Dies ist keine Fehlfunktion.

#### Sie können keine Bilder auf einem "Memory Stick Duo" löschen.

• Die Bilder sind geschützt. Heben Sie die Schutzfunktion auf dem Computer usw. auf.

### <span id="page-112-0"></span>**Aufnahme**

### **Die Aufnahme startet nicht, wenn Sie die REC START/STOP-Taste drücken.**

- Schieben Sie den POWER-Schalter auf CAMERA [\(S. 23\)](#page-22-0).
- Die Kassette ist zu Ende. Spulen Sie die Kassette zurück oder legen Sie eine neue Kassette ein.
- Stellen Sie die Überspielschutzlasche der Kassette auf REC oder legen Sie eine neue Kassette ein [\(S. 126](#page-125-0)).
- Das Band klebt aufgrund von Feuchtigkeitskondensation an der Kopftrommel fest. Nehmen Sie die Kassette heraus, lassen Sie den Camcorder mindestens 1 Stunde lang unbenutzt stehen und legen Sie dann die Kassette wieder ein ([S. 133](#page-132-0)).
- Setzen Sie [AUF.STRG.MOD] unter [EXT.AUF.STRG] auf eine andere Einstellung als [NUR EXTERN] [\(S. 90\)](#page-89-0).

#### **Der Griffzoom funktioniert nicht.**

• Stellen Sie als Griffzoomgeschwindigkeit FIX oder VAR ein ([S. 27](#page-26-0)).

#### **Auf den "Memory Stick Duo" kann nicht aufgenommen werden.**

- Der "Memory Stick Duo" ist voll. Löschen Sie nicht benötigte Bilder vom "Memory Stick Duo" [\(S. 128](#page-127-0)).
- Formatieren Sie den "Memory Stick Duo" mit dem Camcorder ([S. 94](#page-93-0)) oder legen Sie einen anderen "Memory Stick Duo" ein [\(S. 21\)](#page-20-0).
- In den folgenden Fällen können Sie keine Standbilder auf dem "Memory Stick Duo" aufnehmen:
	- Beim Ausführen von [BLENDE]
	- Beim Ausführen von [SMTH SLW REC]
	- Bei einer längeren Verschlusszeit als 1/50
	- Bei der Szenenübergangsfunktion
- Weisen Sie [FOTO] der ASSIGN 7/PHOTO-Taste oder einer der ASSIGN-Tasten zu.

### **Bei der Aufnahme auf Kassette ist der Wechsel von der zuletzt aufgenommenen Szene zur nächsten nicht störungsfrei.**

- Mischen Sie nicht progressive Aufnahmen mit verschiedenen [AUFNAHMETYP]- Einstellungen auf derselben Kassette.
- Führen Sie die Endesuche aus ([S. 48](#page-47-0)).
- Nehmen Sie die Kassette nicht heraus. Ausschalten können Sie den Camcorder. Die Szenen werden trotzdem fortlaufend ohne Unterbrechungen aufgezeichnet.
- Mischen Sie nicht Aufnahmen im HDV- und im DVCAM (DV)-Format auf derselben Kassette.
- Mischen Sie nicht Aufnahmen im DVCAM- und im DV SP-Modus auf derselben Kassette. DVCAM (W 59
- Wenn [SOFORTAUFN.] auf [EIN] gesetzt ist, ist ein störungsfreier Übergang nicht möglich ([S. 97](#page-96-1)).

### **Bei einer Standbildaufnahme ist der Auslöser nicht zu hören.**

- Setzen Sie [SIGNALTON] auf [EIN] ([S. 97](#page-96-2)).
- Der Auslöserton wird nicht ausgegeben, solange eine Filmaufnahme läuft oder ein externes Gerät angeschlossen ist.

#### **Die Endesuche oder Szenen-Rückschau funktioniert nicht.**

- Lassen Sie die Kassette nach der Aufnahme nicht auswerfen ([S. 48](#page-47-0)).
- Die Kassette enthält keine Aufnahmen.
- Zwischen den Aufnahmen befinden sich unbespielte Bandteile. Dies ist keine Fehlfunktion.

#### **Der Auto-Fokus funktioniert nicht.**

- Stellen Sie den FOCUS-Schalter auf AUTO, um den Auto-Fokus zu aktivieren [\(S. 28\)](#page-27-0).
- Stellen Sie den Fokus manuell ein, wenn der Auto-Fokus nicht richtig funktioniert [\(S. 29\)](#page-28-0).

#### **Menüoptionen werden abgeblendet angezeigt oder funktionieren nicht.**

- Abgeblendete Menüoptionen können Sie in der aktuellen Aufnahme-/Wiedergabesituation nicht auswählen.
- Manche Funktionen lassen sich nicht gleichzeitig aktivieren. In der folgenden Liste sind Beispiele von Funktionen und Menüoptionen aufgeführt, die nicht in Kombination funktionieren.

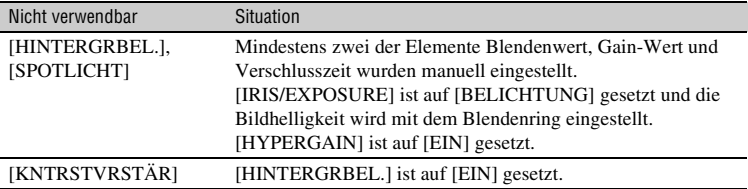

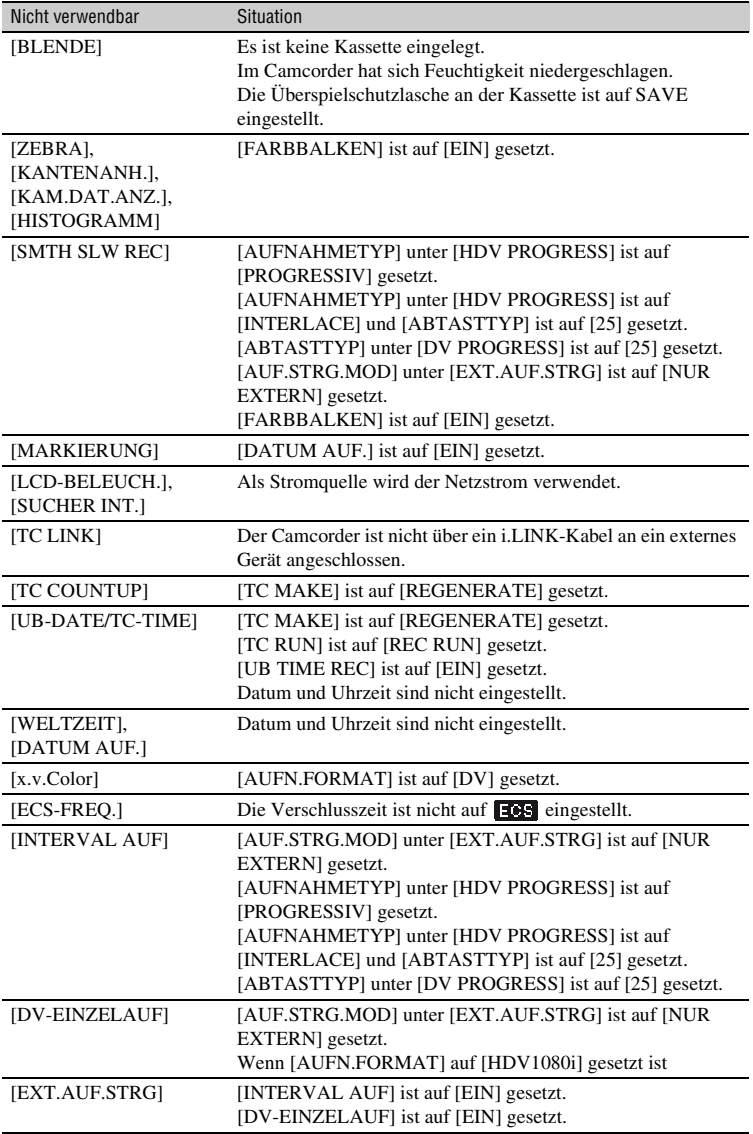

### **Verschlusszeit, Gain-Wert, Weißabgleich oder Blende können nicht manuell eingestellt werden.**

• Stellen Sie den AUTO/MANUAL-Schalter auf MANUAL.

#### **Kleine weiße, rote, blaue oder grüne Punkte sind auf dem Bildschirm zu sehen.**

• Dieses Phänomen tritt bei Verwendung einer langen Verschlusszeit auf [\(S. 32\)](#page-31-0). Dies ist keine Fehlfunktion.

#### **Motive, die sich sehr schnell am Objektiv vorbeibewegen, erscheinen verkrümmt.**

• Dieses Phänomen hängt mit der Brennebene zusammen. Dies ist keine Fehlfunktion. Aufgrund der Art und Weise, wie der Bildwandler (CMOS-Sensor) die Bildsignale ausliest, können je nach Aufnahmebedingungen Motive, die sich schnell am Objektiv vorbeibewegen, verkrümmt erscheinen.

### **Das Bild auf dem Bildschirm ist sehr hell und das Motiv erscheint nicht auf dem Bildschirm.**

- Setzen Sie [HINTERGRBEL.] auf [AUS].
- Setzen Sie [HYPERGAIN] auf [AUS].

#### **Das Bild auf dem Bildschirm ist sehr dunkel und das Motiv erscheint nicht auf dem Bildschirm.**

• Halten Sie die DISPLAY/BATT INFO-Taste einige Sekunden lang gedrückt, um die Hintergrundbeleuchtung einzuschalten ([S. 17](#page-16-1)).

#### **Horizontale Streifen erscheinen auf dem Bild.**

• Dieses Phänomen tritt auf, wenn Sie Bilder im Licht einer Leuchtstoffröhre, Natriumlampe oder Quecksilberlampe aufnehmen. Dies ist keine Fehlfunktion. Dieser Effekt lässt sich durch Änderung der Verschlusszeit mildern ([S. 32](#page-31-0)).

#### **Beim Aufnehmen von einem Fernseh- oder Computerbildschirm erscheinen schwarze Streifen.**

• Dieser Effekt lässt sich durch Einstellen der Verschlusszeit im Extended Clear Scan-Bereich  $(\blacksquare \blacksquare \blacksquare)$  mildern  $(S. 32)$ .

#### **Feine Muster flimmern und diagonale Linien erscheinen treppenförmig.**

• Stellen Sie für [DETAILS] einen Wert im negativen Bereich ein ([S. 41](#page-40-0)).

# <span id="page-116-0"></span>**Wiedergabe**

Wenn Sie auf einem "Memory Stick Duo" gespeicherte Bilder wiedergeben, schlagen Sie auch im Abschnitt zu Kassetten/"Memory Stick Duo" nach [\(S. 112\)](#page-111-0).

#### **Eine Kassette lässt sich nicht wiedergeben.**

- Schieben Sie den POWER-Schalter auf VCR.
- Spulen Sie die Kassette zurück ([S. 51](#page-50-0)).

#### **Auf einem "Memory Stick Duo" gespeicherte Bilddaten lassen sich nicht korrekt wiedergeben.**

- Bilddaten können nicht wiedergegeben werden, wenn Sie Dateinamen oder Ordner modifiziert oder die Daten auf einem Computer bearbeitet haben. (In diesem Fall blinkt der Dateiname.) Dies ist keine Fehlfunktion [\(S. 129](#page-128-0)).
- Mit anderen Geräten aufgenommene Bilder lassen sich möglicherweise nicht ordnungsgemäß wiedergeben. Dies ist keine Fehlfunktion.

### **Der Datendateiname wird nicht korrekt angezeigt oder blinkt.**

- Die Datei ist beschädigt.
- Das Dateiformat wird von diesem Camcorder nicht unterstützt [\(S. 125](#page-124-0)).
- Nur der Dateiname wird angezeigt, wenn die Verzeichnisstruktur nicht dem Universalstandard entspricht.

#### **Horizontale Linien erscheinen auf dem Bild. Die angezeigten Bilder sind unscharf oder es werden gar keine Bilder angezeigt.**

• Der Videokopf ist verschmutzt. Reinigen Sie den Videokopf mit einer Reinigungskassette (gesondert erhältlich) [\(S. 133](#page-132-1)).

#### **Ton, der mit einem anderen Camcorder mit einem 4CH-Mikrofon aufgenommen wurde, ist nicht zu hören.**

- Stellen Sie [DV-TONBALANC] für DVCAM (DV)-4-Kanal-Aufnahmen ein [\(S. 82\)](#page-81-0).
- Bei einer 4-Kanal-Aufnahme im HDV-Format kann auf CH3 und CH4 aufgenommener Ton nicht mit dem Camcorder reproduziert werden.

#### **Der Ton ist gar nicht bzw. nur leise zu hören.**

- Erhöhen Sie die Lautstärke [\(S. 52\)](#page-51-0).
- Stellen Sie [DV-TONBALANC] ein ([S. 82](#page-81-0)).
- Bei Aufnahmen, die mit [SMTH SLW REC] gemacht werden, wird der Ton nicht mit aufgezeichnet.

### **Das Bild oder der Ton setzt aus.**

• Die Kassette wurde im HDV- und DVCAM (DV)-Format bespielt. Dies ist keine Fehlfunktion.

### **Ein Film hält bei der Wiedergabe kurz an oder der Ton setzt aus.**

- Das Band oder der Videokopf ist verschmutzt ([S. 133](#page-132-1)).
- Verwenden Sie eine Mini-DV-Kassette von Sony.

#### **"---" wird auf dem Bildschirm angezeigt.**

- Die wiedergegebene Kassette wurde aufgenommen, ohne dass Datum und Uhrzeit eingestellt waren.
- Ein unbespielter Bandteil wird wiedergegeben.
- Der Datencode auf einem zerkratzten oder verrauschten Band kann nicht gelesen werden.
- Ein mit Extended Clear Scan (**1049**) aufgenommener Film wird wiedergegeben.
- Die wiedergegebene Kassette wurde mit einem Gain-Wert von -6dB aufgenommen.
- Die wiedergegebene Kassette wurde mit der Einstellung [EIN] für [HYPERGAIN] aufgenommen.

### Störungen treten auf und **NKI** oder [ग] wird auf dem Bildschirm angezeigt.

• Die Kassette wurde mit einem anderen Farbsystem als dem des Camcorders (PAL) aufgenommen. Dies ist keine Fehlfunktion.

### **Die Datumssuche funktioniert nicht richtig.**

- Die Aufnahme nach einem Datumswechsel muss mehr als 2 Minuten lang sein. Wenn die Aufnahme eines Tages zu kurz ist, findet der Camcorder die Stelle, an der das Aufnahmedatum wechselt, unter Umständen nicht genau.
- Zwischen den Aufnahmen befinden sich unbespielte Bandteile. Dies ist keine Fehlfunktion.

#### **Bei der Endesuche, der Aufnahmerückschau oder der Szenen-Rückschau wird kein Bild angezeigt.**

• Die Kassette wurde im HDV- und DVCAM (DV)-Format bespielt. Dies ist keine Fehlfunktion.

### **Mit einem anderen Camcorder zusätzlich auf eine bespielte Kassette aufgenommener Ton ist nicht zu hören.**

• Ändern Sie die [DV-TONBALANC]-Einstellung von [CH1,CH2] (Originalton) in [TON-MIX] oder [CH3,CH4] ([S. 82](#page-81-0)).

#### **erscheint auf dem LCD-Bildschirm.**

• Dies geschieht bei der Wiedergabe einer Kassette, die auf einem anderen Gerät mit einem 4- Kanal-Mikrofon bespielt wurde. Dieser Camcorder entspricht nicht dem 4-Kanal-Mikrofon-Aufnahmestandard.

### <span id="page-118-0"></span>**Auf einem Fernsehgerät, das mit einem i.LINK-Kabel angeschlossen ist, wird das Bild nicht wiedergegeben.**

- Die Bildwiedergabe in HD-Qualität (High Definition) ist auf einem Fernsehgerät nur möglich, wenn die i.LINK-Buchse am Fernsehgerät mit der HDV1080i-Spezifikation kompatibel ist ([S. 59](#page-58-0)). Schlagen Sie bitte in der Bedienungsanleitung zu Ihrem Fernsehgerät nach.
- Aufnahmen im HDV-Format müssen herunterkonvertiert und im DVCAM (DV)-Format (SD-Bildqualität) wiedergegeben werden ([S. 90\)](#page-89-1).
- Schließen Sie das Fernsehgerät für die Wiedergabe mit einem anderen Verbindungskabel an [\(S. 59\)](#page-58-0).

### **Auf einem Fernsehgerät, das mit dem S VIDEO-Stecker (S VIDEO-Kanal) oder Komponentenvideosteckern angeschlossen ist, wird kein Ton wiedergegeben.**

• Wenn Sie einen S VIDEO-Stecker oder Komponentenvideostecker verwenden, vergewissern Sie sich, dass der rote und der weiße Stecker ebenfalls eingesteckt sind ([S. 59](#page-58-0)).

### **Auf einem Fernsehgerät, das mit einem Komponenten-A/V-Kabel angeschlossen ist, werden weder Bild noch Ton wiedergegeben.**

- Stellen Sie [COMPONENT] je nach den Anforderungen des angeschlossenen Geräts ein [\(S. 89\)](#page-88-0).
- Wenn Sie ein Komponenten-A/V-Kabel verwenden, vergewissern Sie sich, dass der rote und der weiße Stecker angeschlossen sind ([S. 59](#page-58-0)).

### **Auf einem Fernsehgerät, das mit einem HDMI-Kabel angeschlossen ist, werden weder Bild noch Ton wiedergegeben.**

- Aufnahmen im HDV-Format werden an der HDMI OUT-Buchse nicht ausgegeben, wenn Copyright-Schutzsignale darin enthalten sind.
- Aufnahmen im DVCAM (DV)-Format, die über ein i.LINK-Kabel ([S. 104](#page-103-0)) in den Camcorder eingespeist werden, lassen sich nicht ausgeben.
- Dieses Phänomen tritt auf, wenn Sie im HDV- und im DVCAM (DV)-Format auf eine Kassette aufnehmen. Lösen Sie das HDMI-Kabel und schließen Sie es wieder an oder betätigen Sie den POWER-Schalter, um den Camcorder wieder einzuschalten.

### **Auf einem 4:3-Fernsehgerät erscheint das Bild verzerrt.**

- Dies geschieht, wenn Sie eine Aufnahme im 16:9-Format (Breitbild) auf einem 4:3- Fernsehgerät wiedergeben. Wählen Sie je nach Aufnahmeformat die Art der Herunterkonvertierung in einem der folgenden Menüs aus.
	- Beim HDV-Aufnahmeformat stellen Sie [ABWÄRTSKONV.] unter [VIDEOAUSG.] ein [\(S. 89\)](#page-88-1).
	- Beim DVCAM (DV)-Aufnahmeformat stellen Sie [DV-BREITKONV] unter [VIDEOAUSG.] ein ([S. 90](#page-89-2)).

#### **Auf einem 4:3-Fernsehbildschirm sind oben und unten schwarze Streifen zu sehen.**

• Dies geschieht, wenn Sie eine Aufnahme im 16:9-Format (Breitbild) auf einem 4:3- Fernsehgerät wiedergeben. Dies ist keine Fehlfunktion.

### <span id="page-119-0"></span>**Überspielen/Bearbeiten/Anschließen an andere Geräte**

### **Der Zoom ist bei Bildern von einem angeschlossenen Gerät nicht möglich.**

• Bilder von einem angeschlossenen Gerät können mit dem Camcorder nicht gezoomt werden.

#### **Der Zeitcode und weitere Informationen werden im Display des angeschlossenen Geräts angezeigt.**

• Setzen Sie [ANZEIGEAUSG.] auf [LCD], wenn Sie die Verbindung über ein A/V-Verbindungskabel hergestellt haben [\(S. 87\)](#page-86-2).

### **Das Überspielen mit dem A/V-Verbindungskabel funktioniert nicht richtig.**

• Das A/V-Verbindungskabel ist nicht richtig angeschlossen. Vergewissern Sie sich, dass das A/V-Verbindungskabel mit der Eingangsbuchse des anderen Geräts verbunden ist. Nur so kann das Bild vom Camcorder überspielt werden.

### **Bei einer Verbindung über ein i.LINK-Kabel erscheint beim Überspielen auf dem Monitor kein Bild.**

• Stellen Sie [VCR HDV/DV] je nach den Anforderungen des angeschlossenen Geräts ein ([S. 87](#page-86-0)).

### **Eine bespielte Kassette lässt sich nicht nachvertonen.**

• Eine bespielte Kassette lässt sich mit diesem Gerät nicht nachvertonen.

### **Das Überspielen mit dem HDMI-Kabel funktioniert nicht richtig.**

• Ein Überspielen mit HDMI-Kabel ist nicht möglich.

### **Wenn Sie eine Filmaufnahme im Breitbildformat (16:9) mit einem i.LINK-Kabel kopieren, wird die Bildschirmausgabe in die Länge gezogen.**

- Sie können die Bildformateinstellung nicht über ein i.LINK-Kabel ausgeben lassen. Stellen Sie stattdessen das Bildformat des Fernsehgeräts ein.
- Stellen Sie die Verbindung stattdessen mit einem A/V-Verbindungskabel her.

# <span id="page-120-0"></span>**Anschließen an einen Computer**

#### **Der Computer erkennt den Camcorder nicht.**

- Lösen Sie das Kabel vom Computer und schließen Sie es dann fest wieder an.
- Lösen Sie das Kabel vom Computer, starten Sie den Computer neu und verbinden Sie den Computer und den Camcorder dann richtig.

#### **Auf Kassette aufgezeichnete Filme können nicht auf dem Computer angezeigt oder kopiert werden.**

- Lösen Sie das Kabel vom Computer und schließen Sie es dann wieder an.
- Zum Kopieren von auf einer Kassette aufgezeichneten Filmen auf den Computer benötigen Sie entsprechende Bearbeitungssoftware (gesondert erhältlich) ([S. 107\)](#page-106-0).

### **Der Computer hängt sich auf.**

- Stellen Sie [VCR HDV/DV] je nach den Anforderungen des angeschlossenen Geräts ordnungsgemäß ein ([S. 87](#page-86-0)).
- Lösen Sie das Kabel von Computer und Camcorder. Starten Sie den Computer neu und verbinden Sie dann Computer und Camcorder in der richtigen Reihenfolge und wie in den entsprechenden Schritten erläutert [\(S. 108\)](#page-107-0).

# **Warnanzeigen und -meldungen**

# <span id="page-121-0"></span>**Selbstdiagnoseanzeige/ Warnanzeigen**

Wenn ein Fehler auftritt, erscheint eine Warnanzeige auf dem LCD-Bildschirm oder im Sucher.

Bei einigen Symptomen können Sie das Problem selbst beheben. Wenn sich das Problem auch nach einigen Versuchen nicht beheben lässt, wenden Sie sich an Ihren Sony-Händler oder den lokalen autorisierten Sony-Kundendienst.

### **C:** (oder E:) □□:□□ **(Selbstdiagnoseanzeige)**

### $C:04: \square \square$

• Der verwendete Akku ist kein "InfoLITHIUM"-Akku. Verwenden Sie einen "InfoLITHIUM"-Akku ([S. 130\)](#page-129-0).

### **C:06:**⊡□

• Der Akku ist zu heiß. Tauschen Sie den Akku aus oder nehmen Sie ihn ab und lassen Sie ihn in kühler Umgebung abkühlen.

### **C:21:**□□

• Feuchtigkeit hat sich niedergeschlagen. Nehmen Sie die Kassette heraus, lassen Sie den Camcorder mindestens 1 Stunde lang unbenutzt stehen und legen Sie dann die Kassette wieder ein ([S. 133](#page-132-0)).

### **C:22:**⊡□

• Reinigen Sie den Videokopf mit einer Reinigungskassette (gesondert erhältlich) [\(S. 133\)](#page-132-1).

### **C:31:**□□/C:32:□□

- Oben nicht beschriebene Symptome sind aufgetreten. Nehmen Sie die Kassette heraus, legen Sie sie wieder ein und bedienen Sie den Camcorder. Führen Sie diesen Schritt nicht aus, wenn sich Feuchtigkeit niedergeschlagen hat ([S. 133\)](#page-132-0).
- Trennen Sie den Camcorder von der Stromquelle. Schließen Sie die Stromquelle wieder an und bedienen Sie den Camcorder.

• Tauschen Sie die Kassette aus. Drücken Sie die RESET-Taste ([S. 144](#page-143-0)) und bedienen Sie den Camcorder.

### **E:61:**ss **/ E:62:**ss

• Wenden Sie sich an Ihren Sony-Händler oder den lokalen autorisierten Sony-Kundenservice. Teilen Sie diesem den 5-stelligen Code mit, der mit "E" beginnt.

### **101-1001 (Warnanzeige für Dateien)**

- Die Datei ist beschädigt.
- Die Datei ist nicht lesbar [\(S. 129](#page-128-0)).

### E **(Akkuladungswarnung)**

- Der Akku ist fast leer.
- Je nach den Betriebsbedingungen, der Umgebung und dem Akkuzustand blinkt die Anzeige  $\heartsuit$  möglicherweise, auch wenn die Akkuladung noch für 5 bis 10 Minuten ausreicht.

### **(Warnanzeige für die Akkutemperatur)**

• Der Akku ist zu heiß. Tauschen Sie den Akku aus oder nehmen Sie ihn ab und lassen Sie ihn in kühler Umgebung abkühlen.

### % **(Warnung zur Feuchtigkeitskondensation)\***

• Lassen Sie die Kassette auswerfen, trennen Sie den Camcorder von der Stromquelle und lassen Sie den Camcorder etwa 1 Stunde mit offenem Kassettenfachdeckel unbenutzt stehen ([S. 133\)](#page-132-0).

### Q **(Warnanzeige für Kassetten)**

### **Blinkt langsam:**

- Die Restkapazität des Bandes beträgt weniger als 5 Minuten.
- Es ist keine Kassette eingelegt.\*

• Die Überspielschutzlasche an der Kassette ist auf Überspielschutz eingestellt ([S. 126](#page-125-0)).\*

#### **Blinkt schnell:**

• Das Kassettenende ist erreicht.\*

#### **≜ (Warnung zum Auswerfen der Kassette)\***

#### **Blinkt langsam:**

• Die Überspielschutzlasche an der Kassette ist auf Überspielschutz eingestellt ([S. 126](#page-125-0)).

#### **Blinkt schnell:**

- Feuchtigkeit hat sich niedergeschlagen [\(S. 133](#page-132-0)).
- Ein Selbstdiagnosecode wird angezeigt [\(S. 122](#page-121-0)).
- \* Wenn [SIGNALTON] auf [EIN] gesetzt ist und diese Warnanzeigen auf dem Bildschirm erscheinen, wird eine Melodie ausgegeben ([S. 97](#page-96-2)).

# **Warnmeldungen**

Wenn Meldungen angezeigt werden, gehen Sie nach den Anweisungen vor.

# *Weitere Informationen* **Verwenden des Camcorders im Ausland**

# **Stromversorgung**

Mithilfe des mit dem Camcorder gelieferten Netzteils/Ladegeräts können Sie den Camcorder in allen Ländern/Regionen verwenden, die eine Stromversorgung mit 100 bis 240 V Wechselstrom und 50/60 Hz anbieten.

# **Hinweis zu den Farbfernsehsystemen**

Bei dem Camcorder handelt es sich um ein PAL-Gerät und das Wiedergabebild kann nur auf einem PAL-Fernsehgerät mit einer AUDIO/VIDEO-Eingangsbuchse angezeigt werden.

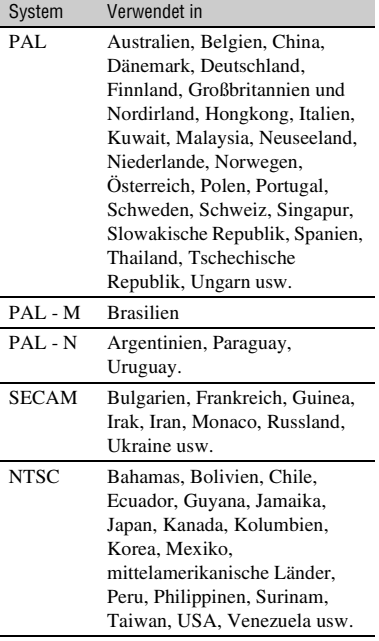

# **Anzeigen von HDV-Bildern im HDV-Format**

Dazu ist ein HDV1080i-kompatibles Fernsehgerät (oder ein Monitor) mit Komponentenbuchse und AUDIO/VIDEO-Eingangsbuchse oder einer HDMI-Buchse erforderlich. Darüber hinaus benötigen Sie ein Komponenten-A/V-Kabel (mitgeliefert) oder ein HDMI-Kabel (gesondert erhältlich).

# **Anzeigen von DVCAM (DV)-Bildern im DVCAM (DV)-Format**

Dazu ist ein Fernsehgerät mit AUDIO/ VIDEO-Eingangsbuchse erforderlich. Auch ein Verbindungskabel wird benötigt.

# **Einfaches Einstellen der Uhr bei Zeitverschiebung**

Wenn Sie im Ausland sind, können Sie die Uhr einfach auf die Ortszeit einstellen, indem Sie die Zeitverschiebung eingeben. Wählen Sie [WELTZEIT] aus und stellen Sie dann die Zeitverschiebung ein ([S. 96](#page-95-0)).

# **Wartung und Sicherheitsmaßnahmen**

# <span id="page-124-0"></span>**HDV-Format und Aufnahme/ Wiedergabe**

Der Camcorder kann in den Formaten HDV/DVCAM/DV aufnehmen. Es wird empfohlen, für Aufnahmen in den Formaten HDV/DVCAM/DV eine Kassette mit der Markierung  $\sum$  zu verwenden. Es wird empfohlen, für Aufnahmen im DVCAM-Format eine Kassette mit der Markierung **DVCAM** zu verwenden. Der Camcorder ist nicht mit der Funktion Cassette Memory kompatibel.

# **Was ist das HDV-Format?**

Das HDV-Format ist ein Videoformat für die Aufnahme und Wiedergabe digitaler Videosignale auf DV-Kassetten in High Definition-Auflösung (HD).

Dieser Camcorder arbeitet im Interlace-Modus mit 1.080 effektiven Abtastzeilen (1080i, Pixelanzahl: 1.440 × 1.080 Punkte). Die Videobitrate bei der Aufnahme beträgt etwa 25 Mbps.

Eine i.LINK-Schnittstelle wird als digitale Schnittstelle verwendet, so dass eine digitale Verbindung zu einem HDVkompatiblen Fernsehgerät oder Computer hergestellt werden kann.

• HDV-Signale werden im MPEG2-Format komprimiert, das bei digitalen Satellitensendern (BS, Broadcast Satellite-Sendern), terrestrischen HDTV-Digitalsendern, Blu-ray Disc-Rekordern usw. verwendet wird.

# **Wiedergabe**

- Dieser Camcorder kann Aufnahmen im DVCAM (DV)-Format und im HDV1080i-Format wiedergeben.
- Der Camcorder kann Aufnahmen wiedergeben, die im HDV-720/30p-Format aufgezeichnet wurden, diese jedoch nicht über die  $\hat{\mathbf{I}}$  HDV/ DV-Schnittstelle (i.LINK) ausgeben.

# **So vermeiden Sie unbespielte Passagen auf dem Band**

Wenn Sie das Band wiedergegeben haben, steuern Sie mit [ENDE SUCHE] ([S. 48](#page-47-0)) das Ende des bespielten Bandteils an, bevor Sie die nächste Aufnahme starten.

# **Copyright-Kontrollsignale**

### **Bei der Wiedergabe**

Wenn die auf dem Camcorder wiedergegebene Kassette Copyright-Kontrollsignale enthält, können Sie sie nicht auf ein Band in einer anderen an den Camcorder angeschlossenen Videokamera kopieren.

### **Bei der Aufnahme**

Sie können mit dem Camcorder keine Software aufnehmen, die Copyright-Kontrollsignale zum urheberrechtlichen Schutz von Software enthält. [Urheberrechtsschutz.Aufnahme nicht möglich.] erscheint auf dem LCD-Bildschirm oder im Sucher, wenn Sie versuchen, solche Software aufzunehmen. Dieser Camcorder zeichnet beim Aufnehmen keine Copyright-Kontrollsignale auf dem Band auf.

# **Tonmodus**

Das DVCAM-Format verfügt über 2 Tonmodi.

Sie können mit Ihrem Camcorder eine bespielte Kassette nicht nachvertonen.

# **FS32K-Modus (12 Bit)**

Der Originalton wird auf den Kanälen 1 und 2 und der neue Ton auf den Kanälen 3 und 4 aufgezeichnet. Die Balance zwischen den Kanälen 1/2 und den Kanälen 3/4 kann bei der Wiedergabe durch die Auswahl von [DV-TONBALANC] in den Menüeinstellungen angepasst werden. Wenn Sie [TON-MIX] auswählen, wird der Ton von Kanal 1/2 und Kanal 3/4 für die Ausgabe gemischt.

# **FS48K-Modus (16 Bit)**

Der Originalton kann mit 2 Kanälen in hoher Qualität aufgenommen werden. Der Tonmodus kann auf dem LCD-Bildschirm oder im Sucher angezeigt werden.

# <span id="page-125-0"></span>**Hinweise zur Verwendung**

### ■ Wenn Sie den Camcorder lange Zeit **nicht benutzen**

Nehmen Sie die Kassette heraus und bewahren Sie sie auf.

### ■ So verhindern Sie das versehentliche **Löschen von Aufnahmen**

Schieben Sie die Überspielschutzlasche an der Kassette auf SAVE.

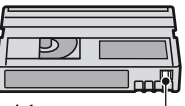

REC SAVE

REC: Die Kassette lässt sich

bespielen. SAVE: Die Kassette lässt sich nicht bespielen (schreibgeschützt).

### **■ Anbringen von Aufklebern auf der Kassette**

Achten Sie darauf, Aufkleber nur an den unten abgebildeten Stellen anzubringen. Andernfalls kann es beim Camcorder zu Fehlfunktionen kommen.

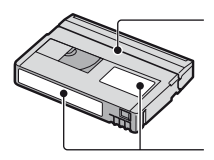

Bringen Sie entlang dieser Kante keinen Aufkleber an.

Position für Aufkleber

# **■ Nach dem Verwenden einer Kassette**

Spulen Sie das Band an den Anfang zurück, um Bild- oder Tonstörungen zu vermeiden. Bewahren Sie die Kassette in ihrer Hülle und in aufrechter Position auf.

## x **Reinigen des vergoldeten Anschlusses**

Sie sollten den vergoldeten Anschluss an einer Kassette in der Regel nach jedem 10. Auswerfen der Kassette mit einem Wattestäbchen reinigen.

Wenn der vergoldete Anschluss der Kassette staubig oder verschmutzt ist, ist die Bandrestanzeige unter Umständen nicht korrekt.

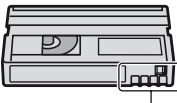

Vergoldeter Anschluss

# **Hinweise zu HDV1080i-konformen Fernsehgeräten von Sony**

Zur Wiedergabe von Bildern, die im HDV-Format aufgenommen wurden, ist ein HDV-kompatibles Fernsehgerät mit einer Komponenteneingangsbuchse erforderlich.

# **Kompatibilität der DVCAM/DV-Formate**

Das professionelle DVCAM-Format zeichnet sich gegenüber dem DV-Format für den Privatgebrauch durch höhere Zuverlässigkeit aus. Hier werden die Unterschiede zwischen den Formaten DVCAM und DV, ihre Kompatibilität sowie die Bearbeitungsbeschränkungen erläutert. NS erscheint, wenn das Format nicht dem DVCAM-Standard entspricht.

# **Unterschiede zwischen den Formaten DVCAM und DV**

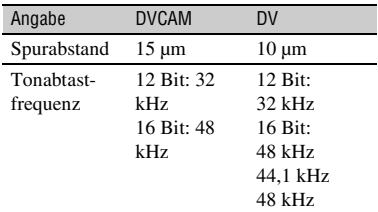

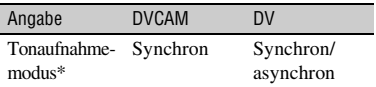

\* Es gibt 2 Modi für Tonaufnahmen, den synchronen und den asynchronen Modus. Im synchronen Modus werden die Abtastfrequenzen für Ton und Bild synchronisiert. Der synchrone Modus ist daher für digitale Bearbeitung und störungsfreie Übergänge bei der Tonbearbeitung besser geeignet als der asynchrone Modus.

# **Mini-DVCAM- und Mini-DV-Kassetten**

Das Bildaufnahmeformat richtet sich nach dem Format des Rekorders, wie unten beschrieben.

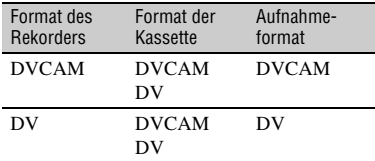

### **(3) Hinweise**

- Dieser Camcorder entspricht dem DVCAM-Format. Für die Aufnahme können zwar Mini-DV-Kassetten verwendet werden, wir empfehlen jedoch die Verwendung von Mini-DVCAM-Kassetten, da das DVCAM-Format eine höhere Zuverlässigkeit bietet.
- Die Aufnahmedauer von Mini-DV-Kassetten ist bei Aufnahmen im DVCAM-Format 1/3 kürzer als auf Mini-DV-Kassetten angegeben.

# **Kompatibilität bei der Wiedergabe**

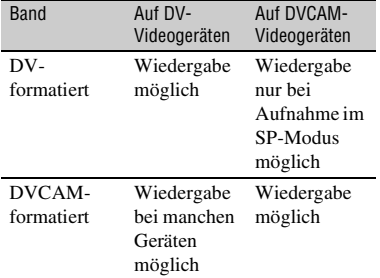

# **Kompatibilität bei der Bearbeitung über DV-Buchsen**

Wenn dieser Camcorder über ein i.LINK-Kabel mit anderen digitalen Videogeräten verbunden ist, richtet sich das Aufnahmeformat der bearbeiteten Kassetten wie unten angegeben nach der Quellkassette und dem Rekorderformat. Die Wiedergabe oder Bearbeitung der bearbeiteten Kassette kann je nach Überspielvorgang eingeschränkt sein. Lesen Sie vor dem Überspielen den Abschnitt "Einschränkungen bei der Bearbeitung" ([S. 128](#page-127-1)).

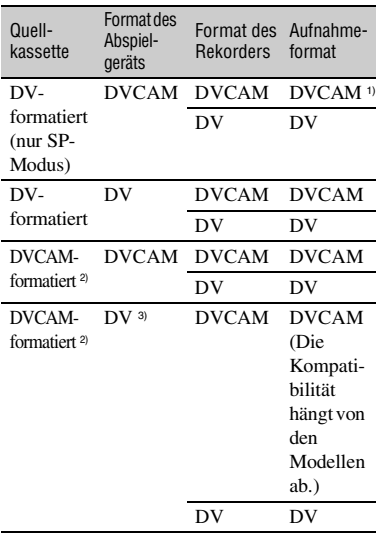

1) Wenn Sie mit einem Mini-DVCAM-Videogerät eine im DV-Format bespielte Kassette im DV-Format überspielen, hat das Endergebnis das DVCAM-Format, wobei das Zeitcodeformat teilweise falsch ist. Außer in bestimmten Fällen hat dies keine Auswirkung auf das aufgezeichnete Bild.

2) Wenn die wie unter 1) zu überspielende Kassette im DVCAM-Format vorliegt, hat die so erstellte Kassette das DVCAM-Format und das Zeitcodeformat ist teilweise falsch.

3) Eventuell können einige Mini-DV-Videogeräte eine Kassette im DVCAM-Format nicht wiedergeben. Auch wenn die Kassette wiedergegeben wird, kann die Qualität der Wiedergabe nicht garantiert werden. Das Zeitcodeformat ist teilweise falsch.

# **(3) Hinweise**

• Wenn Sie Kassetten wie unter 1) und 3) oben zur Bearbeitung verwenden, sind die Funktionen unabhängig vom Format der Abspielgeräte und Rekorder eventuell eingeschränkt.

# <span id="page-127-1"></span>**Einschränkungen bei der Bearbeitung**

Beim Bearbeiten einer über die HDV/DV-Schnittstelle *i*. (i.LINK-Buchse) überspielten oder bearbeiteten Kassette gibt es eventuell die folgenden Einschränkungen:

- Aufgrund des unterschiedlichen Spurabstands ist die Aufnahme oder Bearbeitung auf DVformatierten Kassetten mit Mini-DVCAM-Videogeräten nicht möglich.
- Je nach verwendetem DVCAM-Videogerät können Sie DVCAM-formatierte Kassetten eventuell nicht bearbeiten, wenn der Tonaufnahmemodus auf den asynchronen Modus eingestellt ist. Überspielen Sie in diesem Fall über Audio-/Videobuchsen.

# <span id="page-127-0"></span>**Informationen zum "Memory Stick"**

Der "Memory Stick" ist ein kompaktes und tragbares IC-Speichermedium mit einer hohen Datenkapazität.

Die unten aufgeführten "Memory Stick"-Typen können mit diesem Camcorder verwendet werden. Allerdings garantieren wir nicht, dass alle "Memory Stick"-Typen in Ihrem Camcorder funktionieren. (Nähere Einzelheiten finden Sie in der Liste unten.)

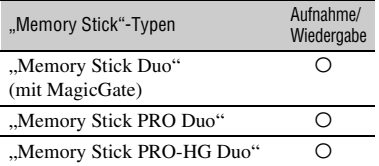

- Dieses Produkt unterstützt nicht die Datenübertragung mit hoher Geschwindigkeit über eine parallele Schnittstelle.
- Mit diesem Camcorder ist die Aufnahme oder Wiedergabe von Daten mit "MagicGate"-Technologie nicht möglich. "MagicGate" ist eine Urheberrechtsschutztechnologie, mit der die Daten in verschlüsseltem Format aufgezeichnet und übertragen werden.
- Dieses Gerät ist mit dem "Memory Stick Micro" ("M2") kompatibel. "M2" ist die Abkürzung für "Memory Stick Micro".
- Standbildformat: Auf diesem Camcorder werden Bilddaten im JPEG (Joint Photographic Experts Group)-Format komprimiert und aufgezeichnet. Die Dateierweiterung lautet ...JPG".
- Es kann nicht garantiert werden, dass ein "Memory Stick Duo", der mit einem Computer (Betriebssystem Windows/Mac OS) formatiert wurde, mit dem Camcorder kompatibel ist.
- Die Lese-/Schreibgeschwindigkeit der Daten hängt davon ab, welchen "Memory Stick Duo" und welches "Memory Stick Duo"-kompatible Gerät Sie verwenden.
- Um das versehentliche Löschen von Bildern zu verhindern, schieben Sie die Schreibschutzlasche am "Memory Stick Duo" mit einem kleinen, schmalen Gegenstand in die Schreibschutzposition.
- Für beschädigte oder verloren gegangene Bilddaten besteht kein Anspruch auf Schadenersatz. Bilddaten können unter folgenden Umständen beschädigt werden oder verloren gehen:
	- Der Camcorder liest oder schreibt gerade Bilddateien auf dem "Memory Stick Duo" (die Zugriffsanzeige leuchtet oder blinkt) und Sie lassen den "Memory Stick Duo" auswerfen, schalten den Camcorder aus oder nehmen den Akku zum Austauschen ab.
	- Sie bringen den "Memory Stick Duo" in die Nähe von Magneten oder Magnetfeldern.
- Es empfiehlt sich, auf der Festplatte des Computers eine Sicherungskopie von wichtigen Daten anzulegen.
- Achten Sie darauf, nicht zu stark auf den "Memory Stick Duo" zu drücken, wenn Sie auf den Notizbereich schreiben.
- Bringen Sie keine Aufkleber oder Ähnliches am "Memory Stick Duo" oder am "Memory Stick Duo"-Adapter an.
- Bewahren Sie den "Memory Stick Duo" beim Transportieren oder Lagern in seiner Hülle auf.
- Berühren Sie nicht den Anschluss und achten Sie darauf, dass keine Metallgegenstände damit in Berührung kommen.
- Biegen Sie den "Memory Stick Duo" nicht, lassen Sie ihn nicht fallen und setzen Sie ihn keinen heftigen Stößen aus.
- Zerlegen Sie den "Memory Stick Duo" nicht und nehmen Sie keine Veränderungen daran vor.
- Schützen Sie den "Memory Stick Duo" vor Feuchtigkeit.
- Halten Sie einen "Memory Stick Duo" von kleinen Kindern fern. Es besteht die Gefahr, dass ein Kind ihn verschluckt.
- Setzen Sie in den "Memory Stick Duo"-Einschub ausschließlich einen "Memory Stick Duo" ein. Andernfalls kann es zu einer Fehlfunktion kommen.
- Lagern und verwenden Sie den "Memory Stick Duo" nicht an Orten, an denen er folgenden Bedingungen ausgesetzt ist.
	- extrem hohen Temperaturen, wie sie in einem in der Sommersonne geparkten Fahrzeug auftreten.
	- direktem Sonnenlicht.
	- extrem hoher Luftfeuchtigkeit oder korrodierenden Gasen.

#### **Hinweise zum "Memory Stick Duo"-Adapter**

- Wenn Sie einen "Memory Stick Duo" in einem "Memory Stick"-kompatiblen Gerät verwenden wollen, müssen Sie den "Memory Stick Duo" in einen "Memory Stick Duo"-Adapter einsetzen.
- Wenn Sie einen "Memory Stick Duo" in einen "Memory Stick Duo"-Adapter einsetzen, setzen Sie den "Memory Stick Duo" richtig herum ein und schieben Sie ihn ganz hinein. Eine fehlerhafte Handhabung kann zu Fehlfunktionen führen. Wenn Sie den "Memory Stick Duo" mit Gewalt falsch herum in den "Memory Stick Duo"-Adapter hineindrücken, kann er beschädigt werden.
- Setzen Sie keinen "Memory Stick Duo"-Adapter ohne "Memory Stick Duo" ein. Andernfalls kommt es möglicherweise zu Fehlfunktionen am Gerät.

#### ■ Hinweise zum "Memory Stick PRO **Duo"**

- Die maximale Speicherkapazität eines "Memory Stick PRO Duo", den Sie mit diesem Camcorder verwenden können, beträgt 16 GB.
- Dieses Gerät unterstützt keine Datenübertragung mit hoher Geschwindigkeit.

### **Hinweise zum "Memory Stick Micro"**

- Wenn Sie einen "Memory Stick Micro" mit dem Camcorder verwenden wollen, benötigen Sie einen M2-Adapter in Duo-Größe. Setzen Sie den "Memory Stick Micro" in den M2-Adapter in Duo-Größe ein und setzen Sie dann den Adapter in den "Memory Stick Duo"-Einschub ein. Wenn Sie einen "Memory Stick Micro" ohne einen M2-Adapter in Duo-Größe in den Camcorder einsetzen, können Sie ihn möglicherweise nicht mehr aus dem Camcorder herausnehmen.
- Halten Sie den "Memory Stick Micro" von kleinen Kindern fern. Andernfalls könnte ihn ein Kind versehentlich verschlucken.

### <span id="page-128-0"></span>**Kompatibilität von Bilddaten**

- Der Camcorder speichert die Bilddatendateien nach den von der JEITA (Japan Electronics and Information Technology Industries Association) festgelegten Universalstandards auf dem "Memory Stick Duo".
- Standbilder, die mit anderen, nicht nach diesem Universalstandard arbeitenden Geräten (DCR-TRV900E oder DSC-D700/D770) aufgenommen wurden, können nicht mit diesem Camcorder wiedergegeben werden. (Die genannten Modelle sind in einigen Regionen nicht erhältlich.)
- Wenn Sie einen "Memory Stick Duo", der mit einem anderen Gerät verwendet wurde, nicht mit diesem Camcorder verwenden können, formatieren Sie ihn mit diesem Camcorder ([S. 94](#page-93-0)). Beachten Sie, dass beim Formatieren alle Informationen auf dem "Memory Stick Duo" gelöscht werden.
- Bilder können mit dem Camcorder unter Umständen nicht wiedergegeben werden:
	- wenn es sich um Bilddaten handelt, die auf einem Computer modifiziert wurden.
	- wenn es sich um Bilddaten handelt, die mit anderen Geräten aufgenommen wurden.

# <span id="page-129-0"></span>**Informationen zum "InfoLITHIUM"-Akku**

Dieses Gerät ist kompatibel mit ..InfoLITHIUM"-Akkus (Serie L). Dieser Camcorder arbeitet ausschließlich mit JnfoLITHIUM"-Akkus. "InfoLITHIUM"-Akkus der Serie L sind mit dem Logo (DInfoLITHIUM gekennzeichnet.

# Was ist ein "InfoLITHIUM"-Akku?

Ein ..InfoLITHIUM"-Akku ist ein Lithium-Ionen-Akku mit Funktionen zum Austauschen von Daten bezüglich der Betriebsbedingungen zwischen dem Camcorder und dem mitgelieferten Netzteil/Ladegerät. Der "InfoLITHIUM"-Akku berechnet die Leistungsaufnahme gemäß den Betriebsbedingungen des Camcorders und zeigt die Restladung in Minuten an. Ist ein Netzteil/Ladegerät angeschlossen, werden Restladung und Ladedauer angezeigt.

# **So laden Sie den Akku**

- Sie müssen den Akku laden, bevor Sie den Camcorder in Betrieb nehmen.
- Es empfiehlt sich, den Akku bei einer Umgebungstemperatur zwischen 10 °C und 30 °C zu laden, bis die Ladeanzeige des Netzteils/Ladegeräts erlischt. Wenn Sie den Akku bei anderen Temperaturen laden, wird er möglicherweise nicht effizient geladen.

# **So verwenden Sie den Akku effektiv**

- Die Akkuleistung nimmt bei einer Umgebungstemperatur von 10 °C und darunter ab und die Betriebsdauer des Akkus wird kürzer. Sie haben in diesem Fall folgende Möglichkeiten, um den Akku länger nutzen zu können.
	- Stecken Sie den Akku zum Erwärmen in eine Jacken- oder Hosentasche und bringen Sie ihn erst unmittelbar vor dem Starten der Aufnahme am Camcorder an.
- Verwenden Sie einen Akku mit großer Kapazität: NP-F770/F970 (gesondert erhältlich).
- Wenn Sie den LCD-Bildschirm häufig verwenden oder häufig die Wiedergabe starten und vorwärts- oder zurückspulen, wird der Akku schneller leer. Es empfiehlt sich, einen Akku mit großer Kapazität zu verwenden: NP-F770/F970.
- Stellen Sie den Schalter POWER unbedingt auf OFF, wenn Sie mit dem Camcorder nicht aufnehmen oder wiedergeben. Dem Akku wird auch dann Strom entzogen, wenn sich der Camcorder im Aufnahmebereitschaftsmodus oder in der Wiedergabepause befindet.
- Halten Sie Ersatzakkus für das Zwei- bis Dreifache der erwarteten Aufnahmedauer bereit und machen Sie vor der eigentlichen Aufnahme eine Probeaufnahme.
- Halten Sie den Akku von Wasser fern. Der Akku ist nicht wassergeschützt.

# **Die Akkurestladungsanzeige**

- Wenn sich das Gerät ausschaltet, obwohl die Restladungsanzeige angibt, dass noch genügend Restladung vorhanden ist, laden Sie den Akku erneut vollständig auf. Die Restladung wird nun wieder korrekt angezeigt. Beachten Sie jedoch, dass sich die Ladungsanzeige nicht wiederherstellen lässt, wenn der Akku lange Zeit bei hohen Temperaturen oder häufig verwendet wird oder in vollständig geladenem Zustand bleibt. Betrachten Sie die Restladungsanzeige lediglich als groben Richtwert.
- Die Markierung  $\spadesuit$ , die einen schwachen Akku anzeigt, blinkt je nach Betriebsbedingungen und Umgebungstemperatur, auch wenn die Restladung noch für etwa 5 bis 10 Minuten ausreicht.

# **Aufbewahrung des Akkus**

- Wenn der Akku lange Zeit nicht verwendet wird, laden Sie ihn vollständig auf und entladen Sie ihn einmal im Jahr mit dem Camcorder, damit er funktionstüchtig bleibt. Nehmen Sie den Akku zum Aufbewahren vom Camcorder ab und lagern Sie ihn kühl und trocken.
- Wenn Sie den Akku im Camcorder vollständig entladen möchten, lassen den Camcorder im Bereitschaftsmodus für die Bandaufnahme, bis er sich ausschaltet [\(S. 16\)](#page-15-0).

# **Lebensdauer des Akkus**

- Die Akkukapazität verringert sich allmählich im Laufe der Zeit und je häufiger Sie ihn verwenden. Wenn sich die Betriebsdauer des Akkus erheblich verkürzt, sollten Sie ihn gegen einen neuen austauschen.
- Die Akkulebensdauer hängt von den Lager-, Betriebs- und Umgebungsbedingungen ab.

# **Informationen zu i.LINK**

Die  $\hat{\mathbf{h}}$  HDV/DV (i.LINK)-Buchse am Camcorder ist eine i.LINK-kompatible 4 polige Buchse. In diesem Abschnitt sind der i.LINK-Standard und dessen Merkmale beschrieben.

# **Was ist i.LINK?**

i.LINK ist eine digitale, serielle Schnittstelle zur Übertragung von digitalen Video-, Audio- und anderen Daten zu anderen i.LINK-kompatiblen Geräten. Mit i.LINK können Sie auch andere Geräte steuern. i.LINK-kompatible Geräte können mithilfe eines i.LINK-Kabels verbunden werden. Mithilfe dieser Technik können Steuersignale und Daten zwischen verschiedenen digitalen AV-Geräten ausgetauscht werden. Wenn zwei oder mehr i.LINK-kompatible Geräte in einer Reihenschaltung mit diesem Camcorder verbunden sind, kann die

Steuerung über jedes Gerät in der Reihenschaltung erfolgen. Beachten Sie jedoch, dass je nach den Merkmalen und technischen Eigenschaften der angeschlossenen Geräte die Steuerung variieren kann oder der Datenaustausch unter Umständen gar nicht möglich ist.

### b **Hinweise**

• Normalerweise kann nur ein Gerät über ein i.LINK-Kabel an diesen Camcorder angeschlossen werden. Wenn Sie ein HDV/DVkompatibles Gerät mit zwei oder mehr it HDV/ DV-Schnittstellen an diesen Camcorder anschließen, schlagen Sie bitte in der Bedienungsanleitung zu dem anzuschließenden Gerät nach.

- i.LINK ist eine gängige Bezeichnung für die von Sony entwickelte IEEE 1394-Norm für Datentransportbusse. i.LINK ist eine Marke und die Norm wird von vielen Unternehmen unterstützt.
- IEEE 1394 ist eine vom Institute of Electrical and Electronics Engineers entwickelte internationale Norm.

### **Die i.LINK-Baudrate**

Die maximale i.LINK-Baudrate hängt von den Geräten ab. Es gibt 3 Typen:

S100 (ca. 100Mbps\*) S200 (ca. 200Mbps) S400 (ca. 400Mbps)

Die Baudrate ist in den "Technischen Daten" in den Bedienungsanleitungen zu den jeweiligen Geräten angegeben. Bei einigen Geräten befindet sich diese Angabe auch neben der i.LINK-Schnittstelle. Die Baudrate kann sich vom angegebenen Wert unterscheiden, wenn das Gerät an ein Gerät mit einer anderen maximalen Baudrate angeschlossen wird.

#### **\* Was ist Mbps?**

Mbps ist die Abkürzung für "Megabit pro Sekunde" und gibt an, wie viele Daten in einer Sekunde gesendet oder empfangen werden können. Bei einer Baudrate von 100 Mbps können z. B. 100 Megabit an Daten in einer Sekunde gesendet werden.

# **So verwenden Sie i.LINK-Funktionen mit diesem Gerät**

Wenn dieser Camcorder an ein anderes Videogerät mit i.LINK-Schnittstelle angeschlossen ist, schlagen Sie Einzelheiten zum Überspielen bitte auf [Seite 102](#page-101-0) nach. Dieses Gerät kann nicht nur an Videogeräte, sondern auch an andere i.LINK-kompatible Geräte von Sony (z. B. an einen VAIO-PC) angeschlossen werden. Einige i.LINK-kompatible Videogeräte, wie z. B. digitale Fernsehgeräte, DVD-, MICROMV- und HDV-Rekorder/-Player,

sind nicht mit diesem Gerät kompatibel. Bevor Sie den Camcorder an ein anderes Gerät anschließen, vergewissern Sie sich, ob das Gerät mit HDV/DV kompatibel ist. Einzelheiten zu den Sicherheitsmaßnahmen und zu kompatibler Anwendungssoftware schlagen Sie bitte auch in den Bedienungsanleitungen zu den anzuschließenden Geräten nach.

# b **Hinweise**

• Wenn Sie ein Gerät mit i.LINK-Anschluss über ein i.LINK-Kabel an den Camcorder anschließen möchten, schalten Sie das Gerät aus und trennen Sie es von der Stromquelle, bevor Sie das i.LINK-Kabel anschließen oder lösen.

# **Informationen zu x.v.Color**

- x.v.Color ist ein gängiger Begriff für den von Sony vorgeschlagenen xvYCC-Standard und eine Marke von Sony.
- xvYCC ist ein internationaler Standard für den Farbraum bei Videoanwendungen. Dieser Standard definiert einen weiteren Farbraum als der aktuelle Broadcast-Standard.

# **Umgang mit dem Camcorder**

# **Betrieb und Pflege**

- Lagern und verwenden Sie den Camcorder und das Zubehör nicht an folgenden Orten.
	- Orte mit extremen Temperaturen. Setzen Sie den Camcorder und das Zubehör nie Temperaturen von über 60 °C aus, wie sie z. B. in direktem Sonnenlicht, in der Nähe von Heizungen oder in einem in der Sonne geparkten Auto auftreten können. Andernfalls kann es zu Fehlfunktionen kommen oder Teile können sich verformen.
	- In der Nähe von starken Magnetfeldern oder mechanischen Erschütterungen. Andernfalls kann es am Camcorder zu Fehlfunktionen kommen.
	- In der Nähe von starken Radiowellen oder Strahlung. Andernfalls kann der Camcorder möglicherweise nicht richtig aufnehmen.
- In der Nähe von AM-Empfängern und Videogeräten. Andernfalls kann es zu Interferenzen kommen.
- An Sandstränden oder in staubiger Umgebung. Wenn Sand oder Staub in den Camcorder gelangt, kann es zu Fehlfunktionen kommen. In manchen Fällen kann das Gerät irreparabel beschädigt werden.
- In Fensternähe oder im Freien, wo der LCD-Bildschirm, der Sucher und das Objektiv direktem Sonnenlicht ausgesetzt sind. Dadurch kann das Innere des Suchers oder der LCD-Bildschirm beschädigt werden.
- An Orten mit hoher Luftfeuchtigkeit.
- Betreiben Sie den Camcorder an 7,2 V Gleichstrom (Akku) oder 8,4 V Gleichstrom (Netzteil).
- Verwenden Sie für den Betrieb mit Gleich- oder Netzstrom das in dieser Bedienungsanleitung empfohlene Zubehör.
- Schützen Sie den Camcorder vor Nässe wie z. B. Regen oder Meerwasser. Wenn der Camcorder nass wird, kann es zu Fehlfunktionen kommen. In manchen Fällen kann das Gerät irreparabel beschädigt werden.
- Sollten Fremdkörper oder Flüssigkeiten in das Gehäuse gelangen, trennen Sie den Camcorder von der Netzsteckdose und lassen Sie ihn von Ihrem Sony-Händler überprüfen, bevor Sie ihn wieder benutzen.
- Gehen Sie sorgsam mit dem Gerät um, zerlegen und modifizieren Sie es nicht und schützen Sie es vor Stößen, lassen Sie es nicht fallen und treten Sie nicht darauf. Bitte behandeln Sie das Objektiv mit besonderer Sorgfalt.
- Verwenden Sie keinen verformten oder beschädigten Akku.
- Achten Sie darauf, dass der POWER-Schalter auf OFF steht, wenn Sie den Camcorder nicht benutzen.
- Wickeln Sie den Camcorder während des Betriebs nicht in ein Tuch o. Ä. ein. Andernfalls kann sich im Inneren des Geräts ein Wärmestau bilden.
- Ziehen Sie zum Lösen des Netzkabels immer am Stecker und nicht am Kabel.
- Achten Sie darauf, das Netzkabel nicht zu beschädigen. Stellen Sie beispielsweise keine schweren Gegenstände darauf.
- Halten Sie die Metallkontakte sauber.
- Bewahren Sie die Fernbedienung und die Knopfbatterie außerhalb der Reichweite von Kindern auf. Falls eine Batterie verschluckt wird, wenden Sie sich umgehend an einen Arzt.
- Wenn die Batterieflüssigkeit ausgelaufen ist,
	- wenden Sie sich an den lokalen autorisierten Sony-Kundendienst.
	- waschen Sie die Flüssigkeit ab, falls sie mit der Haut in Berührung gekommen ist.
	- und in die Augen gelangt, waschen Sie sie mit viel Wasser aus und konsultieren einen Arzt.

### ■ Wenn Sie den Camcorder lange Zeit **nicht benutzen**

- Schalten Sie den Camcorder von Zeit zu Zeit ein und spielen Sie etwa 3 Minuten lang eine Kassette ab.
- Entladen Sie den Akku vollständig, bevor Sie ihn aufbewahren.

# <span id="page-132-0"></span>**Feuchtigkeitskondensation**

Wird der Camcorder direkt von einem kalten an einen warmen Ort gebracht, kann sich im Gerät, auf dem Band oder auf dem Objektiv Feuchtigkeit niederschlagen. In diesem Fall kann das Band an der Kopftrommel festkleben und beschädigt werden oder der Camcorder funktioniert nicht mehr korrekt. Wenn sich im Camcorder Feuchtigkeit niedergeschlagen hat, wird [Feuchtigkeitskondensation.Band auswerfen.] oder

[Feuchtigkeitskondensation.1 Std. lang ausschalten.] angezeigt. Die Anzeige erscheint nicht, wenn sich auf dem Objektiv Feuchtigkeit niedergeschlagen hat.

#### ■ Wenn sich Feuchtigkeit **niedergeschlagen hat**

In diesem Fall sind alle Funktionen deaktiviert. Sie können nur noch die Kassette auswerfen lassen. Lassen Sie die Kassette auswerfen, schalten Sie den Camcorder aus und lassen Sie ihn etwa eine Stunde mit geöffnetem Kassettenfachdeckel stehen. Der Camcorder kann erst wieder verwendet

werden, wenn die folgenden Bedingungen erfüllt sind:

- Die Warnmeldung wird beim Einschalten des Camcorders nicht mehr angezeigt.
- **I** bzw.  $\triangleq$  blinkt nicht, wenn Sie eine Kassette einlegen und die Videofunktionstasten drücken.

Wenn sich Feuchtigkeitskondensation zu bilden beginnt, kann der Camcorder dies nicht immer erkennen. Ist dies der Fall, dauert es nach dem Öffnen des Kassettenfachdeckels manchmal 10 Sekunden, bis die Kassette ausgeworfen wird. Dies ist keine Fehlfunktion. Schließen Sie den Kassettenfachdeckel erst, wenn die Kassette ausgeworfen wurde.

#### $\blacksquare$  Hinweis zur Feuchtigkeitskondensation

Feuchtigkeit kann sich niederschlagen, wenn der Camcorder von einem kalten an einen warmen Ort gebracht wird (oder umgekehrt) oder wenn Sie den Camcorder in folgenden Situationen benutzen:

- Wenn Sie den Camcorder von einer Skipiste in einen beheizten Raum bringen.
- Wenn Sie den Camcorder von einem klimatisierten Auto oder Raum in die Hitze draußen bringen.
- Wenn Sie den Camcorder nach einem Gewitter oder Regenschauer benutzen.
- Wenn Sie den Camcorder an einem heißen und feuchten Ort benutzen.

### ■ So vermeiden Sie **Feuchtigkeitskondensation**

Wenn Sie den Camcorder von einem kalten an einen warmen Ort bringen, stecken Sie ihn in eine Plastiktüte und verschließen Sie diese sorgfältig. Nehmen Sie den Camcorder aus der Tüte heraus, sobald die Lufttemperatur in der Tüte der Umgebungstemperatur entspricht. Das dauert etwa eine Stunde.

### <span id="page-132-1"></span>**Videokopf**

Bei der Wiedergabe einer Kassette, die im HDV-Format bespielt wurde, können Bild und Ton unter Umständen für einen Moment (ca. 0,5 Sekunden) anhalten. Dies geschieht, wenn die HDV-Signale wegen einer Verschmutzung des Bandes oder des Videokopfs nicht korrekt aufgezeichnet oder wiedergegeben werden konnten. Bei manchen Kassetten kann dies in Ausnahmefällen selbst dann vorkommen, wenn die Kassette ganz oder noch fast neu ist.

# **Wartung und Sicherheitsmaßnahmen (Fortsetzung)**

Kommt es bei der Wiedergabe zu einem solchen Ausfall, können Sie das Problem beheben, indem Sie das Band etwas vorund dann wieder zurückspulen. Danach wird die Aufnahme in der Regel korrekt angezeigt. Kommt es bei der Aufnahme zu einem solchen Ausfall, so lässt sich der Fehler nicht korrigieren.

Um Probleme dieser Art zu vermeiden, verwenden Sie eine Mini-DV-Kassette von Sony.

- Wenn eins der folgenden Probleme auftritt, reinigen Sie die Videoköpfe 10 Sekunden lang mit der Reinigungskassette von Sony (gesondert erhältlich).
	- Das Wiedergabebild bewegt sich nicht.
	- Es ist kein Wiedergabebild zu sehen.
	- Der Ton setzt aus.
	- $\Box$   $\mathbf{w}$  Videokopf verschmutzt. Reinigungskass.verwend.] wird während der Aufnahme auf dem Bildschirm angezeigt.
	- Im HDV-Format treten folgende Probleme auf.

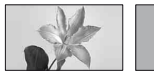

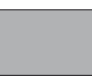

Das Wiedergabebild steht still.

Das Wiedergabebild verschwindet. (Der Bildschirm erscheint blau.)

– Im DVCAM (DV)-Format treten folgende Probleme auf.

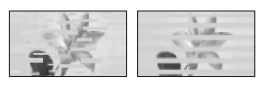

Es kommt zu Bildstörungen.

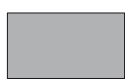

Das Wiedergabebild verschwindet. (Der Bildschirm erscheint blau.)

• Die Videoköpfe nutzen sich nach langer Gebrauchsdauer ab. Wenn Sie die Videoköpfe mit einer Reinigungskassette (gesondert erhältlich) reinigen und dennoch kein scharfes Bild erzielen, sind die Videoköpfe möglicherweise abgenutzt. Wenden Sie sich bitte an einen Sony-Händler oder einen lokalen autorisierten Sony-Kundendienst und lassen Sie die Videoköpfe austauschen.

# **LCD-Bildschirm**

- Drücken Sie nicht zu stark auf den LCD-Bildschirm. Andernfalls kann er beschädigt werden.
- Wenn Sie den Camcorder in einer kalten Umgebung benutzen, kann ein Störbild auf dem LCD-Bildschirm zu sehen sein. Dies ist keine Fehlfunktion.
- Beim Betrieb des Camcorders kann sich die Rückseite des LCD-Bildschirms erwärmen. Dies ist keine Fehlfunktion.

### ■ So reinigen Sie den LCD-Bildschirm

Zum Entfernen von Fingerabdrücken oder Staub auf dem LCD-Bildschirm empfiehlt es sich, ein weiches Tuch zu verwenden. Wenn Sie ein LCD-Reinigungs-Kit (gesondert erhältlich) verwenden, tragen Sie die Reinigungsflüssigkeit nicht direkt auf den LCD-Bildschirm auf. Feuchten Sie Reinigungspapier mit der Flüssigkeit an.

# **Pflege des Gehäuses**

- Wenn das Gehäuse des Camcorders verschmutzt ist, reinigen Sie es mit einem weichen Tuch, das Sie leicht mit Wasser angefeuchtet haben. Wischen Sie das Gehäuse anschließend mit einem weichen Tuch trocken.
- Vermeiden Sie Folgendes, damit das Gehäuse nicht beschädigt wird.
	- Verwenden Sie keine Chemikalien wie Verdünner, Benzin, Alkohol, keine chemisch imprägnierten Reinigungstücher, keine Repellents (Insektenabwehrmittel), keine Insektizide und keine Sonnenschutzmittel.
	- Berühren Sie das Gehäuse nicht mit den oben genannten Substanzen an den Händen.
	- Achten Sie darauf, dass das Gehäuse nicht längere Zeit mit Gummi- oder Vinylmaterialien in Berührung kommt.

# **Pflege und Aufbewahrung des Objektivs**

- Wischen Sie die Objektivlinse in folgenden Fällen mit einem weichen Tuch sauber:
	- Wenn sich Fingerabdrücke auf der Objektivlinse befinden.
	- In heißer oder feuchter Umgebung.
	- Wenn das Objektiv in salzhaltiger Umgebung wie z. B. am Meer verwendet wird.
- Bewahren Sie das Objektiv an einem Ort mit guter Luftzirkulation und möglichst wenig Staub oder Schmutz auf.
- Damit sich kein Schimmel bilden kann, reinigen Sie das Objektiv regelmäßig wie oben beschrieben. Es empfiehlt sich, den Camcorder etwa einmal im Monat zu bedienen, damit er lange Zeit in optimalem Zustand bleibt.

# **So laden Sie den werkseitig installierten Akku**

Der Camcorder ist mit einem werkseitig installierten Akku ausgestattet, der dafür sorgt, dass Datum, Uhrzeit und andere Einstellungen gespeichert bleiben, auch wenn der POWER-Schalter auf OFF gestellt wird. Der werkseitig installierte Akku wird immer geladen, solange der Camcorder über das Netzteil/Ladegerät an eine Netzsteckdose angeschlossen oder der Akku am Camcorder angebracht ist. Nach etwa **3 Monaten** ist er vollständig entladen, wenn Sie den Camcorder in dieser Zeit gar nicht über das Netzteil/Ladegerät oder den Akku mit Strom versorgt haben. Laden Sie den werkseitig installierten Akku, bevor Sie den Camcorder verwenden.

Aber auch wenn der werkseitig installierte Akku nicht geladen ist, ist der Camcorder-Betrieb problemlos möglich, solange Sie nicht das Datum aufnehmen wollen.

### $\blacksquare$  Vorgehen

Schließen Sie den Camcorder über das mitgelieferte Netzteil/Ladegerät an eine Netzsteckdose an und lassen Sie ihn ausgeschaltet (POWER-Schalter auf OFF) mehr als 24 Stunden stehen.

# <span id="page-134-0"></span>**Entfernen von Staub aus dem Sucher**

# **1 Nehmen Sie das Okular vom Sucher ab.**

Schieben Sie den Freigabehebel für den Sucher nach unten, halten Sie ihn fest (1) und heben Sie dann das Okular des Suchers in Pfeilrichtung ab, wie in der Abbildung gezeigt  $(2)$ .

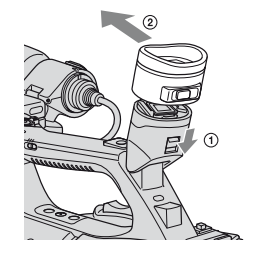

**2 Entfernen Sie mit einem Staubbläser den Staub aus dem Okular und dem Sucher.**

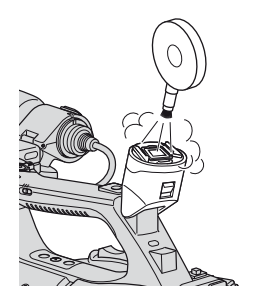

# **Technische Daten**

# **System**

**Videoaufnahmesystem (HDV)** Schrägspurverfahren mit 2 rotierenden Köpfen **Videoaufnahmesystem (DVCAM (DV))** Schrägspurverfahren mit 2 rotierenden Köpfen **Standbildaufnahmesystem** Exif Ver. 2.2\* **Audioaufnahmesystem (HDV)** Rotierende Köpfe, MPEG-1 Audio Layer-2, Quantisierung: 16 Bit Fs48kHz (Stereo) Übertragungsrate: 384 Kbps **Audioaufnahmesystem (DVCAM (DV))** Rotierende Köpfe, PCM-System Quantisierung: 12 Bit Fs32kHz (Kanal 1/2 Stereo), Quantisierung: 16 Bit Fs48kHz (Kanal 1/2 Stereo) **Videosignal** PAL-Farbsystem, CCIR-Standards 1080/50i-Spezifikation **Geeignete Kassetten** Mini-DV-Kassette mit aufgedrucktem Logo Mini **IN** oder Mini-DVCAM-Kassette mit aufgedrucktem Logo **DVCAM Bandgeschwindigkeit (HDV)** ca. 18,831 mm/s **Bandgeschwindigkeit (DVCAM)** ca. 28,221 mm/s **Bandgeschwindigkeit (DV SP)** ca. 18,831 mm/s **Aufnahme-/Wiedergabedauer (HDV)** 63 Minuten (mit Kassette PHDVM-63DM) **Aufnahme-/Wiedergabedauer (DVCAM)** 41 Minuten (mit Kassette PHDVM-63DM)

# **Aufnahme-/Wiedergabedauer (DV SP)**

63 Minuten (mit Kassette PHDVM-63DM)

### **Spuldauer**

ca. 2 Minuten 40 Sekunden (mit Kassette PHDVM-63DM und Akku) ca. 1 Minute 45 Sekunden (mit Kassette PHDVM-63DM und Netzteil/ Ladegerät)

### **Sucher**

Elektronischer Sucher (Farbe, Schwarzweiß) Bild 1,1 cm (0,45 Zoll, Bildformat 16:9) Gesamtzahl der Bildpunkte 1 226 880 (ca. 852 × 3[RGB] × 480)

### **Bildwandler**

3CMOS-Sensor mit 6,0 mm (1/3 Typ) Aufnahmepixel (HDV/DV, 16:9, Standbildaufnahme): max. 1,20 Megapixel  $(1\,440 \times 810)^{**}$ Insgesamt: ca. 1 120 000 Pixel Effektiv (Filme, 16:9): ca. 1 037 000 Pixel Effektiv (Filme, 4:3): ca. 778 000 Pixel Effektiv (Standbilder, 16:9): ca. 1 037 000 Pixel Effektiv (Standbilder, 4:3):

# ca. 778 000 Pixel

### **Objektiv**

G-Objektiv  $20 \times$  (optisch), ca.  $30 \times$  (digital, wenn [D.ERWEITER.] auf [EIN] gesetzt ist)

### **Brennweite**

f=4,1 - 82,0 mm Dies entspräche bei einer 35-mm-Kleinbildkamera 29,5 - 590 mm (16:9), 36,1 - 722 mm (4:3) F1,6 - 3,4 Filterdurchmesser: 72 mm

#### **Farbtemperatur**

[AUTOM.]  $\mathbb{R}$  (Direkt) A/B [INNEN] (3 200 K) [AUSSEN] (5 800 K  $\pm$ 7 Offset-Werte) [MANU.WB-TEMP] (2 300 K - 15 000 K in 100-K-Schritten)

#### **Mindestbeleuchtungsstärke**

1,5 lx (Lux) (Verschlusszeit fest auf 1/25, Gain-Automatik, Blendenautomatik) (F 1,6)

- \* "Exif" ist ein Dateiformat für Standbilder, das von der JEITA (Japan Electronics and Information Technology Industries Association) festgelegt wurde. Dateien in diesem Format können weitere Informationen enthalten, z. B. die Einstellungen des Camcorders zum Zeitpunkt der Aufnahme.
- \*\*Die einzigartige Pixelmatrix des ClearVid CMOS-Sensors und des Bildverarbeitungssystems von Sony (Enhanced Imaging Processor) ermöglicht bei Standbildern eine Auflösung, die den beschriebenen Größen entspricht.

### **Ausgänge**

#### **A/V-/Fernbedienungsanschluss**

10-poliger Anschluss Wenn das Gerät über ein A/V-Verbindungskabel angeschlossen ist Videosignal: 1 Vp-p, 75  $\Omega$  (Ohm) Luminanzsignal: 1 Vp-p, 75  $\Omega$  (Ohm) Chrominanzsignal: 0,3 Vp-p (Burst-Signal), 75  $\Omega$  (Ohm) Wenn das Gerät über ein Komponenten-A/V-Kabel angeschlossen ist Y: 1 Vp-p, 75 Ω (Ohm), PB/PR, CB/CR: +/-350 mV, 75 Ω (Ohm) Tonsignal: -10 dBu (bei einer Lastimpedanz von 47 k $\Omega$  (kOhm)),

Ausgangsimpedanz unter 2,2 kΩ (kOhm) (0 dBu=0,775 Vrms) **HDMI OUT-Buchse**

HDMI-Anschluss i**-Buchse (Kopfhörer)** Stereo-Minibuchse (Ø 3,5 mm)

### **Eingänge/Ausgänge**

### **LANC L**-Buchse

Stereo-Miniminibuchse (Ø 2,5 mm)

### **INPUT1/INPUT2-Buchse**

XLR, 3-polig, Buchse, -48 dBu: 3 kΩ (kOhm) +4 dBu: 10 kΩ (kOhm) (0 dBu=0,775 Vrms)

## **HDV/DV-Buchse** i.LINK-Schnittstelle (IEEE 1394, 4-

poliger Anschluss, S100)

### **LCD-Bildschirm**

#### **Bild**

8,0 cm (3,2 Zoll, Bildformat 16:9)

**Gesamtzahl der Bildpunkte** 921 600 (1 920 × 480)

### **Allgemeines**

#### **Betriebsspannung**

7,2 V Gleichstrom (Akku) 8,4 V Gleichstrom (Netzteil/Ladegerät)

# **Durchschnittliche Leistungsaufnahme**\*

Bei Kameraaufnahme mit Mikrofon ECM-XM1 und Sucher in normaler Helligkeit: HDV-Aufnahme: 6,9 W DVCAM (DV)-Aufnahme: 6,7 W

Bei Kameraaufnahme mit Mikrofon

ECM-XM1 und LCD-Bildschirm in

normaler Helligkeit:

HDV-Aufnahme: 7,1 W

DVCAM (DV)-Aufnahme: 6,9 W

#### **Betriebstemperatur**

 $0 °C$  bis 40 $°C$ 

# **Technische Daten (Fortsetzung)**

**Lagertemperatur** -20 °C bis +60 °C **Abmessungen (ca.)**  $169 \times 188 \times 451$  mm (B/H/T) mit vorstehenden Teilen  $169 \times 188 \times 451$  mm (B/H/T) mit vorstehenden Teilen und Akku (NP-F570) **Gewicht (ca.)** 2,2 kg mit Gegenlichtblende mit Objektivabdeckung 2,5 kg mit Akku (NP-F570), Kassette (PHDVM-63DM), Gegenlichtblende mit Objektivabdeckung und Mikrofon (ECM-XM1) \* Beim HVR-MRC1 erhöht sich die durchschnittliche Leistungsaufnahme um etwa

**Netzteil/Ladegerät AC-VQ1050**

# **Betriebsspannung**

2,5 W.

100 V - 240 V Wechselstrom, 50 Hz/ 60 Hz

**Leistungsaufnahme** 22 W

**Ausgangsspannung**

8,4 V Gleichstrom\*

**Betriebstemperatur**

 $0 °C$  bis 40 °C

**Lagertemperatur**

-20 °C bis +60 °C

#### **Abmessungen (ca.)**

 $123 \times 53 \times 135$  mm (B/H/T) ohne vorstehende Teile

#### **Gewicht (ca.)**

390 g (ohne Netzkabel)

\* Weitere technische Daten finden Sie auf dem Aufkleber am Netzteil/Ladegerät.

### **Akku NP-F570**

**Maximale Ausgangsspannung** 8,4 V Gleichstrom **Ausgangsspannung** 7,2 V Gleichstrom **Maximale Ladespannung** 8,4 V Gleichstrom **Maximaler Ladestrom** 3,0 A **Kapazität** Normal: 15,8 Wh (2 200 mAh) Minimum: 15,0 Wh (2 100 mAh)

### **Typ**

Lithium-Ionen-Akku

Änderungen, die dem technischen Fortschritt dienen, bleiben vorbehalten.

## **Hinweise zu den Marken**

- "Memory Stick",  $\sum_{\text{We know String}}$ ", "Memory Stick Duo", "MEMORY STICK DUO", "Memory Stick PRO Duo", "MEMORY STICK PRO DUO", "Memory Stick PRO-HG Duo", "MEMORY STICK PRO-HG Duo", "Memory Stick Micro", "MagicGate", "MAGICGATE", "MagicGate Memory Stick" und "MagicGate Memory Stick Duo" sind Marken der Sony Corporation.
- ..InfoLITHIUM" ist eine Marke der Sony Corporation.
- **ist eine Marke der Sony Corporation.**
- "x.v.Colour" ist eine Marke der Sony Corporation.
- $\cdot$  i.LINK und  $\hat{\mathbf{I}}$  sind Marken der Sony Corporation.
- 
- Mini $\sum_{\text{Case the}}^{\text{Digital}}$  ist eine Marke.
- **DVCAM** ist eine Marke.
- Microsoft, Windows, Windows Vista und Windows Media sind Marken oder eingetragene Marken der U.S. Microsoft Corporation in den USA und anderen Ländern.
- Macintosh und Mac OS sind eingetragene Marken der Apple Inc. in den USA und anderen Ländern.
- HDV und das HDV-Logo sind Marken der Sony Corporation und der Victor Company of Japan, Ltd.
- HDMI, das HDMI-Logo und High-Definition Multimedia Interface sind Marken oder eingetragene Marken der HDMI Licensing LLC.
- Pentium ist eine Marke oder eine eingetragene Marke der Intel Corporation.
- Adobe und Adobe Reader sind Marken der Adobe Systems Incorporated.

Alle anderen in diesem Dokument erwähnten Produktnamen können Marken oder eingetragene Marken der jeweiligen Eigentümer sein. Im Handbuch sind die Marken und eingetragenen Marken nicht überall ausdrücklich durch ™ und "®" gekennzeichnet.

### **Hinweise zur Lizenz**

JEDE VERWENDUNG DIESES DEM MPEG-2- STANDARD ENTSPRECHENDEN PRODUKTS ZUR CODIERUNG VON VIDEODATEN FÜR MITGELIEFERTE MEDIEN ZU EINEM ANDEREN ZWECK ALS DEM PERSÖNLICHEN GEBRAUCH DURCH DEN ENDBENUTZER IST AUSDRÜCKLICH UNTERSAGT, ES SEI DENN, ES LIEGT EINE LIZENZ UNTER DEN ENTSPRECHENDEN PATENTEN AUS DEM MPEG-2- PATENTPORTFOLIO VOR. LIZENZEN KÖNNEN BEI MPEG LA, L.L.C., 250 STEELE STREET, SUITE 300, DENVER, COLORADO 80206, BEANTRAGT WERDEN.

# *Kurzreferenz* **Lage und Funktion der Teile und Bedienelemente**

Auf der in Klammern ( ) angegebenen Seite finden Sie weitere Informationen.

<span id="page-139-0"></span>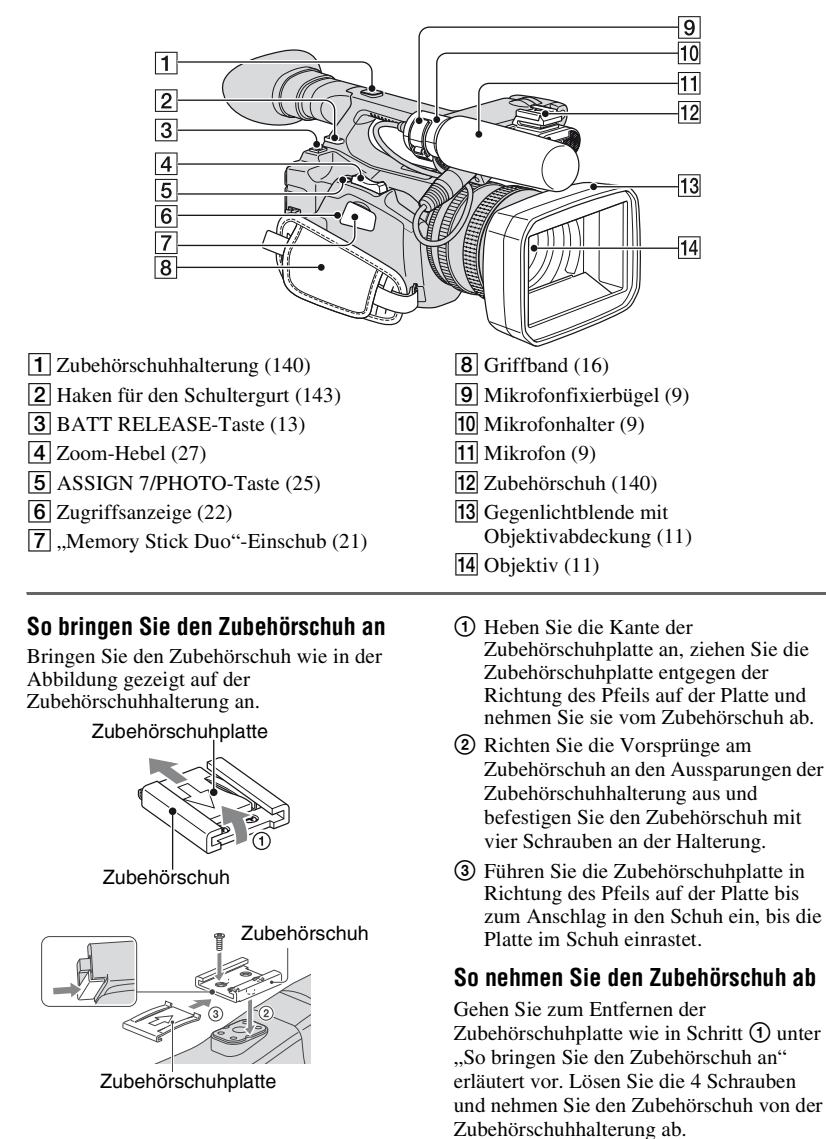

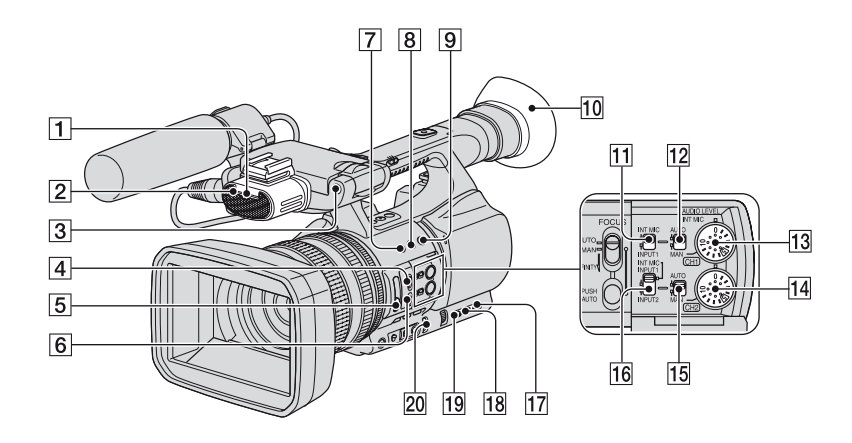

- **T** Vordere Aufnahmeanzeige ([97\)](#page-96-3) Die Aufnahmeanzeige blinkt, wenn die Restkapazität von Band oder Akku niedrig ist.
- $\boxed{2}$  Eingebautes Mikrofon [\(9](#page-8-0))
- **3** Vorderer Fernbedienungssensor ([97\)](#page-96-0)
- 4 FOCUS-Schalter ([28](#page-27-0))
- $\overline{5}$  ND-Filter ([33\)](#page-32-0)
- **6** PUSH AUTO-Taste [\(28](#page-27-1))
- **7** ASSIGN 1-Taste/ZEBRA-Taste ([46\)](#page-45-0)
- **8** ASSIGN 2-Taste/AE SHIFT-Taste\* [\(46](#page-45-0))
- **9** ASSIGN 3-Taste/REC REVIEW-Taste [\(46](#page-45-0))
- 10 Große Augenmuschel [\(18](#page-17-0))
- TI CH1 (INT MIC/INPUT1)-Schalter ([44\)](#page-43-0)
- 12 AUTO/MAN (CH1)-Schalter ([44\)](#page-43-0)
- 13 AUDIO LEVEL(CH1)-Regler ([44\)](#page-43-0)
- 14 AUDIO LEVEL(CH2)-Regler ([44\)](#page-43-0)
- 15 AUTO/MAN (CH2)-Schalter ([44\)](#page-43-0)
- 16 CH2 (INT MIC/INPUT1/INPUT2)-Schalter ([44\)](#page-43-0)
- 17 STATUS CHECK-Taste ([55\)](#page-54-0)
- 18 PICTURE PROFILE-Taste [\(35](#page-34-0))
- $19$  MENU-Taste  $(19)$  $(19)$
- 20 AUTO/MANUAL-Schalter ([29\)](#page-28-0)
- \* An der ASSIGN 2/AE SHIFT-Taste befindet sich ein fühlbarer Punkt, damit sie leichter gefunden werden kann.

# **Lage und Funktion der Teile und Bedienelemente (Fortsetzung)**

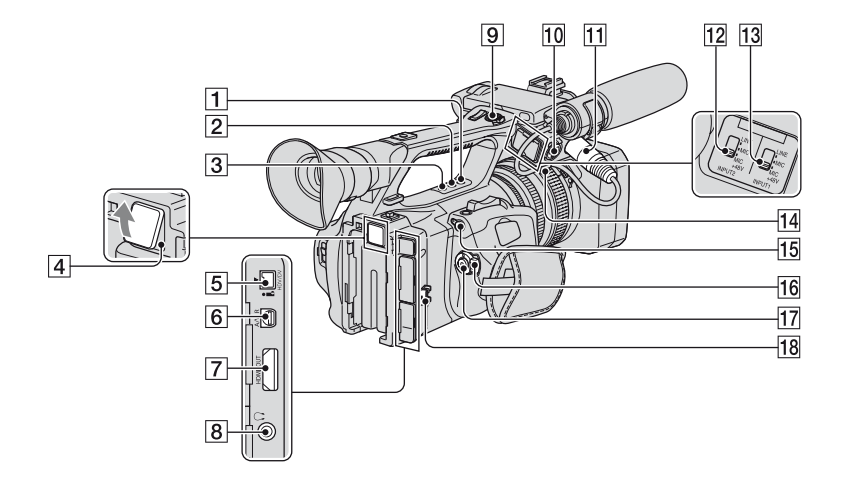

- $\boxed{1}$  ASSIGN 4-Taste ([46\)](#page-45-0)
- $\boxed{2}$  ASSIGN 5-Taste\* ([46\)](#page-45-0)
- $3$  ASSIGN 6-Taste ([46\)](#page-45-0)
- 4 Speicherrecorderbuchse ([44\)](#page-43-1) Für einen gesondert erhältlichen Speicherrecorder (HVR-DR60 oder HVR-MRC1)
- $\overline{5}$  HDV/DV-Buchse [\(59](#page-58-1))
- $\boxed{6}$  A/V-/Fernbedienungsanschluss [\(59](#page-58-1))
- 7 HDMI OUT-Buchse ([59\)](#page-58-1)
- $\overline{8}$   $\Omega$ -Buchse (Kopfhörer) Für Kopfhörer zum Anschließen an eine Stereominibuchse
- **9** REC START/STOP-Taste ([23\)](#page-22-0)
- $10$  INPUT2-Buchse  $(9)$  $(9)$
- $\Pi$  INPUT1-Buchse ([9\)](#page-8-0)
- 12 INPUT2-Schalter [\(44](#page-43-0))
- 13 INPUT1-Schalter [\(44](#page-43-0))

 $\overline{14}$  Kabelhalter [\(9\)](#page-8-0) Der innere und der äußere Kabelhalter können zum Befestigen eines i.LINKbzw. eines Mikrofonskabels verwendet werden.

- $\overline{15}$  LANC  $\triangle$ -Buchse Die LANC **L**-Steuerbuchse dient zur Bandtransportsteuerung des Videogeräts und daran angeschlossener Peripheriegeräte.
- 16 POWER-Schalter [\(16](#page-15-0))
- **17** REC START/STOP-Taste ([23\)](#page-22-0)
- $18$  Kabelhalter [\(9\)](#page-8-0) Zum Befestigen des i.LINK-Kabels oder anderer Kabel
- \* An der ASSIGN 5-Taste befindet sich ein fühlbarer Punkt, damit sie leichter gefunden werden kann.

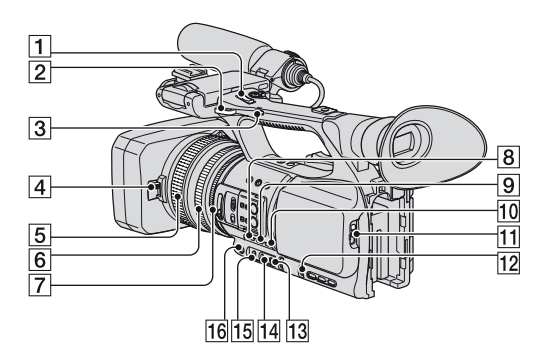

- $\overline{1}$  Griffzoomhebel [\(27](#page-26-0))
- **2** Haken für den Schultergurt ([143\)](#page-142-0)
- 3 Griffzoomschalter [\(27\)](#page-26-0)
- $\overline{4}$  Objektivabdeckungshebel [\(11](#page-10-0))
- **5** Fokusring ([28\)](#page-27-1)
- $\boxed{6}$  Zoomring [\(27](#page-26-2))
- $\overline{7}$  Blendenring ([30\)](#page-29-0)
- $\boxed{8}$  GAIN-Taste [\(31](#page-30-0))
- $\boxed{9}$  WHT BAL-Taste\* ([33\)](#page-32-1)
- 10 SHUTTER SPEED-Taste ([30\)](#page-29-0)
- $\Pi$  J OPEN/EJECT-Hebel ([21\)](#page-20-2)
- 12 SEL/PUSH EXEC-Regler [\(19](#page-18-1))
- $\boxed{13}$   $\blacktriangle$ -Taste (Direkt) [\(34](#page-33-0))
- 14 Schalter für den Weißwertspeicher ([33\)](#page-32-1)
- **15** Gain-Schalter ([31\)](#page-30-0)
- 16 IRIS/EXPOSURE-Taste [\(29](#page-28-0))
- \* An der WHT BAL-Taste befindet sich ein fühlbarer Punkt, damit sie leichter gefunden werden kann.

# <span id="page-142-0"></span>**So bringen Sie den Schultergurt an**

Bringen Sie den Schultergurt (gesondert erhältlich) an den Haken für den Schultergurt an.

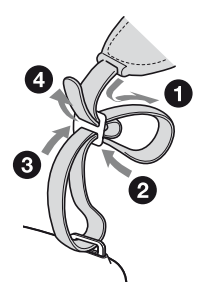

# **Lage und Funktion der Teile und Bedienelemente (Fortsetzung)**

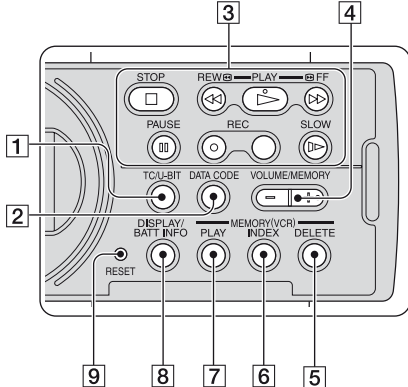

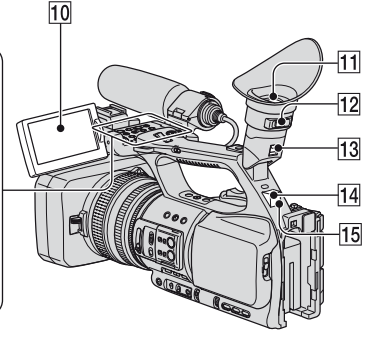

**1** TC/U-BIT-Taste

Dient zum Wechseln zwischen Zeitcode- und Benutzerbitanzeige auf dem LCD-Bildschirm.

- **2** DATA CODE-Taste ([54\)](#page-53-0)
- **3** Videofunktionstasten (STOP/REW/ PLAY\*/FF/PAUSE/REC/SLOW) ([51](#page-50-0))
- 4 VOLUME/MEMORY-Taste\* ([51](#page-50-0))
- E MEMORY/DELETE-Taste [\(51](#page-50-0))

6 MEMORY/INDEX-Taste\* [\(51](#page-50-0))

- 7 MEMORY/PLAY-Taste ([51](#page-50-0))
- <span id="page-143-0"></span>**8** DISPLAY/BATT INFO-Taste [\(54\)](#page-53-1)

**9** RESET-Taste Wenn Sie die RESET-Taste drücken, werden alle Einstellungen einschließlich der Uhreinstellung (außer den Bild- und Kameraprofileinstellungen) auf die Standardwerte zurückgesetzt.

- 10 LCD-Bildschirm [\(17](#page-16-1))
- $\overline{11}$  Sucher [\(17](#page-16-0))
- 12 Einstellhebel des Sucherobjektivs ([17\)](#page-16-0)
- 13 Freigabehebel für den Sucher [\(135](#page-134-0))
- 14 Hinterer Fernbedienungssensor [\(97](#page-96-4))
- 15 Hintere Aufnahmeanzeige [\(97](#page-96-0)) Die Aufnahmeanzeige blinkt, wenn die Restkapazität von Band oder Akku niedrig ist.
- \* An der PLAY-Taste, der VOLUME/ MEMORY-Taste und der MEMORY/INDEX-Taste befindet sich ein fühlbarer Punkt, damit sie leichter gefunden werden können.
#### <span id="page-144-0"></span>**Fernbedienung**

Entfernen Sie das Isolierblatt, bevor Sie die Fernbedienung verwenden.

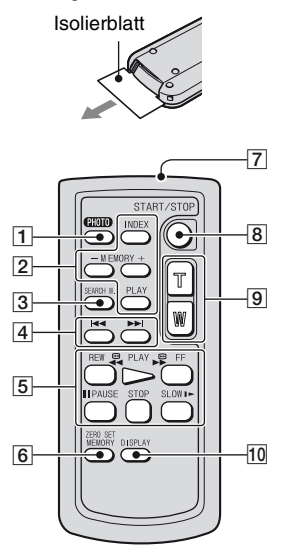

 $\vert$ 1 PHOTO ([25\)](#page-24-0)

Das Bild, bei dem Sie diese Taste drücken, wird als Standbild auf dem "Memory Stick Duo" aufgezeichnet.

- 2 Speichersteuertasten (Index,  $-\prime +$ , Speicher/Wiedergabe) ([52\)](#page-51-0)
- $\overline{3}$  SEARCH M. ([57\)](#page-56-0)

#### <span id="page-144-3"></span>**B.**<br>2 **External Port**

- **5** Videofunktionstasten (Zurückspulen, Wiedergabe, Vorwärtsspulen, Pause, Stopp, Zeitlupe) [\(51](#page-50-0))
- **6** ZERO SET MEMORY Diese Taste ist bei Ihrem Camcorder nicht belegt.
- <span id="page-144-2"></span>7 Sender
- $|8|$  START/STOP [\(23](#page-22-0))
- $\boxed{9}$  Motorzoom [\(27](#page-26-0))
- $\overline{10}$  DISPLAY ([54](#page-53-0))

#### b **Hinweise**

- Richten Sie die Fernbedienung zum Bedienen des Camcorders auf den Fernbedienungssensor.
- Richten Sie den Fernbedienungssensor von starken Lichtquellen wie direktem Sonnenlicht oder Deckenlampen weg. Andernfalls funktioniert die Fernbedienung eventuell nicht ordnungsgemäß.
- Wenn Sie den Camcorder mit der mitgelieferten Fernbedienung bedienen, wird möglicherweise auch der Videorekorder angesteuert. Wählen Sie in diesem Fall einen anderen Fernbedienungsmodus als VTR 2 für Ihren Videorekorder aus oder decken Sie den Sensor Ihres Videorekorders mit schwarzem Papier ab.

#### **So tauschen Sie die Batterie der Fernbedienung aus**

- 1 Halten Sie die Lasche gedrückt, greifen Sie mit dem Fingernagel in die Öffnung und ziehen Sie die Batteriehalterung heraus.
- 2 Legen Sie eine neue Batterie mit der Seite + nach oben ein.
- 3 Schieben Sie die Batteriehalterung wieder in die Fernbedienung hinein, bis sie mit einem Klicken einrastet.

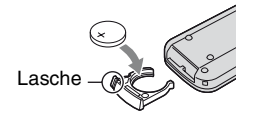

#### **ACHTUNG**

Die Batterie kann bei unsachgemäßem Umgang explodieren. Laden Sie sie nicht auf, zerlegen Sie sie nicht und werfen Sie sie nicht ins Feuer.

<span id="page-144-1"></span>• Wenn die Lithiumbatterie schwächer wird, verringert sich die Reichweite der Fernbedienung oder die Fernbedienung funktioniert nicht mehr richtig. Tauschen Sie die Batterie in diesem Fall gegen eine Lithiumbatterie vom Typ Sony CR2025 aus. Bei Verwendung einer anderen Batterie besteht Brand- oder Explosionsgefahr.

# <span id="page-145-0"></span>**Anzeigen auf dem LCD-Bildschirm und im Sucher**

Auf der in Klammern ( ) angegebenen Seite finden Sie weitere Informationen. Während der Aufnahme werden die Anzeigen nicht auf der Kassette aufgezeichnet.

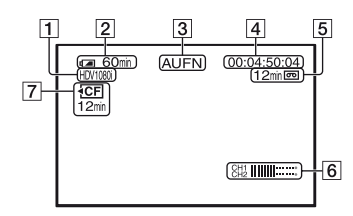

- $\overline{1}$  Aufnahmeformat ( $\overline{H}$ ) $V1080$ i oder DVCAM,  $DV \overline{SP}$ ) ([87\)](#page-86-0)
- **2** Akkurestladung (Näherungswert)
- **3** Aufnahmestatus (**[STBY**] (Bereitschaft) oder [AUFN] (Aufnahme))
- <span id="page-145-1"></span>**4** Bei der Aufnahme: Bandzähler (Stunde: Minute: Sekunde: Vollbild) Bei der Wiedergabe: Zeitcode (Stunde: Minute: Sekunde: Vollbild)
- <span id="page-145-3"></span>E Aufnahmekapazität der Kassette (Näherungswert)
- $\overline{6}$  Tonpegelanzeige ([85\)](#page-84-0)
- G Restliche Aufnahmedauer auf einem externen Speicherrecorder (gesondert erhältlich)

#### **Aufnehmen von Filmen Aufnehmen von Standbildern**

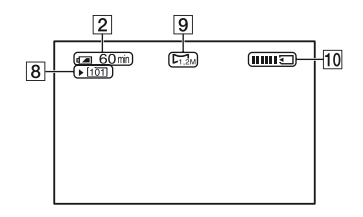

- **8** Aufnahmeordner ([94\)](#page-93-0)
- $9$  Bildgröße [\(25](#page-24-1))
- $\overline{10}$  Aufnahmeanzeige [\(25](#page-24-0))

#### <span id="page-145-2"></span>**Datencode während der Aufnahme**

Datum und Uhrzeit der Aufnahme sowie die Kameraeinstelldaten werden automatisch aufgezeichnet. Sie werden während der Aufnahme nicht angezeigt, können jedoch während der Wiedergabe mit der DATA CODE-Taste aufgerufen werden [\(S. 54\)](#page-53-1).

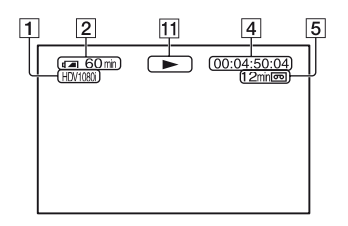

#### 11 Bandtransportanzeige

Der Aufnahmemodus (DVCAM oder DV SP) wird angezeigt, wenn ein im DVCAM- oder DV SP-Format bespieltes Band wiedergegeben wird. OVCAN OF

#### **Anzeigen von Filmen Anzeigen von Standbildern**

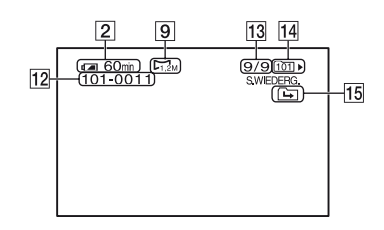

- 12 Datendateiname
- 13 Bildnummer/Gesamtzahl der im aktuellen Wiedergabeordner aufgenommenen Bilder
- 14 Wiedergabeordner [\(94](#page-93-1))
- 15 Symbol für vorherigen/nächsten Ordner Das Symbol  $\boxed{\rightarrow}$ ,  $\boxed{\rightarrow}$  oder  $\boxed{\rightarrow}$  wird angezeigt, wenn das erste oder letzte Bild des aktuellen Ordners angezeigt wird und wenn der "Memory Stick Duo" mehrere Ordner enthält. Sie können mit der VOLUME/ MEMORY-Taste zum vorherigen bzw. nächsten Ordner wechseln.

#### **[Anzeigen auf dem LCD-Bildschirm und im Sucher](#page-145-0) (Fortsetzung)**

#### <span id="page-147-0"></span>**Anzeigen bei verschiedenen Einstellungen**

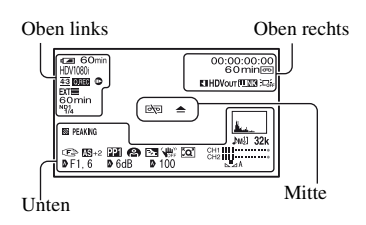

#### **Oben links**

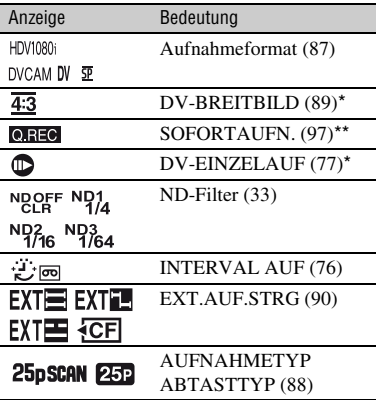

#### **Oben rechts**

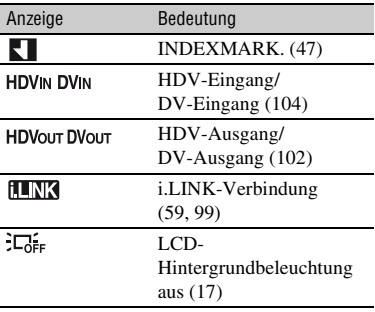

#### **Mitte**

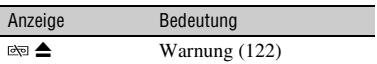

#### **Unten**

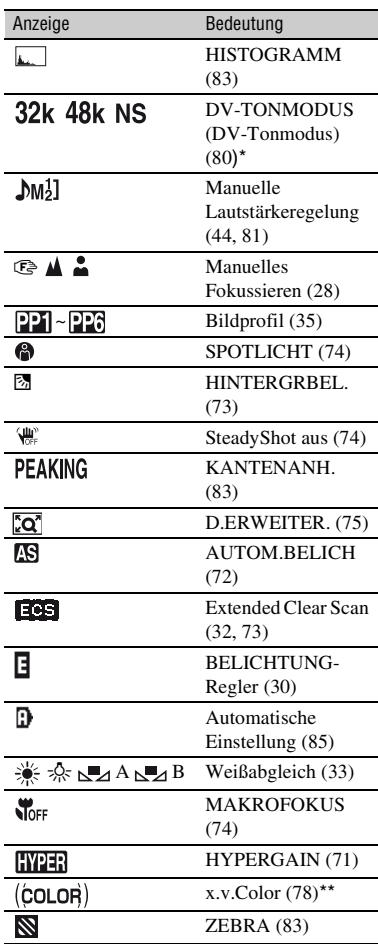

- \* Die Einstellungen können ausschließlich für Bilder im DVCAM (DV)-Format vorgenommen werden.
- \*\* Die Einstellung kann ausschließlich für Bilder im HDV-Format vorgenommen werden.

#### z **Tipps**

• Die Anzeigen sehen möglicherweise anders aus oder erscheinen an anderer Stelle.

# **Index**

## **A**

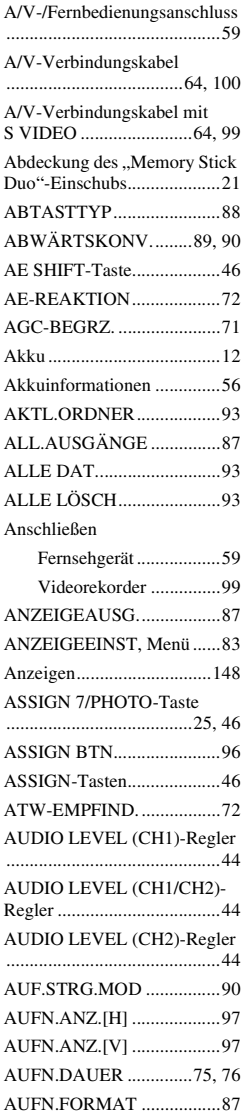

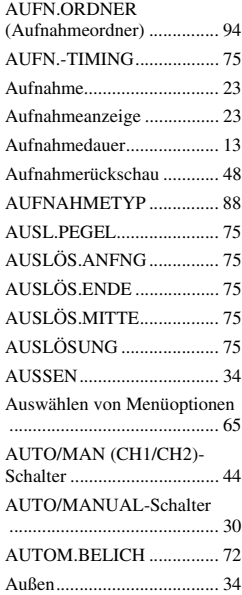

# **B**

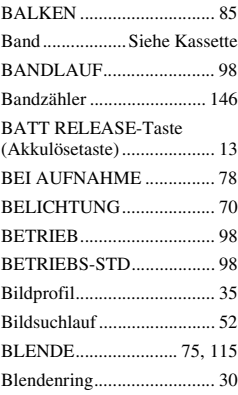

## **C**

CAMERA PROF. [\(Kameraprofil\) ..................... 95](#page-94-0)

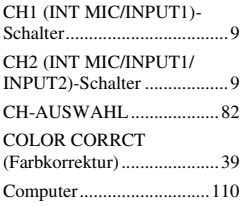

## **D**

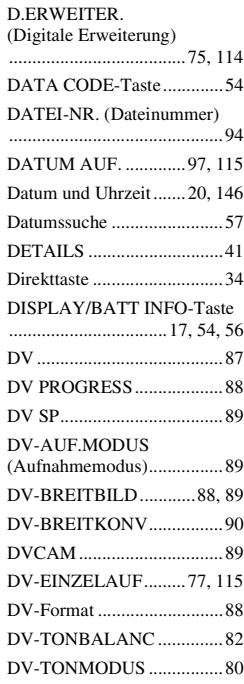

# **E**

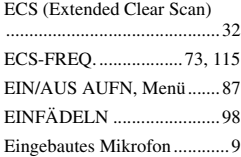

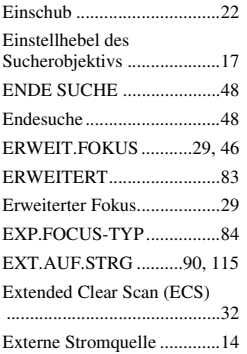

## **F**

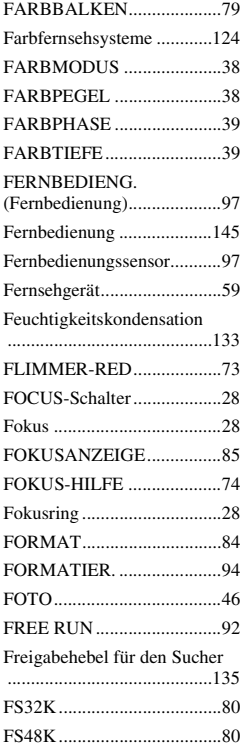

# **G**

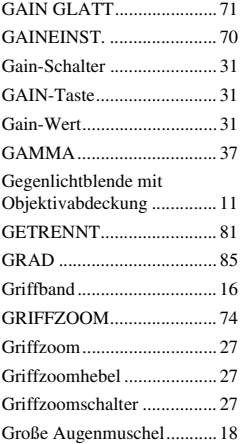

## **H**

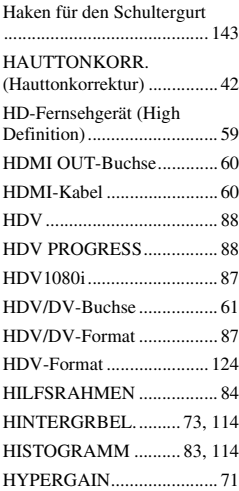

## **I**

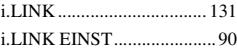

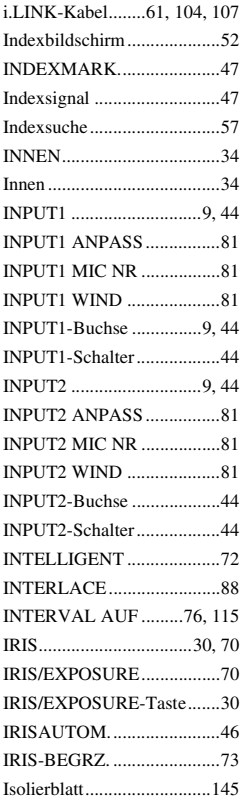

# **J**

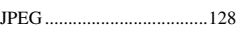

# **K**

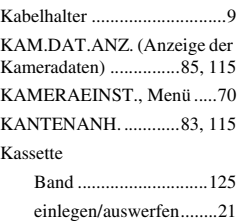

## **Index (Fortsetzung)**

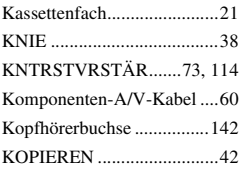

# **L**

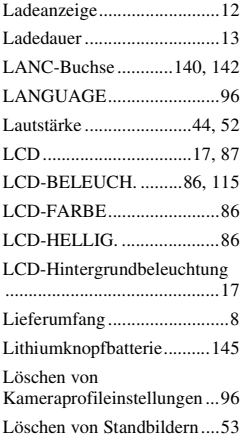

#### **M**

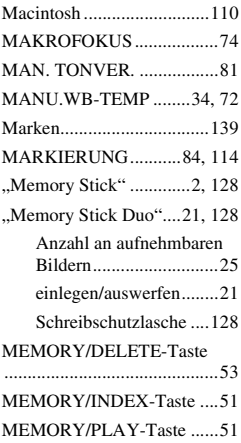

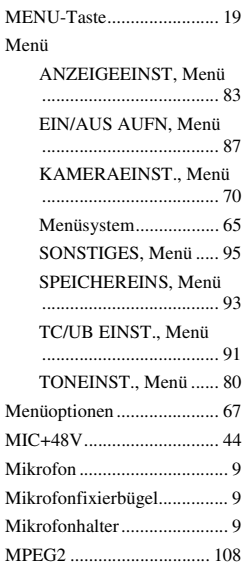

## **N**

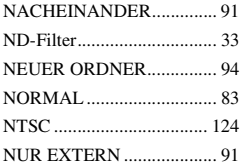

#### **O**

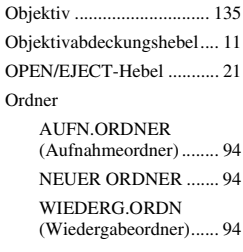

#### **P**

[PAL............................ 118,](#page-117-0) [124](#page-123-3)

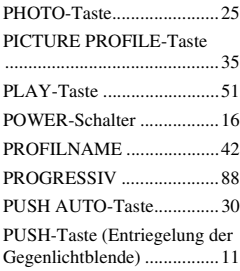

## **R**

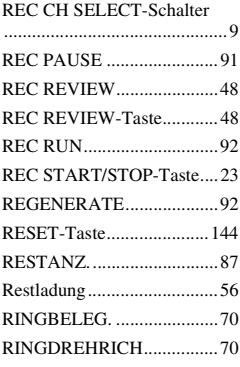

# **S**

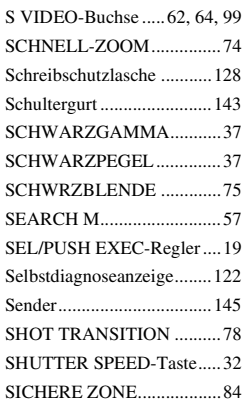

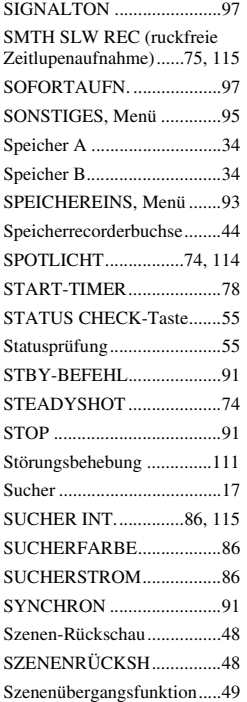

# **T**

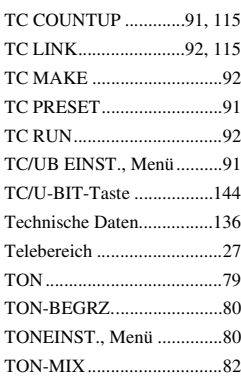

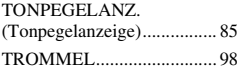

# **U**

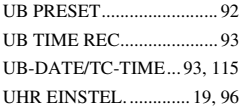

# **V**

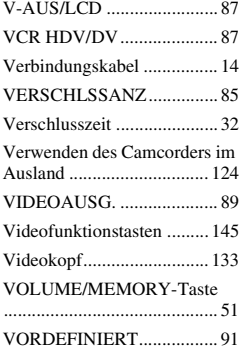

# **W**

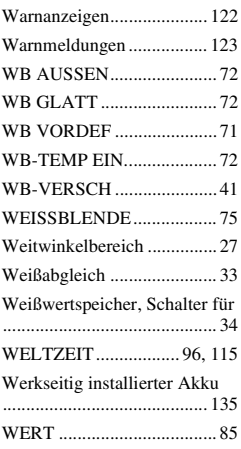

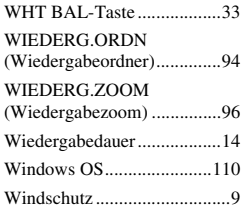

# **X**

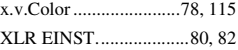

# **Z**

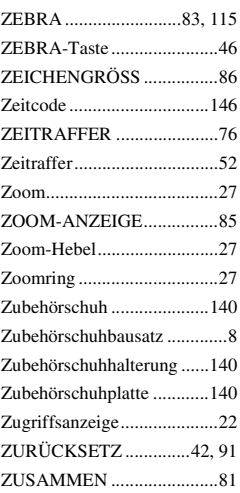

# **Ü**

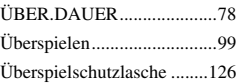

http://www.sony.net/